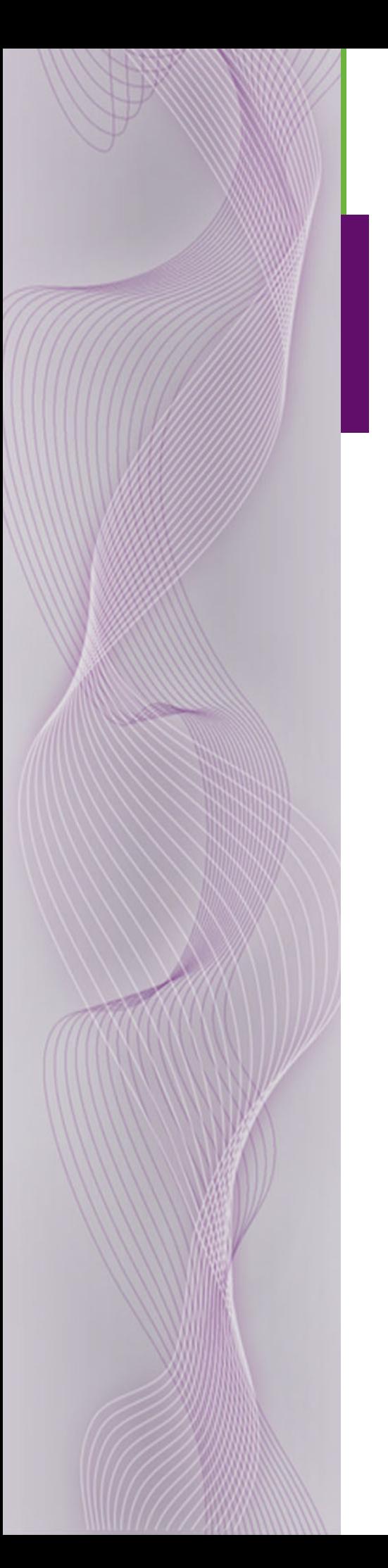

# **NV8500 Family Digital Routers**

User's Guide

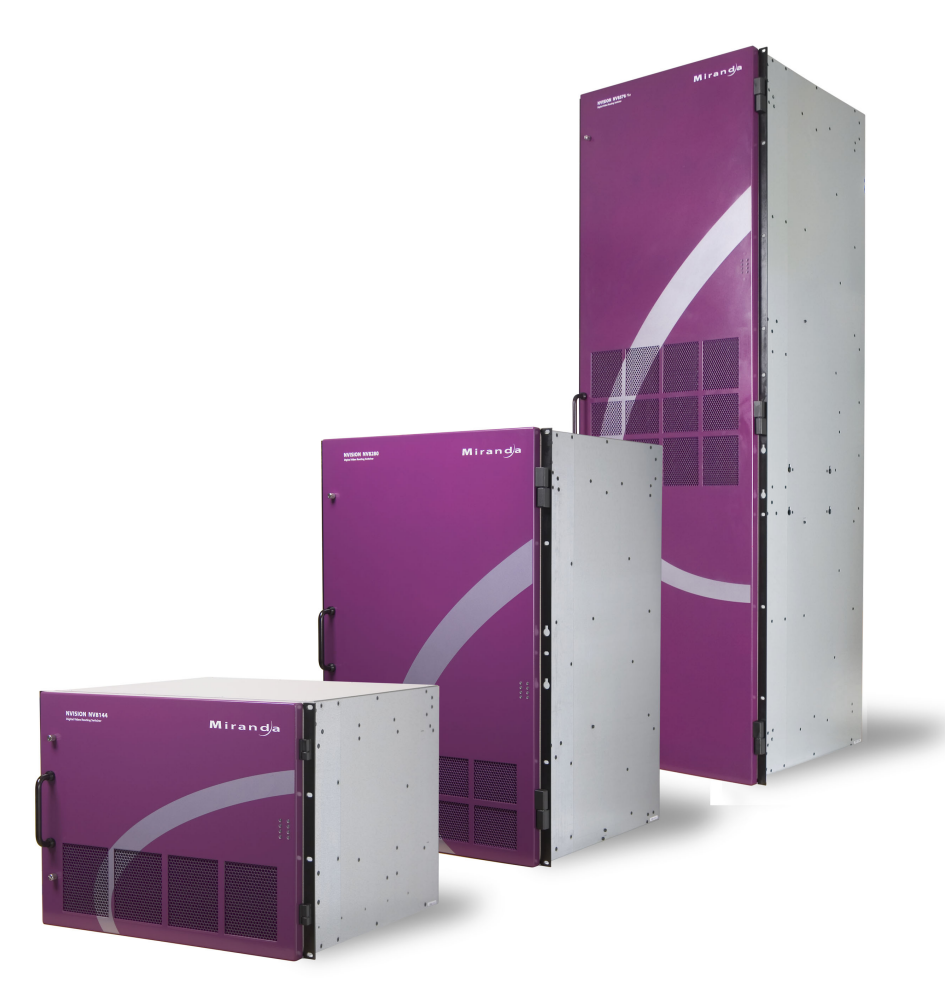

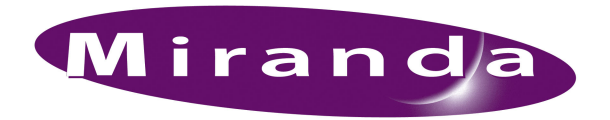

Miranda Technologies Inc. 3499 Douglas B. Floreani Montreal, Quebec Canada H4S 2C6

# NV8500 Family Digital Routers—User's Guide

- **Revision**: 2.3
- **Software Version**: -none-
- **Part Number**: UG0034-04
- Copyright: © 2011 Miranda Technologies. All rights reserved.
- No part of this manual may be reproduced in any form by photocopy, microfilm, xerography or any other means, or incorporated into any information retrieval system, electronic or mechanical, without the written permission of Miranda Technologies, Inc.
- The information contained in this manual is subject to change without notice or obligation.
- All title and copyrights as well as trade secret, patent and other proprietary rights in and to the Software Product (including but not limited to any images, photographs, animations, video, audio, music, test, and "applets" incorporated into the Software Product), the accompanying printed materials, and any copies of the Software Product, are owned by Miranda Technologies, Inc. The Software Product is protected by copyright laws and international treaty provisions. Customer shall not copy the printed materials accompanying the software product.

#### **Notice**

The software contains proprietary information of Miranda Technologies, Inc. It is provided under a license agreement containing restrictions on use and disclosure and is also protected by copyright law. Reverse engineering of the software is prohibited.

Due to continued product development, the accuracy of the information in this document may change without notice. The information and intellectual property contained herein is confidential between Miranda and the client and remains the exclusive property of Miranda. If you find any problems in the documentation, please report them to us in writing. Miranda does not warrant that this document is error-free.

#### FCC Statement

This equipment has been tested and found to comply with the limits for a Class A digital device, pursuant to part 15 of the FCC Rules. These limits are designed to provide reasonable protection against harmful interference when the equipment is operated in a commercial environment. This equipment generates, uses, and can radiate radio frequency energy and, if not installed and used in accordance with the instruction manual, may cause harmful interference to radio communications. Operation of this equipment in a residential area is likely to cause harmful interference in which case the user will be required to correct the interference at his own expense.

# Declaration of Conformance (CE)

All of the equipment described in this manual has been designed to conform with the required safety and emissions standards of the European Community. Products tested and verified to meet these standards are marked as required by law with the CE mark. (See [Symbols and Their Mean](#page-4-0)[ings](#page-4-0) on [page v](#page-4-0).)

When shipped into member countries of the European Community, this equipment is accompanied by authentic copies of original Declarations of Conformance on file in Miranda GVD offices in Grass Valley, California USA.

#### **Trademarks**

Miranda is a registered trademark of Miranda Technologies, Inc.

Brand and product names mentioned in this manual may be trademarks, registered trademarks or copyrights of their respective holders. All brand and product names mentioned in this manual serve as comments or examples and are not to be understood as advertising for the products or their manufactures.

#### Software License Agreement and Warranty Information

Contact Miranda for details on the software license agreement and product warranty.

#### <span id="page-2-0"></span>Technical Support Contact Information

Miranda has made every effort to ensure that the equipment you receive is in perfect working order and that the equipment fits your needs. In the event that problems arise that you cannot resolve, or if there are any questions regarding this equipment or information about other products manufactured by Miranda, please contact your local representative or contact Miranda directly through one of the appropriate means listed here.

• Main telephone: 530-265-1000 (9 am to 9 pm PST) Fax: 530-265-1021

In the Americas, call toll-free: +1-800-224-7882 (9 am to 9 pm EST) In Europe, the Middle East, African or the UK, call +44 (0) 1491 820222 (9 am to 6 pm, GMT) In France, call +33 1 55 86 87 88 (9 am to 5 pm, GMT + 1) In Asia, call  $+852-2539-6987$  (9 am to 5 pm, GMT  $+8$ ) In China, call +86-10-5873-1814

- Emergency after hours: toll-free: +1-800-224-7882 Tel: +1-514-333-1772
- E-Mail:

In the Americas, support@miranda.com In Europe, the Middle East, African or the UK, eurotech@miranda.com In France, eurotech@miranda.com In Asia, asiatech@miranda.com In China, asiatech@miranda.com

• Website: http://www.miranda.com

• Mail Shipping Miranda GVD Miranda GVD P.O. Box 1658 125 Crown Point Court Nevada City, CA 95959, USA Grass Valley, CA 95945, USA

**Note** Return Material Authorization (RMA) required for all returns.

# Change History

The table below lists the changes to the Digital Router User's Guide.

- User's Guide Part # UG0034-04
- Software version: -none-

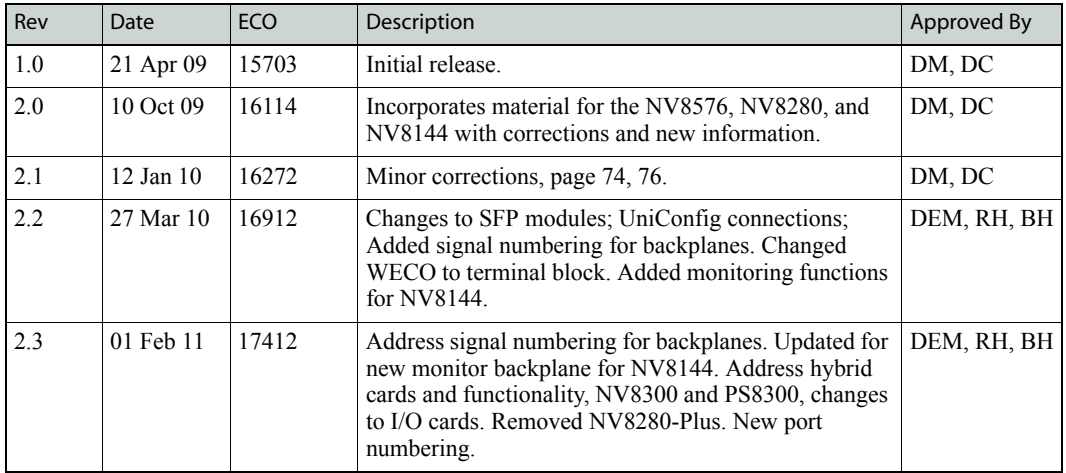

# Restriction on Hazardous Substances (RoHS)

Miranda is in compliance with EU Directive RoHS 2002/95/EC governing the restricted use of certain hazardous substances and materials in products and in our manufacturing processes.

Miranda has a substantial program in place for RoHS compliance that includes significant investment in our manufacturing process, and a migration of Miranda product electronic components and structural materials to RoHS compliance.

It is our objective at Miranda GVD to maintain compliance with all relevant environmental and product regulatory requirements. Detailed information on specific products or on the RoHS program at Miranda is available from Miranda Customer Support at

1-800-719-1900 (toll-free) or 1-530-265-1000 (outside the U.S.).

# Important Safeguards and Notices

This section provides important safety guidelines for operators and service personnel. Specific warnings and cautions appear throughout the manual where they apply. Please read and follow this important information, especially those instructions related to the risk of electric shock or injury to persons.

**Warning** Any instructions in this manual that require opening the equipment cover or enclosure are for use by qualified service personnel only. To reduce the risk of electric shock, do not perform any service other than that contained in the operating instructions unless you are qualified to do so.

#### <span id="page-4-0"></span>Symbols and Their Meanings

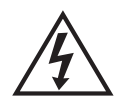

The lightning flash with arrowhead symbol within an equilateral triangle alerts the user to the presence of dangerous voltages within the product's enclosure that may be of sufficient magnitude to constitute a risk of electric shock to persons.

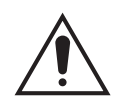

The exclamation point within an equilateral triangle alerts the user to the presence of important operating and maintenance/service instructions.

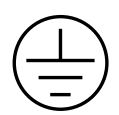

The Ground symbol represents a protective grounding terminal. Such a terminal must be connected to earth ground prior to making any other connections to the equipment.

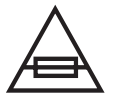

The fuse symbol indicates that the fuse referenced in the text must be replaced with one having the ratings indicated.

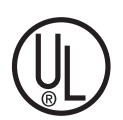

The presence of this symbol in or on Miranda equipment means that it has been designed, tested and certified as complying with applicable Underwriter's Laboratory (USA) regulations and recommendations.

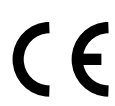

The presence of this symbol in or on Miranda equipment means that it has been designed, tested and certified as essentially complying with all applicable European Union (CE) regulations and recommendations.

#### General Warnings

A warning indicates a possible hazard to personnel which may cause injury or death. Observe the following general warnings when using or working on this equipment:

- Heed all warnings on the unit and in the operating instructions.
- Do not use this equipment in or near water.
- This equipment is grounded through the grounding conductor of the power cord. To avoid electrical shock, plug the power cord into a properly wired receptacle before connecting the equipment inputs or outputs.
- Route power cords and other cables so they are not likely to be damaged.
- Disconnect power before cleaning the equipment. Do not use liquid or aerosol cleaners; use only a damp cloth.
- Dangerous voltages may exist at several points in this equipment. To avoid injury, do not touch exposed connections and components while power is on.
- Do not wear rings or wristwatches when troubleshooting high current circuits such as the power supplies.
- To avoid fire hazard, use only the specified fuse(s) with the correct type number, voltage and current ratings as referenced in the appropriate locations in the service instructions or on the equipment. Always refer fuse replacements to qualified service personnel.
- To avoid explosion, do not operate this equipment in an explosive atmosphere.
- Have qualified service personnel perform safety checks after any service.

#### General Cautions

A caution indicates a possible hazard to equipment that could result in equipment damage. Observe the following cautions when operating or working on this equipment:

- When installing this equipment, do not attach the power cord to building surfaces.
- To prevent damage to equipment when replacing fuses, locate and correct the problem that caused the fuse to blow before re-applying power.
- Use only the specified replacement parts.
- Follow static precautions at all times when handling this equipment.
- This product should only be powered as described in the manual. To prevent equipment damage, select the proper line voltage on the power supply(ies) as described in the installation documentation.
- To prevent damage to the equipment, read the instructions in the equipment manual for proper input voltage range selection.
- Some products include a backup battery. There is a risk of explosion if the battery is replaced by a battery of an incorrect type. Dispose of batteries according to instructions.
- Products that have (1) no on/off switch and (2) use an external power supply must be installed in proximity to a main power output that is easily accessible.

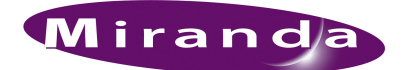

# **Table of Contents**

Chapter 1

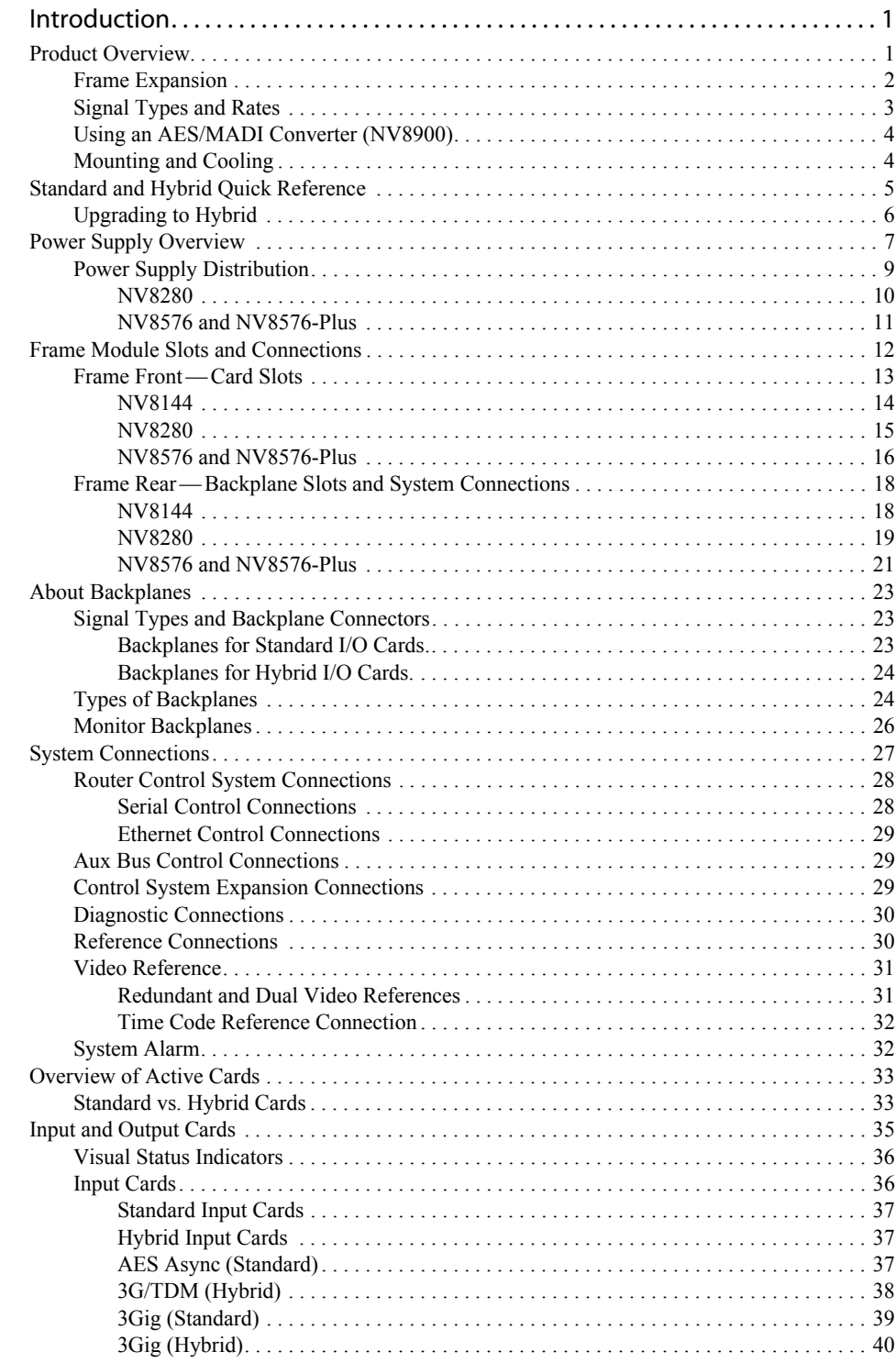

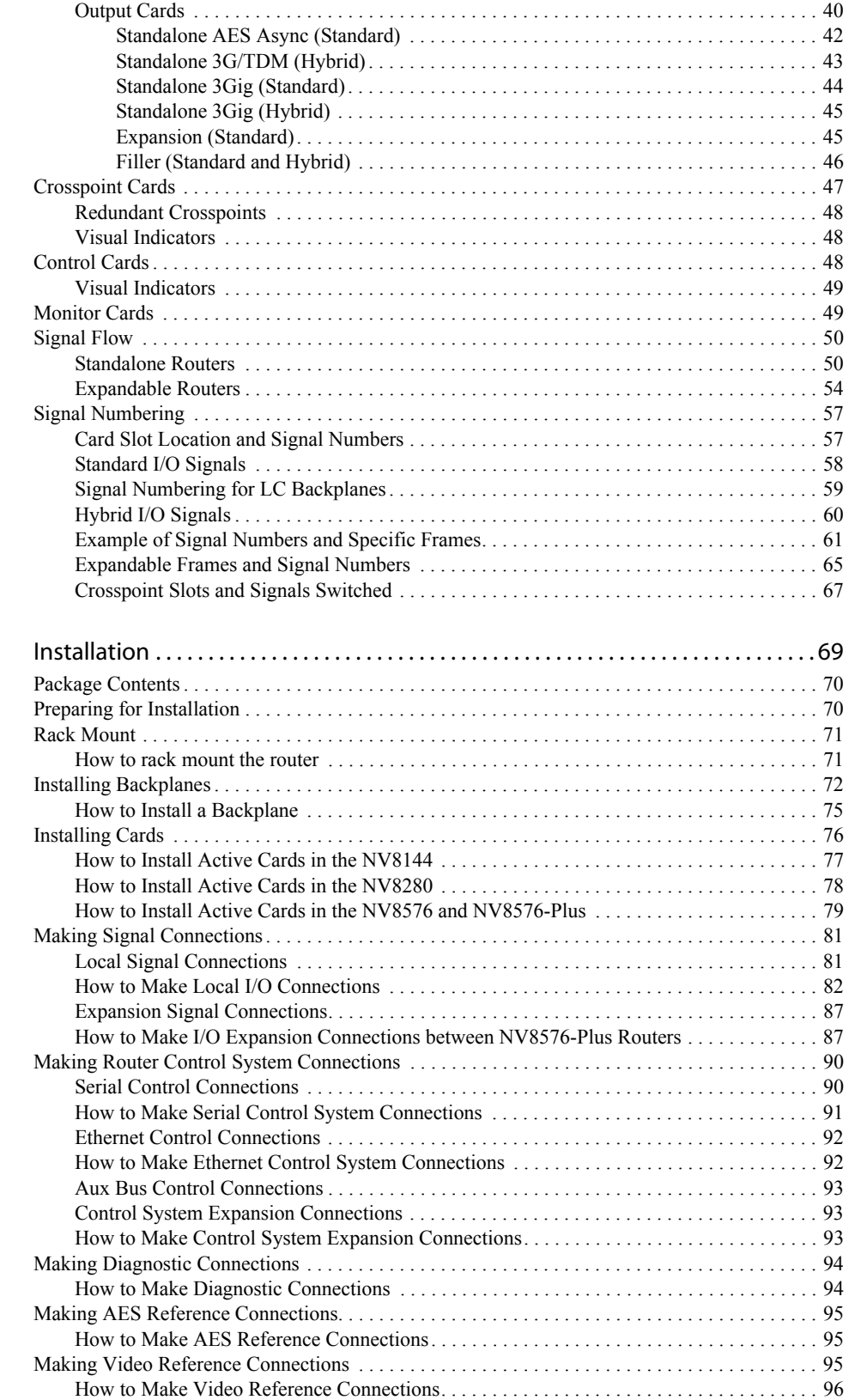

Chapter 2

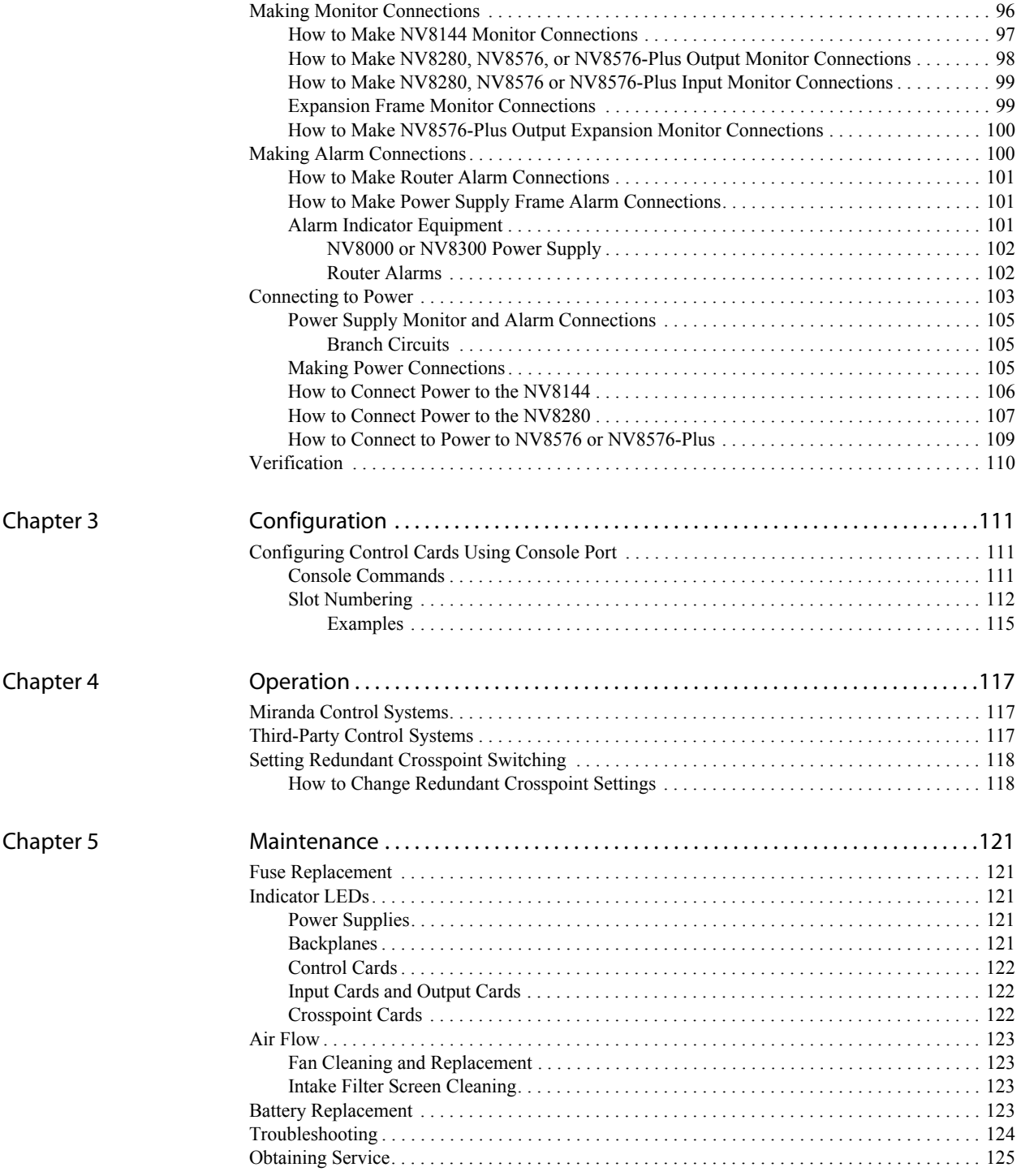

# Table of Contents

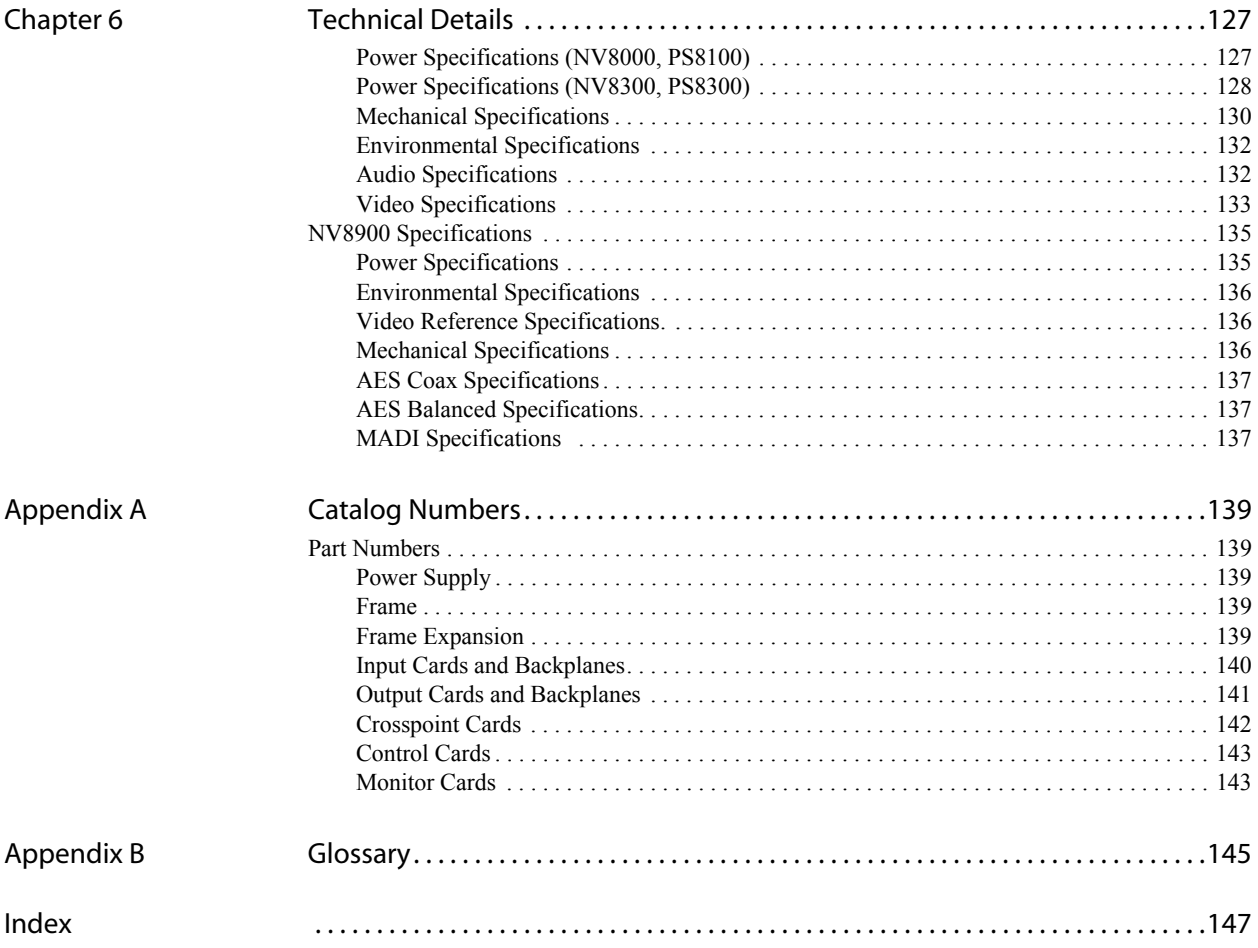

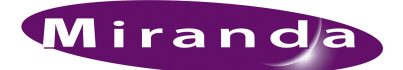

# 1. Introduction

The NV8500 family is a series of highly flexible high-density routers supporting standard-definition (SD), high-definition (HD) and 3.0Gb/s (3Gig) video signals, and AES digital asynchronous (AES async) and MADI (Multichannel Audio Digital Interface) audio signals. This section provides an overview of the NV8500 family of routers, including signal flow and rates, power supply, active cards and frame expansion. It is recommended that you read this section before starting any installation tasks.

#### <span id="page-10-0"></span>Product Overview

The NV8500 family is composed of several routers that are either standalone routers or "expandable" routers that can be connected together to create larger switching matrices. Expandable router frames are denoted by the word "Plus". A fully non-blocking matrix architecture allows for one-toone and one-to-many routing. Because inputs and outputs are independent, configurations do not have to be numerically squared or identical in number.

The configuration of an individual router is based on the input or output cards installed. There are two general classes of I/O cards: standard and hybrid. Standard input cards receive incoming SD, HD or 3Gig video signals, or AES Async audio signals. The signals are forwarded to the crosspoint card, which in turn routes the signal to standard output cards for distribution.

Hybrid I/O cards perform the same tasks as standard I/O cards, but allow for much greater flexibility and additional signal options. Previously, to route MADI audio signals *and* SD, HD or 3Gig video signals required two separate router frames: one for audio signals and one for video signals. Hybrid cards enable you to realize the full routing potential of these two separate routers in a single frame.

Part of the hybrid offering is a unique input card that can receive up to 8 video inputs *plus* one MADI stream, and an output card that can distribute 16 video outputs *plus* two MADI streams. Used in combination with the Miranda NV8900 converter, these inputs and output cards enable the full switching matrix to be used, not just a subset, when managing AES signals. For details, see [Using an AES/MADI Converter \(NV8900\) on page 4.](#page-13-0)

In addition, hybrid I/O cards enable you to manage video signals and their associated embedded audio without using an external de-embedder/embedder and separate audio router to route the audio. Because video and embedded audio channels are routed within a single router frame, the occurrence of any audio/video delay is minimized and predictable.

Hybrid I/O cards are also designed as a "green" alternative requiring fewer resources, specifically:

- Less facility space and power is needed because one NV8500 Series router can perform routing functions that previously required two frames.
- The need to power and house separate video/audio de-embedders and embedders is eliminated.
- Increased flexibility enables you to maximize the signals routed through a single existing router frame; one frame can be configured to meet specific, unique routing needs.

• Expandable frames enable you to create switching matrices that can easily grow to meet future needs without investing in multiple standalone routers.

Hybrid I/O cards work in tandem with hybrid crosspoint cards and hybrid control cards. If any hybrid I/O cards are installed, all control cards and crosspoint cards in the frame must also be hybrid. Standard and hybrid control cards or crosspoint cards cannot be mixed in a single frame.

Hybrid modules have green markings for easy identification.

Standard I/O cards installed in standalone routers allow for configurations as small as 9 inputs and 18 outputs, increasing in increments of 9 inputs or 18 outputs. Configurations using hybrid I/O cards are more varied and depend on the individual type of hybrid I/O card installed. Configurations can be as small as 8 inputs and 16 outputs.

Standard I/O cards and hybrid I/O cards may be intermixed in a single router frame.

The following is a list of routers within the NV8500 family and the corresponding switching matrix.

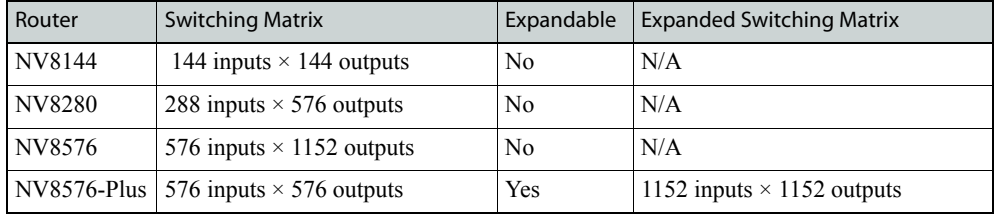

Input cards, output cards, control cards, crosspoint cards, monitor cards, fan trays and power supply modules are "hot swappable" and installed through the front of the router frame for easy access. The rear of the router features a back plate into which backplanes can be installed that use different types of connectors. Each backplane receives or distributes signals for a single front card allowing for maximum switching configuration flexibility. The back plate also contains connections to system functions, such as a router control system, alarms or reference signals. For more information, see Frame Rear — [Backplane Slots and System Connections on page 18.](#page-27-0)

#### <span id="page-11-0"></span>Frame Expansion

Expandable routers (NV8576-Plus) have half the number of outputs and standalone routers, but when two expandable routers are connected together, the inputs and outputs are doubled. Therefore, two identical NV8576-Plus frames can be connected to create an  $1152 \times 1152$  switching matrix.

The two frames are linked by connecting expansion connections on one router to expansion connections on a second router.

The expansion connections include the following:

- I/O Signals—Each frame has up to 128 signal expansion connectors, each forwarding up to 9 signals between two connected routers. Connectors reside on the output expansion backplane. See [Expansion Signal Connections on page 87](#page-96-2).
- Control System—Only one router frame of the pair is connected directly to the router control system. Using control system expansion connections, control system connections are required between the two routers. This enables the control system to see both routers through one control system connection. See [Control System Expansion Connections on page 93](#page-102-3).

• Frame Monitor System—Only one router frame of the pair is connected directly to the monitoring equipment. Monitor connections are required between the two routers. This enables the monitoring equipment to see both router frames through one monitor connection. See [Expan](#page-108-2)[sion Frame Monitor Connections on page 99.](#page-108-2)

[Figure 1-1](#page-12-1) shows the flow of signals between two connected router frames. The signals are forwarded to the connected router through signal expansion connections.

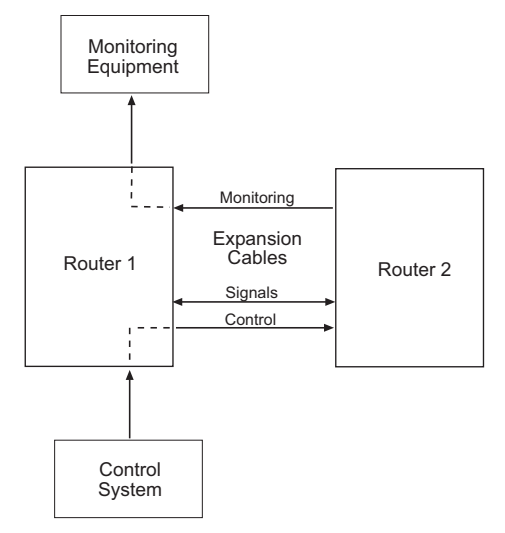

<span id="page-12-1"></span>Figure 1-1. Frame Expansion Diagram

#### <span id="page-12-0"></span>Signal Types and Rates

Routers in the NV8500 family support SD, HD and 3Gig video signals, and MADI and AES Async audio signals, both balanced and unbalanced. Each signal type is received or distributed by a specific input card or output card and an associated backplane. For a detailed list of I/O cards and the signals managed, see [Input Cards on page 36](#page-45-1) and [Output Cards on page 40](#page-49-1).

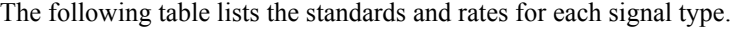

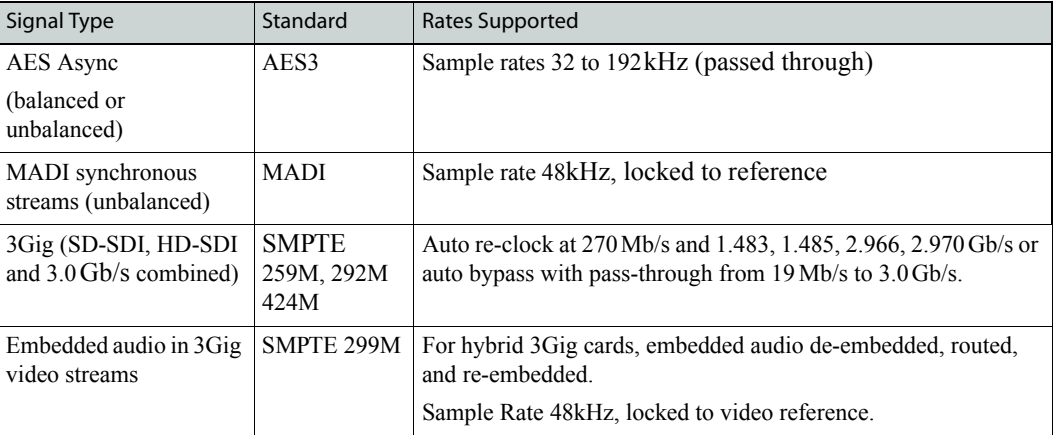

Reference signals are required for proper switching of SD, HD and 3Gig signals. (See [Video Refer](#page-40-0)[ence on page 31.](#page-40-0)) No reference is required for AES async signals.

#### <span id="page-13-0"></span>Using an AES/MADI Converter (NV8900)

The NV8500 family can incorporate the NV8900 for converting incoming AES Sync signals to MADI for internal routing and back to AES Sync for output. This low-profile (1RU) external frame is a powerful addition to the NV8500 family that enables you to maximize the switching matrix.

When receiving AES Async inputs directly, an input card receives up to 9 signals through 9 connectors on the backplane. However, a crosspoint card can switch up to 128 audio channels per input card. The result is that 119 signal "spaces" go unused. To maximize use of the switching matrix in these situations, a 3G/TDM input card and a 3G/TDM output card have been created. These I/O cards, working in tandem with the NV8900, enable full use of the switching matrix.

The hybrid 3G/TDM input card can receive up to 8 video signals and one MADI stream. The 3G/TDM output card can distribute 16 video signals and two MADI streams. Each MADI stream can contain up to 32 signals (64 audio channels). The NV8900 enables you to receive 32 AES audio signals and convert them into one MADI stream for use as an input. Similarly, for outputs, the NV8900 converts *two* outgoing MADI streams into 64 AES audio channels for use as output, maximizing the switching matrix of the crosspoint card.

[Figure 1-2](#page-13-2) illustrates how the converter works for incoming and outgoing AES signals.

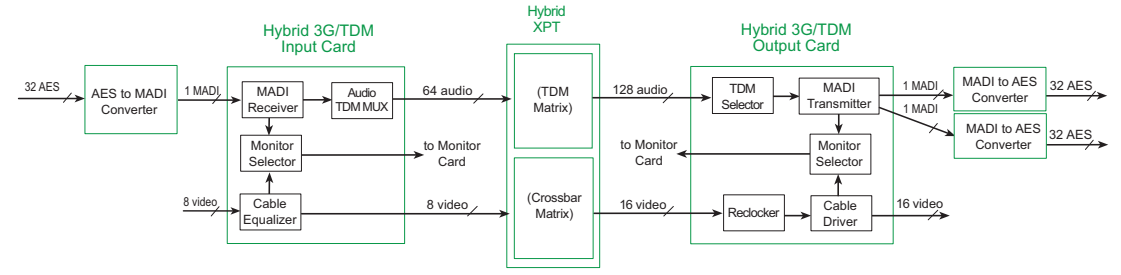

<span id="page-13-2"></span>Figure 1-2. Example of NV8900 converters

#### <span id="page-13-1"></span>Mounting and Cooling

Router frames in the NV8500 family mount in a rack with dimensions up to 32RU (55.97 inches, 1,422.4 mm) high, and up to 17.2 inches (436.88 mm) deep. When placing the rack in your facility, be sure to leave enough space for air flow through the front and rear of the router and within easy access of an AC power source. For installation instructions, see [Rack Mount on page 71.](#page-80-2)

The NV8500 familyrouters have no user-serviceable fuses.

The router frames have one or more fan trays providing forced air cooling through five speed-controlled fans. In the NV8144 and NV8280 frames, a single fan tray is located at the top of the chassis. For the NV8576 and NV8576-Plus frames, there are two fan trays: one located at the top and one located at the bottom of the chassis.

Fan trays are accessed from the front of the frame. The fans draw cooling air from the center-front of the router, through the door, and exhaust it through the rear of the frame at the top and bottom. The router must have the door correctly installed and closed for proper airflow through the chassis.

**Caution** If airflow is impeded, overheating may occur.

Each fan features speed control which spins the fan at the optimal rate required to ensure that a constant temperature is maintained within the router frame. Temperature sensors on each fan sense the

temperature at the inlet of each fan and increase or decrease the speed of the fan as required. By rotating only as needed to meet cooling needs, fan noise is significantly reduced in partially loaded frames or in environments with lower ambient temperatures. Maintaining a constant temperature also increases the life span of router circuitry.

Each fan features two LEDs that indicate if the fan is receiving power and if there is a failure. For more information, see [Indicator LEDs on page 121.](#page-130-5)

There is a removable air filter located on the inside of the door assembly. It is recommended that maintenance on filters be performed on a regular basis. For more information, see [Air Flow on page](#page-132-4)  [123.](#page-132-4)

# <span id="page-14-0"></span>Standard and Hybrid Quick Reference

This section provides a brief overview of the NV8500 family requirements for standard (nonhybrid) and hybrid active cards. See descriptions of each column in the bulleted list following the table.

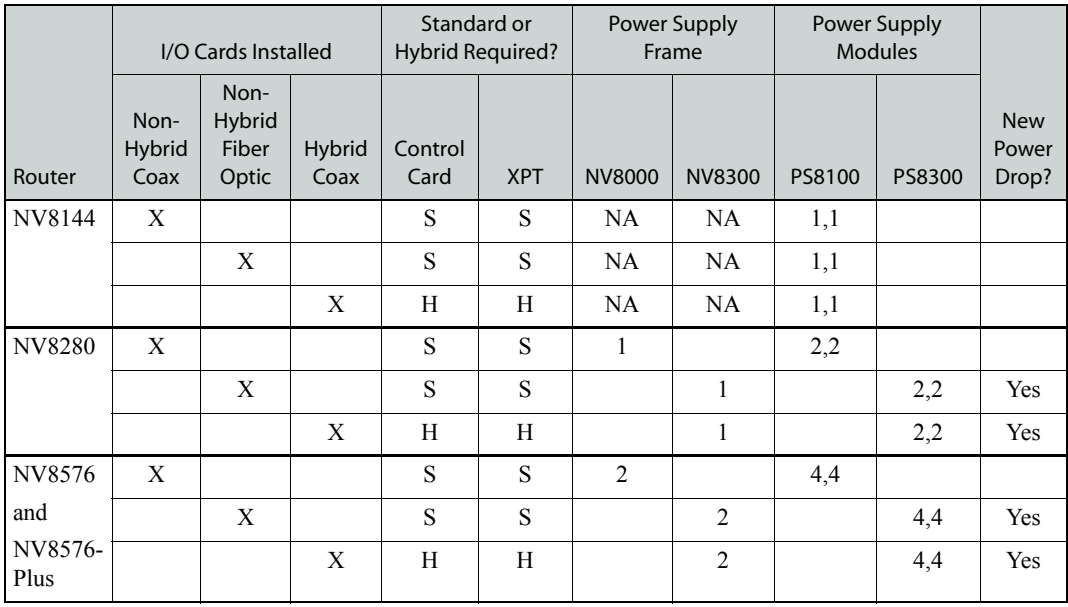

• Router—The router frame type in the NV8500 series.

• I/O Cards Installed—denotes which type of input and output cards are installed. Each card manages different signal types:

Non-hybrid coax = standard SD, HD, 3Gig or AES async.

Non-hybrid fiber optic = standard SD, HD, 3Gig.

Hybrid coax = hybrid SD, HD, 3Gig or 3G/TDM (3G and MADI combined).

Standard and Hybrid Quick Reference

• Standard or hybrid required?

Standard I/O cards can be used with standard control cards and standard crosspoint (XPT) cards or with hybrid control cards and hybrid crosspoint cards. Hybrid I/O cards require the installation of hybrid control cards and hybrid crosspoint cards. Standard and hybrid I/O cards can be mixed in the same router, but the installation of any hybrid I/O cards requires that all control cards and all crosspoint cards also be hybrid. (See [Standard vs. Hybrid Cards on page 33](#page-42-1).)

- $S =$  standard:  $H =$  hybrid.
- Power supply frame—The type of power supply frame required to power the router (NV8000 or NV8300) and how many frames needed, 1 or 2.

The NV8000 uses PS8100 power supply modules (875 Watts); the NV8300 uses PS8300 power supply modules (1,350 Watts). Different I/O cards require different power, which determines which power supply frames and which power supply modules are required.

NA = Not Applicable. The NV8144 does not use an external power supply frame. Power supply modules are installed directly into the router frame.

• Power supply modules

1,1 or 2,2 or 4,4 = The number of required and (optional) redundant power supply modules installed. 1,1 stands for 1 required and 1 redundant;  $2.2 = 2$  required and 2 redundant, and so on. (See [Connecting to Power on page 103.](#page-112-1))

• New power drop?

The NV8300 power supply frame uses the WC0157-00 power supply cable that uses a 20Amp twist lock connector. This may require a change to your facility's power drop so that the power outlet can accommodate the power supply frame's power draw and connector. For details, con-tact Technical Support. (See [Technical Support Contact Information on page iii](#page-2-0).)

#### <span id="page-15-0"></span>Upgrading to Hybrid

The NV8500 family routers feature standard and hybrid I/O cards and corresponding control cards and crosspoint cards. If you currently have a NV8500 family router with standard I/O cards installed and are upgrading to hybrid I/O cards, the following rules apply:

1 If one or more hybrid input, output or filler card is installed in a router frame. (See [Overview of](#page-42-0)  [Active Cards on page 33.](#page-42-0))

*All* crosspoint cards must be changed to hybrid crosspoint cards.

*All* redundant crosspoint cards or cardsets must be changed to hybrid redundant crosspoint cards or cardsets.

*All* control cards must be changed to hybrid control cards.

2 If any hybrid I/O cards are installed in the NV8280 or NV8576 frame, all power supply modules must be upgraded to PS8300 modules and installed in a NV8300 power supply frame. *Except,* the NV8144, which can use PS8100 power supply modules at all times, even when hybrid modules are installed:

PS8300 modules can only be installed in a NV8300.

PS8300 power supply modules *cannot* be installed in a NV8000 power supply frame; PS8100 power supply modules *cannot* be installed in a NV8300 power supply frame.

NV8300 uses 20Amp twist lock connector; installation of a new power drop may be required. For details, contact Technical Support. (See [Technical Support Contact Information on page](#page-2-0)  [iii](#page-2-0).)

The AC source connector to NV8300 uses the WC0157-00 power cord; the power cord from NV8300 to the router frame is WC0154.

For NV8576 frames, internal cabling must be changed to WC0125-01. For details, contact Technical Support. (See [Technical Support Contact Information on page iii.](#page-2-0))

3 Hybrid crosspoint cards and hybrid control cards *can* be used with both hybrid I/O cards *and* standard I/O cards. Standard crosspoint cards and standard control cards *cannot* be used with hybrid I/O cards.

[Figure 1-3](#page-16-1) illustrates the power supply frame, power supply modules, control cards, crosspoint cards (XPT), redundant crosspoint cards or cardsets, and cabling required when upgrading a router with hybrid I/O cards.

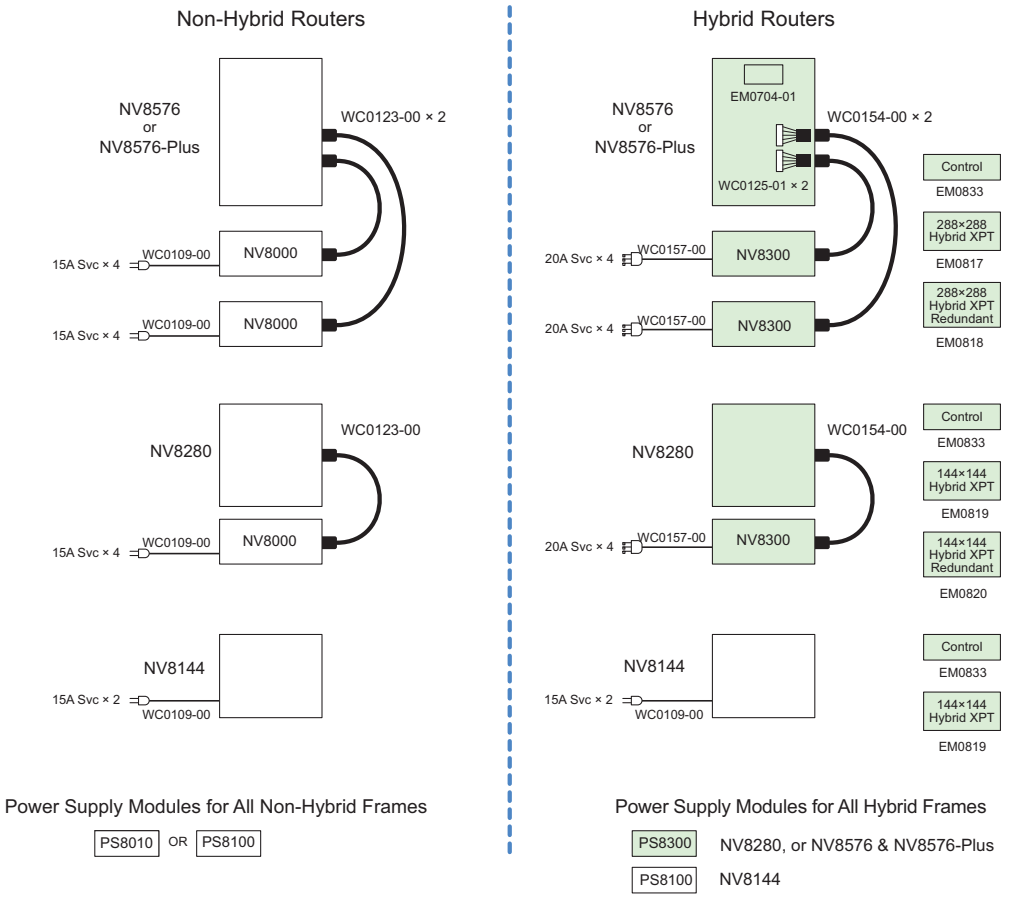

<span id="page-16-1"></span>Figure 1-3. Illustrated Overview of Upgrade Requirements

## <span id="page-16-0"></span>Power Supply Overview

Power for the NV8500 family routers frames is supplied through one of two Miranda power supply modules. The PS8100 module produces 875 Watts and the PS8300 module produces 1,350 Watts. The module is either installed in the router frame (NV8144) or installed in an external, separate power supply frame: the NV8000 or the NV8300. Each power supply frame can house up to 4 modules: 2 required and 2 optional for redundancy.

The NV8000 uses the PS8100 modules. The NV8300 uses the PS8300 modules. PS8300 modules cannot be installed in a NV8000 frame; PS8100 modules cannot be installed in a NV8300 frame.

The type of power supply modules, and if and how many power supply frames are required, depends on: 1) the type of router frame, 2) if one or more expandable frames are connected, and 3) the type of I/O cards installed in the router frame (standard or hybrid).

The NV8144 is unique because power supply modules are installed directly into the router frame. In addition, the PS8100 power supply modules are sufficient to power any type of I/O card installed, including hybrid cards.

For the NV8280, NV8576 and NV8576-Plus, installation of a single hybrid card requires upgrading to the more powerful PS8300 power supply modules. In turn, PS8300 modules can only be installed in the NV8300 power supply frame.

PS8100 and PS8300 power supply modules cannot be inter-mixed in a single frame. Only one type of power supply module can be installed at any one time. For details on which power supply frame to use and which modules to install, see [Connecting to Power on page 103](#page-112-1).

For redundancy, additional (optional) power supply modules can be installed as a backup power source should the primary source fail. All routers are fully operational using only the primary or redundant power supplies; the router will continue to operate if AC is lost to either the primary or redundant power supplies. For a list of power requirements, see [Connecting to Power on page 103](#page-112-1).

Each power supply module has its own AC main cable. This allows for two AC main circuits to be used to provide AC power and AC circuit breaker redundancy.

Both the PS8100 and the PS8300 power supply module accepts a wide range of AC input voltages and produces five +48 VDC outputs. The power supply automatically senses the AC input voltage range (90–130 and 180–250 VAC) and adjusts to maintain a relatively constant DC output; no voltage selection is required.

The five regulated outputs are directed to modules in the router where on-board regulators produce the DC voltages required by the local circuits. Each output powers one of the five green LEDs and output test points located on the front of the power supply module. Under normal operation, all five LEDs are lit. (See [Indicator LEDs on page 121](#page-130-5).)

[Figure 1-4](#page-17-0) shows the PS8100 and PS8300 power supply module architecture.

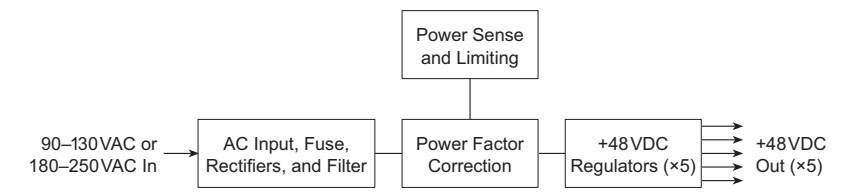

<span id="page-17-0"></span>Figure 1-4. Power Supply Module Diagram

For information on making power supply connections, see [Connecting to Power on page 103](#page-112-1).

The PS8100 power supply module, PS8300 power supply module, NV8000 power supply frame, and NV8300 power supply frame have no serviceable fuses.

Power supply module cooling is provided by a single low-speed fan located along the front edge of each PS8100 or PS8300 module, which draws a small quantity of air across internal heat sinks.

## <span id="page-18-0"></span>Power Supply Distribution

Each power supply module produces five +48 VDC outputs, called branches. Each branch is distributed to cards (modules) installed in the router frame.

For the NV8144, only one primary and one redundant power supply is installed, so all branches are distributed to all modules, as shown:

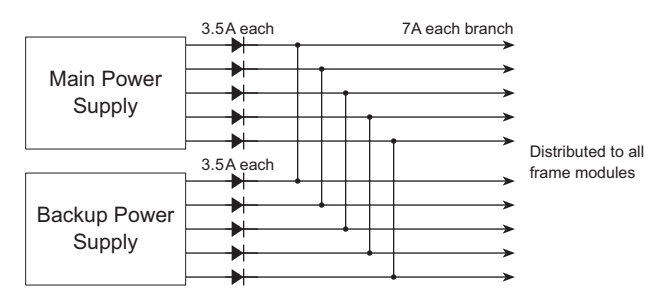

Figure 1-5. Distribution of Power Supply - 5 Branches

In this situation, the power supply modules provide all power to all installed input, output, control, monitor and crosspoint cards. Because of the power distribution, if power to the power supply modules is disconnected, the entire router frame is effected.

However, in the NV8280 and NV8576 frames, which require more than one set of primary and redundant power supply modules, each power supply module supplies power to only a limited set of cards (modules). If power to the power supply modules fails, only certain cards are impacted. By determining which cards are not receiving power, you can discover which power feed has failed and immediately modify routing and initiate repairs.

#### <span id="page-19-0"></span>NV8280

The NV8280 requires two primary power supply modules plus two optional redundant power supply modules. This means that each set of two power supply modules distribute 10 power supply branches to the router frame. The power supply modules are labeled PS1 and PS3 for the primary module and PS2 and PS4 for the optional redundant module, as follows:

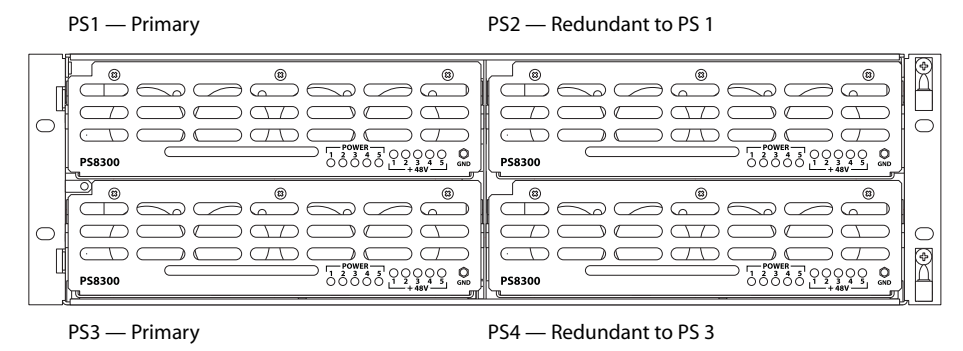

The following illustrates the specific cards each power supply module powers when facing the front of the router frame.

|  | <b>FAN</b>                                                                          |                                                  |                                                              |                                                                                   |                                                           |                                                                                        |                                                    |                                                                                  |                                              |                     |                                      |                                  |  |
|--|-------------------------------------------------------------------------------------|--------------------------------------------------|--------------------------------------------------------------|-----------------------------------------------------------------------------------|-----------------------------------------------------------|----------------------------------------------------------------------------------------|----------------------------------------------------|----------------------------------------------------------------------------------|----------------------------------------------|---------------------|--------------------------------------|----------------------------------|--|
|  | <b>PS1</b><br><b>Branch 1</b><br><b>OUTPUTS</b><br>$1 - 144$<br>$(8 \text{ cards})$ |                                                  |                                                              | <b>PS1</b><br><b>Branch 6</b><br><b>OUTPUTS</b><br>145-288<br>$(8 \text{ cards})$ |                                                           | PS <sub>3</sub><br><b>Branch 3</b><br><b>OUTPUTS</b><br>289-432<br>$(8 \text{ cards})$ |                                                    | PS <sub>3</sub><br>Branch 10<br><b>OUTPUTS</b><br>433-576<br>$(8 \text{ cards})$ |                                              | INPUT MONITOR       | $\overline{\alpha}$<br>OUTPUT MONITO | PS 3, Branch 6<br>PS 1, Branch 1 |  |
|  | PS <sub>1</sub><br><b>Branch 2</b><br><b>INPUTS</b><br>$1 - 72$                     |                                                  | <b>PS1</b><br><b>Branch 7</b><br><b>INPUTS</b><br>$73 - 144$ |                                                                                   | <b>PS1</b><br><b>Branch 4</b><br><b>INPUTS</b><br>145-216 |                                                                                        | <b>PS1</b><br>Branch 9<br><b>INPUTS</b><br>217-288 |                                                                                  | CONTROL<br>SEC.                              | CONTROL<br>PRIM.    | PS 3, Branch 7<br>PS 1, Branch 2     |                                  |  |
|  | PS 1, Branch 5                                                                      |                                                  |                                                              |                                                                                   |                                                           | <b>Branch 3</b>                                                                        |                                                    | PS 1, Branch 8                                                                   |                                              |                     |                                      |                                  |  |
|  | KPT (INPUTS 1-144)                                                                  | $1 - 144$<br><b>XPT (INPUTS</b><br>OUTPUTS 1-288 | (INPUTS 145-288)<br>XPT                                      | $145 - 288$<br>(INPUTS<br>XPT                                                     |                                                           | REDUNDANT<br>CROSSPOINT                                                                | KPT (INPUTS 1-144)                                 | $1 - 144$<br><b>XPT (INPUTS</b>                                                  | 145-288<br>(INPUTS<br>TdX<br>OUTPUTS 289-576 | XPT (INPUTS 145-288 |                                      |                                  |  |

Figure 1-6. NV8280 Frame Power Supply Branches

#### <span id="page-20-0"></span>NV8576 and NV8576-Plus

The NV8576 and NV8576-Plus router frame requires two power supply frames (NV8000 or NV8300) providing 4 primary power supply modules and 4 optional redundant power supply modules for a total of 8 modules. The power supply modules are number PS 1 through PS 8. Facing the front of the power supply frame, the power supply modules are numbered as follows:

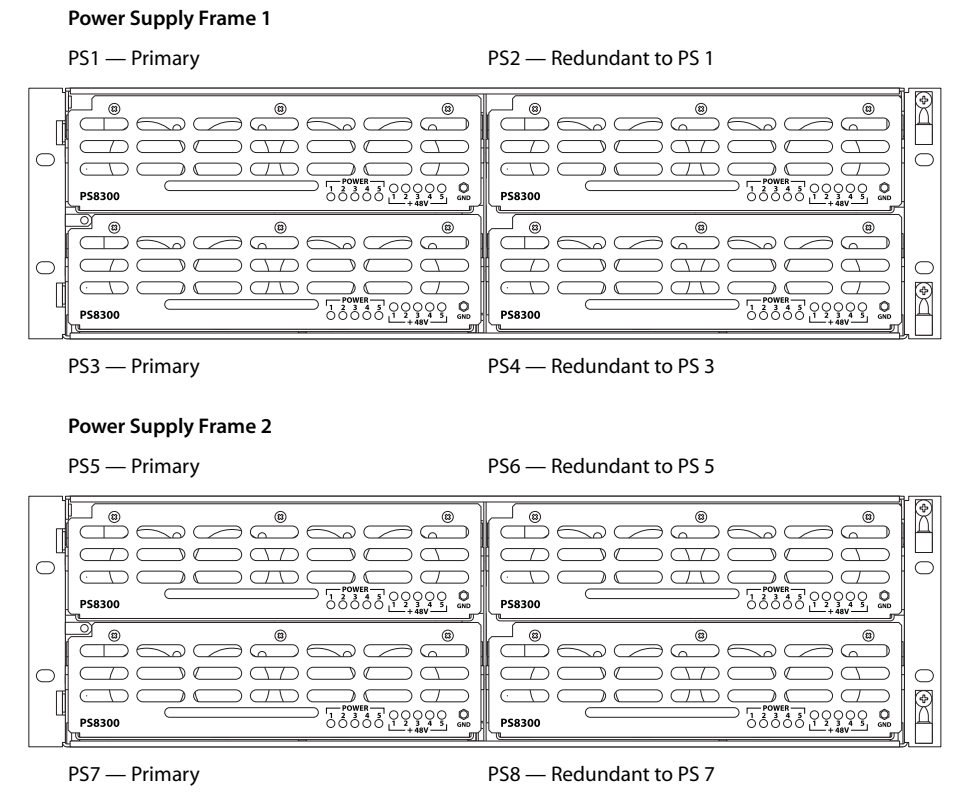

Figure 1-7. Two Power Supply Frames for the NV8576 or NV8576-Plus

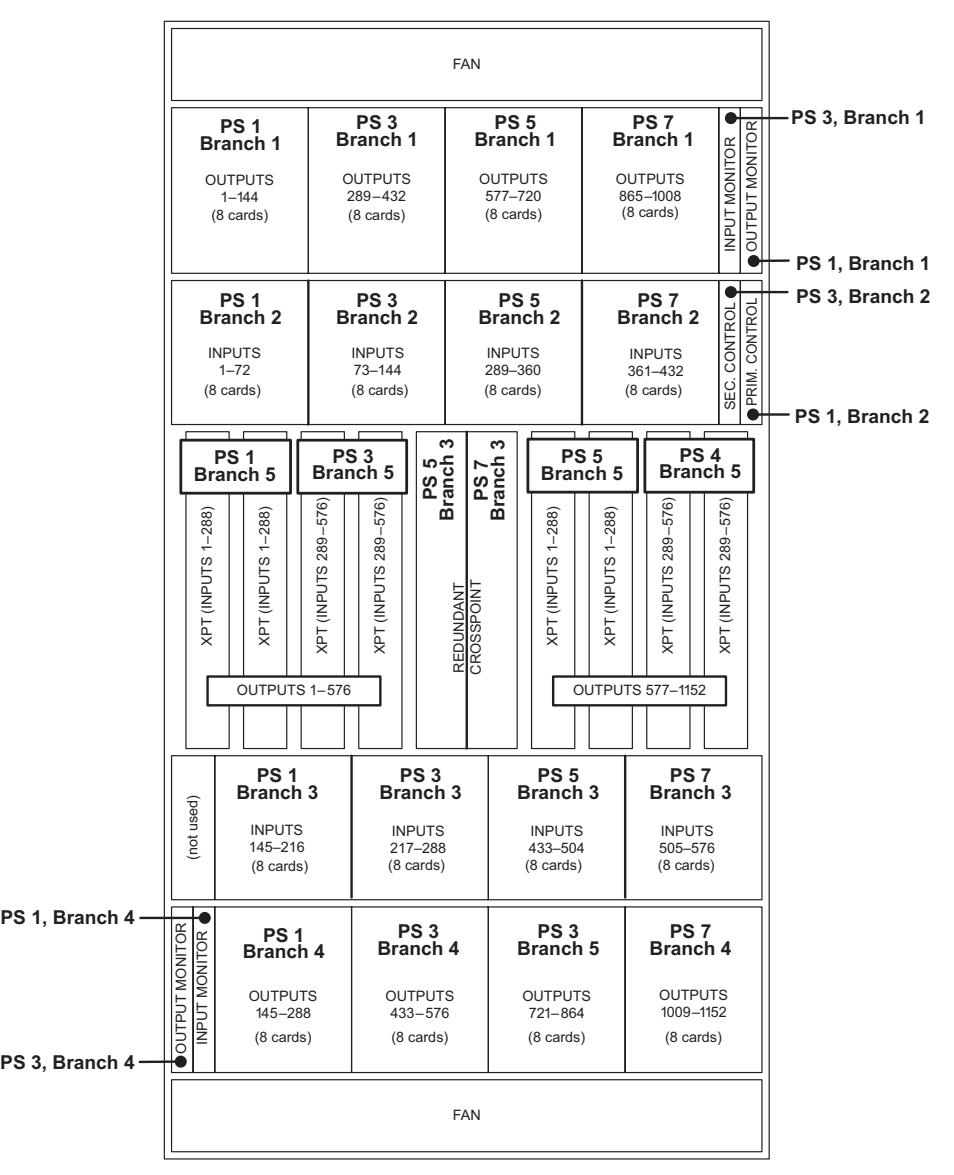

The following illustrates which power supply modules power specific cards when facing the front of the router frame.

Figure 1-8. NV8576 or NV8576-Plus Frame Power Supply Branches

# <span id="page-21-0"></span>Frame Module Slots and Connections

Router frames in the NV8500 family have slots for input, output, monitor, control and crosspoint cards. Cards are installed in slots from the front of the router frame. The rear of the router is a back plate into which backplanes containing connectors for receiving, distributing or monitoring signals are installed. The back plate also contains connections for system functions, such as a control system, alarms or references.

Active circuitry is contained on the input cards, output cards, control cards, power supply modules, crosspoint cards and fan trays installed through the router's front. The backplane modules are passive and do not contain active circuitry, with the exception of the backplane containing LC (fiber optic) connectors.

Depending on the router frame, up to four internal motherboards span the frame and distribute input or output signals, control signals, timing information and power. Active cards plug into the motherboards from the front of the router and backplanes plug into the same motherboards from the rear. Each input card and output card has a corresponding backplane through which signals are received or distributed. All cards are "hot-swappable," but the cards must be paired with the appropriate corresponding backplane. Each front card features LEDs that warn if an incorrect card is installed in the corresponding card slot for that backplane. For more information, see [About Backplanes on](#page-32-0)  [page 23](#page-32-0).

#### <span id="page-22-0"></span>Frame Front—Card Slots

The different router frames in the NV8500 family have common card slots. For more information on each type of card housed in the router frames, see [Overview of Active Cards on page 33.](#page-42-0) For information on signal numbering and corresponding card slots, see [Signal Numbering on page 57](#page-66-0).

#### <span id="page-23-0"></span>NV8144

[Figure 1-9](#page-23-1) shows the front of the NV8144 router frame with the door removed. At the top of the frame is the fan tray. Directly below the fan tray are slots for active cards. On the far left are 8 slots for output cards. Directly to the right of the output cards is a single slot for the monitor card. Near the center of the frame, to the right of the output cards, are two slots. The first slot holds a 144  $\times$ 144 crosspoint card. The second slot holds a second, optional  $144 \times 144$  crosspoint card for redundancy.

To the right of the crosspoint card slots are 16 slots for input cards. To the right of the input card slots are two additional slots for the primary and secondary control cards. Below the active card slots, at the bottom of the frame, are two slots for two power supply modules.

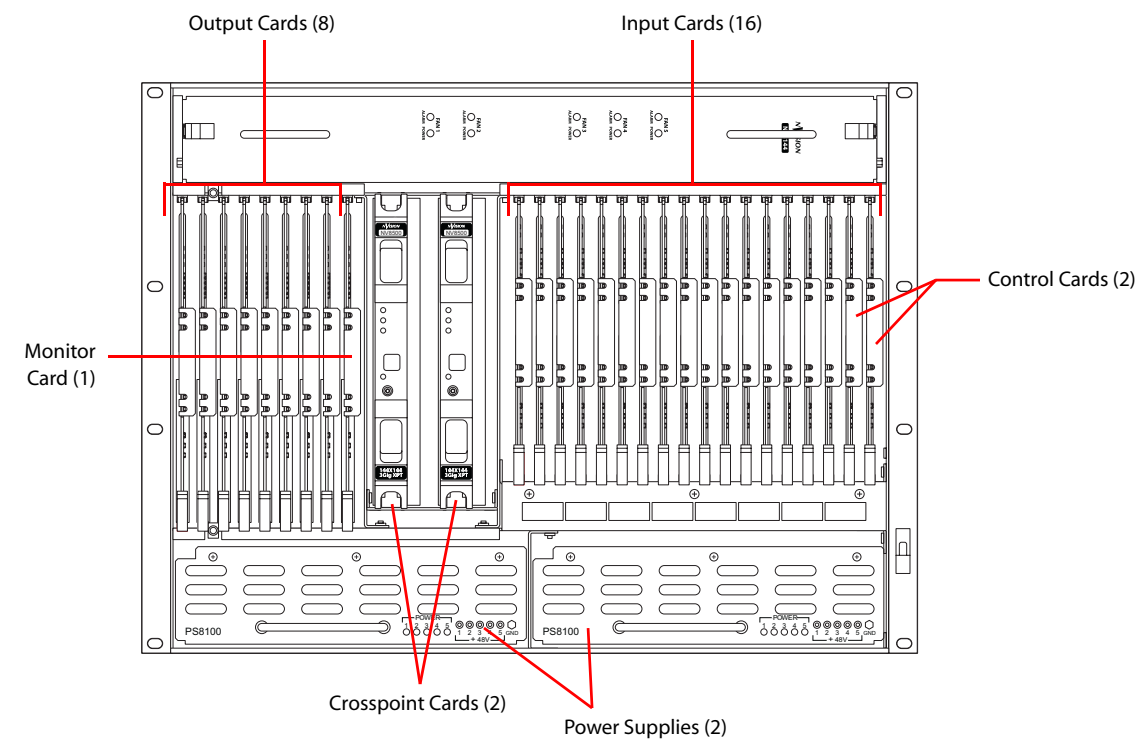

<span id="page-23-1"></span>Figure 1-9. NV8144 with Door Removed (Front View)

#### <span id="page-24-0"></span>NV8280

[Figure 1-10](#page-24-1) shows the front of the NV8280 router frame with the door removed. From this view, you can see the modules inserted in the slots. At the top of the frame is the fan tray. Directly below are 32 slots for output cards. Below the output cards are 32 slots for input cards, for a total of 64 cards. To the far right of the output card slots are two additional slots for the input monitor and output monitor cards. Similarly, to the far right of the input card slots are two additional slots for the primary and secondary control cards.

Below the input card slots, at the bottom of the frame, are 10 crosspoint card slots. The fifth and sixth crosspoint card slots house an optional redundant crosspoint cardset (single module).

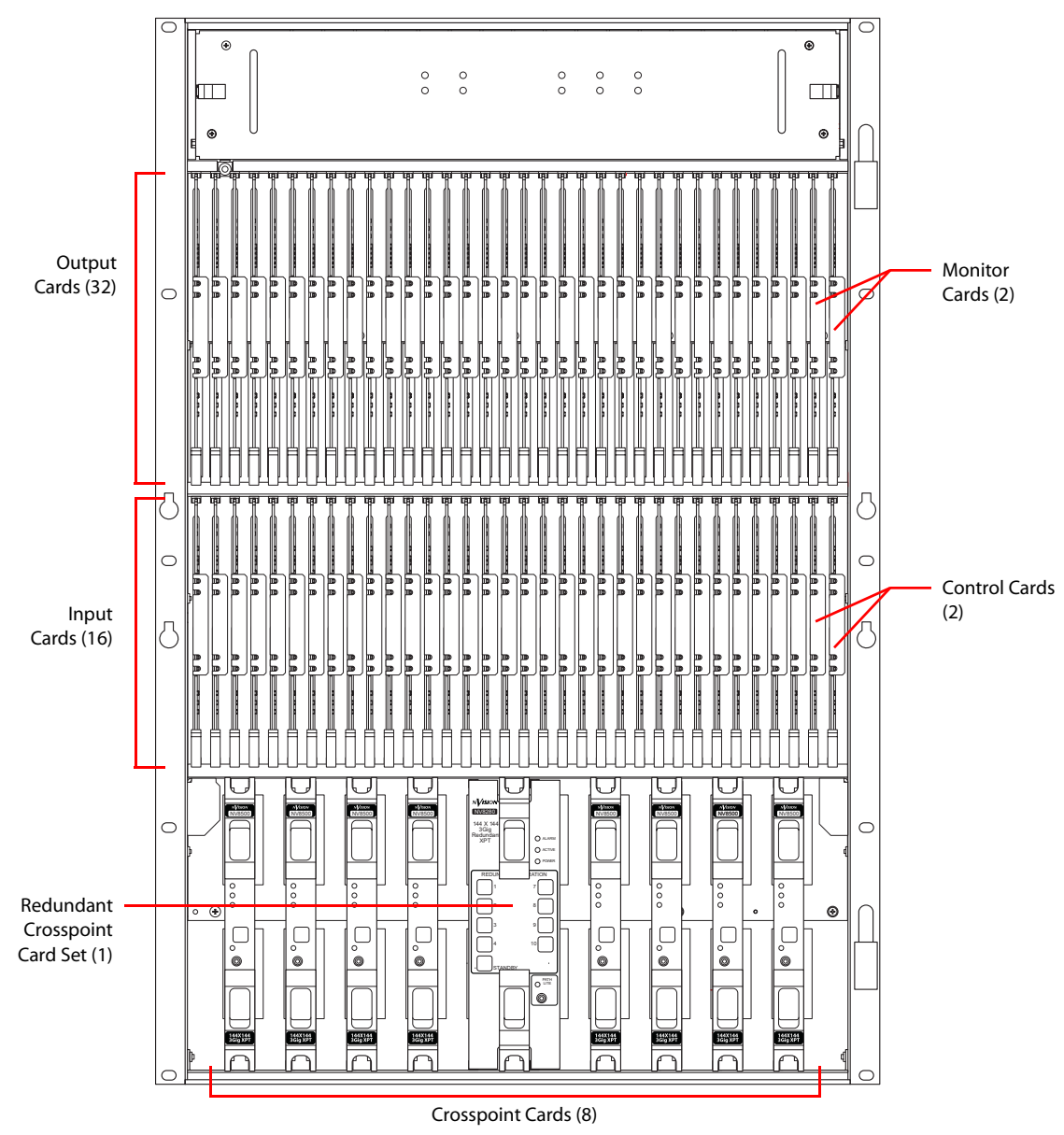

<span id="page-24-1"></span>Figure 1-10. NV8280 with Door Removed (Front View)

#### <span id="page-25-0"></span>NV8576 and NV8576-Plus

[Figure 1-11 on page 17](#page-26-0) shows the front of the NV8576 router frame with the door removed. The NV8576 and the NV8576-Plus have identical frames. From this view, you can see the modules inserted in the slots. Unique expansion output cards and corresponding expansion output backplanes enable the NV8576-Plus to connect to another NV8576-Plus frame. The frames themselves are not changed. For more information, see [Frame Expansion on page 2.](#page-11-0)

The router is divided into three regions: upper, middle and lower. The upper and lower regions are mirror images of each other featuring 32 slots for output cards and 32 slots for input cards, for a total of 64 output cards and 64 inputs cards. Cards in the bottom region of the frame are installed 180° opposite those in the top region. In the upper region, to the far right of the output card slots, are two additional slots for the input monitor card and the output monitor card. Similarly, to the far right of the input card slots are two additional slots for the control cards (one primary and one secondary). Two more monitor card slots are featured in the lower region to the far left of the output cards.

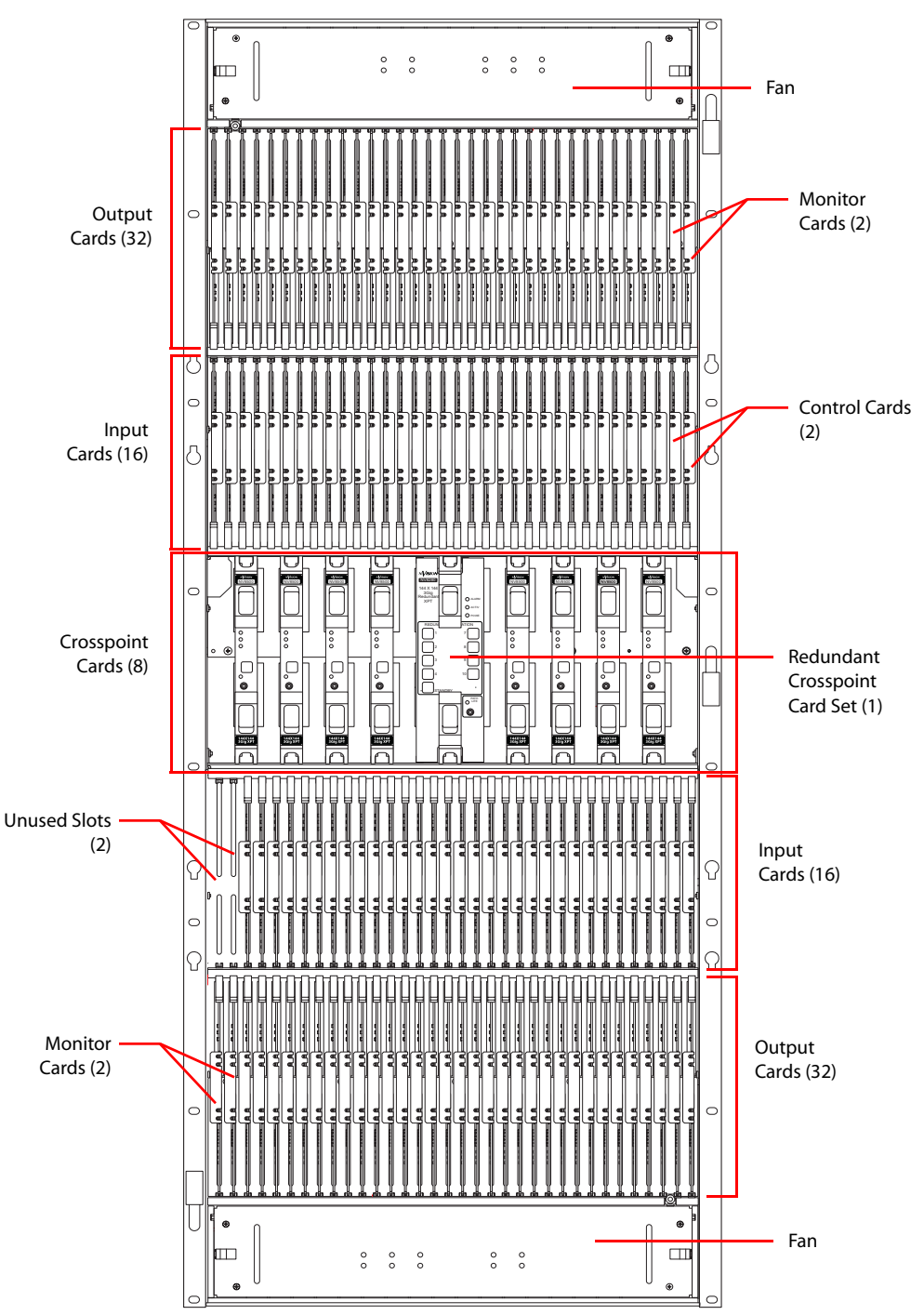

In the middle region are 10 slots for crosspoint cards. The fifth and sixth crosspoint card slots house an optional redundant crosspoint cardset.

<span id="page-26-0"></span>Figure 1-11. Nv8576/NV8576-Plus with Door Removed (Front View)

## <span id="page-27-0"></span>Frame Rear—Backplane Slots and System Connections

The rear of the NV8500 family router frames feature a back plate containing openings for installation of interchangeable backplanes housing connectors. The type and number of connectors change depending on the signal being managed and the type of router frame. For more information on backplanes, see [About Backplanes on page 23.](#page-32-0)

#### <span id="page-27-1"></span>NV8144

[Figure 1-12](#page-27-2) illustrates the rear of the NV8144 frame. The rear of the router contains backplanes, system connections and connections to power. When facing the rear, the farthest left-hand section has a blank plate. This corresponds to the control cards, which are installed through the front of the router frame. Next to the control card plate are 16 backplanes housing connectors for receiving incoming signals. These backplanes are installed in slots that correspond to active cards for inputs. (See Frame Front — [Card Slots on page 13](#page-22-0).) The middle section contains system connections, such as audio and video references, control systems, and so on. For details, see [System Connections on](#page-36-0)  [page 27](#page-36-0).

To the right of the system connections is a single backplane with connectors for sending signals to monitoring equipment. To the right of the monitor backplane are 8 backplanes housing connectors for distributing outgoing signals. These backplanes are installed in slots that correspond to active cards for outputs.

At the very top of the frame are grills for exhausting warm air dispersed by the fans in the fan tray. (See [Mounting and Cooling on page 4.](#page-13-1)) Near the bottom of the frame are two power connections for connecting the two power supply modules to power. To the right of the left-most power connec-tion is a connection for alarms. (See [System Alarm on page 32](#page-41-1).)

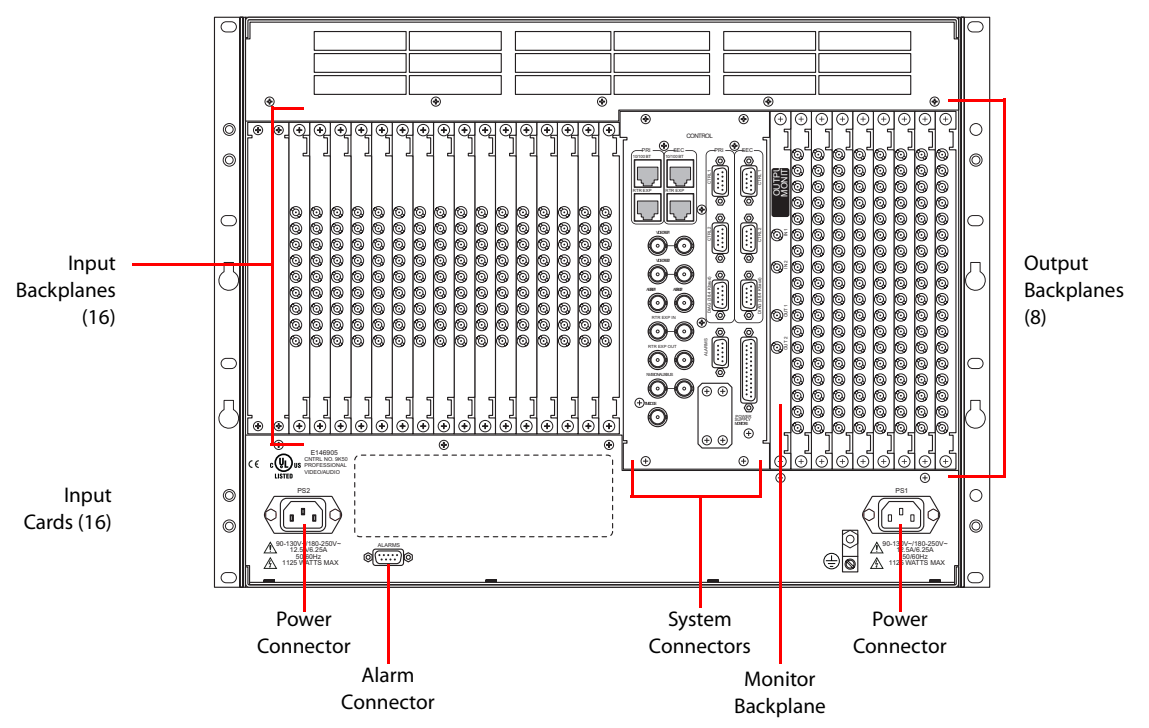

<span id="page-27-2"></span>Figure 1-12. NV8144 Rear of Router Frame (Rear View)

#### <span id="page-28-0"></span>NV8280

[Figure 1-13 on page 20](#page-29-0) illustrates the rear of the NV8280 frame. The rear of the router contains backplanes, system connections and connections to power. At the very top of the frame are grills for exhausting warm air dispersed by the fans in the fan tray. Directly below the fan tray, starting from the left-hand side when facing the rear of the router, are two backplanes for monitoring signals. To the right of the monitor backplanes are 32 backplanes housing connectors for distributing outgoing signals. These backplanes are installed in slots that correspond to active cards for outputs. (See Frame Front — [Card Slots on page 13](#page-22-0).)

In the section directly below the output backplanes, starting from the left, is a blank backplate. This corresponds with the control cards which are installed through the front of the router. Next to the backplate are 32 backplanes housing connectors for receiving incoming signals. These backplanes are installed in slots that correspond to active cards for inputs.

At the very bottom of the frame, on the left-hand side, are system connections, such as audio and video references, control systems, and so on. For details, see [System Connections on page 27.](#page-36-0) On the right-hand side is a single power connection for connecting the router to a power supply frame. Frame Module Slots and Connections

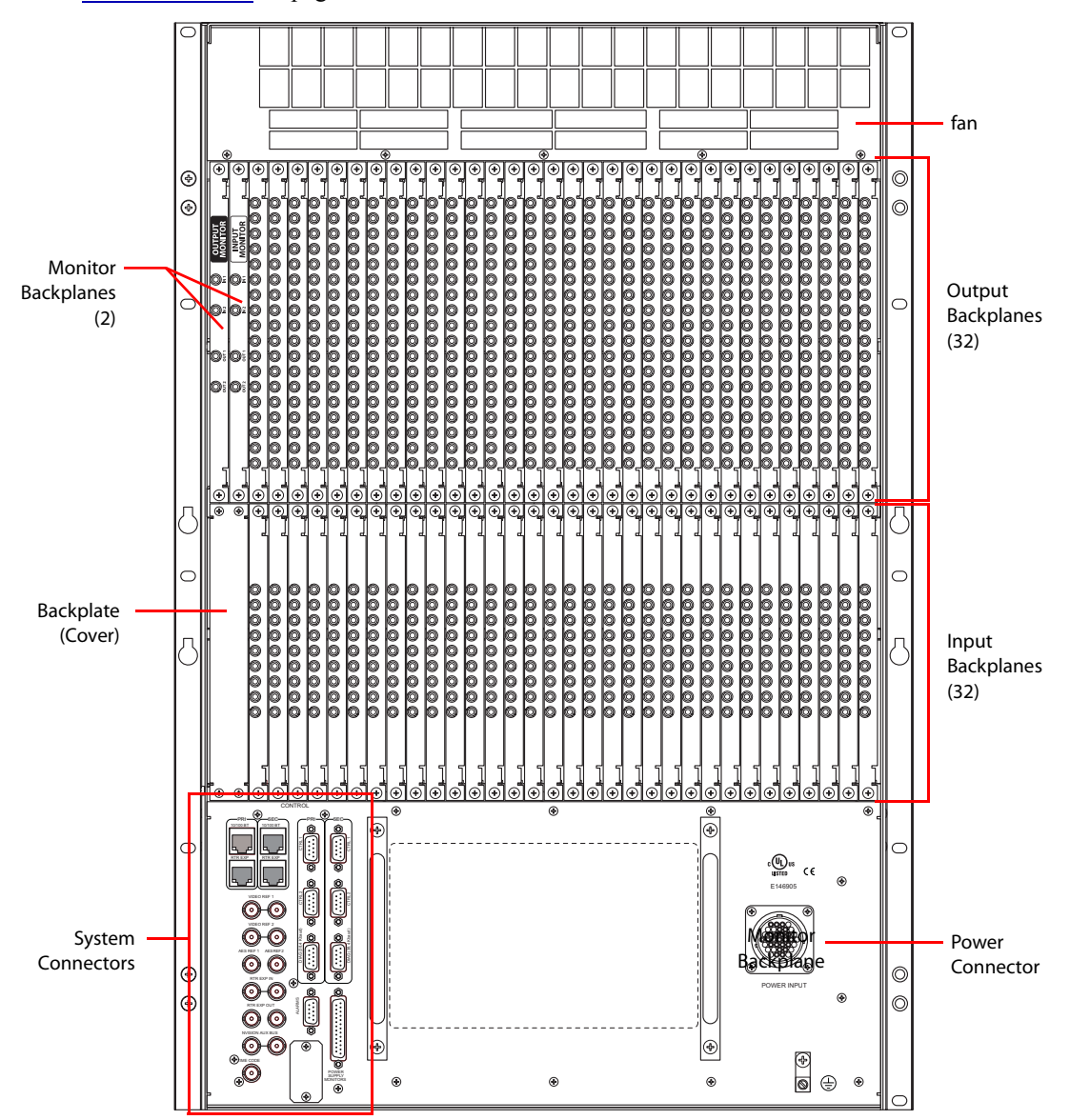

Near the bottom of the frame are connections for system and power functions. For details, see [Sys](#page-36-0)[tem Connections on page 27.](#page-36-0)

<span id="page-29-0"></span>Figure 1-13. NV8280 Rear of Router Frame (Rear View)

#### <span id="page-30-0"></span>NV8576 and NV8576-Plus

[Figure 1-14 on page 22](#page-31-0) illustrates the rear of the NV8576 or NV8576-Plus frame. The rear of the router contains backplanes, system connections and connections to power. Similar to the front of the router, the rear of the frame is divided into three regions: upper, middle and lower. The upper and lower regions are mirror images of each other featuring a total of 32 slots for output backplanes corresponding to output cards and 32 slots for input backplanes corresponding to input cards, for a total of 64 backplanes for outputs and 64 backplanes for inputs.

In the upper region, to the far left of the output backplanes are two additional backplanes for monitoring signals. Likewise, in the lower region, to the far right of the input backplanes are two more backplanes for monitoring signals. In the middle region, are connections for system and power functions.

Grills are located at the very top and very bottom of the frame for exhausting warm air dispersed by the fans in the fan tray.

In the center of the frame, on the left-hand side, are system connections, such as audio and video references, control systems, and so on. For details, see [System Connections on page 27.](#page-36-0) On the right-hand side are two power connections for connecting the router to two power supply frames.

## 1. Introduction

Frame Module Slots and Connections

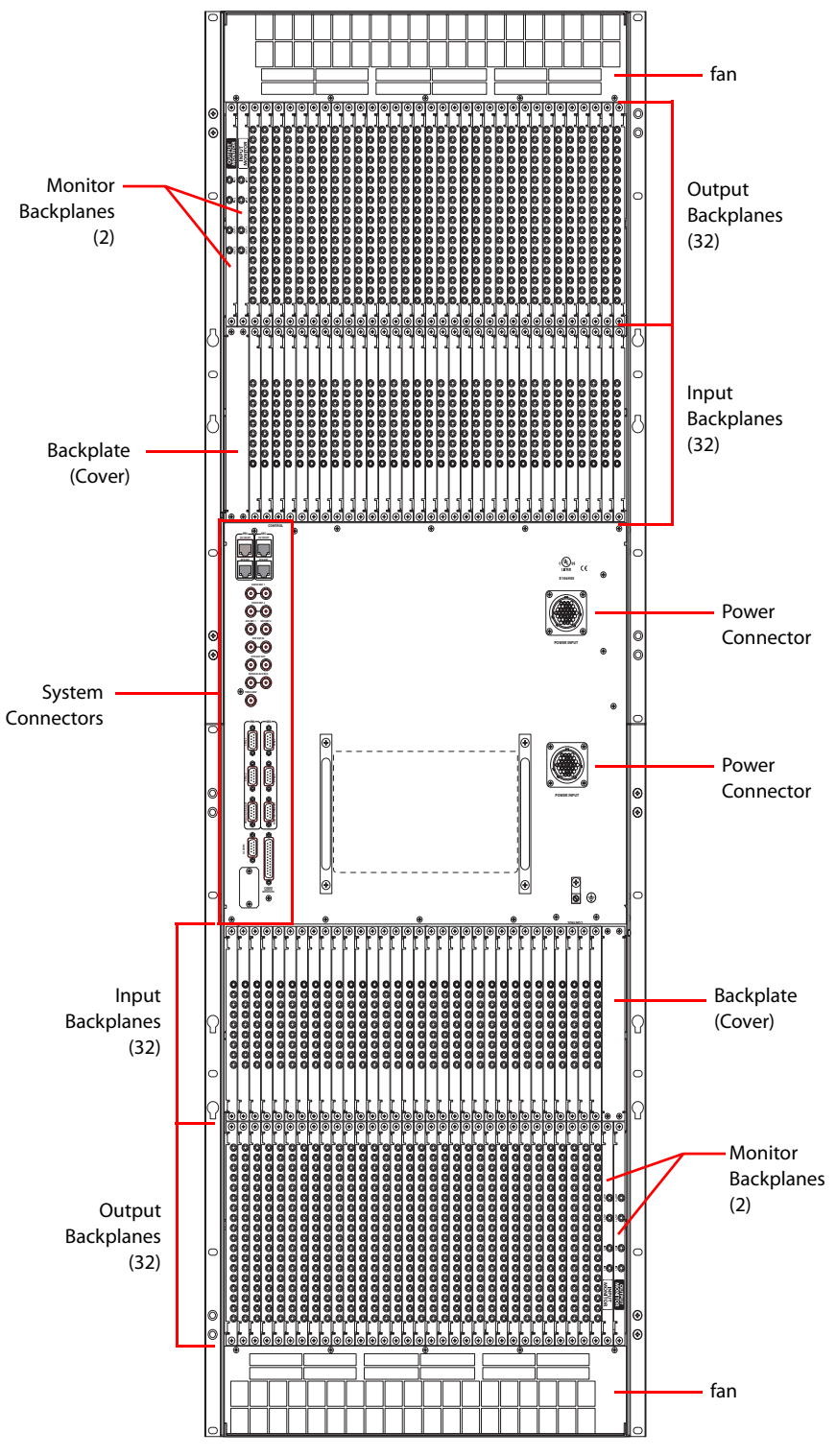

<span id="page-31-0"></span>Figure 1-14. NV8576/NV8576-Plus Rear of Router Frame (Rear View)

# <span id="page-32-0"></span>About Backplanes

Routers in the NV8500 family feature backplane modules that are installed in the rear of the frame. The type of backplane installed depends on the signal being managed and the task being performed. Certain backplanes are used for receiving inputs or distributing outputs, other backplanes receive or distribute signals for monitoring purposes.

For the NV8576-Plus, when two expandable router frames are connected, unique backplanes manage the distribution of signals between the connected frames. If an "expansion" output card is associated with the backplane, both local signals *and* signals from the expansion connectors are managed. If a "filler" output card is associated with the backplane, *only* signals from the expansion connectors are managed. For more information on expansion or filler output cards, see [Output](#page-49-1)  [Cards on page 40.](#page-49-1)

For proper operation, each backplane must match its corresponding input card, output card, or monitor card. For example, if a backplane is to receive coaxial input signals, then a coax input card must be installed in the corresponding card slot.

## <span id="page-32-1"></span>Signal Types and Backplane Connectors

The following table lists each signal type and related connector types on backplanes. Backplanes containing DIN 1.0/2.3 or terminal block connectors are passive; backplanes with LC connectors have active circuitry:

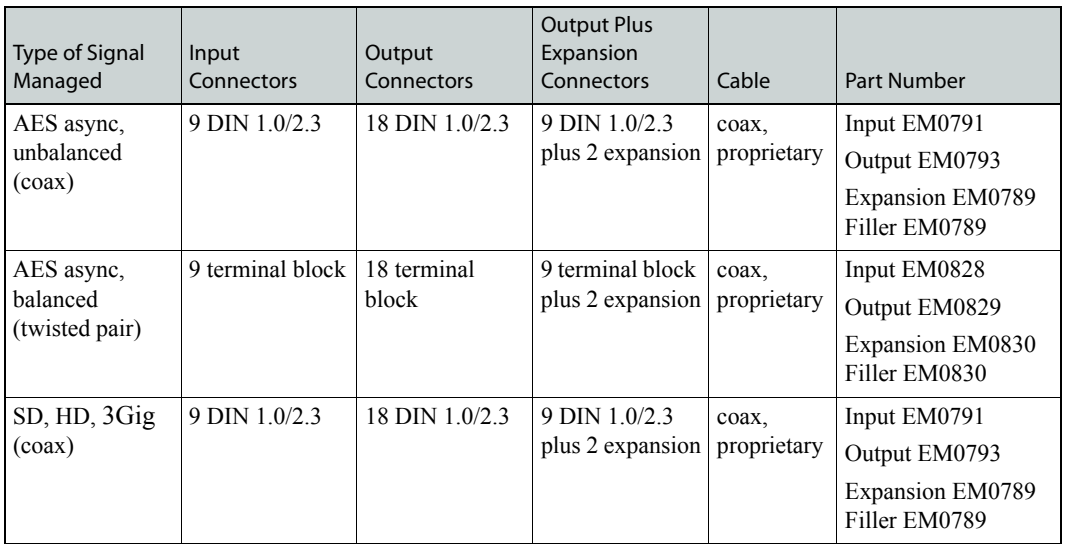

<span id="page-32-2"></span>Backplanes for Standard I/O Cards.

#### 1. Introduction

About Backplanes

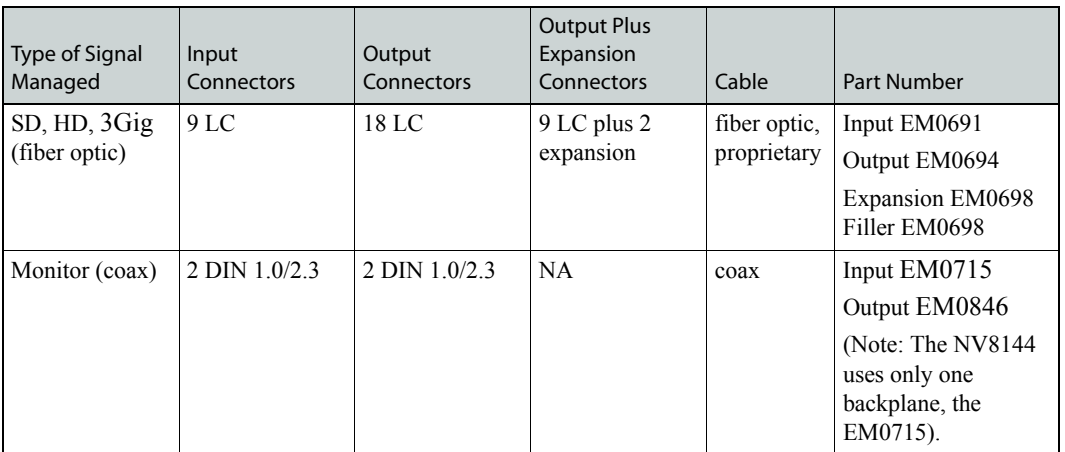

<span id="page-33-0"></span>Backplanes for Hybrid I/O Cards.

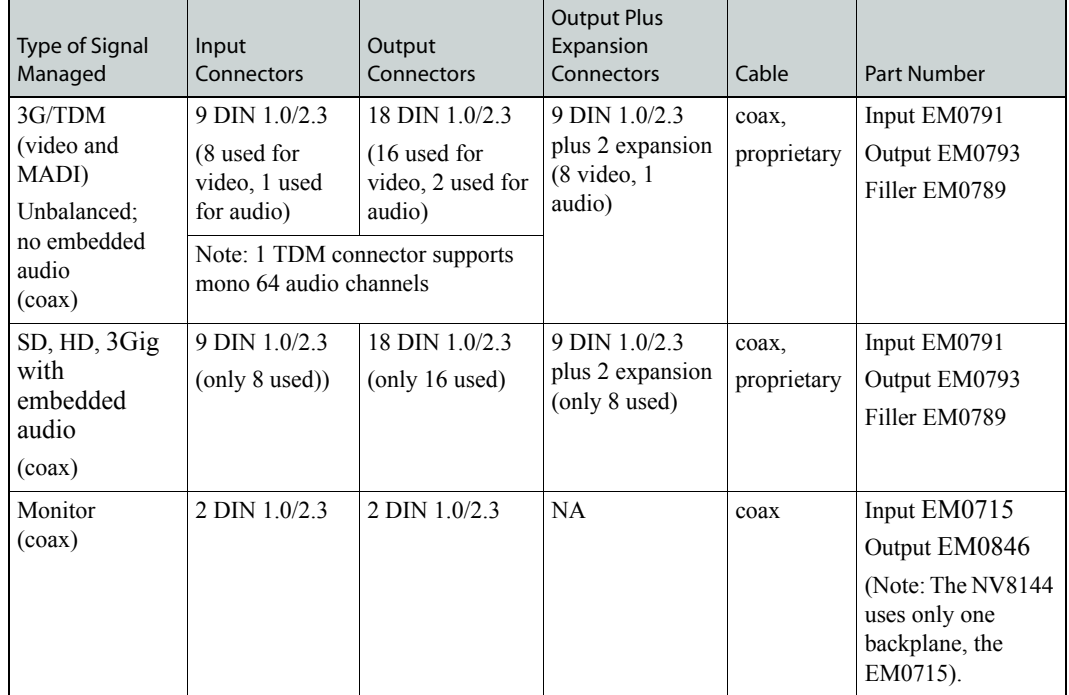

#### <span id="page-33-1"></span>Types of Backplanes

[Figure 1-15 on page 25](#page-34-0) is an example of the different types of backplanes available for I/O cards, filler cards, expansion cards and monitor cards. The type of backplane used depends on the type of signal being received or distributed, not whether the I/O cards is standard or hybrid. This means that standard and hybrid I/O cards use the same backplanes for similar signals. Filler cards use the same backplane as expansion cards, but use only the two expansion connectors; the remaining output connectors are unused. For details, see [Overview of Active Cards on page 33](#page-42-0).

In the NV8576 and NV8576-Plus frames, backplanes installed in the lower portion of the router are rotated 180° from those in the upper region and "face" in the opposite direction. Expansion backplanes featuring terminal block connectors and two expansion connectors are currently under development.

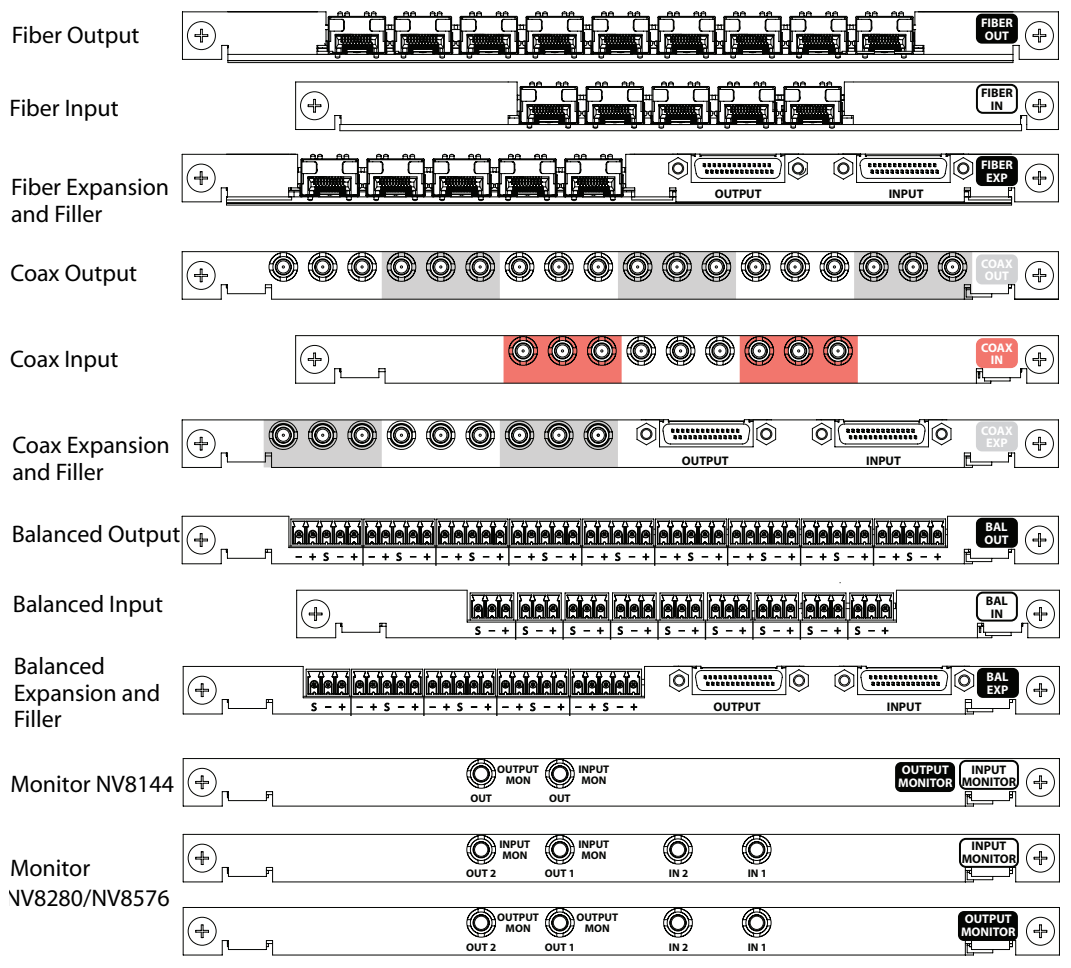

<span id="page-34-0"></span>Figure 1-15. Backplanes

Viewing from top to bottom backplanes are grouped by connector type with one backplane for inputs, the next for outputs and the third for expansion or filler signals. The first set of backplanes feature LC connectors for fiber optic signals (SD, HD, 3Gig), followed by DIN 1.0/2.3 connectors for coax signals (SD, HD, 3Gig and AES Async unbalanced), and then by terminal block connectors for twisted pair signals (AES Async balanced).

The last three backplanes shown are for monitoring signals. There is a single backplane for the NV8144 and two backplanes for monitoring inputs and outputs in the NV8280, NV8576 and NV8576-Plus frames. The NV8144 monitors both inputs and outputs through a single backplane and monitor card. The NV8280, NV8576 and NV8576-Plus use a separate backplane and card for monitoring inputs and a separate backplane and card for monitoring outputs.

Notice that the LC connectors are actually modules containing two connectors each. The input backplane and the expansion backplane contain 5 modules totalling 10 LC connectors. The output backplane contains 9 modules for a total of 18 LC connectors. When making input and expansion connections, one LC connector remains empty because only 9 signals are allowed on the input backplane and the expansion backplane. For details, see [Making Signal Connections on page 81.](#page-90-2)

#### <span id="page-35-0"></span>Monitor Backplanes

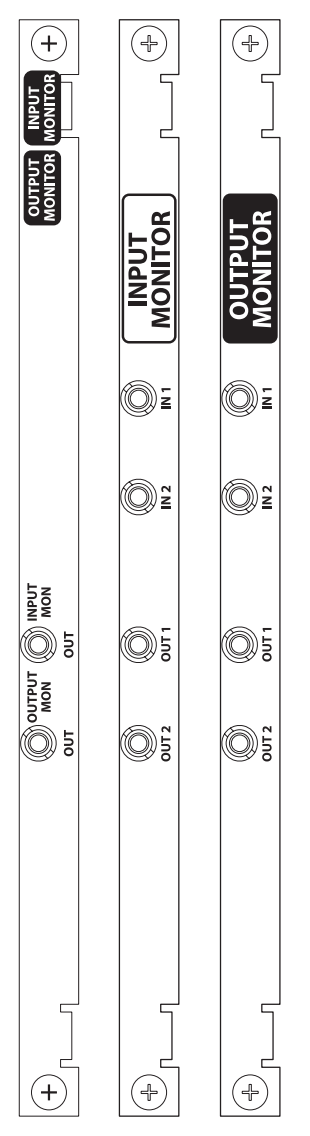

Depending on the router frame, up to 4 monitor cards can be installed. Each monitor card produces 2 signals that can be sent to monitoring equipment for the purpose of assessing signal presence and quality. There is a single type of monitor card that monitors inputs or outputs. Whether the card monitors inputs, outputs, or both depends on the type of router frame, the slot into which it is installed in the frame, and the backplane associated with the card.

The NV8144 has one monitor card slot for monitoring both inputs and outputs.

The NV8280, NV8576 and NV8576-Plus router frames have separate monitor card slots for monitoring inputs and outputs. The NV8280 router frame uses two cards: one for inputs; one for outputs. The NV8576 and NV8576-Plus router frame uses four cards: two for inputs; two for outputs. The card slot determines the signals monitored: a monitor card in the input monitor card slot monitors inputs; a monitor card in the output monitor card slot monitors outputs.

In the NV8280, the input monitor card receives one signal from each input card. Similarly, an output monitor card receives one signal from each output card. The NV8576 and NV8576-Plus monitor cards work exactly the same way except that the monitor cards in the upper region of the router frame receive signals only from the output cards and input cards located in the upper region. Likewise, the monitor cards in the lower region of the frame receive signals only from the input and output cards installed in the lower region of the frame.

To maximize efficiency, only one signal is sent from each input or output card to the monitor card for forwarding to monitoring equipment. This means that only one signal from each input card or output card is monitored at any give time.

Whether or not input and/or output monitor signals can be accessed and managed depends on the application version currently loaded on the router's control cards and if a Monitor Level has been created using

the Miranda Router Configurator. (See the *Miranda Router Configurator User's Guide*.)

There are no separate monitor cards for monitoring signals managed through standard or hybrid I/O cards. The same monitor cards are used for both.

The monitor card must have a corresponding monitor backplane installed. (See [Figure 1-15 on page](#page-34-0)  [25.](#page-34-0)) The backplane contains connectors through which signals are sent from the monitor card to monitoring equipment. For the NV8144 there is a single monitor backplane that monitors both inputs and outputs. Backplane connectors are labeled 'OUTPUT MON' and 'INPUT MON'.

For the NV8280, NV8576 and NV8576-Plus there is one monitor backplane for inputs and a separate monitor backplane for outputs. The backplane connectors are labeled 'IN 1', 'IN 2', 'OUT 1' and 'OUT 2'. Two of the connectors connect cables to the monitoring equipment. The other two connectors are used for "chaining together" multiple monitor cards or multiple routers.
The connectors labeled 'IN' on the backplane:

- Cross-connect monitor cards to other monitor cards, such as when two expandable frames (NV8576-Plus) are connected together, which enables the monitoring equipment access to all inputs or outputs, or
- Connect to an 'OUT' connector when cross-connecting multiple monitor cards in the same frame to each other. This only applies to NV8576 or NV8576-Plus.

The connectors labeled 'OUT' on the backplane:

- Connect to an 'IN' connector when cross-connecting monitor cards (as noted above), or
- Send signals for monitoring purposes to monitoring equipment.

# System Connections

Routers in the NV8500 family feature connections for managing system functions, located on the rear of the router. [Figure 1-16](#page-36-0) is an example of an NV8576 frame. While the system connections on other router frames may not be positioned exactly as shown in this example, all connections are labeled as indicated and perform the functions stated in the following sections.

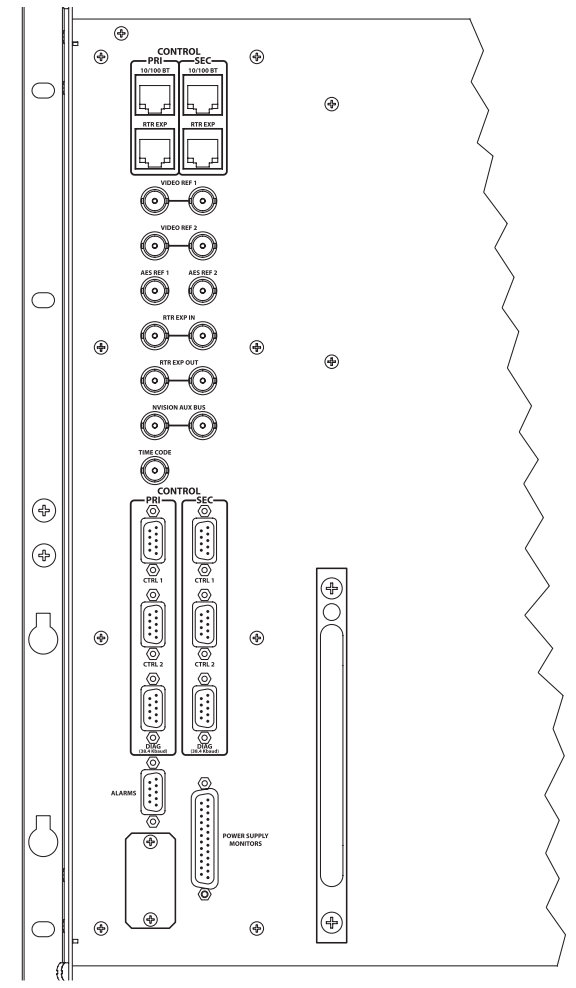

<span id="page-36-0"></span>Figure 1-16. System Connections for NV8576 Router Frame

#### System Connections

These connections allow you to connect:

- A router control system.
- Reference signals.
- A PC running the Miranda Router Configurator application.
- System alarms that sends notification of a system failure, such as a fan or power supply malfunction.

## <span id="page-37-1"></span>Router Control System Connections

Router control systems run on a separate platform connected to the router. The router provides two ways to connect to a router control system: serial or Ethernet. (There is also a Miranda Aux Bus connection present, but it is not in use at this time.) The router control system determines whether the serial or Ethernet connection is used. If a redundant control system is being used, *both* the serial and Ethernet connections must be used to properly send status information to both control systems.

#### Serial Control Connections

The NV8500 family routers have four serial ports, as shown in [Figure 1-17](#page-37-0). The ports are divided into two sets, one primary control ('PRI') and one secondary control ('SEC'). Primary control is the connection to the primary control card. Secondary control is the connection to the secondary control card (which is optional for redundancy). Each set is further divided into connections that correspond to router control systems: 'CTRL 1' corresponds to the primary control system and 'CTRL 2' corresponds to a secondary, alternate control system. Using 'CTRL 2' connections you can connect to an alternate control system (i.e., backup system) or set up dual control. For installation instructions, see [Serial Control Connections on page 90](#page-99-0).

<span id="page-37-0"></span>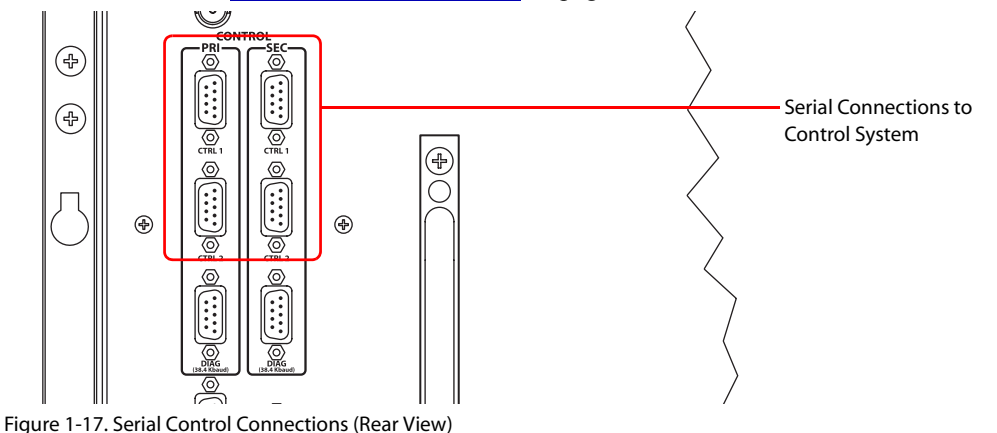

## Ethernet Control Connections

The router has two Ethernet ports, labeled '10/100BT', as shown in [Figure 1-18](#page-38-0). These ports are also divided into two sets, one primary ('PRI') and one secondary ('SEC'). The primary port connects a NV9000 router control system to the primary control card. The secondary port connects an NV9000 router control system to the secondary control card. For installation instructions, see [Ethernet Control Connections on page 92.](#page-101-0)

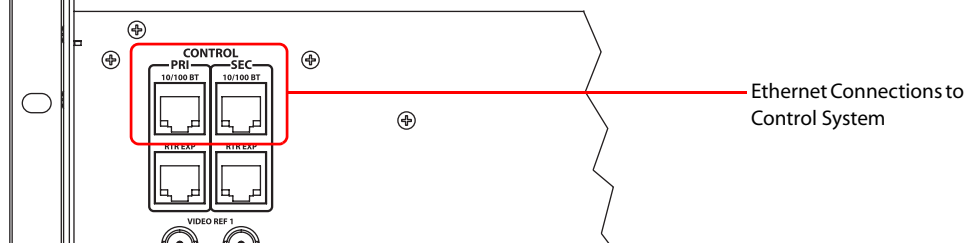

<span id="page-38-0"></span>Figure 1-18. Ethernet Control Connections (Rear View)

For the router to communicate with the router control system through an Ethernet connection, you must configure an IP address in the control card. The IP address is set using the Miranda Router Configurator (MRC). However, MRC runs on a PC and similarly cannot communicate with the router until an IP address has been entered. Therefore, you must initially use a serial connection using the 'DIAG' port(s)—to the computer (PC) running MRC to define the IP address(es). (See [Serial Control Connections on page 90](#page-99-0).)

# Aux Bus Control Connections

The Miranda Aux Bus connection is located on the rear of the router. However, the Aux Bus connection is not used at this time.

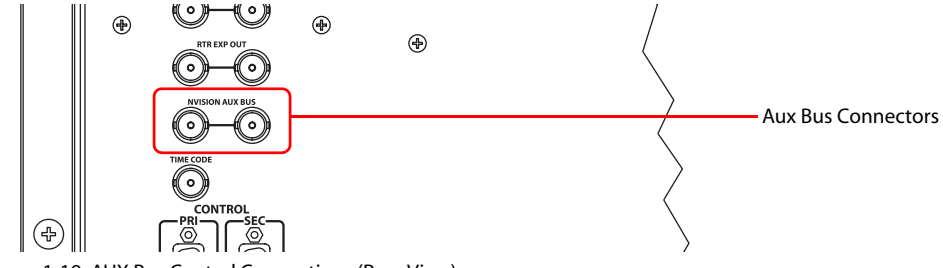

Figure 1-19. AUX Bus Control Connections (Rear View)

# Control System Expansion Connections

To manage the two router frames of an NV8576-Plus, control system expansion connections must be connected between the two routers. Expansion control connections are located on the rear of the router, as shown in [Figure 1-20](#page-39-0).

There are two connections provided. Only one is required for control system expansion connections. The other connection is available as a backup (in case a cable breaks).

System Connections

For instructions on making control system expansion connections, see [Control System Expansion](#page-102-0)  [Connections on page 93](#page-102-0).

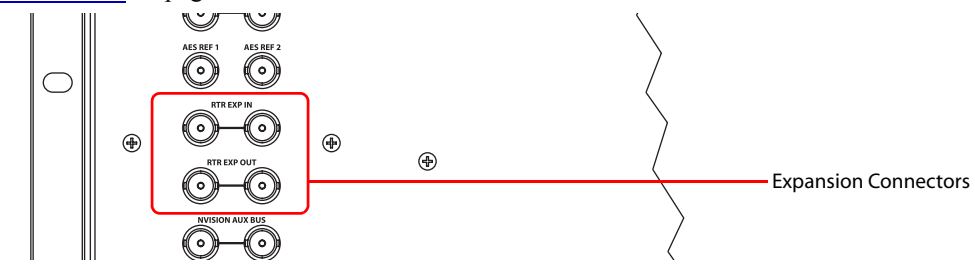

<span id="page-39-0"></span>Figure 1-20. Expansion Control Connections

# Diagnostic Connections

The diagnostic connections enable the router to communicate with the Miranda Router Configurator (MRC) application. MRC runs on a PC separate from the router and is used to perform system setup tasks, and configure and monitor the router. (See [Chapter 3,](#page-120-0) [Configuration,](#page-120-0) on [page 111](#page-120-0).)

Diagnostic connections connect the router to the computer (PC) running the MRC application. Two diagnostic connections are located on the rear of the router, labeled 'DIAG'. The ports are divided into two sets: one primary ('PRI') and one secondary ('SEC'), as shown in [Figure 1-21](#page-39-1). The primary control connects to the primary control card. The secondary control connects to the secondary (optional for redundancy) control card. For instructions, see [Making Diagnostic Connections on](#page-103-0)  [page 94](#page-103-0).

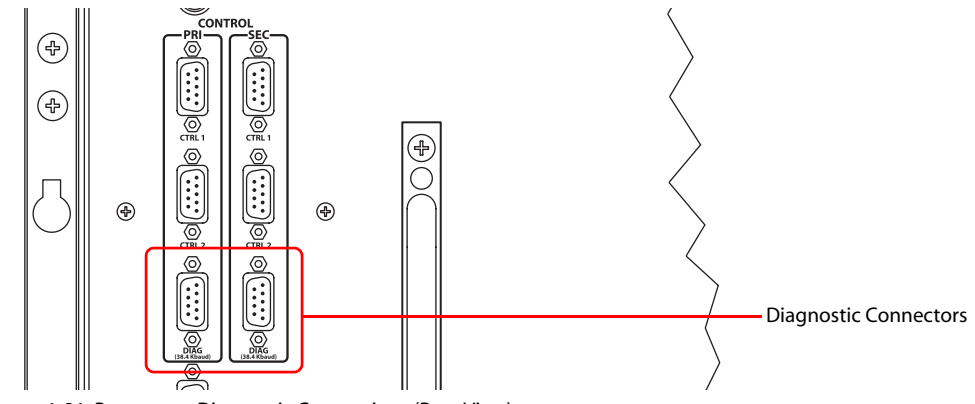

<span id="page-39-1"></span>Figure 1-21. Permanent Diagnostic Connections (Rear View)

## Reference Connections

The NV8500 provides both AES (audio) and video reference connections. Internal audio clocks can be set to either the AES reference or generated by the control card from the video reference. References are used in order of priority, as follows:

- 1 AES REF 1
- 2 AES REF 2
- 3 VIDEO REF 1
- 4 VIDEO REF 2

AES References

The AES reference is used for clock generation, which provides a timing reference for AES Sync signals and for timing circuits on the control card.

Routers in the NV8500 family have two AES reference connections labeled 'AES REF1' and 'AES REF2', as shown in [Figure 1-22](#page-40-0). Both connections are shared by the primary control card and the secondary control card. (See [Control Cards on page 48.](#page-57-0)) The AES reference connections are "redundant" and use the same reference type. When both reference connections are connected, if one reference fails, the control card automatically fails-over to the redundant reference.

The AES reference connection requires a stable signal source of AES with a sample rate of 48kHz. For instructions on making AES reference connections, see [Making AES Reference Connections](#page-104-0) [on page 95.](#page-104-0)

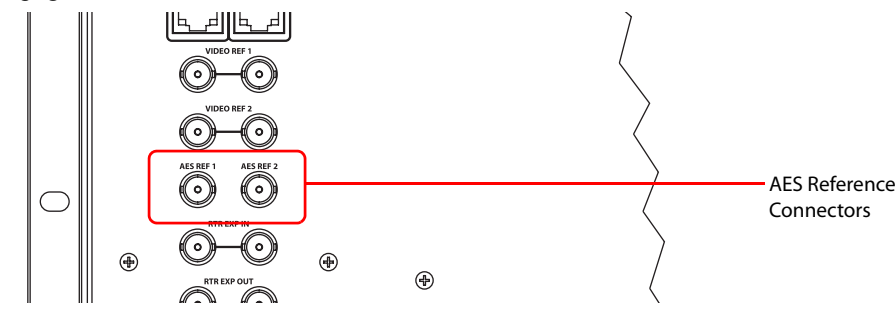

<span id="page-40-0"></span>Figure 1-22. Connections to AES References (Rear View)

## Video Reference

Routers in the NV8500 family provide timing reference connections for video signals, labeled 'VIDEO REF 1' and 'VIDEO REF 2', as shown in [Figure 1-23](#page-40-1). Located on the rear of the router, these connections provide a reference input for determining the router's video frame switch point. The video reference connections require a stable source of PAL, NTSC or Tri-level sync.

If a video reference is present, signals switch at the defined frame and line switch points. If a video reference is not present, the router still performs the switch, but to an internal reference. If a video reference is not connected, the control card displays a lit red LED. (See [Indicator LEDs on page](#page-130-0)  [121](#page-130-0).) For instructions on making video reference connections, see [Making Video Reference Con](#page-104-1)[nections on page 95.](#page-104-1)

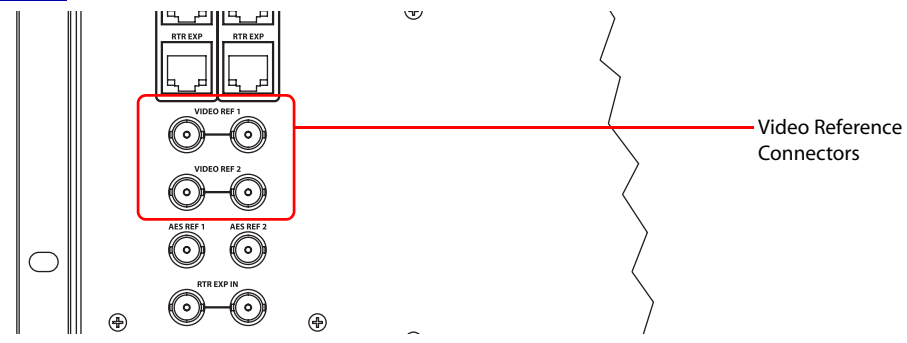

<span id="page-40-1"></span>Figure 1-23. Connections to Video References (Rear View)

#### Redundant and Dual Video References

There are two video reference connections. The same reference can be used for both connections or a different reference for each connection. When using the same, or "redundant," references for both connections, if one reference fails, the control card fails-over to the redundant reference. When

using different references, or "dual" references, switch takes can occur based on one or the other reference. For example, if 'VIDEO REF 1' uses NTSC as a reference and 'VIDEO REF 2' uses PAL as a reference. Using the Miranda Router Configurator, the type of setting is selected: redundant or dual, and if dual, which outputs use which video reference on an output by output basis. (See the *Miranda Router Configurator User's Guide*.)

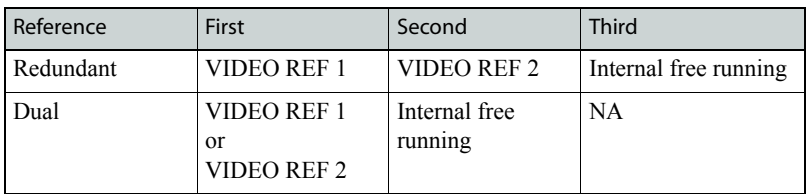

Switch points use references based on priority, as follows:

Internal free running signals are those that are not locked to any reference, but still passed through the router.

#### Time Code Reference Connection

There is one connection for a reference source for Time Code signals labeled 'TIME CODE', as shown in [Figure 1-24.](#page-41-0) However, time code signals are not supported at this time.

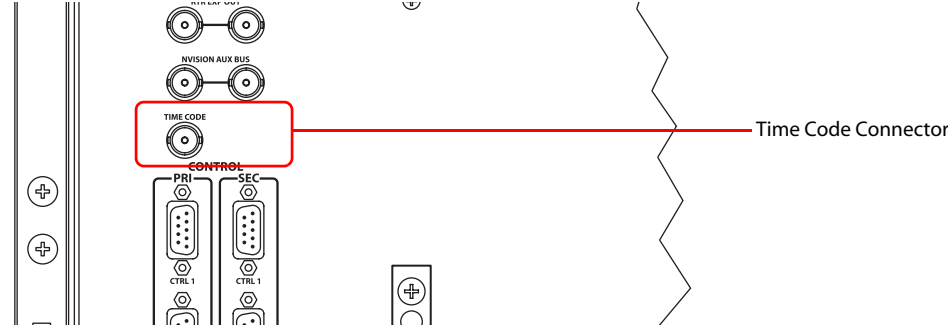

<span id="page-41-0"></span>Figure 1-24. Time Code Reference Connection (Rear View)

## System Alarm

Routers in the NV8500 family have a system alarm that sends notification of a malfunction, such as when a fan or power supply is not functioning properly. The NV8000 power supply frame, NV8300 power supply frame, and the router frames each have alarm connections that can be connected to external equipment that display visual signals when an alarm is activated. Creation of an external alarm indicator is outside the scope of this manual, however basic instructions on wiring the alarm connection for external monitoring is provided. See [Alarm Indicator Equipment on page 101.](#page-110-0)

In addition to an alarm connection, the routers are connected to a router control system that receives status information from the router's control card(s). (See Router Control System Connections on [page 28](#page-37-1).) The control card reads the status of NV8000 or NV8300 power supply frame and fans through the 'Power Supply Monitors' connection. (See [Power Supply Overview on page 7.](#page-16-0)) In addition, the control card monitors the router frame power supply, fans, and video reference connections. Both power supply frame and router frame information is communicated to the router control system and viewable using the Miranda Router Configurator. (See the *Miranda Router Configurator User's Guide*.)

The alarm connection is labeled 'ALARMS' and is located on the rear of the router, as shown in [Figure 1-25.](#page-42-0) For instructions on making alarm connections, see [Making Alarm Connections on](#page-109-0)  [page 100](#page-109-0).

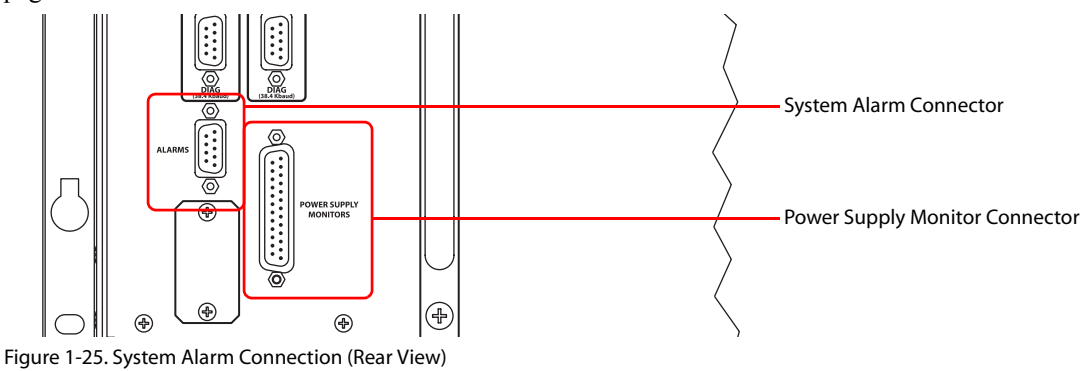

# <span id="page-42-2"></span>Overview of Active Cards

<span id="page-42-0"></span>Routers in the NV8500 family feature several active cards that perform signal routing. Input cards receive incoming signals and forward them to crosspoint cards, which in turn route the signals, as directed by the control card, to output cards for distribution.

There are two categories of active cards: standard and hybrid. Standard cards manage AES Async audio signals or SD, HD and 3Gig video signals. Any audio signals embedded in video signals are passed through. Hybrid cards manage SD, HD and 3Gig video signals, de-embedding embedded audio. Hybrid cards also manage SD, HD and 3Gig video signals combined with MADI signals.

Standard I/O cards work with a standard crosspoint card and standard control card, or with a hybrid crosspoint card and hybrid control card. Hybrid I/O cards must have a hybrid crosspoint card and hybrid control card installed to switch properly; hybrid I/O cards do not work with standard crosspoint cards or standard control cards. (See [Standard vs. Hybrid Cards on page 33](#page-42-1).)

Depending on the router frame, there can be up to 64 input cards and 64 output cards. The I/O cards and their functions are described in the following sections. For information on installing cards, see [Installing Cards on page 76.](#page-85-0)

# <span id="page-42-1"></span>Standard vs. Hybrid Cards

The NV8500 series routers can have standard cards, hybrid cards, or both installed in a single frame.

Standard I/O cards are:

- AES Async (balanced and unbalanced)
- 3Gig (SD, HD and 3Gig combined); embedded audio is passed through.

Hybrid I/O cards are:

- Hybrid 3G/TDM (AES10; unbalanced); embedded audio in video stream is passed through.
- Hybrid 3Gig (SD, HD and 3Gig combined); embedded audio is de-embedded for routing and re-embedded for distribution.

Standard input cards receive incoming SD, HD or 3Gig video or AES Async signals, forward them to the crosspoint card, which in turn routes the signal to standard output cards for distribution.

[Figure 1-26](#page-43-0) illustrates the standard I/O cards and how signals are routed in a standalone router frame when using standard crosspoint cards and standard control cards.

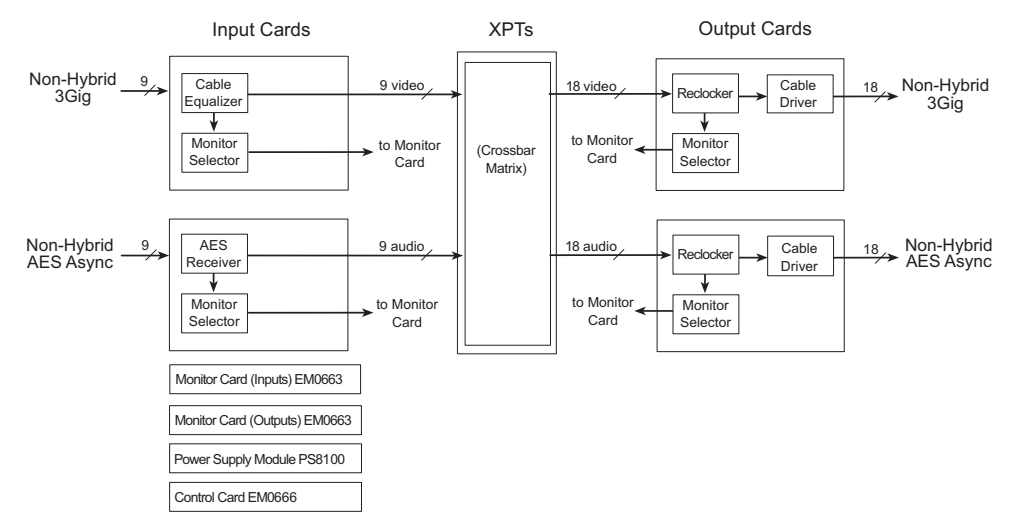

<span id="page-43-0"></span>Figure 1-26. Block Diagram of Standard I/O Cards and Standard Crosspoint

Hybrid input cards and output cards perform the same tasks as standard I/O cards, but allow for much greater flexibility. Using hybrid I/O cards you can manage MADI audio signals and video signals all within a single router frame. In addition, hybrid I/O cards enable you to route video signals and their associated embedded audio without using an external de-embedder/embedder or audio router to route the audio.

[Figure 1-27](#page-43-1) illustrates the hybrid I/O cards and how signals are routed in a standalone router frame.

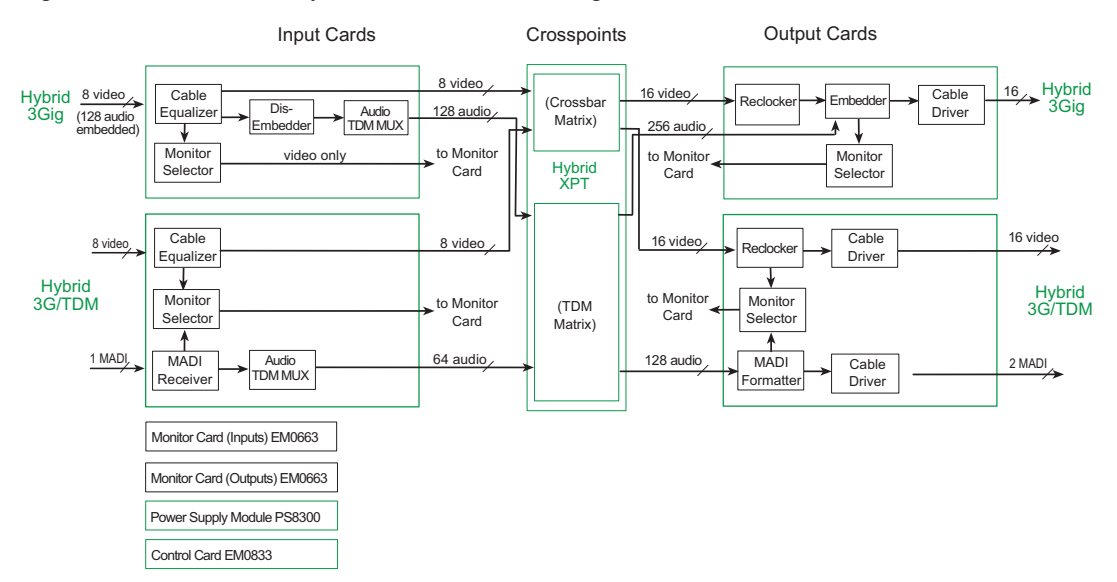

<span id="page-43-1"></span>Figure 1-27. Block Diagram of Hybrid I/O Cards and Hybrid Crosspoint

Standard I/O cards and hybrid I/O cards can be inter-mixed in the same router frame. However, any time even a single hybrid I/O card is installed, all control cards and crosspoint cards must also be hybrid. You cannot mix standard and hybrid control cards or crosspoint cards; all crosspoint cards

and all control cards must be of the same type. To put it another way, any time a hybrid I/O card is installed in a frame, all control cards must be hybrid control cards and all crosspoint cards must be hybrid crosspoint cards, regardless of where in the frame the hybrid I/O card is installed. For an overview, see [Standard and Hybrid Quick Reference on page 5](#page-14-0).

[Figure 1-28](#page-44-0) illustrates hybrid I/O cards and standard I/O cards installed in a single router frame. Notice that the crosspoint card is hybrid.

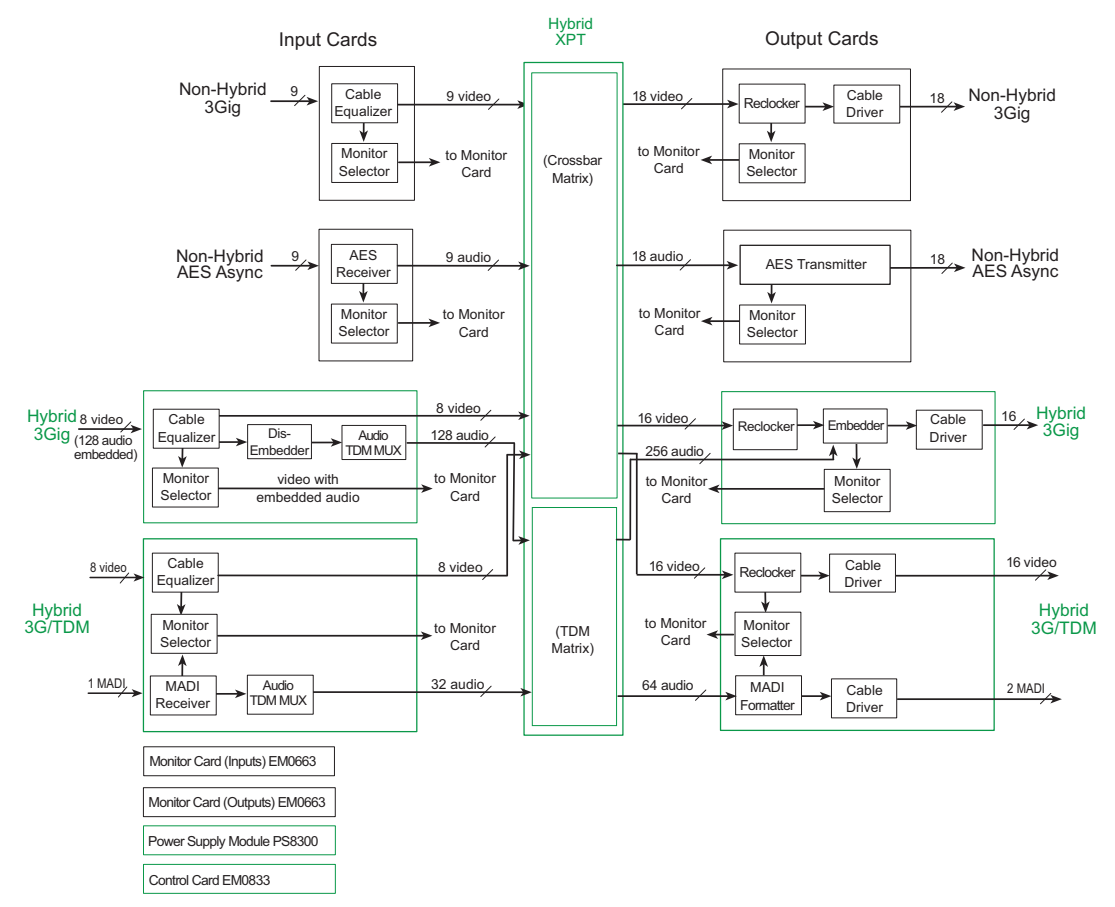

<span id="page-44-0"></span>Figure 1-28. Block Diagram of Standard I/O Cards, Hybrid I/O Cards, and Crosspoint Cards in a Single Frame

Standard cards and hybrid cards have different power requirements. For power requirements, see [Connecting to Power on page 103.](#page-112-0)

# <span id="page-44-1"></span>Input and Output Cards

Input cards and output cards support AES Async or MADI audio signals and SD, HD or 3Gig video signals. Each type of signal requires a unique type of card. For example, to support AES Async signals, I/O cards that specifically manage AES Async signals must be installed. Different types of input cards and output cards can be inter-mixed in a single frame to meet specific switching configuration needs. In addition, for each I/O card installed, the corresponding backplane must also be installed so that the signals can be received or distributed through proper connectors. (See [About](#page-32-0)  [Backplanes on page 23](#page-32-0).)

# Visual Status Indicators

All input cards and output cards have a circuit that performs status reporting and drives the card's functions. Five LEDs on the front of the card indicate the card's status: alarm (red), power good (green), software is loaded (amber), and whether the communication with the control card is good (green) or bad (red). For more information, see [Indicator LEDs on page 121.](#page-130-0)

## Input Cards

Input cards receive incoming signals through connectors housed on backplanes. The input card must be paired with the correct corresponding backplane. For example, if the input card manages coax signals, it must be paired with a backplane containing coax connectors appropriate for that signal type. (See [About Backplanes on page 23.](#page-32-0))

Input cards are divided into two general categories: standard and hybrid. (See [Standard vs. Hybrid](#page-42-1)  [Cards on page 33.](#page-42-1)) Standard input cards manage AES Async audio signals (AES Async can only be routed as stereo signals) and SD, HD or 3Gig video signals. Hybrid cards manage MADI audio signals and SD, HD or 3Gig video signals.

Both standard and hybrid video input cards can receive embedded audio signals. However, only the 3Gig hybrid input card can de-embed audio signals in a video stream and forward the video and audio signals separately to the crosspoint card for routing. Corresponding hybrid output cards reembed the audio in the video stream for distribution.

MADI signals are combined with video signals on a single input card, called 3G/TDM, to maximize use of switching matrix space. (See [Using an AES/MADI Converter \(NV8900\) on page 4](#page-13-0).) The combined 3G/TDM card does not de-embed signals in the video streams. Audio signals are passed through.

If any hybrid input cards are installed, all crosspoint cards and all control cards must also be hybrid to ensure successful routing. Also, for the NV8576 and NV8280 frames, power needs require installation of PS8300 power supply modules and use of the NV8300 power supply frame. (See [Connecting to Power on page 103.](#page-112-0)) For the NV8144 frame, the PS8100 power supply modules and the NV8000 power supply frame provide sufficient power even when hybrid modules are installed.

Video signals may be received through coax or fiber optic cables and connectors. At this time, only standard 3Gig input cards support fiber optics. Hybrid input cards supporting fiber optics are scheduled for a future release.

The following tables list the different input cards available:

#### Standard Input Cards

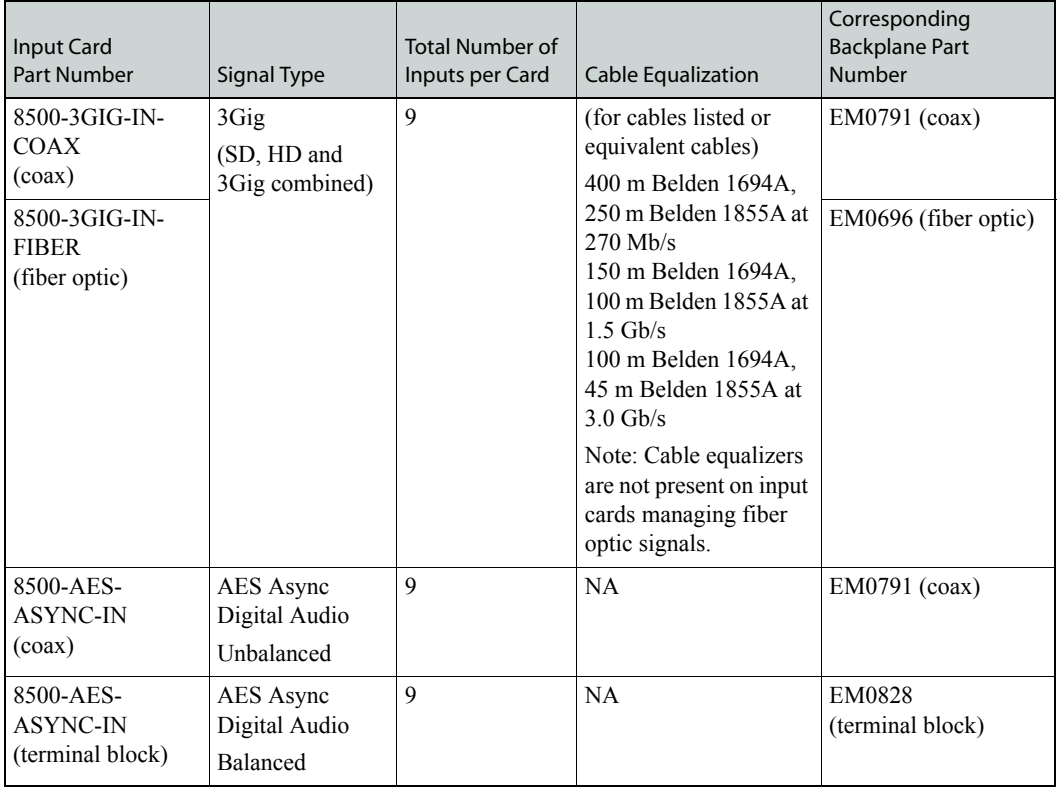

#### Hybrid Input Cards

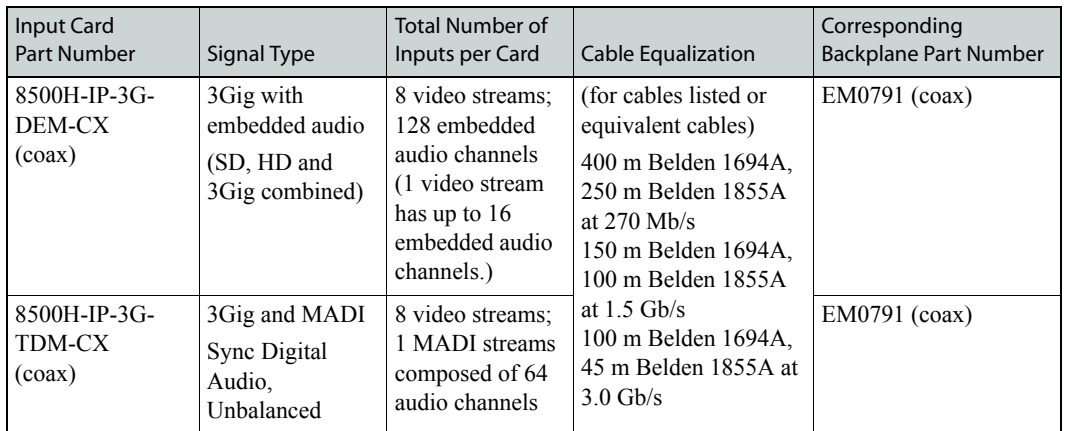

The functions of each type of card are described in the proceeding sections. Cards are listed by the signal type supported and whether standard or hybrid.

#### AES Async (Standard)

The standard audio input card—AES Async (8500-AES-ASYNC-IN)—receives up to 9 balanced or unbalanced incoming signals through local I/O connectors: DIN 1.0/2.3 for unbalanced signals and WECO terminal block for balanced signals. An incoming signal can be distributed to any or all output cards.

Each card has 9 AES receivers composed of a cable receiver and a cable equalizer. The AES receiver distributes five copies of the signal to the motherboard. The motherboard forwards the copies to crosspoint cards for distribution to output cards, or if an expandable frame, to expansion connectors for distribution to a connected frame. The motherboard also distributes one signal to a monitor selector for distribution to the monitor card. (See [Monitor Cards on page 49.](#page-58-0))

[Figure 1-29](#page-47-0) shows the signal flow for a standard AES Async input card. The block diagram shows a hybrid crosspoint card. Standard signals are forwarded to the crossbar matrix on the hybrid crosspoint card. Only hybrid input cards can forward audio signals to the hybrid crosspoint card's TDM matrix. (See [Crosspoint Cards on page 47.](#page-56-0))

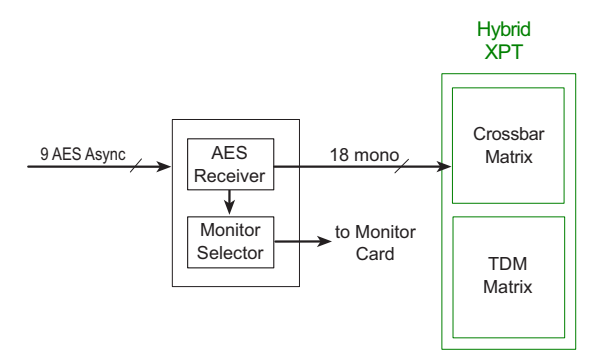

<span id="page-47-0"></span>Figure 1-29. Standard AES Async Input Card Block Diagram

The AES Async input card is a standard card and must be used in conjunction with a standard AES Async output card. This input card may be used with a standard crosspoint card and standard control card or with a hybrid crosspoint card and hybrid control card.

#### 3G/TDM (Hybrid)

The 3G/TDM input card (8500H-IP-3G-TDM-CX) received up to 8 3Gig video signals (combined SD, HD and 3Gig) and one MADI stream composed of 64 mono channels through 9 local DIN 1.0/ 2.3 connectors.

Each card has 8 cable equalizers, one for each of the 8 incoming video signals. Each cable equalizer distributes five copies of the video signal to the motherboard. The motherboard forwards the copies to hybrid crosspoint cards for distribution to output cards. An incoming signal can be distributed to any or all hybrid output cards. The motherboard also distributes one video signal to a a monitor selector for distribution to the monitor card. (See [Monitor Cards on page 49.](#page-58-0))

Any embedded audio in the video stream is passed through and routed with the video signal. The audio is not de-embedded.

One MADI stream is received though one input connector at a sample rate of 48kHz. MADI audio signals are grouped into 32-bit packets for each audio stream with one MADI stream composed of up to 64 continuous channels.

Each MADI signal is transformer coupled to remove "noise" and forwarded to a MADI receiver. The receiver extracts clock and data information, removing any unnecessary synchronization information. The signal is then forwarded to an audio TDM Mux and then to the motherboard for forwarding to the crosspoint card.

[Figure 1-30](#page-48-0) shows the signal flow for a 3G/TDM hybrid input card. The block diagram shows a hybrid crosspoint card, which uses a TDM Mux for audio signals and a crossbar matrix for video signals. (See [Crosspoint Cards on page 47](#page-56-0).)

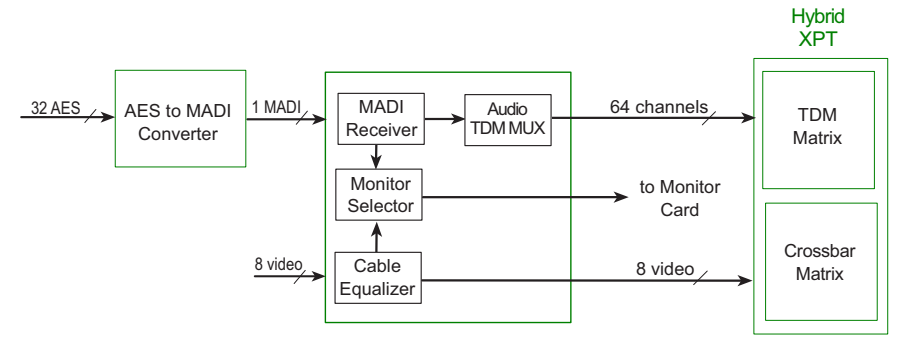

<span id="page-48-0"></span>Figure 1-30. Hybrid 3G/TDM Input Card Block Diagram

In general, the 3G/TDM input card is a hybrid card requiring the installation of hybrid control cards and hybrid crosspoint cards for proper switching. While installation of a hybrid 3G/TDM output card is recommended, it is possible to forward outgoing signals to a 3Gig hybrid output card, which can embed the audio signals into a video stream.

3G/TDM cards can be used with NV8900 converters. For more information, see [Using an AES/](#page-13-0) [MADI Converter \(NV8900\) on page 4](#page-13-0).

#### 3Gig (Standard)

The standard 3Gig input card (combined SD, HD and 3Gig: 8500-3GIG-IN-COAX for coax; 8500-3GIG-IN-FIBER for fiber optic) receives up to 9 video signals. Each card has 9 cable equalizers. Each cable equalizer distributes five copies of the signal to the motherboard. The motherboard forwards the copies to crosspoint cards for distribution to output cards. An incoming signal can be distributed to any or all standard output cards. The motherboard also distributes one signal to a a monitor selector for distribution to the monitor card. (See [Monitor Cards on page 49](#page-58-0).)

The routers pass embedded audio signals through, unchanged.

[Figure 1-31](#page-48-1) shows the signal flow for a standard video input card. The card is shown with a hybrid crosspoint card, which uses a crossbar matrix for video signals. (See [Crosspoint Cards on page 47.](#page-56-0))

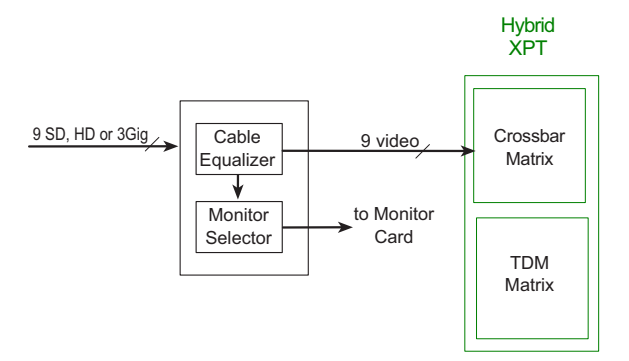

<span id="page-48-1"></span>Figure 1-31. Video Input Card Block Diagram

The standard 3Gig input card must be used in conjunction with a standard 3Gig output card. These output cards may be used with a standard crosspoint card and standard control card or with a hybrid crosspoint card and hybrid control card.

### 3Gig (Hybrid)

The 3Gig hybrid input card (8500H-IP-3G-DEM-CX) receives up to 8 video streams composed of either SD, HD or 3Gig signals. Each stream can carry up to 16 embedded audio channels for a total of 128 audio channels. The hybrid input card automatically detects if the video format has embedded audio. Embedded audio is de-embedded for separate routing.

Hybrid video input cards only support coax cables and connectors at this time. Fiber optics will be supported in a future release.

Each video stream is forwarded to cable equalizers and then onward to a de-embedder. The deembedder separates the embedded audio channel from the video stream. The audio channels are forwarded to an Audio TDM Mux and then to the motherboard for distribution to a hybrid crosspoint card. Similarly, the video signals are forwarded to a buffer and then the motherboard, which in turn distributes the signals to a hybrid crosspoint card. The motherboard also distributes one signal to a a monitor selector for distribution to the monitor card. (See [Monitor Cards on page 49.](#page-58-0))

[Figure 1-32](#page-49-0) shows the signal flow for a hybrid 3Gig video input card and a hybrid crosspoint card. Audio signals are de-embedded and forwarded to a TDM matrix while video signals are sent to a crossbar matrix. (See [Crosspoint Cards on page 47.](#page-56-0))

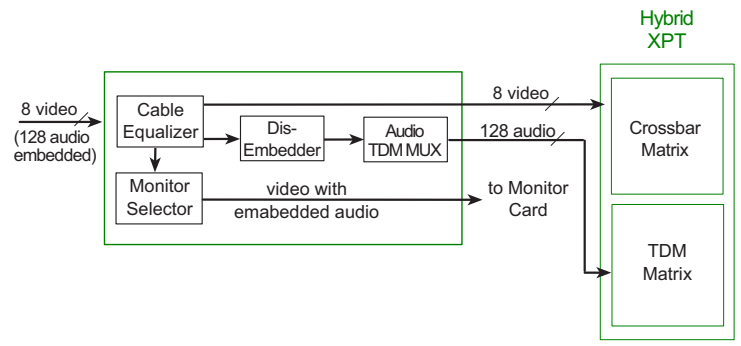

<span id="page-49-0"></span>Figure 1-32. Hybrid 3Gig Video Input Card Block Diagram

The 3Gig hybrid video input card must be used with a hybrid 3Gig output card, hybrid control cards and hybrid crosspoint cards for proper switching.

# Output Cards

Output cards distribute outgoing signals through connectors housed on backplanes. The output card must be paired with the correct corresponding backplane. For example, if the output card manages fiber optic signals, it must be paired with a backplane containing LC (fiber optic) connectors. (See [About Backplanes on page 23.](#page-32-0))

Output cards are divided into two general categories: standard and hybrid. Standard output cards manage AES Async audio signals and SD, HD and 3Gig video signals. Any embedded audio signals are passed through with the video signals. Hybrid output cards manage MADI audio signals and SD, HD and 3Gig video signals.

MADI signals are managed on a hybrid output card that can also distributes 3Gig signals, maximizing switching matrix usage. A NV8900 converter can be combined with the 3G/TDM card so that AES signals can be brought into the TDM matrix through a MADI connection; the MADI stream is routed as discrete AES signals. (See [Using an AES/MADI Converter \(NV8900\) on page 4.](#page-13-0))

The hybrid 3Gig input cards de-embed audio for separate routing from the video stream. When the audio and video are sent to the hybrid 3Gig output card, the audio is re-embedded for distribution with the video signals.

For a detailed description of standard and hybrid cards, see [Standard vs. Hybrid Cards on page 33.](#page-42-1)

Output cards are further divided by function: standalone, expansion and filler:

- Standalone output cards manage local signals for the frame in which they are installed. These cards are installed in standalone routers frames (NV8144, NV8280 and NV8576).
- Expansion output cards manage local signals *and* signals from the expansion connectors when two expandable router frames are connected (NV8576-Plus).
- Filler output cards manage signals *only* from the expansion connectors when two expandable router frames are connected and not fully populated (NV8576-Plus). They do not handle local output signals.

Expansion and filler cards can be combined in a single expandable router frame (NV8576-Plus). Standalone cards are used exclusively in a standalone router frame (NV8144, NV8280 and NV8576). Currently there are only standard expansion cards; hybrid expansion cards are scheduled for a future release.

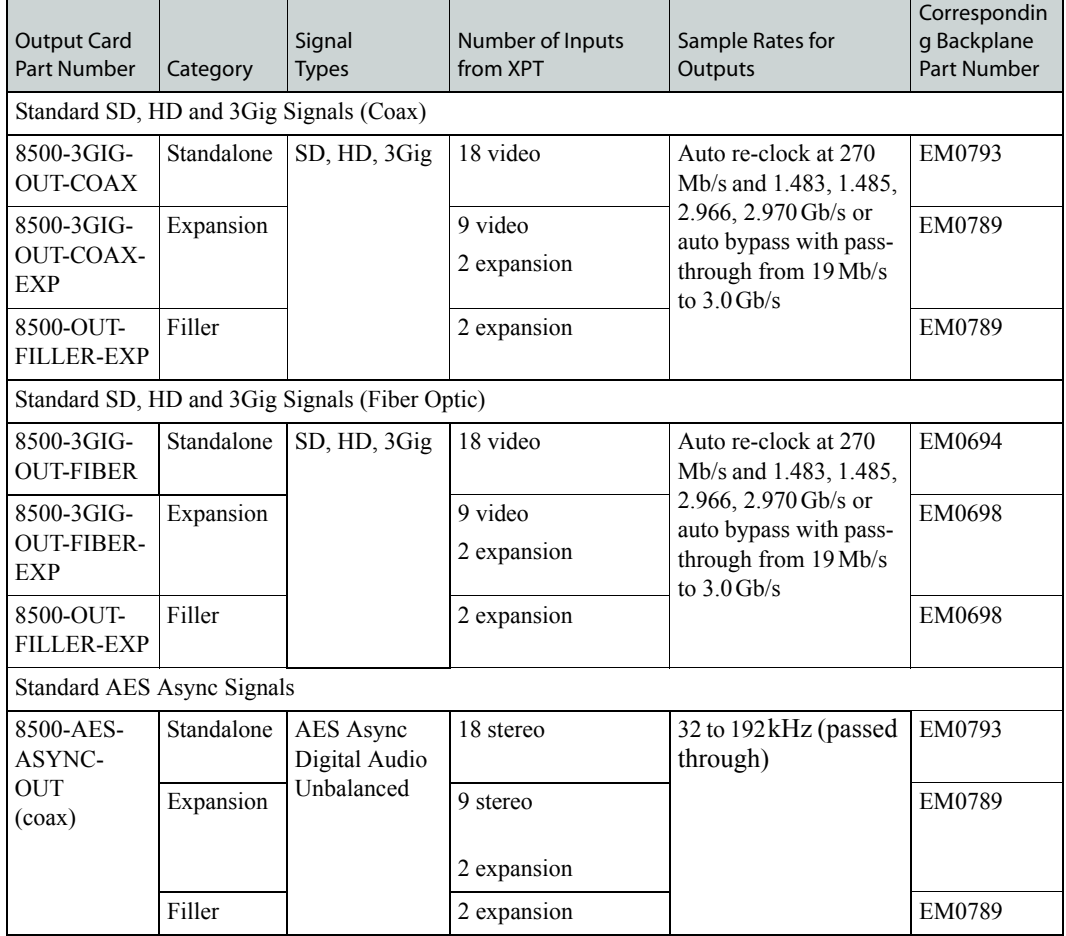

The following is a list of the different standard output cards available:

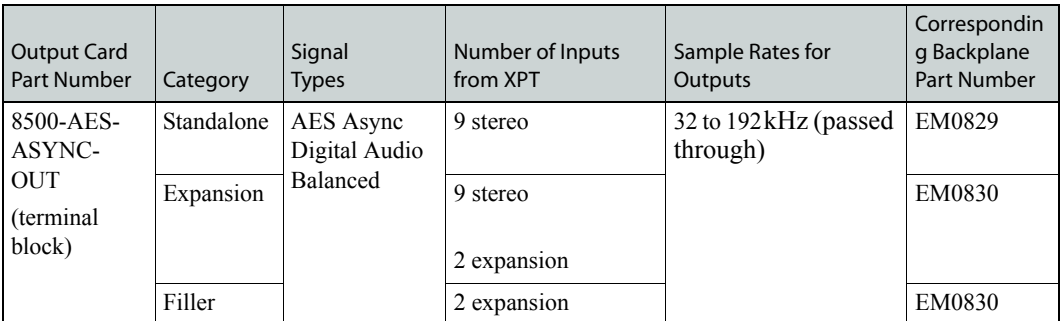

The following is a list of the different hybrid output cards available:

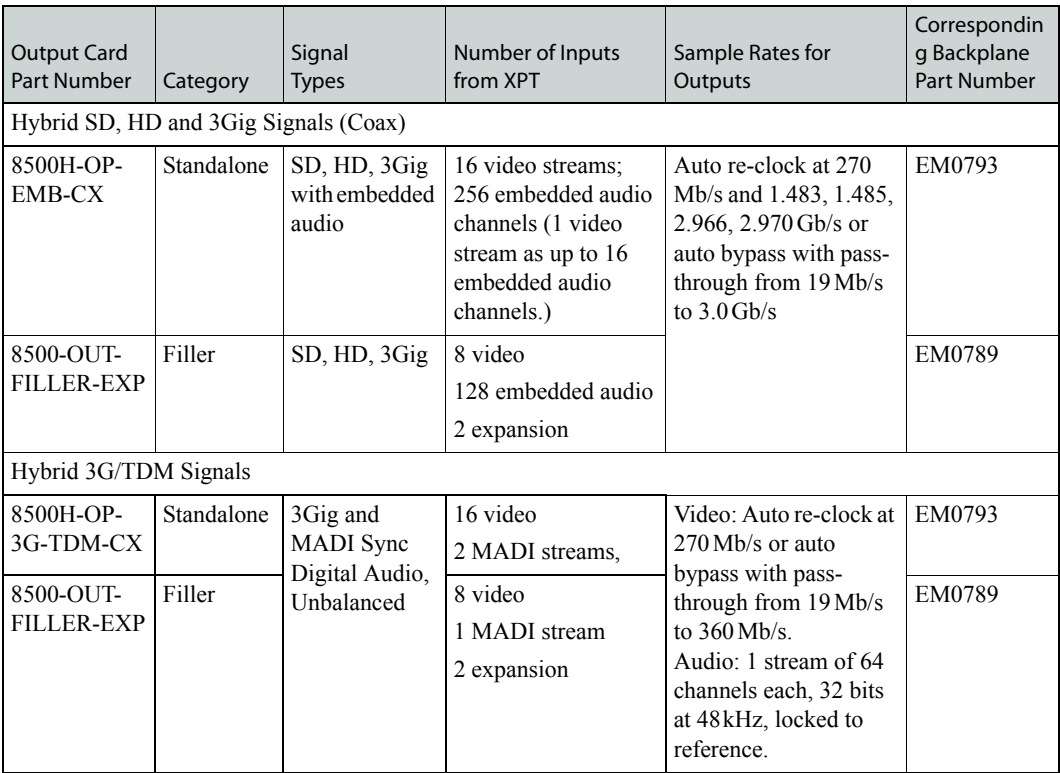

#### Standalone AES Async (Standard)

AES Async output cards (8500-AES-ASYNC-OUT) receive 18 signals from the crosspoint card (via the motherboard). The card contains 18 re-clockers. Each re-clocker creates two copies of the signal, feeding one copy to a cable driver and one copy to a Monitor Selector (18x1 Mux). The cable driver forwards the signal to a connector (DIN 1.0/2.3 for unbalanced signals; terminal block for balanced signals) to distribute the outgoing signal. The Monitor Selector sends one output to the motherboard, which in turn forwards the signal to a monitor card. (See [Monitor Cards on page 49.](#page-58-0))

[Figure 1-33](#page-52-0) shows the flow of a signal through the AES Async output card. The diagram shows a hybrid crosspoint card, which uses a crossbar matrix for routing audio signals for standard I/O

cards. The TDM matrix is only used for signals from hybrid audio I/O cards. (See [Crosspoint Cards](#page-56-0) [on page 47.](#page-56-0)) For signal re-clocking rates, see [Signal Flow on page 50](#page-59-0).

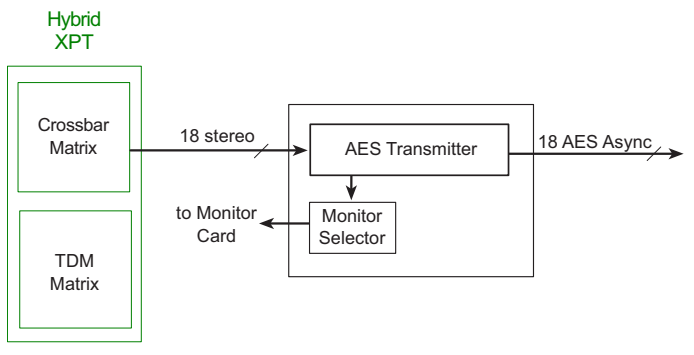

<span id="page-52-0"></span>Figure 1-33. Standard AES Async Output Card Block Diagram

The AES Async output card is a standard card and must be used in conjunction with a standard AES Async input card. This output card may be used with standard crosspoint cards and standard control cards or with hybrid crosspoint cards and hybrid control cards.

#### Standalone 3G/TDM (Hybrid)

The 3G/TDM output card (8500H-OP-3G-TDM-CX) receives 16 3Gig video signals and 2 MADI streams from the crosspoint card (via the motherboard) and forwards the signals to local connectors. Each MADI stream is composed of 64 channels. A NV8900 converter may be used to convert outgoing MADI signals into AES signals. (See [Using an AES/MADI Converter \(NV8900\) on page](#page-13-0)  [4.](#page-13-0))

Each of the 64 audio channels is forwarded to a TDM selector. The selector places the audio channels on a single wire and then forwards the channels to a MADI transmitter. The transmitter rejoins right and left channels, channel status information, and user bits to create a MADI signal. The transmitter has a cable driver, which forwards the signal to local connectors for distribution.

The 3Gig video signals received from the crosspoint card are sent to a reclocker and then a cable driver for distribution to backplane connectors. On 3G/TDM output cards, embedded audio in the video streams is passed through and distributed with the outgoing video stream.

For monitoring purposes, a copy of the MADI and video signals are also sent to a monitor card. (See [Monitor Cards on page 49](#page-58-0).)

[Figure 1-34](#page-53-0) shows the signal flow for a hybrid 3G/TDM output card. The hybrid crosspoint card uses a TDM matrix to switch audio signals from hybrid I/O cards. Video signals are managed by a crossbar matrix. (See [Crosspoint Cards on page 47.](#page-56-0)) The block diagram shows an NV8900 converter that can convert the MADI output to AES, greatly expanding routing flexibility. (See [Using](#page-13-0)  [an AES/MADI Converter \(NV8900\) on page 4.](#page-13-0))

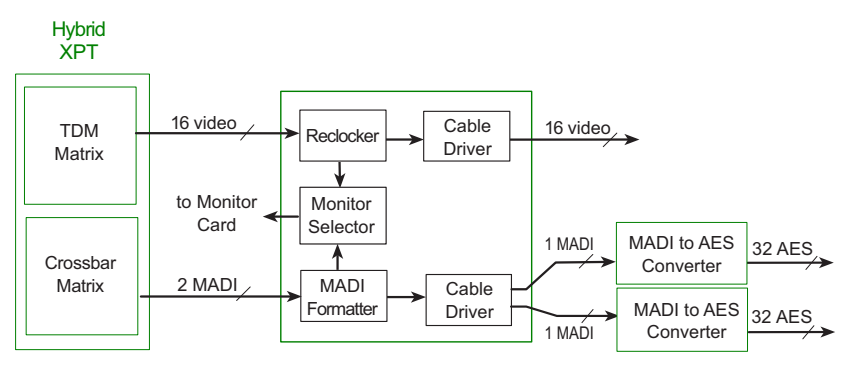

<span id="page-53-0"></span>Figure 1-34. Hybrid 3G/TDM Output Card Block Diagram

MADI output cards are hybrid cards and used in conjunction with the hybrid MADI input card, hybrid control cards and hybrid crosspoint cards.

### Standalone 3Gig (Standard)

The standard 3Gig output card manages SD, HD and 3Gig signals combined (8500-3GIG-OUT-COAX; 8500-3GIG-OUT-FIBER). Each output card cards receive 18 signals from the crosspoint card (via the motherboard). The card contains 18 re-clockers. The re-clocker creates two copies of the signal, feeding one copy to a cable driver and one copy to a Monitor Selector (18×1 Mux). The cable driver forwards the signal to a connector (coax or fiber optic) to distribute the outgoing signal. The Monitor Selector sends the output to the motherboard, which in turn forwards the signal to a monitor card. (See [Monitor Cards on page 49](#page-58-0).)

Note **Cable drivers are not present on output cards managing fiber optic signals.** 

[Figure 1-35](#page-53-1) shows the flow of a signal through the 3Gig standard output card with a hybrid crosspoint card. On a hybrid crosspoint card, video signals from standard output cards are routed through the crossbar matrix. (See [Crosspoint Cards on page 47.](#page-56-0)) For signal re-clocking rates, see [Signal Flow on page 50.](#page-59-0)

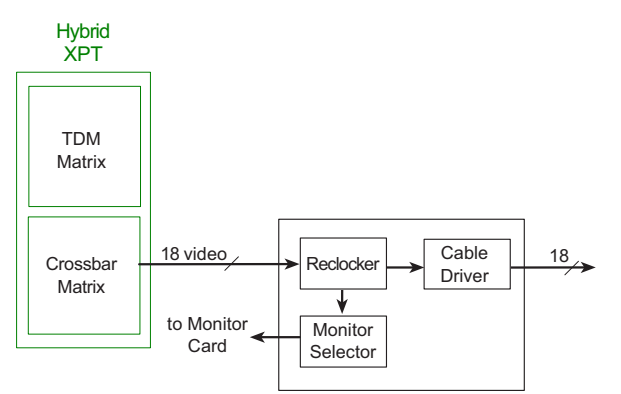

<span id="page-53-1"></span>Figure 1-35. 'Standalone' Standard SD or 3Gig Output Card Block Diagram (Coax Cards)

Standard standard 3Gig output card is used in conjunction with the standard 3Gig input card. This output card may be used with standard crosspoint cards and standard control cards or with hybrid crosspoint cards and hybrid control cards.

### Standalone 3Gig (Hybrid)

The 3Gig hybrid output card (8500H-OP-3G-EMB-CX) receives 16 video signals and 256 audio signals from the crosspoint card (via the motherboard). The card contains re-clockers. The reclocker creates two copies of each signal to an embedder, which re-embeds the audio into the video stream. The embedder forwards one copy to a monitor selector  $(16\times1$  Mux) for distribution to a monitor card. (See [Monitor Cards on page 49.](#page-58-0)) The embedder forwards the other copy to a cable driver which in turn forwards the signal to a connector for distribution.

[Figure 1-36](#page-54-0) shows the flow of a signal through the standalone 3Gig hybrid output card. For signal re-clocking rates, see [Signal Flow on page 50](#page-59-0).

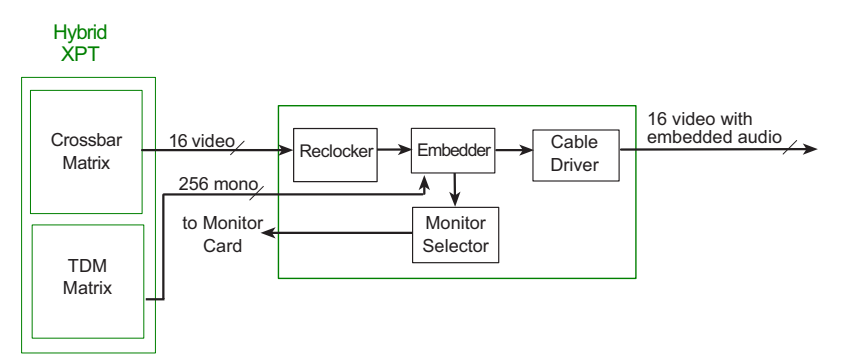

<span id="page-54-0"></span>Figure 1-36. 'Standalone' Hybrid 3Gig Output Card Block Diagram

Hybrid 3Gig output cards are used in conjunction with the hybrid 3Gig input card, hybrid control cards and hybrid crosspoint cards.

#### <span id="page-54-1"></span>Expansion (Standard)

Expansion output cards are used with the NV8500 family expandable frames: NV8576-Plus. Standard expansion cards either route AES Async audio signals (8500-AES-ASYNC-OUT-EXP) or 3Gig video signals (8500-3GIG-OUT-COAX-EXP; 8500-3GIG-OUT-FIBER-EXP). Currently there are no hybrid expansion cards. Hybrid expansion cards are scheduled for a future release.

Each expansion card receives 18 signals from the local crosspoint cards (via the motherboard). 9 of these signals are forwarded to a 2x1 Mux. The expansion card forwards 9 additional signals to cable drivers. The cable drivers feed the outputs to an expansion connector for distribution to a second connected router. At the same time, the second router sends 9 signals to the first router through a second expansion connector. Signals arriving through these expansion connectors are forwarded through a cable receiver to the 2x1 Mux mentioned above.

The 2x1 Mux forwards the signal to one of 9 reclockers. The reclocker creates two copies of the input, sending one copy to a cable driver and one copy to a 9x1 Mux. The cable driver forwards the output to a DIN 1.0/2.3 (coax), terminal block (coax), or LC connector (fiber optic) to distribute the outgoing signal. The Mux sends the output to the motherboard, which in turns forwards the signal to a monitor card.

**Note** Cable drivers are not present on output cards managing fiber optic signals.

The expansion cards on the local router and the expansion cards on the connected router "mirror" each other, performing identical tasks. To illustrate, the expansion output cards receive and distribute signals as follows, where card 1 belongs to the local router and card 2 belongs to the connected router:

- Card 1 receives 9 signals from the local crosspoint cards (one copy of the local input). It sends these signals to both the output monitor cards and to local I/O connectors as outgoing signals.
- Card 1 also sends 9 additional local signals to the expansion connectors and on to card 2.
- Card 1 receives 9 signals from card 2 through the expansion connectors.
- At the same time, card 2 performs the exact same tasks card 1 is performing.

[Figure 1-37](#page-55-0) shows the flow of a signal through the expansion output card:

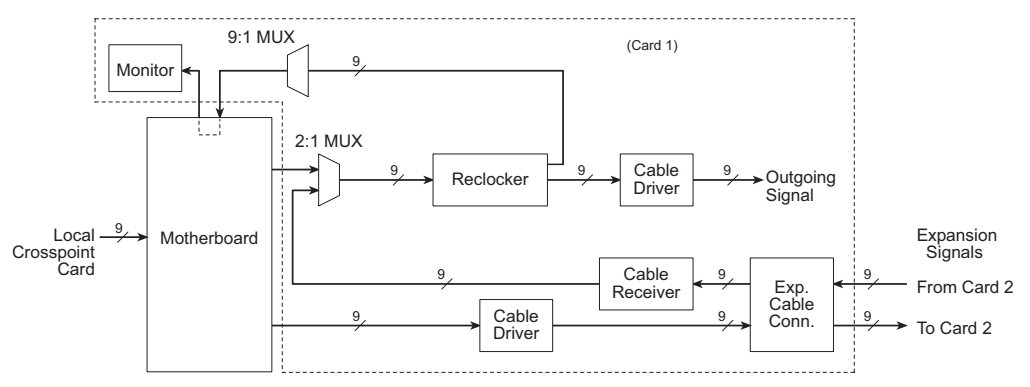

<span id="page-55-0"></span>Figure 1-37. Expansion Output Block Diagram (Coax Cards)

Standard expansion output cards are used in conjunction with standard input cards, standard crosspoint cards and standard control cards. The standard expansion output cards may be used with hybrid crosspoint cards and hybrid control cards.

#### <span id="page-55-1"></span>Filler (Standard and Hybrid)

The NV8576-Plus uses filler output cards (8500-OUT-FILLER-EXP) to allow expansion of the router's inputs when expansion of outputs is not required. If at a later date outputs need to be increased, filler output cards can be replaced with expansion output cards. Expansion and filler cards can be combined in a single frame.

Filler cards are available for standard or hybrid output cards. (See [Standard vs. Hybrid Cards on](#page-42-1)  [page 33](#page-42-1).) However, there are no filler cards for fiber optic signals. Filler fiber optic cards are scheduled for a future release.

When two routers are connected, the filler cards on the local router forward signals to a cable driver. The cable driver feeds the outputs to one of two expansion connectors for distribution to a second, connected router.

**Note** Cable drivers are not present on output cards managing signals through fiber optic connectors.

[Figure 1-38](#page-56-1) shows the flow of a signal through the filler output card:

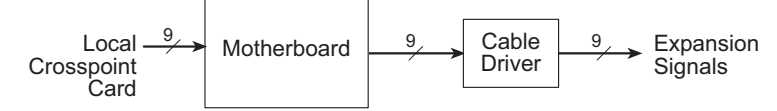

<span id="page-56-1"></span>Figure 1-38. Filler Output Block Diagram

Standard filler output cards are used in conjunction with standard input cards, standard crosspoint cards and standard control cards or with hybrid crosspoint cards and hybrid control cards. Hybrid filler cards must be used with hybrid input cards, hybrid crosspoint cards and hybrid control cards.

# <span id="page-56-0"></span>Crosspoint Cards

Crosspoint cards receive signals from the input cards (via the motherboard) and switches the signals, as directed by the control card, to the appropriate output cards (again, via the motherboard). A router frame can house up to 8 crosspoint cards and either one redundant crosspoint card in a single slot (NV8144) or a redundant cardset in a double-slot (2-card module: NV8280; NV8576). There are two categories of crosspoint cards: standard and hybrid. Standard crosspoint cards can only be used with standard I/O cards. Hybrid crosspoint cards can be used with either hybrid I/O cards or standard I/O cards. Standard crosspoint cards cannot be used with hybrid I/O cards.

Crosspoint cards must be installed in pairs. For details, see [Installing Cards on page 76](#page-85-0).

Standard and hybrid crosspoint cards cannot be mixed in a frame. Crosspoint cards must either be all standard or all hybrid, depending on the I/O cards installed. The installation of even a single hybrid I/O card requires that hybrid crosspoint cards be installed. This means that in a router frame containing both standard and hybrid I/O cards, all crosspoint cards must be hybrids. For more information, see [Standard vs. Hybrid Cards on page 33](#page-42-1).

The following lists the crosspoint cards available. There are two general switching matrices:  $144 \times 144$  and  $288 \times 288$ . The router frame determines which matrix is used and how many crosspoint cards are installed. (See [Installing Cards on page 76](#page-85-0).)

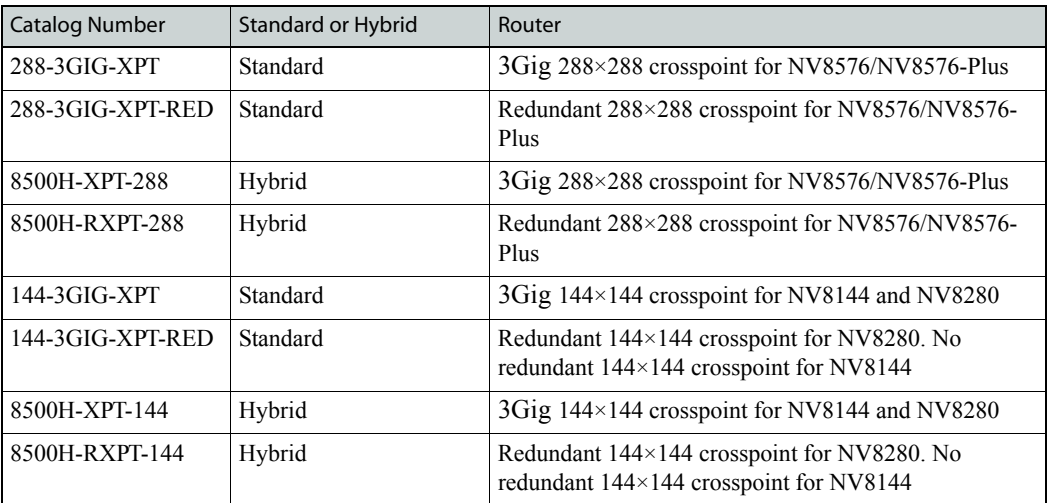

The card slot in which the crosspoint card is installed determines the range of signals managed. For details, see [Crosspoint Slots and Signals Switched on page 67](#page-76-0).

## Redundant Crosspoints

An second crosspoint card can be installed in the NV8144 as a redundant card should the primary crosspoint fail. Similarly, an optional, redundant crosspoint cardset (2-card module) can be installed in crosspoint slots 5 and 6 in the NV8280, NV8576 and NV8576-Plus router frames. These crosspoint cardsets are unique and cannot be used in place of another crosspoint card. When a redundant crosspoint cardset is installed in these slots, function buttons located on the front of the module become active. When an operator presses a particular button, the crosspoint card set can either take over active control from another crosspoint card or act as a 'hot" backup in stand-by mode. If it is configured to take active control, the redundant crosspoint cardset takes over the current functions of a specific, selected crosspoint card creating N-to-1 redundancy. For details, see [Setting Redundant Crosspoint Switching on page 118.](#page-127-0)

[Figure 1-39](#page-57-1) shows the flow of signals through a crosspoint card.

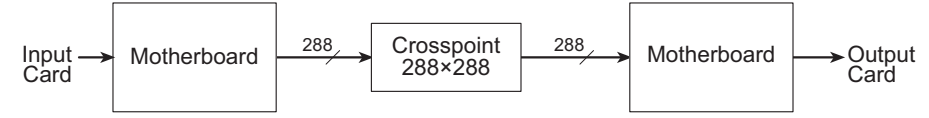

<span id="page-57-1"></span>Figure 1-39. Crosspoint Block Diagram

## Visual Indicators

The crosspoint card and redundant crosspoint cardset includes a status reporting circuit. Five LEDs on the front of the card or cardset indicate the card's status: alarm (red), power good (green), software is loaded (amber), and whether there is good (green) or bad (red) communication with the control card. For more information, see [Indicator LEDs on page 121](#page-130-0).

# <span id="page-57-0"></span>Control Cards

A router can have a primary and a secondary control card. The secondary card is optional and used as a redundant, or stand-by, control card. Each card receives commands from the router control system, and in turn sends commands that control the input, output, crosspoint and monitor cards. Only the active control card sends commands to the I/O cards. The active control card constantly updates the stand-by control card.

There are two control cards available. One for router frames with standard I/O cards installed and one for frames with hybrid I/O cards installed. The installation of a hybrid I/O card requires that all crosspoint cards and all control cards also be hybrid. Standard and hybrid control cards cannot be mixed within a single frame. All control cards must either be standard or hybrid.

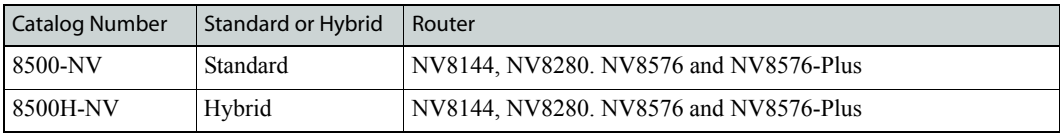

Both the primary control card and the secondary control card receive commands from the router control system, but only the active control card responds. Because both cards receive router control system commands, if the active control card fails, the stand-by control card automatically takes over processing without interruption. In addition, the primary control card and secondary control card communicate with each other. Should either control card fail, the newly active control card communicates the failure to the router control system.

Note The MRC configuration application requires installation of the EM0833 control card. The UniConfig configuration application requires installation of the EM0666 control card. Contact Technical Support for details.

## Visual Indicators

The control card receives power from the motherboard and includes a status reporting circuit. Four LEDs on the front of the control card indicate the card's status: low battery (red), alarm (red), active (amber), and operating normally (green). For more information, see [Indicator LEDs on page 121](#page-130-0).

# <span id="page-58-0"></span>Monitor Cards

Depending on the router frame, up to 4 monitor cards (8500-MNTR) can be installed. Each monitor card produces 2 signals that can be sent to monitoring equipment for the purpose of assessing signal presence and quality. The monitor card must have a corresponding monitor backplane that sends the signals to the monitoring equipment. Each backplane has 4 connectors: 2 inputs and 2 outputs. An operator can select any 4 signals (2 inputs and 2 outputs) to monitor using the Miranda Router Configurator (MRC) or through the NV9000 router control system. When two expandable frames are connected, monitor connections are cross-connected to allow the monitoring equipment access to monitor signals both frames.

Only one signal is sent from each input card or output card to the monitor card for forwarding to monitoring equipment. This means that only one signal from each input card or output card is monitored at any give time.

The NV8144 uses one monitor card, which performs both input and output monitoring. The card receives signals from each of the 8 output cards and 16 input cards. The signals are then sent to monitoring equipment through connectors on a unique monitor backplane (EM0846).

The NV8280, NV8576 and NV8576-Plus router frames have separate slots for monitor cards monitoring inputs or outputs. The NV8280 router frame has slots for one of each while the NV8576 and NV8576-Plus router frames have slots for two of each. The input monitor card and the output monitor card slots use the same monitor card and the signal processing is the same for each. However, different backplanes are used to distribute input monitor signals or output monitor signals.

In the NV8280, the input monitor card receives one signal from each of input card. Similarly, an output monitor card receives one signal from each output card. The NV8576 and NV8576-Plus monitor cards work in exactly the same manner except that the monitor cards in the upper portion of the router frame receive signals only from the output cards and input cards located in the upper region. Likewise, the monitor cards in the lower region of the frame receive signals only from the input and output cards installed in the lower region of the frame.

For connection information, see [Making Monitor Connections on page 96](#page-105-0).

# <span id="page-59-0"></span>Signal Flow

Routers switch incoming signals to designated output connections. Switching is directed by settings configured in the router control system, which sends commands to the control card. In turn, the control card directs how switching occurs on the crosspoint card. The flow of signals through a frame depends on the router frame type and whether the signals are local or being sent to a second, connected frame. For a description of control cards and crosspoint cards, see [Overview of Active](#page-42-2)  [Cards on page 33.](#page-42-2)

## Standalone Routers

The NV8500 family standalone routers include the NV8144, NV8280 and NV8576.

The NV8144 can house two  $144 \times 144$  crosspoint cards (one required and one optional for redundancy).

The NV8280 and NV8576 router frames each house up to 8 crosspoint cards and an optional redundant crosspoint cardset (a single module). The NV8280 crosspoint cards having a switching matrix of  $144 \times 144$  and the NV8576 crosspoint cards have a  $288 \times 288$  matrix. When facing the front of these frames, the crosspoint card slots are numbered 1 through 10, from left to right. An optional redundant crosspoint cardset can be installed in slots 5 and 6. All other crosspoint cards are installed in slots 1 through 4 and slots 7 through 10. This creates two sets of 4 crosspoint cards, with each set of 4 fanning out and distributing inputs to all outputs.

Each standalone router switches signals via the crosspoint card differently. In a fully loaded NV8144 frame (i.e., all active cards installed), all inputs are sent to the primary crosspoint card and redundant crosspoint card, if installed, for distribution to any or all outputs.

In a fully loaded NV8280 or NV8576 frame, inputs on the left side of the frame (when facing the front of the router) are forwarded to crosspoint cards 1, 2, 7 and 8. Inputs situated on the right side of the frame are forwarded to crosspoint cards 3, 4, 9 and 10. (See [Figure 1-40 on page 51.](#page-60-0)) All inputs are also forwarded to the optional redundant crosspoint cardset.

Outputs are distributed from each crosspoint card to specific output cards such that crosspoint cards in the left side of the frame (when facing the front of the router) send signals to output cards located in the left side of the frame. Similarly, crosspoint cards in the right side of the frame send signals to output cards located in the right side of the frame. (See [Figure 1-41 on page 52](#page-61-0).)

The redundant crosspoint cardset distributes outputs only if a primary crosspoint card has failed and performs exactly the same switching functions as the failed card.

For more information on crosspoint cards, the slots into which they are inserted, and the signals switched, see [Crosspoint Slots and Signals Switched on page 67](#page-76-0).

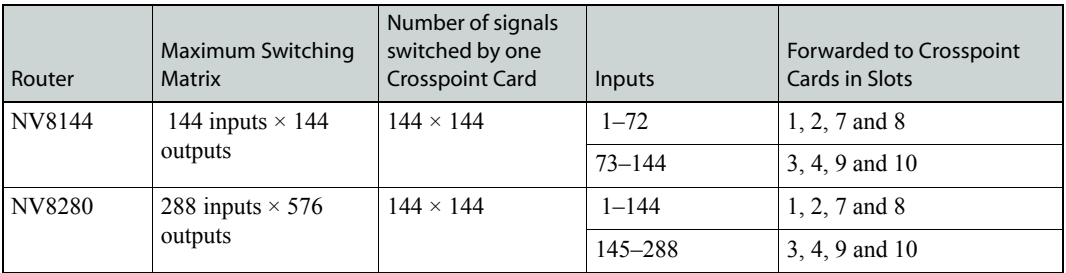

Signal Flow

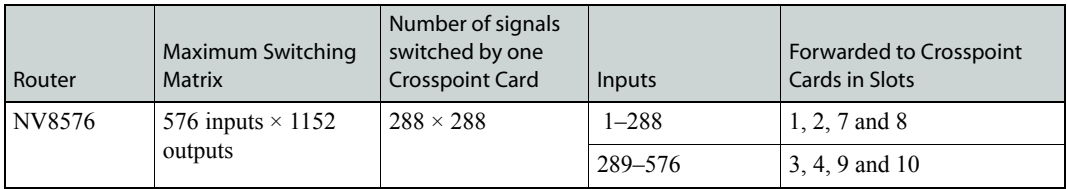

As an example, NV8576 has 8 crosspoint cards, each managing up to  $288 \times 288$  signals. The cards are divided into two sets of 4, with each set of 4 fanning out and distributing 288 inputs to all 1152 outputs. When facing the front of the router, in a fully loaded frame inputs 1–288 located on the left side of the frame are forwarded to crosspoint cards 1, 2, 7 and 8. Inputs 289–576, located on the right side of the frame, are forwarded to crosspoint cards 3, 4, 9 and 10. See [Figure 1-40](#page-60-0) and [Figure](#page-61-0)  [1-41 on page 52.](#page-61-0)

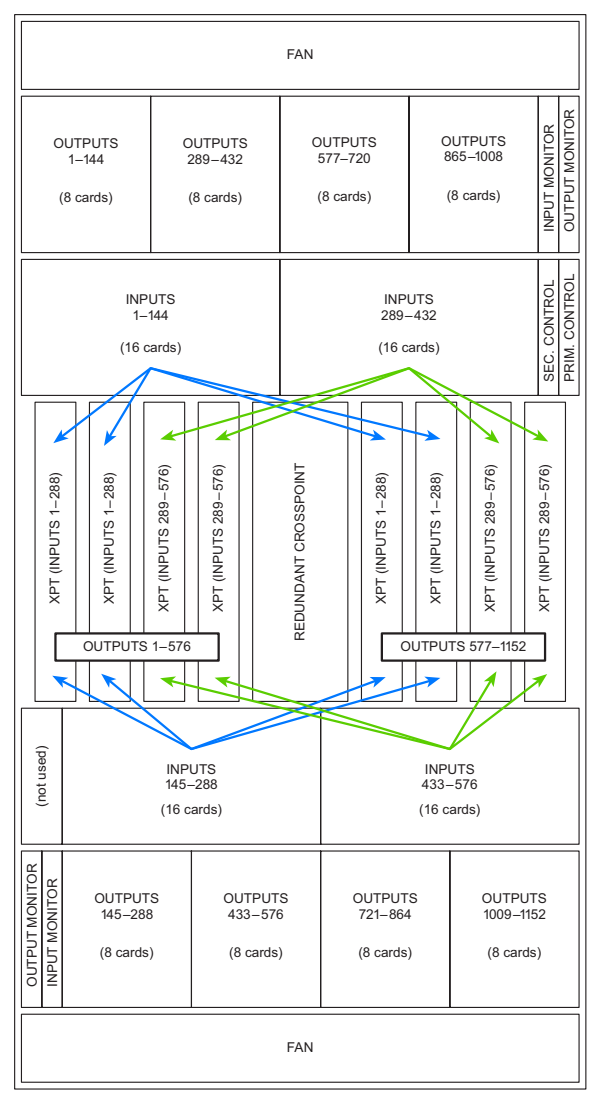

<span id="page-60-0"></span>Figure 1-40. Example of NV8576 Inputs Signal Flow (Front View)

Signal Flow

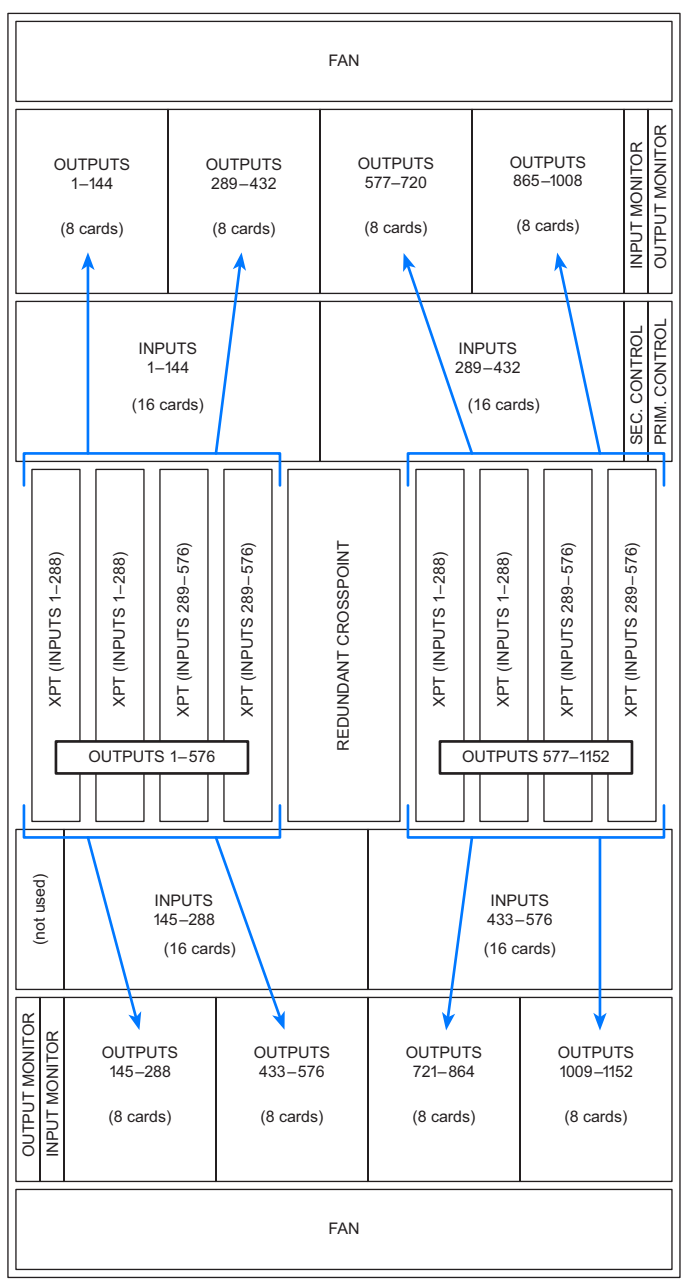

<span id="page-61-0"></span>Figure 1-41. Example of NV8576 Outputs Signal Flow (Front View)

The following block diagrams ([Figure 1-42,](#page-62-0) [Figure 1-43 on page 53](#page-62-1) and [Figure 1-44 on page 54](#page-63-0)) illustrate the signal flow through the NV8576, NV8280 and NV8144 router frames. Crosspoint cards (XPT) must be installed in pairs, indicated by the dashed lines.

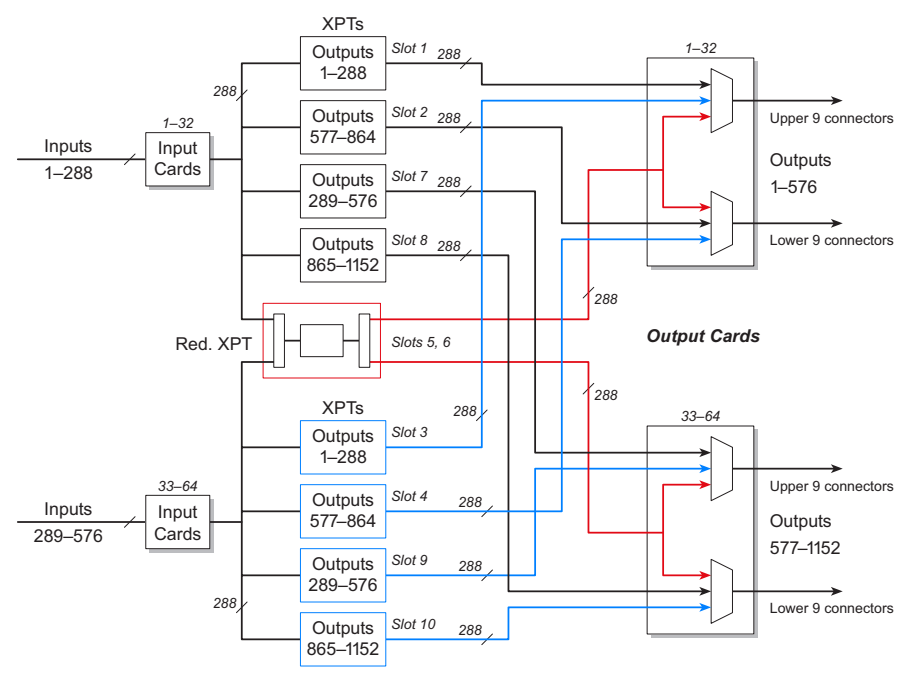

<span id="page-62-0"></span>Figure 1-42. Block Diagram of NV8576 Signal Flow

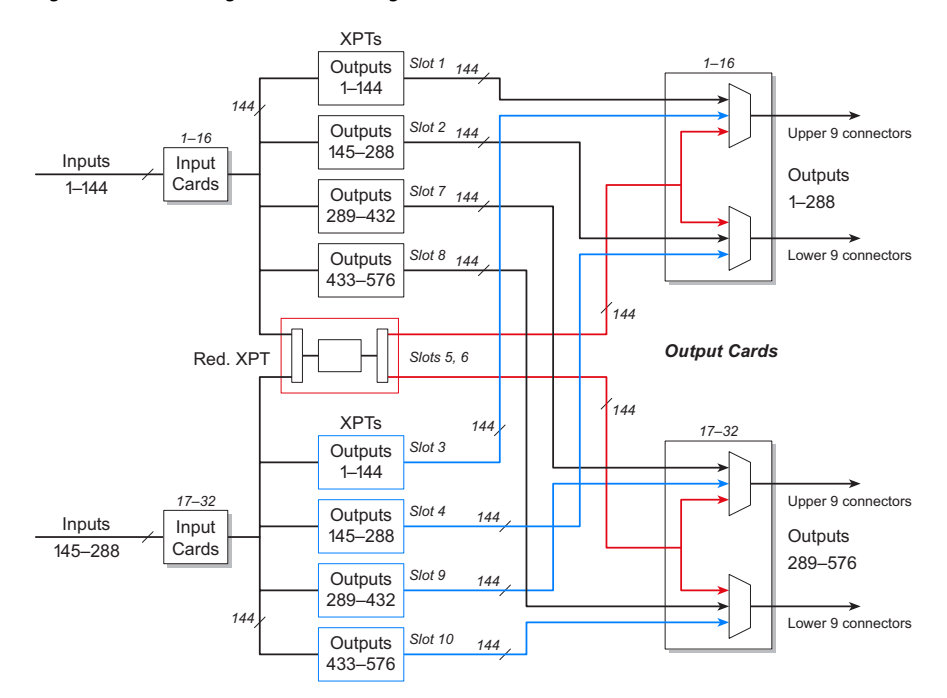

<span id="page-62-1"></span>Figure 1-43. Block Diagram of NV8280 Signal Flow

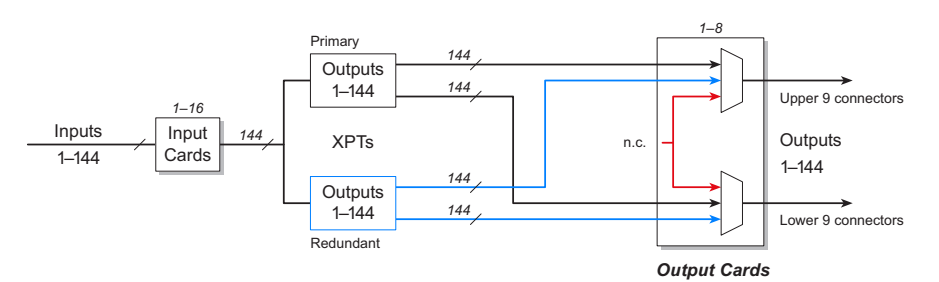

<span id="page-63-0"></span>Figure 1-44. Block Diagram of NV8144 Signal Flow

# Expandable Routers

The NV8576-Plus expandable router frame can be used as a standalone router or connected to an identical router to increase the switching matrix. The signal flow of inputs and outputs in an expandable router is identical to a standalone router, with one exception: When two expandable routers are connected, signals from one router are distributed to the second connected router, and vice versa, through expansion connections and expansion cards or filler output cards. Expansion cards and filler cards send expansion signals between two connected routers, but only expansion cards also send local outputs. (See [Filler \(Standard and Hybrid\) on page 46.](#page-55-1)) Currently, expansion output cards exist only for standard signals, not for hybrid signals. (See [Expansion \(Standard\) on](#page-54-1)  [page 45](#page-54-1).) Filler cards exist for both standard and hybrid signals.

Each output only goes through a crosspoint card once. Before an output is forwarded to a connected router, it goes to the crosspoint card on the local router for switching to the expansion connections, through which it is sent to the second router. From the expansion connection on the first router, the signal is sent directly to the corresponding expansion connection on the second router and then directly to that output card.

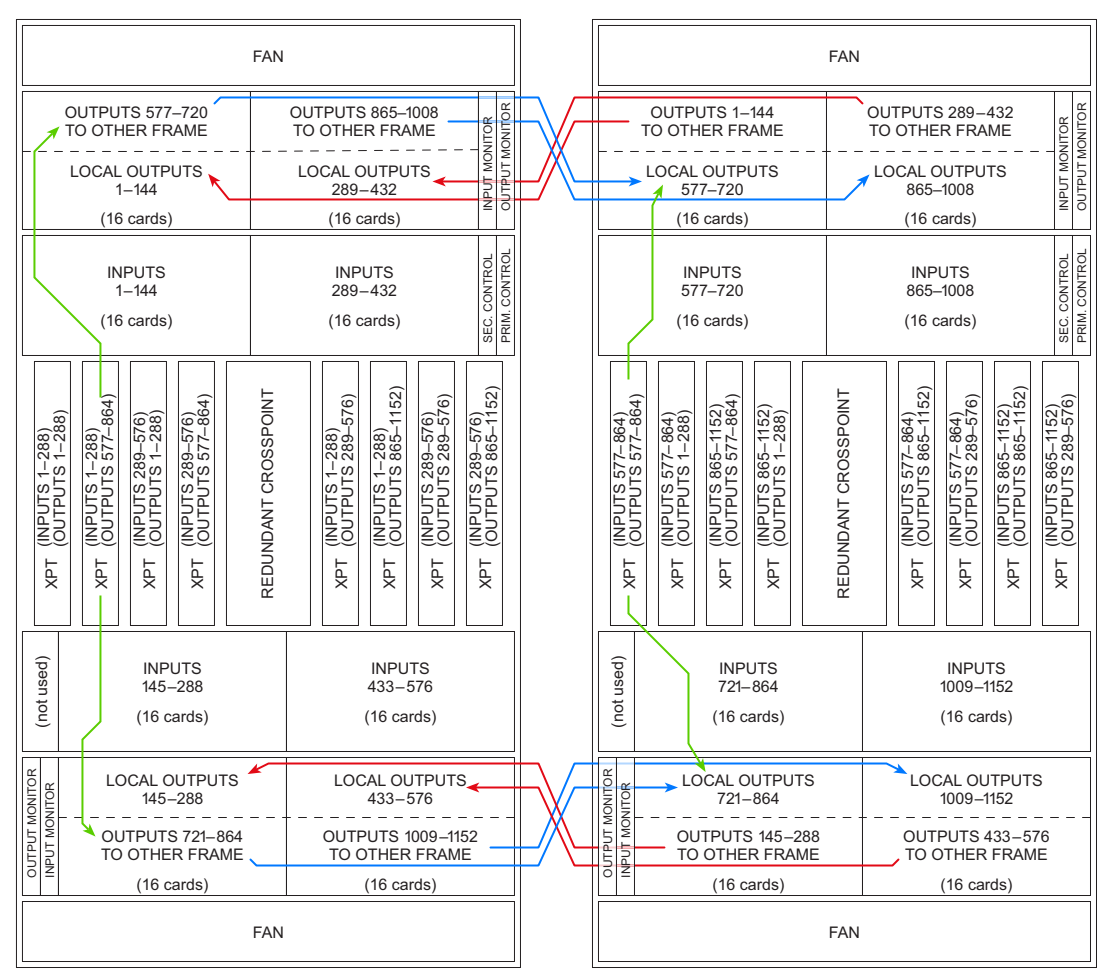

[Figure 1-45](#page-64-0) illustrates the signal flow for two connected NV8576-Plus routers.

<span id="page-64-0"></span>Figure 1-45. Example of Signal Flow Between Two NV8576-Plus Routers

The following block diagrams illustrate the signal flow through the NV8576-Plus router frame. Crosspoint cards (XPT) must be installed in pairs. Red indicates the redundant crosspoint card.

Expansion—Inputs and Outputs 865-1152 *- - -*88 Expansion—Inputs and Outputs 577-864 Outputs  $1 - 288$ Outputs 289-576 **XPTs** Inputs 289-576  $33 - 64$ Input Cards *-* Inputs  $1 - 288$  $1 - 32$ Input Cards **Outputs**  $1 - 288$ Slot 1 **Outputs** 577-864 Slot 2 288 Outputs 289–576 Slot 7 288 Outputs  $865 - 1152$ Slot 8 288 Red. XPT |  $\Box$  | | | | s<sub>i</sub> Slots 5, 6 *-* **XPTs Outputs**  $1 - 288$ Slot 3 **Outputs** 577-864 Slot 4 **Outputs** 289-576 Slot 9 **Outputs**  $865 - 1152$  **Output Cards**  $33 - 64$  $1 - 32$ *- -* Frame 1 (1-576) *- -*

The following shows NV8576-Plus, Frame 1:

Figure 1-46. Block Diagram of NV8576-Plus Signal Flow

The following shows NV8576-Plus, Frame 2:

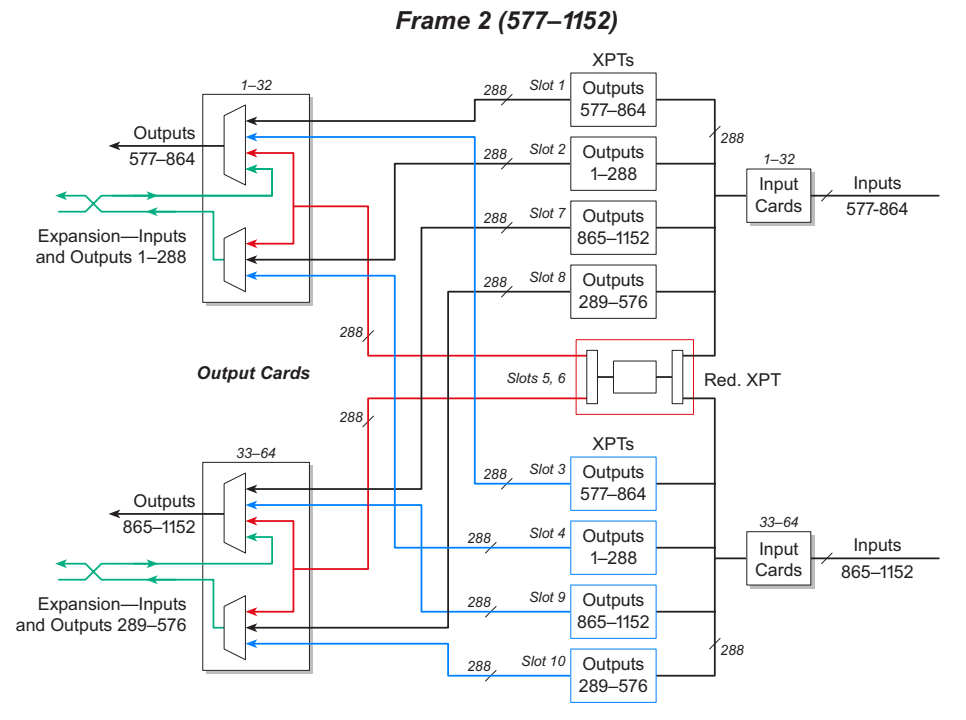

Figure 1-47. Block Diagram of NV8576-Plus Signal Flow

# Signal Numbering

When making physical connections to a router, each connector on a backplane has a unique signal number assigned. Signal numbers are assigned to each connector based on three factors: 1) where individual connectors are located on the backplane, 2) where in the router frame the backplane is installed, and 3) whether the router is standalone or connected to a second router frame. Video and audio signals are numbered on different matrices. Therefore the video signals and audio signals can be numbered using the same numbers. For example, there can be signals 18 and 19 for video and signals 18 and 19 for audio.

Each connector on a backplane corresponds to a signal number. Signal numbers are assigned from top-to-bottom in ascending order. The lowest signal number is assigned to the top connector with each connector below being assigned the next incremental, greater number. For example, the 9 connectors on a backplane correspond to signals 1 through 9, with 1 being the top connector, 2 being the connector directly below 1, 3 being the connector below 2, and so on. Similarly, if an identical input card is installed in Input Slot 2, the associated backplane connectors would correspond to signals 10 through 18, with 10 being the top connector, 11 the next connector below 10, and so on.

All connectors and corresponding signals are numbered from top-to-bottom. This includes the NV8576 and NV857-Plus frame, which have two separate regions for backplanes: one in the upper section of the frame and one in the lower section of the frame. Backplanes installed in the lower region of the frame are rotated 180° from those in the upper portion and "face" in the opposite direction. (See [About Backplanes on page 23](#page-32-0).) Even though the backplanes are installed differently in the upper and lower regions, the signal numbering for each backplane connector *is identical*. In other words, whether the backplane is installed in the upper region or lower region of the frame, when facing the rear of the router frame the signal numbers applied to connectors are always numbered in ascending order from top-to-bottom and right-to-left (when facing the rear of the router frame).

The type of signal also determines the signal numbers assigned. For example, if a MADI stream is composed of 64 mono channels, one connector may have signals numbered 1 through 64.

Several reference documents have been created that list each spigot on a router frame and the corresponding signal number. To receive a copy, contact Technical Support. (See [Technical Support](#page-2-0)  [Contact Information on page iii](#page-2-0).)

- NV8144-RF0272-00
- NV8280—Refer to RF274-00, using only spigots in the upper region of the NV8576 for the NV8280 frame.
- NV8576 standalone frame—RF274-00.
- NV8576-Plus, Frame 1 of two expansion frames connected together—RF275-00.
- NV8576-Plus, Frame 2 of two expansion frames connected together—RF276-00.

## Card Slot Location and Signal Numbers

Input cards and output cards are inserted in slots through the front of the router and connect to corresponding backplanes (via the motherboard) installed in the rear of the frame. When viewed from the front of the router, card slots are numbered in ascending order from left-to-right, such that Slot

1 is the first slot on the left, Slot 2 is the next card slot to the right of Slot 1, Slot 3 is the next card slot to the right of Slot 2,and so on.

The slot into which the card is installed determines the range of signal numbers assigned to the backplane. For example, a standard input card is installed in Input Slot 1 manages inputs 1–9. The connectors on the backplane associated with the input card are assigned signal numbers 1–9.

**Important!** Although card slots are numbered from left-to-right in ascending order when facing the front of the router frame, physical signal connections are made to backplane connectors located on the *rear* of the frame. This means that when facing the rear of the router the slots are numbered the *opposite*, or right-to-left. To put it another way, when you are facing the rear of the frame, the card slots, and resulting range of signal numbers associated with each slot, are in *reverse order.* For example, when viewing the router frame from the rear, Input Slot 1 corresponds with the backplane installed in the farthest *right* location. Input Slot 2 is the next slot to the *left* of Slot 1, Input Slot 3 is the next slot to the *left* of Slot 2, and so on.

[Figure 1-48](#page-67-0) illustrates how connectors are associated with signal numbers for standard input or output cards when facing the *rear* of the router frame. In this example, each number represents a signal number assigned to an individual connector on a backplane receiving inputs. Each column corresponds to the range of signal numbers managed by the card in that slot. In this example, there are a total of 16 input card slots. Notice that signals are numbered in ascending order from top-to-bottom and right-to-left.

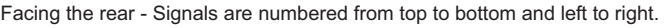

|                                    |             |     | 136 127 118 109 100 91 82 73 64 55 46 37 28 19 10   |  |  |  |  |  |   |   |  |    |   |  |  |  |
|------------------------------------|-------------|-----|-----------------------------------------------------|--|--|--|--|--|---|---|--|----|---|--|--|--|
|                                    |             | 137 | 128 119 110 101 92 83 74 65 56 47 38 29 20 11       |  |  |  |  |  |   |   |  |    |   |  |  |  |
|                                    |             |     | 138 129 120 111 102 93 84 75 66 57 48 39 30 21 12   |  |  |  |  |  |   |   |  |    |   |  |  |  |
|                                    |             |     | 139 130 121 112 103 94 85 76 67 58 49 40 31 22 13   |  |  |  |  |  |   |   |  |    |   |  |  |  |
|                                    |             | 140 | 131 122 113 104 95 86 77 68 59 50 41 32 23 14       |  |  |  |  |  |   |   |  |    |   |  |  |  |
|                                    |             |     | 141 132 123 114 105 96 87 78 69 60 51 42 33 24 15 6 |  |  |  |  |  |   |   |  |    |   |  |  |  |
|                                    |             |     | 142 133 124 115 106 97 88 79 70 61 52 43 34 25 16   |  |  |  |  |  |   |   |  |    |   |  |  |  |
| Largest signal<br>number is at the |             |     | 143 134 125 116 107 98 89 80 71 62 53 44 35 26 17   |  |  |  |  |  |   |   |  |    |   |  |  |  |
| lower, left corner                 |             |     | 144 135 126 117 108 99 90 81 72 63 54 45 36 27      |  |  |  |  |  |   |   |  |    |   |  |  |  |
|                                    |             | 16  | 15                                                  |  |  |  |  |  | 9 | 8 |  | ิค | 5 |  |  |  |
|                                    | Input Slots |     |                                                     |  |  |  |  |  |   |   |  |    |   |  |  |  |

<span id="page-67-0"></span>Figure 1-48. Example of Backplane Connectors and Corresponding Signal Numbers

## <span id="page-67-1"></span>Standard I/O Signals

Standard I/O cards and corresponding backplane manage either 9 inputs, 18 outputs, or 9 outputs plus 2 expansion signals. This is true whether the signal is audio or video. For a complete list of backplanes, see [About Backplanes on page 23.](#page-32-0)

[Figure 1-49](#page-68-0) is an example of connectors on a backplane installed in either Input Slot 1 for inputs, Output Slot 1 for outputs, or Output Slot 1 for expansion signals plus outputs. These backplanes correspond to standard cards: AES Async or 3 Gig. (See [Input and Output Cards on page 35.](#page-44-1)) Each connector corresponds to a signal number with the lowest signal number—in this example '1'—at the top ascending in order to the last connector.

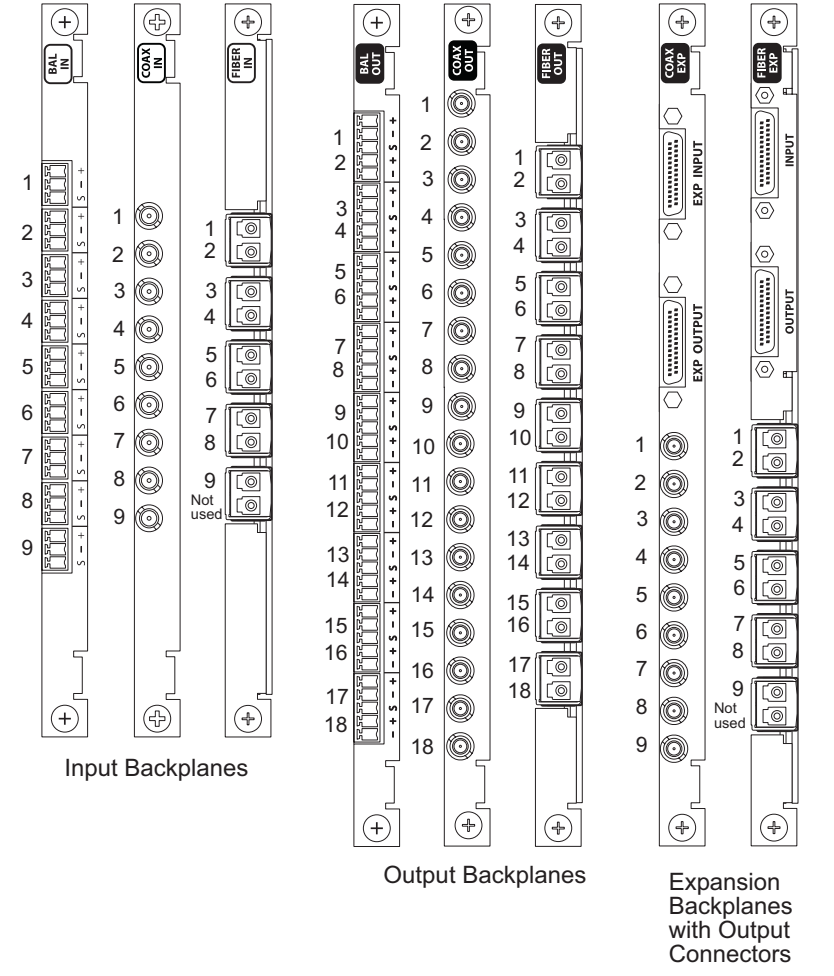

For details on each backplane type and connectors, see **About Backplanes** on page 23.

<span id="page-68-0"></span>Figure 1-49. Example of Signal Numbering for Standard Backplanes in Slot 1

# Signal Numbering for LC Backplanes

LC input backplanes and LC expansion backplanes used for fiber optic signals have five sets of two connectors each for a total of 10 connections. Because only 9 input signals are managed by an input card and only 9 output signals are managed by an expansion card, one connector is left unused. For the NV8576 and the NV8576-Plus, in the upper region of the frame the bottom connector is not used. In the bottom region of the frame the backplanes are rotated 180° from those in the upper portion and "face" in the opposite direction. Therefore, the top connector is not used.

For signal numbering purposes, the signal numbers in the lower region of the frame start with the *second connector* and not the first connector. In other words, in the lower region of the frame, signal numbering starts with the first usable LC connector.

[Figure 1-50](#page-69-0) illustrates how signal numbers are applied to LC input backplanes and LC expansion backplanes in both the upper region and lower region of the router frame.

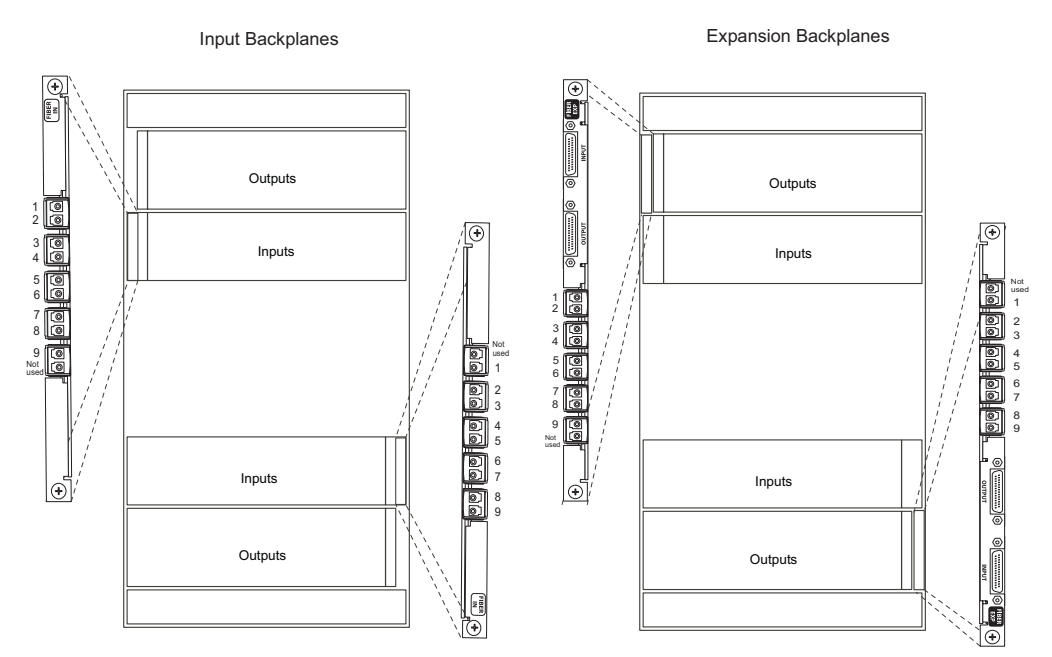

<span id="page-69-0"></span>Figure 1-50. Example of Signal Numbers and LC Backplanes (rear view)

For an enumeration of the NV8576 and NV8576-Plus I/O connectors and corresponding signal number, see reference document RF274-00.

# Hybrid I/O Signals

Unlike standard I/O cards which manage 9 inputs and 9 outputs or 18 outputs, the number of signals hybrid I/O cards manage differ depending on the type of signal. (See [Standard I/O Signals on](#page-67-1)  [page 58](#page-67-1).) Similar to standard signals, all signal numbers are assigned in ascending order, from topto-bottom.

Note **Currently hybrid I/O cards do not include fiber optic and expansion signals.** These cards are scheduled for a future release.

3Gig input cards can de-embed embedded audio signals. Each video signal can have 16 audio channels embedded. Because the crosspoint card can manage a maximum of 128 audio inputs, the number of video signals received through a single input card is limited to 8 (8 video signals contain 16 audio channels each = 128). However, the corresponding backplane has 9 connectors. Because connectors and corresponding signals are numbered in ascending order from top to bottom, it is recommended that you connect to the first 8 connectors, leaving the ninth connector empty. This means that the top connector will have the lowest signal number, increasing by one for each connector next in descending order. Although the ninth, bottom-most connector is not used, it is still assigned a signal number.

For the 3G/TDM input card and backplane, there are 9 connectors. The first 8 connectors are used for video signals and the ninth connector is used to receive one MADI stream containing 64 channels.

Because the NV8576 and the NV8576-Plus frames have upper and lower regions that mirror each other, the backplanes are rotated 180°. In the upper region of the frame the bottom connector is not used. In the bottom region of the frame the backplanes are rotated 180° from those in the upper portion and "face" in the opposite direction. Therefore, the top connector is not used. [Figure 1-50 on](#page-69-0)  [page 60](#page-69-0) illustrates how backplanes are inserted in upper and lower regions. For installation instructions, see [Installing Backplanes on page 72](#page-81-0).

[Figure 1-51](#page-70-0) is an example of connectors on a backplane installed in either Input Slot 1 for inputs or Output Slot 1 for outputs. These backplanes correspond to hybrid I/O cards 3G/TDM or 3Gig. (See [Input and Output Cards on page 35](#page-44-1).) Each connector corresponds to a signal number with the lowest signal number—in this example '1'—at the top ascending in order to the last connector. There are currently no expansion output cards for hybrid signals. Hybrid expansion output cards are scheduled for future release.

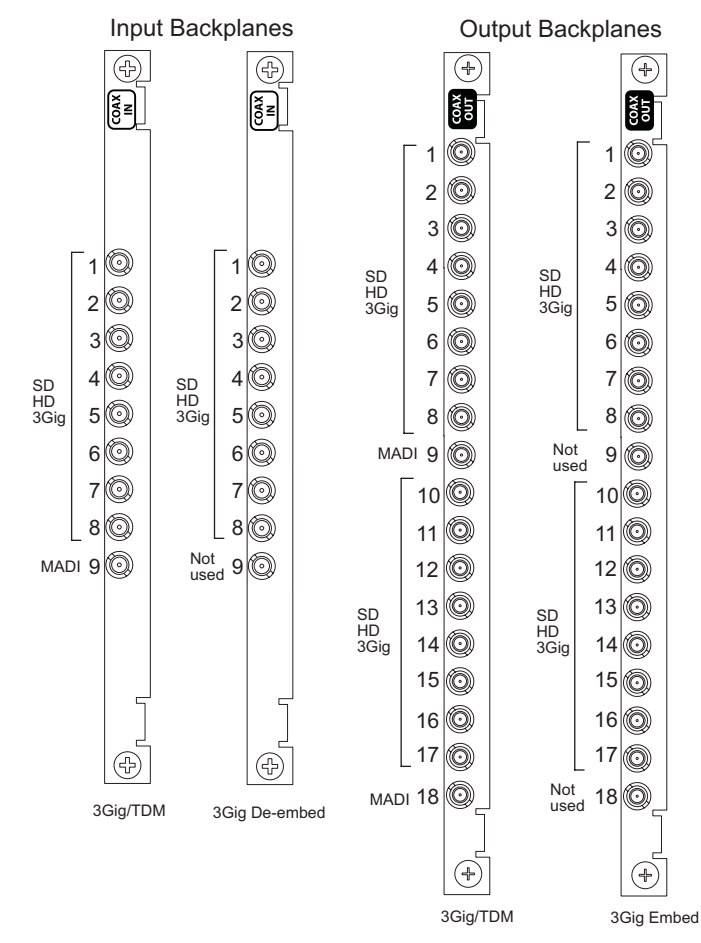

<span id="page-70-0"></span>Figure 1-51. Example of Signal Numbering for Hybrid Backplanes in Slot 1

# Example of Signal Numbers and Specific Frames

The following illustrate how signals are numbered in each NV8500 Series router. For simplicity, only standard I/O cards are used in this example. When making physical connections, it is important to review the numbering sequences to ensure the correct signal number is associated with the correct backplane connector.

Signal numbering for hybrid I/O cards has too many combinations to cover in this User's Guide. However, in general the numbering sequences for each frame follow the same ordering as described here for frames with standard I/O cards. The Miranda Router Configurator (MRC) and the NV9000-SE Utilities applications are being re-designed as "smart" configuration tools that will "read" the I/O card in each card slot and populate configuration interfaces with the correct signal numbers. Release of these upgraded configurators is scheduled for late-2010.

For inputs, each card slot manages nine signals. For outputs, each card slot manages 18 signals. For expansion cards installed in output card slots, each slot manages 9 output signals and two expansion signals.

[Figure 1-52](#page-71-0) illustrates the signal number ranges when facing the *rear* of the NV8576 or NV8576- Plus router.

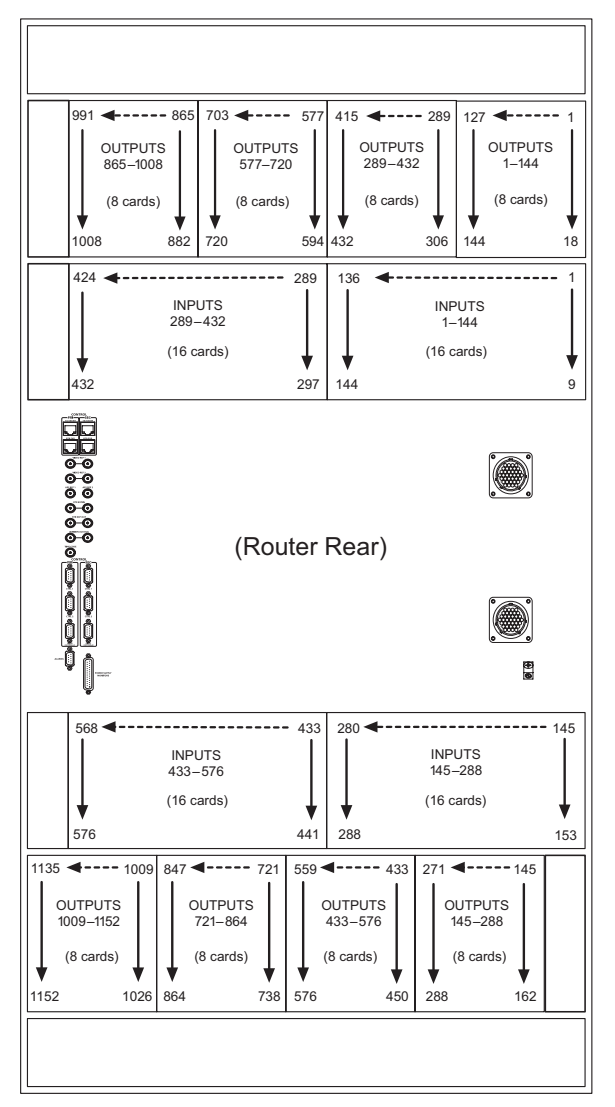

<span id="page-71-0"></span>Figure 1-52. Signal Numbering for NV8576 and NV8576-Plus (Rear View)
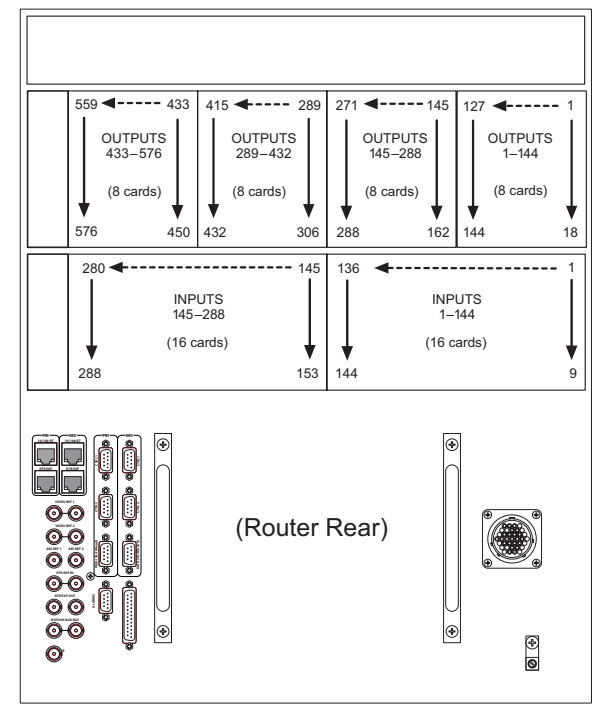

[Figure 1-53](#page-72-0) illustrates the signal number ranges when facing the *rear* of the NV8280 router.

<span id="page-72-0"></span>Figure 1-53. Signal Numbering for NV8280 (Rear View)

[Figure 1-54](#page-72-1) illustrates the signal number ranges when facing the *rear* of the NV8144 router.

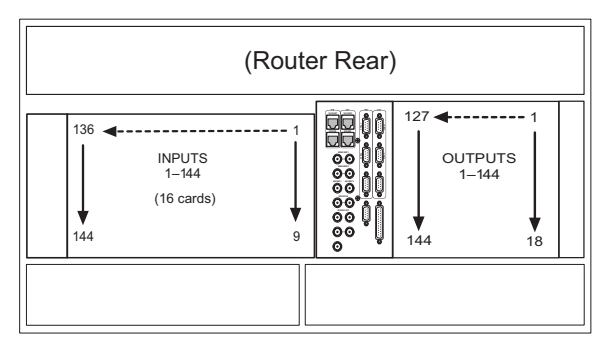

<span id="page-72-1"></span>Figure 1-54. Signal Numbering for NV8144 (Rear View)

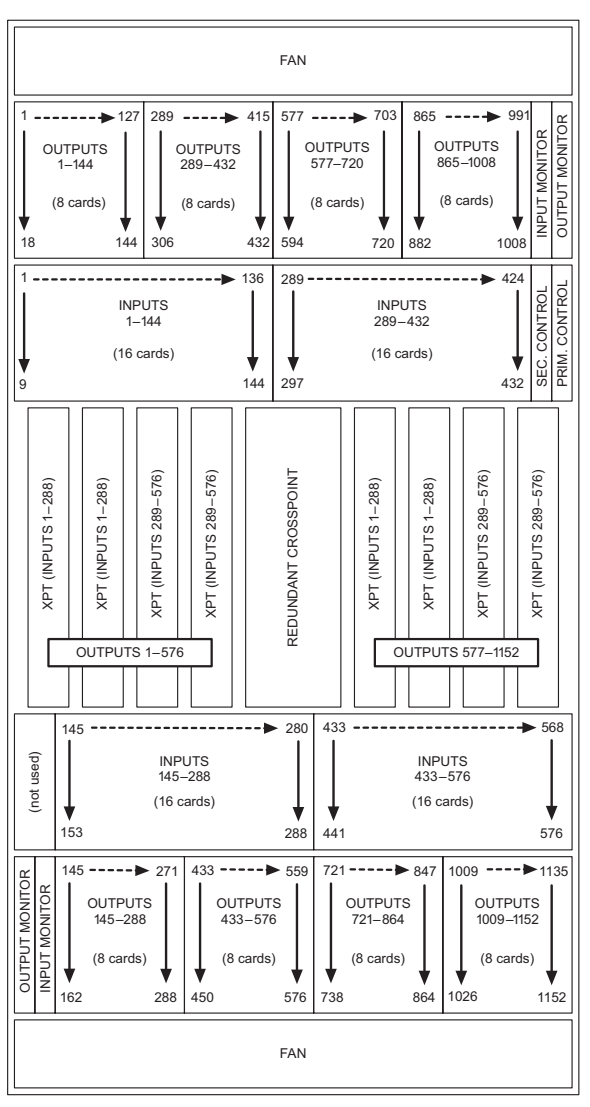

[Figure 1-55](#page-73-0) shows the standalone NV8576 frame with standard I/O cards installed and which signal numbers correspond to which slots when viewing the router from the *front*.

<span id="page-73-0"></span>Figure 1-55. Example of NV8576 Slots and Corresponding Signal Numbers (Front View)

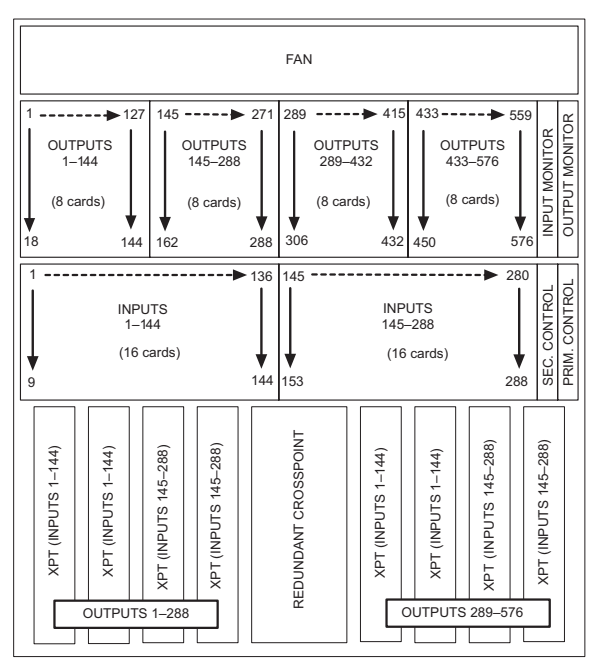

[Figure 1-58](#page-75-0) shows the standalone NV8280 frame with standard I/O cards installed and which signal numbers correspond to which slots when viewing the router from the *front*.

Figure 1-56. Example of NV8280 Slots and Corresponding Signal Numbers (Front View)

[Figure 1-57](#page-74-0) shows the standalone NV8144 frame with standard I/O cards installed and which signal numbers correspond to which slots when viewing the router from the *front*.

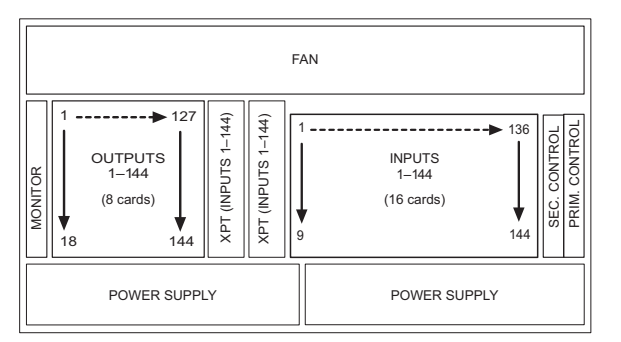

<span id="page-74-0"></span>Figure 1-57. Example of NV8144 Slots and Corresponding Signal Numbers (Front View)

### Expandable Frames and Signal Numbers

Expandable router frames have the same input backplanes as standalone frames, but different output backplanes. Both expansion and filler cards and corresponding backplanes send signals to a second connected router. However, only expansion output cards and backplanes also manage local outputs. Filler cards only process expansion signals; not local outputs are managed. Expansion output backplanes have 9 output connectors plus two high-density expansion connectors. The two expansion connectors forward specific outputs to the second router. For example, Output Slot 1 corresponds to local outputs 1–9 and forwards to the second router through the expansion connectors outputs 577–585.

When two expandable router frames are connected, one router is designated Router 1 and the other Router 2. Each router manages inputs and outputs locally. In addition, each router forwards outputs

to the connected router and receives inputs from the connected router, effectively doubling the total number of inputs and outputs. For example, when two NV8576-Plus routers are connected, each router switches up to 576 inputs and 576 outputs locally. In addition, each router forwards 576 outputs to the connected router and receives 576 inputs from the connected router, doubling the switching matrix for a total of 1152 inputs and 1152 outputs.

Because each signal must have a unique signal number, when two expandable routers are connected together, signals are numbered from 1 to the total of the matrix of the two connected frames. For example, the NV8576-Plus frame can switch  $576 \times 576$ . When two frames are connected the switching matrix expands to  $1152 \times 1152$ . The number for the two connected frames is 1–1152, incorporating both routers instead of two routers both managing signals numbered 1–576.

The number assigned to a signal depends from which router the signal originates. For example, if using two NV8576-Plus frames, Router 1 has local inputs 1–576 and Router 2 has local inputs 577– 1152. Similarly, Router 1 has local outputs 1–576 and sends outputs 577–1152 to Router 2. Router 2 has local inputs 577–1152 and sends outputs 1–576 to Router 1.

[Figure 1-58](#page-75-0) shows which signal numbers correspond to which slots when viewing two connected NV8576-Plus routers from the front.

**Router 1 Router 2** 

|                                                           |                                                                                                  |                                            |                                              | <b>FAN</b>           |                                                                                                    |                                             | <b>FAN</b>                                   |                                               |               |                                                         |                                                                                              |                                                      |                                             |                      |                                                                                                |                                               |                                              |                                                |                                               |
|-----------------------------------------------------------|--------------------------------------------------------------------------------------------------|--------------------------------------------|----------------------------------------------|----------------------|----------------------------------------------------------------------------------------------------|---------------------------------------------|----------------------------------------------|-----------------------------------------------|---------------|---------------------------------------------------------|----------------------------------------------------------------------------------------------|------------------------------------------------------|---------------------------------------------|----------------------|------------------------------------------------------------------------------------------------|-----------------------------------------------|----------------------------------------------|------------------------------------------------|-----------------------------------------------|
| OUTPUTS 577-720<br>TO OTHER FRAME                         |                                                                                                  |                                            |                                              |                      | <b>OUTPUT MONITOR</b><br><b>OUTPUTS 865-1008</b><br>INPUT MONITOR<br>TO OTHER FRAME                |                                             |                                              |                                               |               | OUTPUTS 1-144<br>TO OTHER FRAME                         |                                                                                              |                                                      |                                             |                      | OUTPUTS 289-432<br>TO OTHER FRAME                                                              |                                               |                                              |                                                |                                               |
| <b>LOCAL OUTPUTS</b><br>$1 - 144$<br>$(16 \text{ cards})$ |                                                                                                  |                                            |                                              |                      | <b>LOCAL OUTPUTS</b><br>$289 - 432$<br>$(16 \text{ cards})$                                        |                                             |                                              |                                               |               | <b>LOCAL OUTPUTS</b><br>577-720<br>$(16 \text{ cards})$ |                                                                                              |                                                      |                                             |                      | <b>LOCAL OUTPUTS</b><br>865-1008<br>$(16 \text{ cards})$                                       |                                               |                                              |                                                | OUTPUT MONITOR<br>INPUT MONITOR               |
| <b>INPUTS</b><br>$1 - 144$<br>$(16 \text{ cards})$        |                                                                                                  |                                            |                                              |                      | <b>INPUTS</b><br>$289 - 432$<br>$(16 \text{ cards})$                                               |                                             |                                              |                                               | PRIM. CONTROL | <b>INPUTS</b><br>577-720<br>$(16 \text{ cards})$        |                                                                                              |                                                      |                                             |                      | <b>INPUTS</b><br>865-1008<br>$(16 \text{ cards})$                                              |                                               |                                              |                                                | PRIM. CONTROL<br>SEC. CONTROL                 |
| (INPUTS 1–288)<br>(OUTPUTS 1–288)<br>XPT                  | (INPUTS 1–288)<br>(OUTPUTS 577–864)<br>XPT                                                       | (INPUTS 289–576)<br>(OUTPUTS 1–288)<br>ХPТ | (INPUTS 289-576)<br>(OUTPUTS 577-864)<br>XPT | REDUNDANT CROSSPOINT | (INPUTS 1–288)<br>(OUTPUTS 289–576)<br>XPT                                                         | (INPUTS 1–288)<br>(OUTPUTS 865–1152)<br>TdX | (INPUTS 289–576)<br>(OUTPUTS 289–576)<br>TdX | (INPUTS 289–576)<br>(OUTPUTS 865–1152)<br>XPT |               | (INPUTS 577–864)<br>(OUTPUTS 577–864)<br>XPT            | (INPUTS 577–864)<br>(OUTPUTS 1–288)<br>XPT                                                   | (INPUTS 865-1152)<br>(OUTPUTS 577-864)<br><b>TdX</b> | (INPUTS 865-1152)<br>(OUTPUTS 1-288)<br>XPT | REDUNDANT CROSSPOINT |                                                                                                | (INPUTS 577–864)<br>(OUTPUTS 865–1152)<br>XPT | (INPUTS 577–864)<br>(OUTPUTS 289–576)<br>XPT | (INPUTS 865–1152)<br>(OUTPUTS 865–1152)<br>XPT | (INPUTS 865–1152)<br>(OUTPUTS 289–576)<br>XPT |
| (not used)                                                | <b>INPUTS</b><br>$145 - 288$<br>$(16 \text{ cards})$                                             |                                            |                                              |                      | <b>INPUTS</b><br>$433 - 576$<br>$(16 \text{ cards})$                                               |                                             |                                              |                                               |               | (not used)                                              | <b>INPUTS</b><br>721-864<br>$(16 \text{ cards})$                                             |                                                      |                                             |                      | <b>INPUTS</b><br>1009-1152<br>$(16 \text{ cards})$                                             |                                               |                                              |                                                |                                               |
| OUTPUT MONITOR                                            | <b>LOCAL OUTPUTS</b><br>$145 - 288$<br>OUTPUTS 721-864<br>TO OTHER FRAME<br>$(16 \text{ cards})$ |                                            |                                              |                      | <b>LOCAL OUTPUTS</b><br>$433 - 576$<br>OUTPUTS 1009-1152<br>TO OTHER FRAME<br>$(16 \text{ cards})$ |                                             |                                              |                                               |               | OUTPUT MONITOR<br>NPUT MONITOR                          | <b>LOCAL OUTPUTS</b><br>721-864<br>OUTPUTS 145-288<br>TO OTHER FRAME<br>$(16 \text{ cards})$ |                                                      |                                             |                      | <b>LOCAL OUTPUTS</b><br>1009-1152<br>OUTPUTS 433-576<br>TO OTHER FRAME<br>$(16 \text{ cards})$ |                                               |                                              |                                                |                                               |
| <b>FAN</b>                                                |                                                                                                  |                                            |                                              |                      |                                                                                                    |                                             |                                              |                                               |               | <b>FAN</b>                                              |                                                                                              |                                                      |                                             |                      |                                                                                                |                                               |                                              |                                                |                                               |

<span id="page-75-0"></span>Figure 1-58. NV8576-Plus Signals and Corresponding Numbers for Connected Pair (Front View)

## <span id="page-76-0"></span>Crosspoint Slots and Signals Switched

The NV8144 has two slots for crosspoint cards: one primary and one redundant for backup. All signals pass through the primary (active) crosspoint card.

The NV8280, NV8576 and NV8576-Plus have 8 slots for 8 crosspoint cards and two slots for a redundant crosspoint cardset (a single module). Depending on the slot in which it is installed, the crosspoint card switches different signals. Slots are numbered 1 through 10, from left to right, when facing the front of the router. The redundant crosspoint cardset occupies slots 5 and 6. (Refer to [Figure 1-55](#page-73-0) and [Figure 1-58](#page-75-0).)

The optional redundant crosspoint cardset can be installed as a backup for any of the other 8 crosspoint cards. For more information, see [Setting Redundant Crosspoint Switching on page 118.](#page-127-0)

Because the crosspoint cards installed in a specific slot manage specific outputs, depending on your configuration, you may not need all 8 crosspoint cards. For example, if you are only switching inputs 1–288 and outputs 1–288 using a stand-alone NV8576 router, crosspoint cards are required only in slots 1 and 2. The other slots can remain empty. See [Figure 1-10](#page-24-0) and [Figure 1-11](#page-26-0).

However, due to router architecture, crosspoint cards *must* be installed in adjacent pairs to successfully route signals. Cards must be installed in pairs in slots 1 and 2, slots 3 and 4, slots 7 and 8, or 9 and 10. For example, you could install crosspoint cards in slots 1, 2, 5 and 6. But you could not install crosspoint cards in only slots 1, 3, and 5.

## 1. Introduction

Signal Numbering

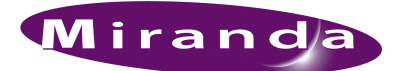

# 2. Installation

In general, router frames arrive at your facility fully configured with all cards and backplanes installed. However, connections between devices and the router, the router and control system, and power sources must be made. The following section is a guide to performing all installation and reconfiguration tasks. Installation and reconfiguration tasks should be performed in a specific order to avoid possible complications.

Perform reconfiguration tasks in the following order:

- 1 Mount the router in a rack. If reconfiguring, skip this step if the router is already rack mounted and not being remounted. See [Rack Mount on page 71.](#page-80-0)
- 2 Router frames ship with backplanes installed, however if reconfiguring, remove backplanes and reinstall in the newly desired slots. See [Installing Backplanes on page 72.](#page-81-0)
- 3 Install active cards in the appropriate front card slots. If reconfiguring, remove cards and reinstall in the newly desired slots. Make sure that the appropriate backplane is installed for each active card. See [Installing Cards on page 76](#page-85-0).
- 4 Make connections between the source of incoming signals and the destination of outgoing signals, and the router. If reconfiguring, change signal connections to match new backplane and active card configuration. See [Making Signal Connections on page 81.](#page-90-0)
- 5 Make connections between the router and the router control system. If reconfiguring, skip this step if all necessary router control system connections are still adequate. See Making Router [Control System Connections on page 90](#page-99-0).
- 6 Make diagnostic connections. Diagnostic connections enable the router and Miranda Router Configurator (MRC) to communicate. This is important when initially configuring the router and any time the router is reconfigured. See [Making Diagnostic Connections on page 94](#page-103-0).
- 7 Make connections to signals acting as references for audio and video signals. If reconfiguring, verify that all necessary reference connections are made for the signals being routed. See [Mak](#page-104-0)[ing AES Reference Connections on page 95](#page-104-0) and [Making Video Reference Connections on page](#page-104-1)  [95.](#page-104-1)
- 8 Connect to external equipment to monitor signal quality. See [Making Monitor Connections on](#page-105-0)  [page 96](#page-105-0).
- 9 Connect the alarm connection on the router to an external indicator. If reconfiguring, skip this step if alarm connections are still adequate. See [Making Alarm Connections on page 100](#page-109-0).
- 10 Connect power, being sure to install power supply modules *after* power is connected. See [Con](#page-112-0)[necting to Power on page 103](#page-112-0).
- 11 Install MRC. If reconfiguring, MRC does not need to be reinstalled. See the *Miranda Router Configurator User's Guide*.

## Package Contents

When your NV8500 family products from Miranda arrive, immediately inspect the shipping container for any obvious damage. If the container is damaged, unpack and inspect the contents. If the contents are damaged, notify the carrier immediately.

When unpacking the shipping container, look for the packing slip and compare it against the contents to verify that everything ordered was received. If anything is missing (or if equipment is damaged unrelated to shipping), please contact Miranda. For contact information, see [Technical](#page-2-0)  [Support Contact Information on page iii](#page-2-0).

The package does not contain mounting rack, network cables, video cables, mounting screws, or grounding wire.

**Note** The NV8280, NV8576 and NV8576-Plus use a separate power supply frame, the NV8000 or the NV8300. (See [Connecting to Power on page 103](#page-112-0).)

This document does not address the shipment or installation of any other equipment or software that can be used in conjunction with the routers, including control systems or configuration software.

## Preparing for Installation

You will need the following items before getting started:

 $\Box$  A PC running Windows® 2000 or higher, or Windows XP Professional.<sup>®</sup> This PC is required for system configuration.

PC hardware requirements:

- $\Box$  CD drive.
- $\Box$  EIA-232 serial COM port (DE9) capable of operating at 38.4kbps.
- □ 10BaseT or 10/100BaseT (preferred) Ethernet port.
- $\Box$  100 MB/s Ethernet switch with at least 4 ports.
- $\Box$  Ethernet cables (category 5) with RJ-45 connectors.
- $\Box$  EIA-232 serial cable with DE9 connectors, wired straight-through, male to female.
- $\Box$  Coaxial cable and 75  $\Omega$  BNC connectors.
- Belden 1855a, or equivalent, cable and DIN 1.0/2.3 connectors *and/or* LC connectors and fiber optic cable.
- $\Box$  Reference video source (BNC) at the line rate appropriate for your system.
- $\Box$  (Optional) Tool for connecting DIN 1.0/2.3 connectors.
- $\Box$  Frame rack suitable for mounting the router.

Depending on the nature of your usage, you will also need an assortment of video cables, video sources, video monitors, and tools. WECO cables are provided for WECO connectors.

## <span id="page-80-0"></span>Rack Mount

Routers in the NV8500 family are designed to mount in a 19" (482.6mm) EIA rack. The NV8280, NV8576 and NV8576-Plus also use an additional frame that requires mounting: the NV8000 or the NV8300 power supply. Although it is not required that both the router and power supply frame be mounted in the same rack, this manual assumes only one rack being used.

For details about power requirements and how to connect to power, see [Connecting to Power on](#page-112-0)  [page 103](#page-112-0).

If you are using an NV8900 Converter, be sure to take into account the facility space needed for these devices. (See [Using an AES/MADI Converter \(NV8900\) on page 4](#page-13-0).)

#### How to rack mount the router

- 1 Determine the placement of the router frame, and if applicable, the NV8000 or the NV8300 power supply, in the rack, and the rack in the facility. When placing the frames and rack, keep in mind the following requirements:
	- The NV8144 requires 8RUs, the NV8280 requires 16RUs, and the NV8576 or NV8576- Plus require 32RUs of vertical space.
	- The NV8000 and the NV8300 power supply require 3RUs of vertical space.

For each NV8576 or NV8576-Plus router, two power supply frames are required totalling 6RUs of vertical space.

For the NV8280, only one power supply frame is required.

- Be sure to locate the rack near an accessible AC source power outlet. The AC source is used to power either the NV8144 frame, or the NV8000 or the NV8300 power supply frame, which supplies power to the associated router.
- If connecting two expandable router frames (NV8576-Plus), the frames must be located near each other, side-by-side, in order to make expansion connections. (See [Expansion](#page-96-0)  [Signal Connections on page 87](#page-96-0).)
- To ensure proper cooling, leave space for unrestricted air flow through the front of the router, and a minimum of six inches clearance at the rear where the cooling fans are located.
- Allow space for cabling to I/O connectors.
- 2 If using an NV8000 or NV8300 power supply, locate the power supply frame. If not using a power supply frame, go to Step 6.
- 3 If the NV8000 or NV8300 was shipped with the power supply modules (PS8100 or PS8300) in the frame, remove them to make the frame lighter for installation.

**Important** Do not reinstall the power supply modules. The modules are installed after power is connected. For more information, see [Connecting to Power on](#page-112-0)  [page 103.](#page-112-0)

4 Lift the power supply frame into position and attach the power supply frame to the front of the rack with the appropriate screws. Be sure to leave room for the router frame to be mounted in the rack. Place screws in all frame mounting screw holes.

- 5 If needed for a NV8576 or NV8576-Plus router, repeat steps 2 through 4 for the second power supply frame.
- 6 Locate the NV8144, NV8280, NV8576 or NV8576-Plus router frame.
- 7 Remove the front door by turning the retaining screws counter clockwise, opening the door, and lifting it free of the hinges.

**Caution** Do *not* use the front door handle to lift the entire frame. Doing so may damage the door.

8 If the router was shipped with the circuit boards and fan tray in the frame, consider removing them to make the frame lighter for installation. If removing circuit boards, be sure to note which card was installed in which slot for later reinstallation.

**Caution** Handle all circuit boards with care. Be sure to use electrostatic discharge (ESD) protection and place the circuit boards in ESD bags or on an ESD surface. Do not stack boards without ESD protection.

9 Lift the frame into position and attach the router frame to the front of the rack with the appropriate screws. Be sure to place screws in all frame mounting screw holes.

**Caution** An equipment jack or two people are required to lift and install the router frame. The router frame is considered too heavy for one person to lift and install in the rack.

- 10 If removed, reinstall the fan trays in the fan slots at the top and bottom of the router. The tray is inserted right-side up.
- 11 If removed, reinstall circuit boards. Be sure to install them in the correct location. For installation instructions, see [Installing Cards on page 76.](#page-85-0)
- 12 Reinstall the front door. Do not connect to power until all installation tasks are completed. (See [Connecting to Power on page 103.](#page-112-0))

## <span id="page-81-0"></span>Installing Backplanes

Routers in the NV8500 family use backplanes to connect to cabling that receives or distributes signals for an associated input, output or monitor card. (See [About Backplanes on page 23](#page-32-0).) Backplanes are inserted into slots at the rear of the router. Coax backplanes are passive and contain no active circuitry, whereas backplanes for fiber optic signals contain active circuitry.

Each backplane must have a corresponding card installed in the associated slot through the front of the router. (See [Installing Cards on page 76](#page-85-0).) Usually all backplanes are installed in the router frame at the factory, however instructions are provided for upgrading purposes.

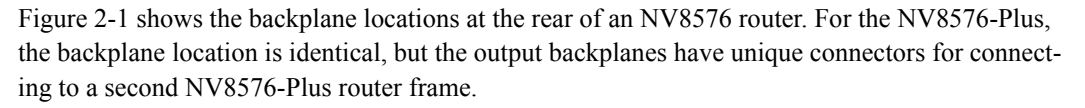

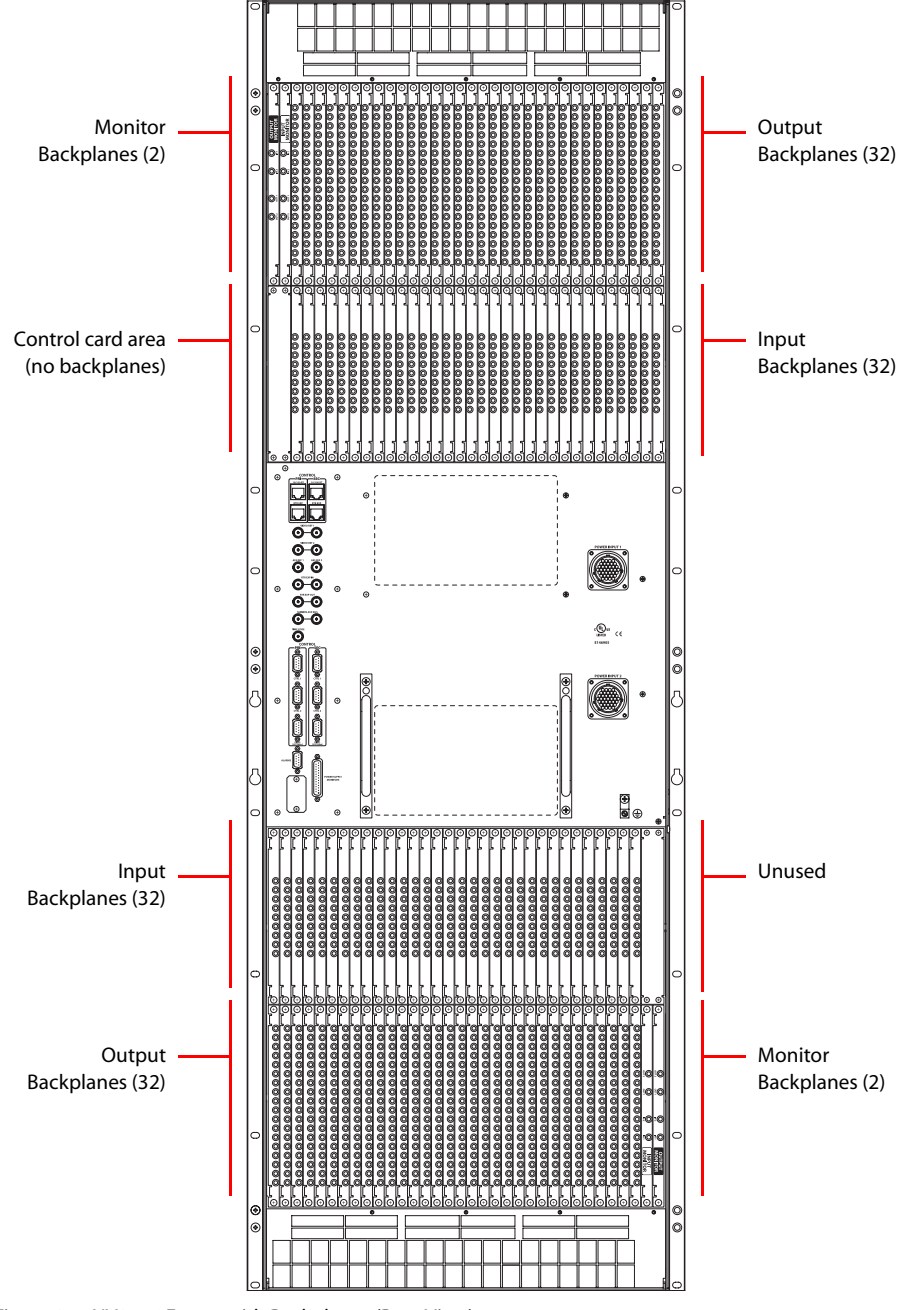

<span id="page-82-0"></span>Figure 2-1. NV8576 Frame with Backplanes (Rear View)

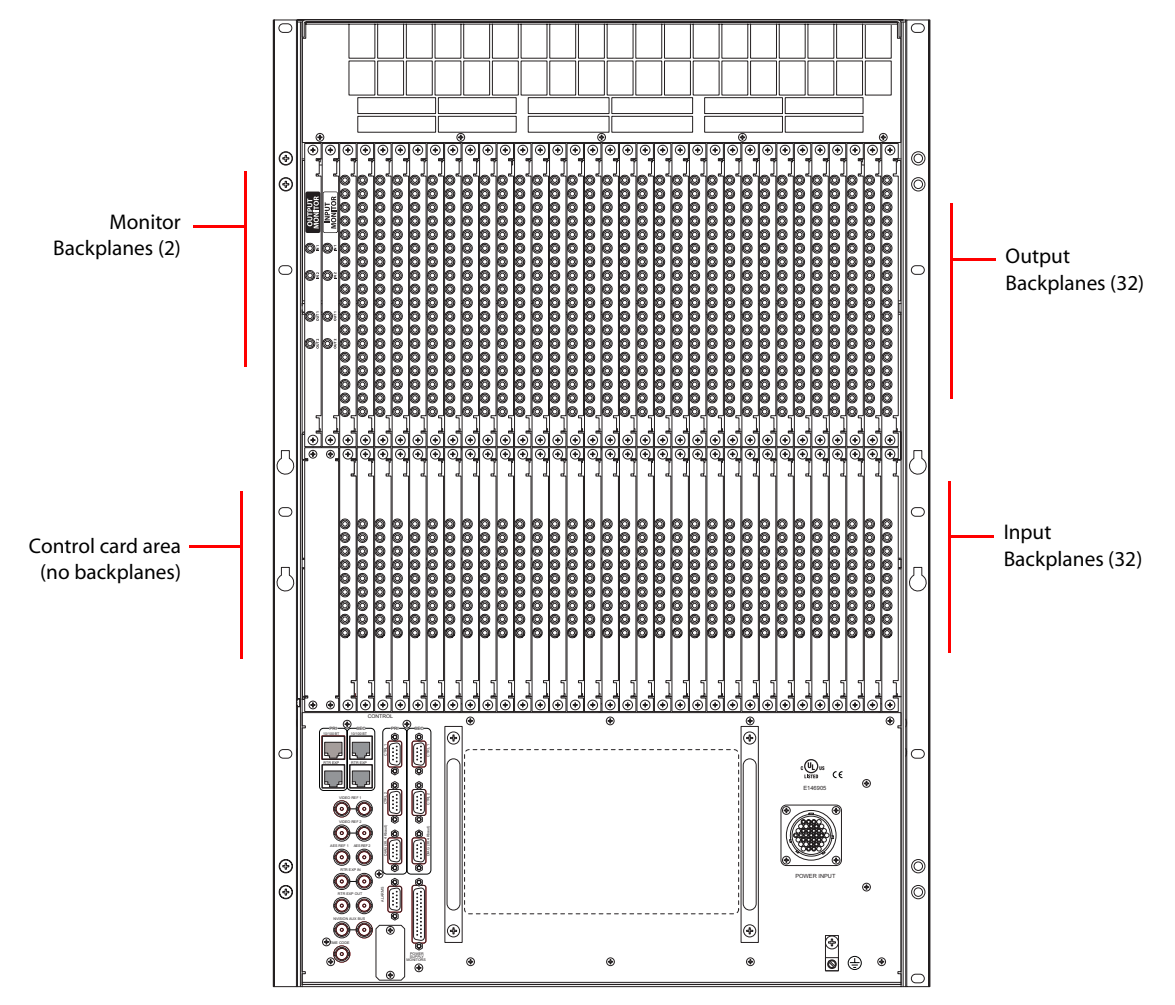

[Figure 2-2](#page-83-0) shows the backplane locations at the rear of an NV8280 router.

<span id="page-83-0"></span>Figure 2-2. NV8280 Frame with Backplanes (Rear View)

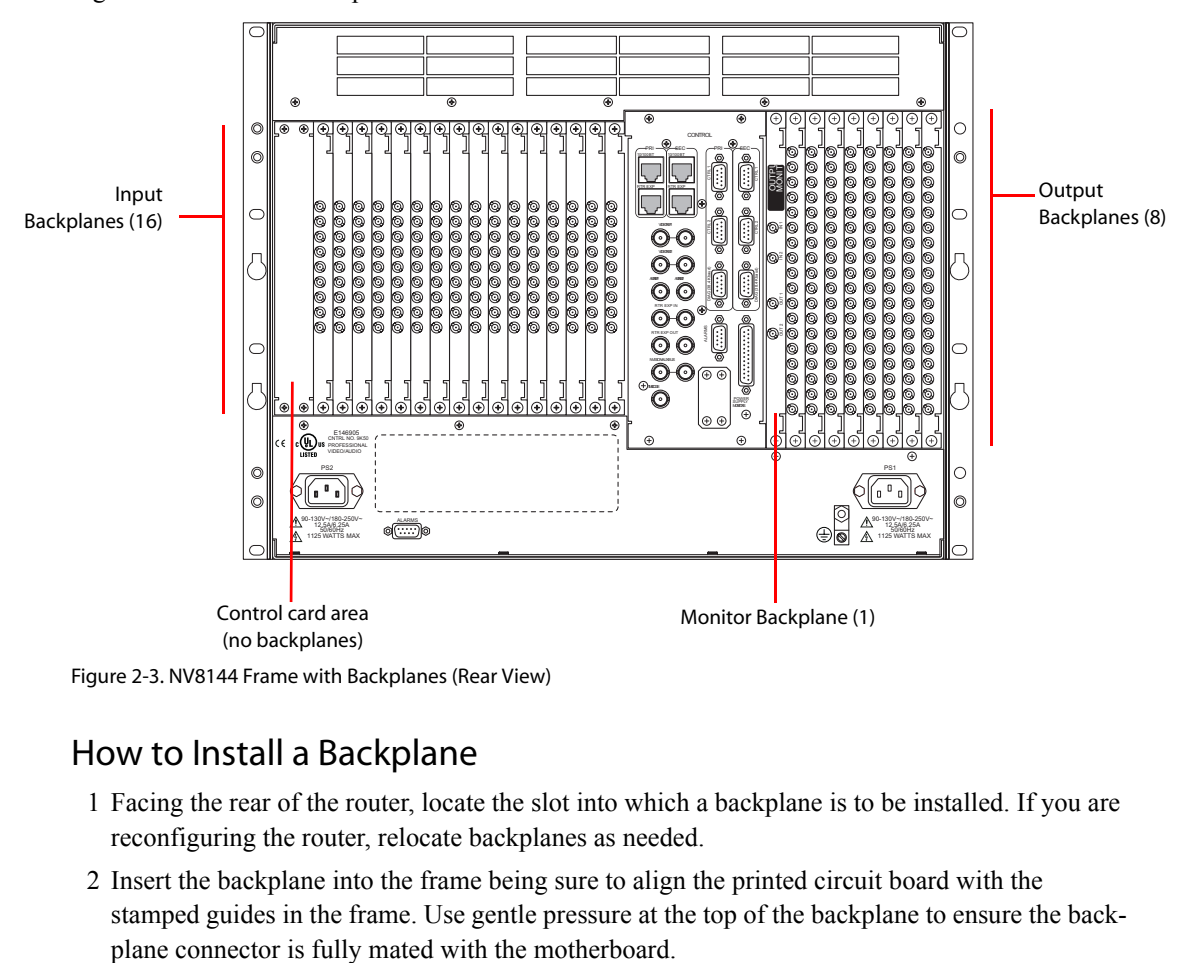

[Figure 2-3](#page-84-0) shows the backplane locations at the rear of an NV8144 router.

<span id="page-84-0"></span>Figure 2-3. NV8144 Frame with Backplanes (Rear View)

## How to Install a Backplane

- 1 Facing the rear of the router, locate the slot into which a backplane is to be installed. If you are reconfiguring the router, relocate backplanes as needed.
- 2 Insert the backplane into the frame being sure to align the printed circuit board with the stamped guides in the frame. Use gentle pressure at the top of the backplane to ensure the back-

The NV8576 and the NV8576-Plus frames have upper and lower regions that mirror each other. This means that the backplanes must also mirror each other when installed. Backplanes installed in the upper region are "right side up" such that the print screen label is at the top. Backplanes installed in the lower region are rotated 180° such that the backplanes are "upside down" and the print screen label is at the bottom, as shown.

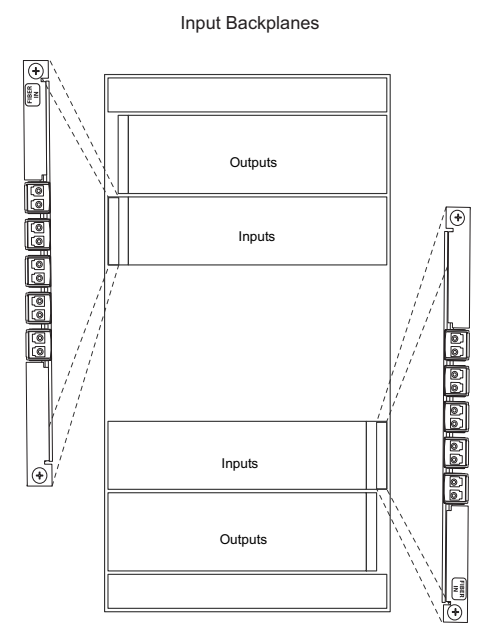

Figure 2-4. Example of input backplanes in NV8576 frame (rear view)

3 Tighten the two spring-loaded backplane retention screws.

To maintain proper airflow for cooling, all backplane slots must have a backplane or cover plate installed.

## <span id="page-85-0"></span>Installing Cards

Routers in the NV8500 family use a number of active cards that manage incoming signals, forwarding of control system commands, signal switching, distribution of outgoing signals, and the monitoring of signal switching. Cards slide into a card guide and connectors on the rear of the card interface with the motherboard. Each card is color-coded with an ejector lever that matches the color of the card guide into which the card is installed. For a description of active cards, see [Over](#page-42-0)[view of Active Cards on page 33.](#page-42-0)

For each card installed, a corresponding backplane must also be installed. The backplane contains the connectors that connect to cabling that receive and distribute signals. (See [Installing Backplanes](#page-81-0) [on page 72.](#page-81-0)) As you install cards, check the corresponding backplane. If the red LED on the backplane lights, the card and backplane do not match. If the green LED on the backplane lights, the card and backplane are a correcting pairing. (See [Indicator LEDs on page 121](#page-130-0).)

## How to Install Active Cards in the NV8144

**Caution** Do not drop, roughly handle, or stack circuit boards. If you cannot easily insert or remove a board, stop and contact Miranda Technical Support.

1 Insert cards into the frame by sliding them into card guides from the front of the router. Insert the card in designated card guides, as shown:

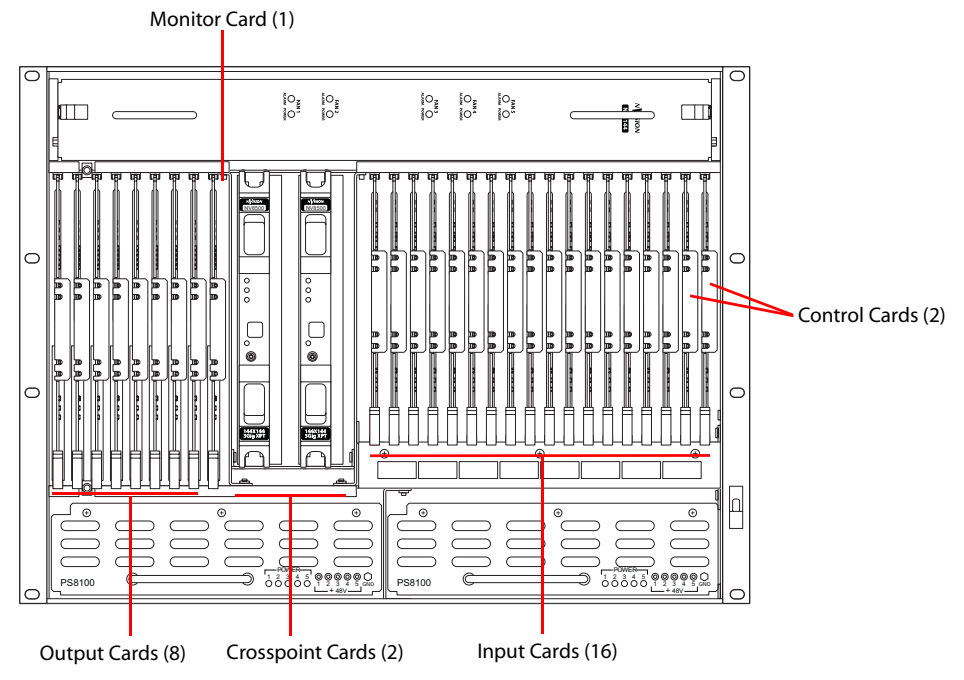

Figure 2-5. NV8144 Frame (Front View)

- 2 Insert **input** cards in slots with red card guides. The card's red ejector lever is located at the bottom.
- 3 Insert **output** cards in slots with white card guides.The card's white ejector lever is located at the bottom of the slot.
- 4 Insert **control** cards in slots with yellow card guides.The card's yellow ejector lever is located at the bottom.
- 5 Insert **crosspoint** cards in slots with black card guides. The crosspoint card slots are located between the output card and input card slots, in the middle of the frame. Levers are located at the top and bottom.
- 6 Insert the **monitor** card in the slots the with blue and gray card guides located to the right of the output card slots. The card's ejector lever is located at the bottom.
- 7 For each card, press the ejector lever(s) inward, making sure each card is fully seated in its slot.
- 8 Reinstall and close the frame door after all cards have been installed. The door must be closed for the router cooling system to work properly.

## How to Install Active Cards in the NV8280

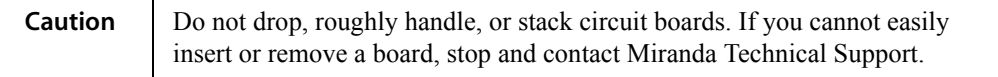

1 Insert cards into the frame by sliding them into card guides from the front of the router. Insert the card in designated card guides, as shown:

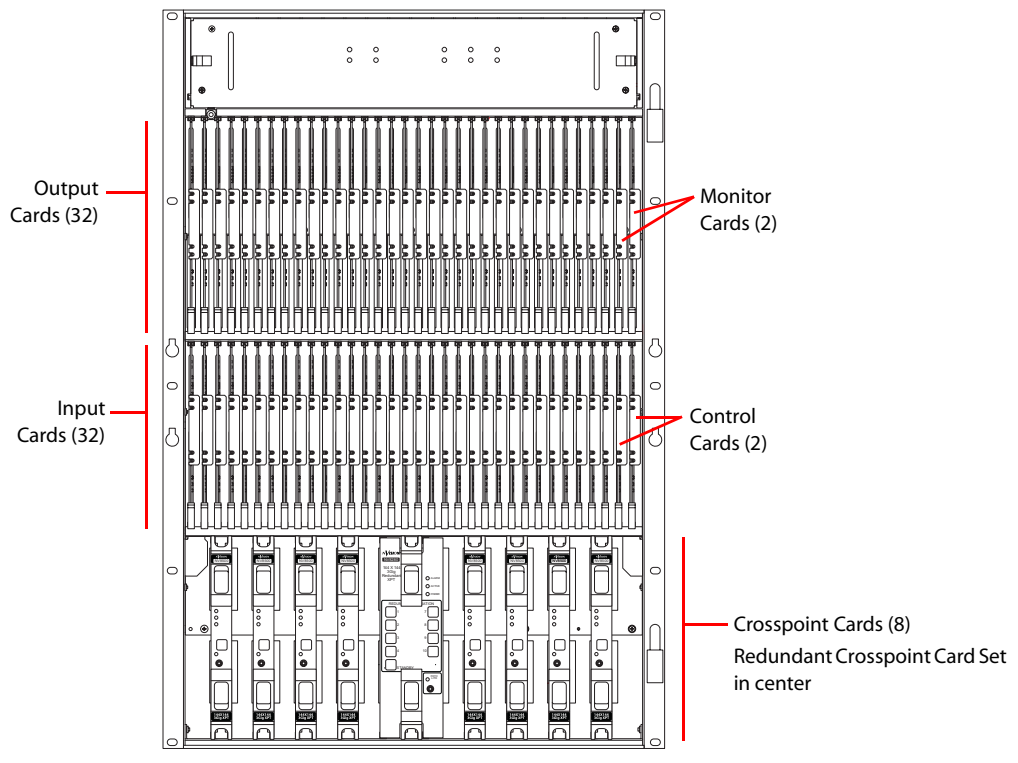

Figure 2-6. NV8280 Router Frame

- 2 Insert **input** cards in slots with red card guides. The card's red ejector lever is located at the bottom.
- 3 Insert **output** cards in slots with white card guides.The card's white ejector lever is located at the bottom.
- 4 Insert **control** cards in slots with yellow card guides.The card's yellow ejector lever is located at the bottom.
- 5 Insert **crosspoint** cards in slots with black card guides. The crosspoint card has two ejector levers located at the top and bottom. When facing the front of the router frame, the crosspoint card slots are numbered 1 through 10, from left to right.

Crosspoint cards *must* be installed in adjacent pairs. If you do not need a full complement of crosspoint cards, you must still install crosspoint cards in adjacent pairs. (See [Crosspoint Slots](#page-76-0)  [and Signals Switched on page 67](#page-76-0).) Install two crosspoint cards in each set of two adjacent slots, as follows:

- Slots 1 and 2
- Slots 3 and 4
- Slots 7 and 8
- Slots 9 and 10
- 6 Insert the optional redundant crosspoint cardset in crosspoint card slots 5 and 6. The redundant crosspoint cardset can take over active control from any crosspoint card installed. For more information, see [Setting Redundant Crosspoint Switching on page 118](#page-127-0).
- 7 Insert the **monitor** cards in the two slots with blue and gray card guides located to the right of the output cards. The card's ejector lever is located at the bottom. Both monitor cards are the same. However, the *output* monitor is always in the outside position; the *input* monitor is always in the inside position.
- 8 For each card, press the ejector lever(s) inward, making sure each card is fully seated in its slot.
- 9 Reinstall and close the frame door after all cards have been installed. The door must be closed for the router cooling system to work properly.

#### How to Install Active Cards in the NV8576 and NV8576-Plus

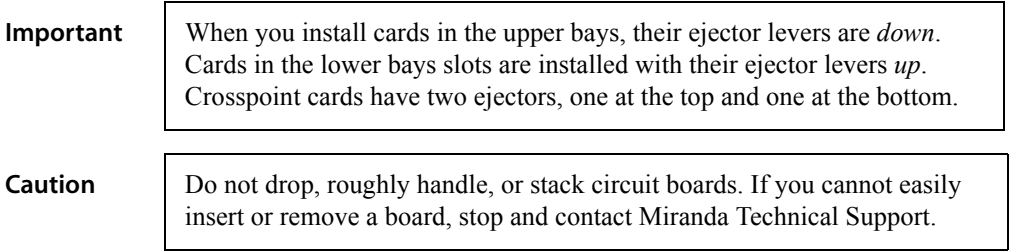

1 Insert the cards into the frame by sliding them into card guides from the front of the router. Insert the card in designated card guides, as shown in [Figure 2-7.](#page-89-0)

## 2. Installation

Installing Cards

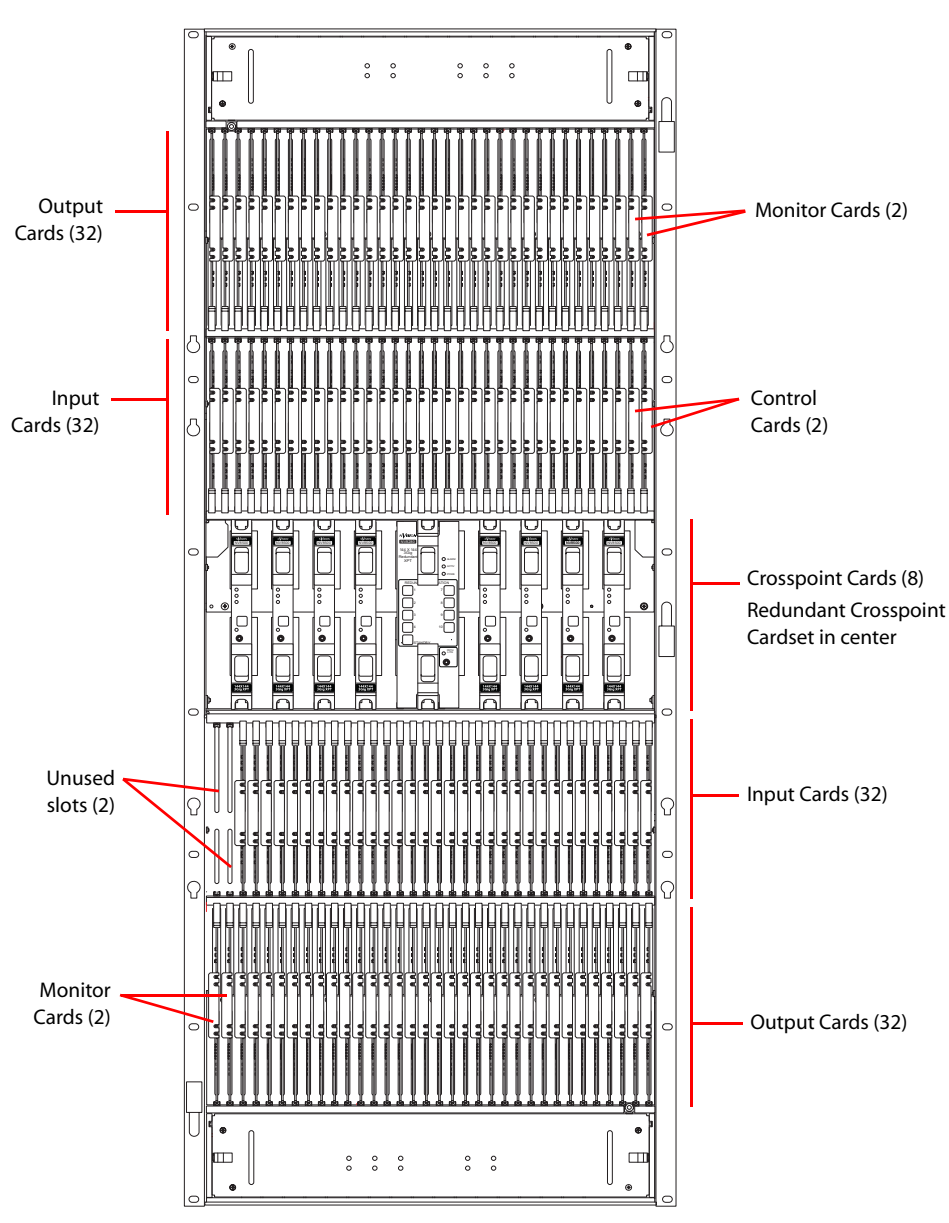

<span id="page-89-0"></span>Figure 2-7. NV8576 and NV8576-Plus Router Frame

2 Insert **input** cards in slots with red card guides:

- In upper bay, the card's red ejector lever is located at the bottom.
- In lower bay, *the card is inverted*, and the card's red ejector lever is located at the top.
- 3 Insert **output** cards in slots with white card guides:
	- In upper bay, the card's white ejector lever is located at the bottom.
	- In lower bay, *the card is inverted*, and the card's white ejector lever is located at the top.
- 4 Insert **control** cards in slots with yellow card guides:
	- In the upper bay, the card's yellow ejector lever is located at the bottom.
	- In the lower bay, *the card is inverted*, and the card's yellow ejector lever is located at the top.

5 Insert **crosspoint** cards in slots with black card guides *in the center of the router frame*. Levers are located at the top and bottom of each card. When facing the front of the router, crosspoint card slots are numbered 1 through 10, from left to right.

Crosspoint cards *must* be installed in adjacent pairs. If you do not need a full complement of crosspoint cards, you must still install crosspoint cards in adjacent pairs. (See [Crosspoint Slots](#page-76-0)  [and Signals Switched on page 67](#page-76-0).) Install two crosspoint cards in each set of two adjacent slots, as follows:

- Slots 1 and 2
- Slots 3 and 4
- Slots 7 and 8
- Slots 9 and 10
- 6 Insert the optional redundant crosspoint cardset in crosspoint card slots 5 and 6. The redundant crosspoint cardset can take over active control from any crosspoint card installed. For more information, see [Setting Redundant Crosspoint Switching on page 118](#page-127-0).
- 7 Insert the **monitor** cards in the two slots with blue and gray card guides, located next to the output cards. Both monitor cards are the same. However, the *output* monitor is always in the outside position; the *input* monitor is always in the inside position.
	- In the upper bay, the card's ejector lever is located at the bottom.
	- In the lower bay, *the card is inverted*, and the card's ejector lever is located at the top.
- 8 For each card, press the ejector lever(s) inward, making sure each card is fully seated in its slot.
- 9 Reinstall and close the frame door after all cards have been installed. The door must be closed for the router cooling system to work properly.

## <span id="page-90-0"></span>Making Signal Connections

For the NV8500 family of routers to manage incoming and outgoing signals properly, the inputs connectors and output connectors (collectively called I/O connections) at the rear of the router must be connected to cables that receive and distribute the signals. If you are connecting two expandable router frames, additional signal expansion connections must also be connected. (See [Expansion](#page-96-0)  [Signal Connections on page 87](#page-96-0).)

#### Local Signal Connections

Cables are connected to the I/O connections using DIN 1.0/2.3 connectors and Belden 1855A cable, or an equivalent, LC connectors and fiber optic cable, or WECO connectors and twisted pair cable. Depending on the signal type, not all connectors are used. For more information, see [Signal](#page-32-1)  [Types and Backplane Connectors on page 23.](#page-32-1)

For DIN 1.0/2.3 installation, it is recommended that you use a connector tool designed for tightly spaced connectors. There are several DIN 1.0/2.3 connectors and cables suitable for use with the router. For a complete list of connectors and cables, contact Technical Support. (See [Technical Sup](#page-2-0)[port Contact Information on page iii.](#page-2-0))

WECO output connectors have 5 pins. Each connector handles two outputs (two negative pins and two positive pins) that share a middle pin for shielding (or ground). WECO input connectors have

three pins with each positive and negative pin sharing a single shielding pin. The spacing on the pins is 3.5 mm. WECO connectors are provided with the router package.

LC backplanes are composed of modules each containing two LC connectors. The input backplane has 5 modules for a total of 10 possible connections. The output backplane has 9 modules totalling 18 LC connectors. When connecting inputs, do *not* connect to all 10 connections. You can only make a total of 9 connections. When connecting to LC connectors on the input backplane, make connections as follows:

- For the NV8144 and the NV8280, leave the bottom connector empty.
- For the NV8576, in the upper region of the frame, leave the bottom connector empty. In the bottom region of the frame the backplanes are rotated 180° from those in the upper portion and "face" in the opposite direction, therefore leave the top connector empty.

[Figure 2-12 on page 86](#page-95-0) illustrates the LC input backplane and which connector is left unused. The illustration also indicates how signal numbers are associated with individual connectors.

For a list of which signals are managed by each slot and the corresponding backplane and I/O connectors, see [Signal Flow on page 50](#page-59-0).

For monitor connections, see [Making Monitor Connections on page 96.](#page-105-0)

## <span id="page-91-0"></span>How to Make Local I/O Connections

1 Locate the *input* connections at the rear of the router. Connectors are on backplanes containing 9 DIN 1.0/2.3, 9 LC or 9 WECO connectors each.

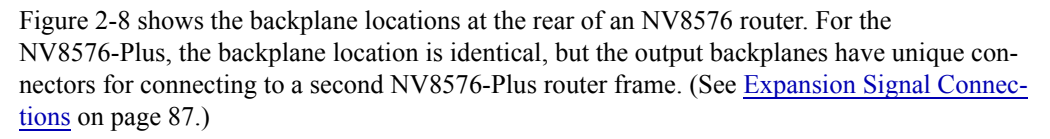

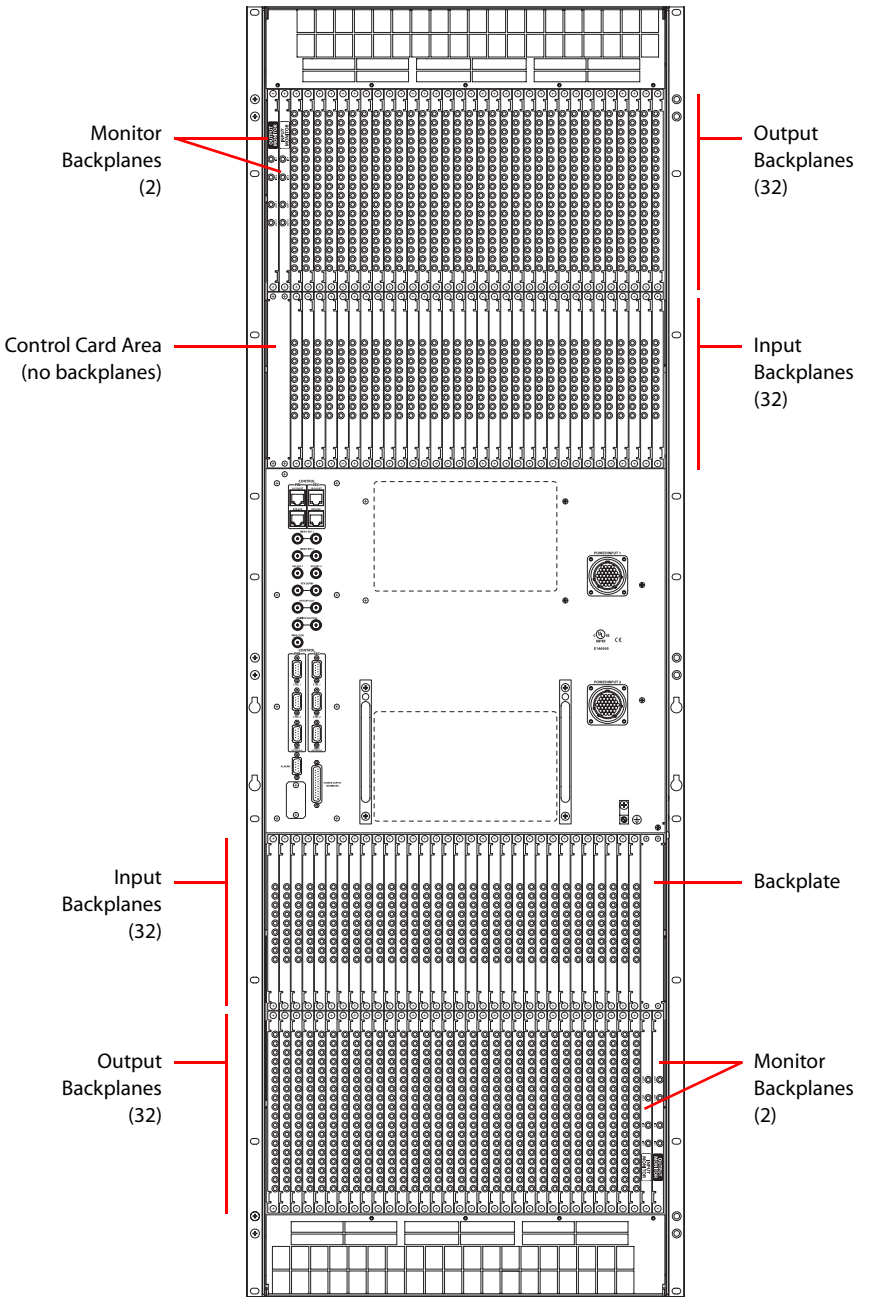

<span id="page-92-0"></span>Figure 2-8. NV8576 Frame with DIN 1.0/2.3 Backplanes (Rear View)

Making Signal Connections

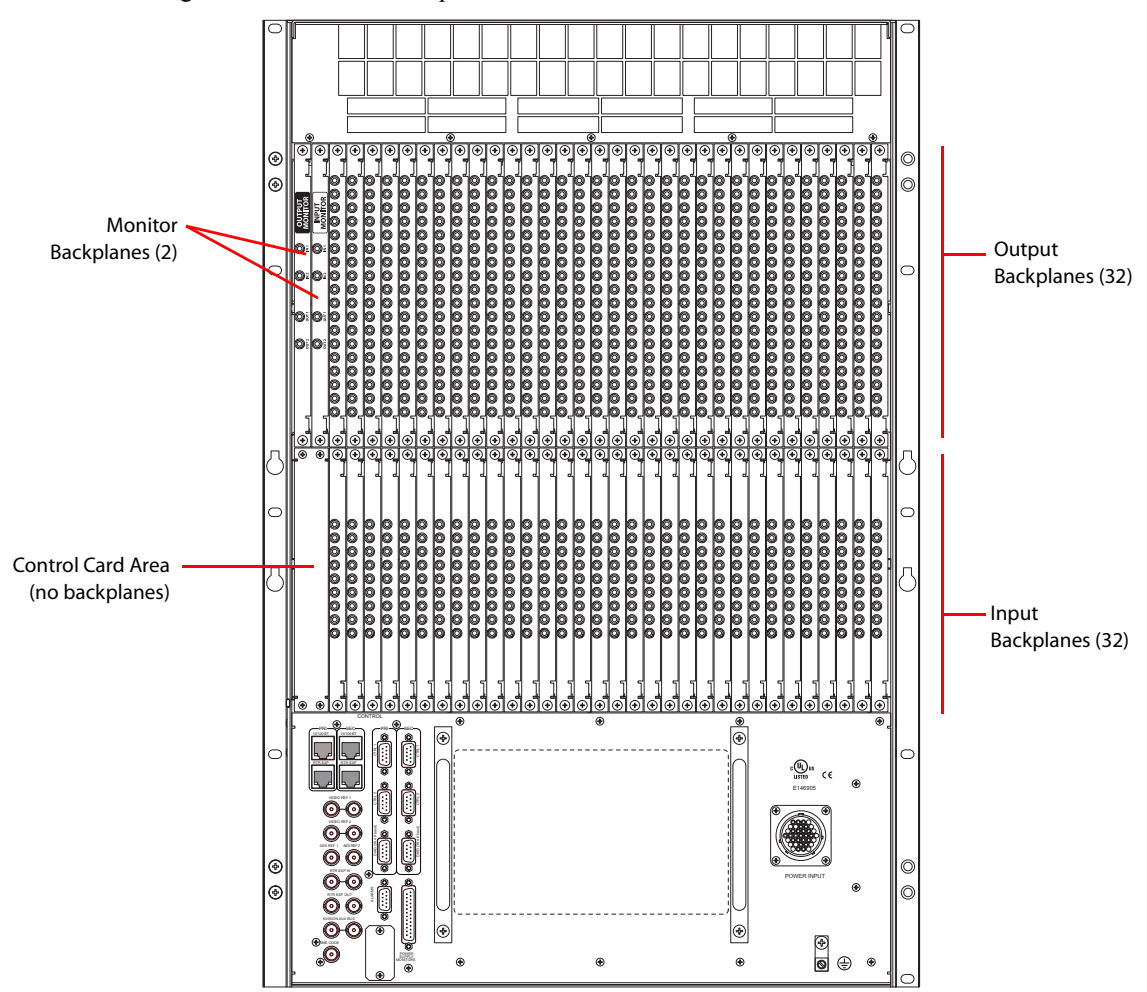

[Figure 2-9](#page-93-0) shows the backplane locations at the rear of an NV8280 router.

<span id="page-93-0"></span>Figure 2-9. NV8280 Frame with DIN 1.0/2.3 Backplanes (Rear View)

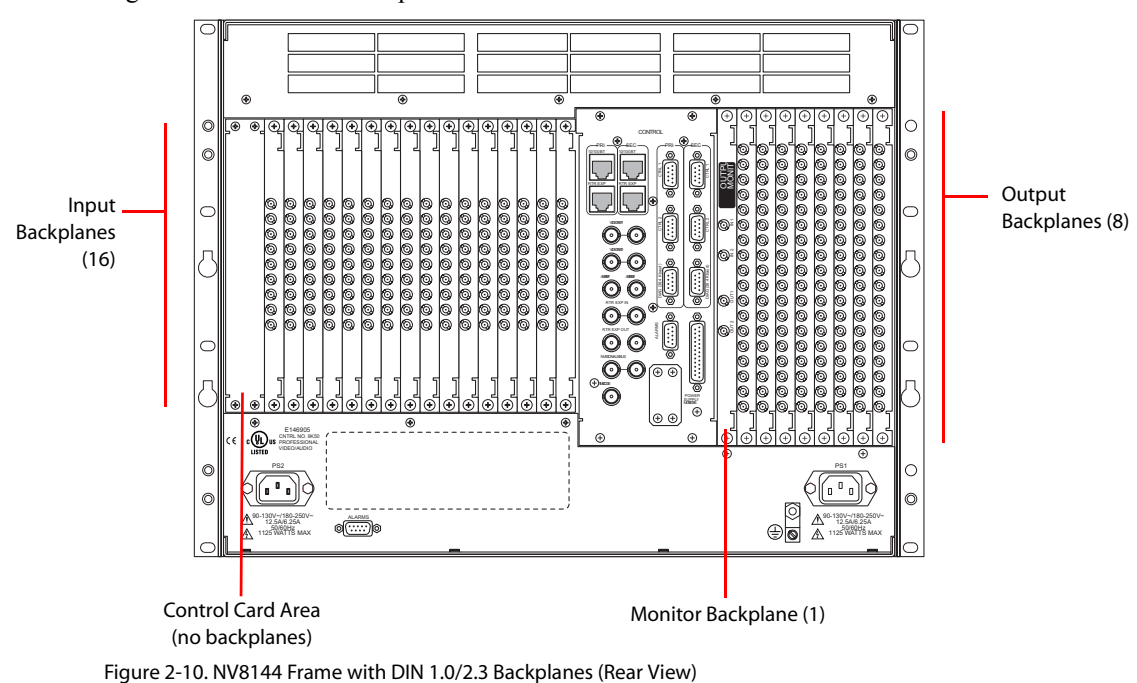

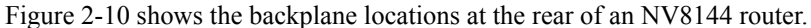

- <span id="page-94-0"></span>2 For each input, connect to an input connector using a DIN 1.0/2.3 connector and 1855A Belden
	- cable, or an equivalent, or a LC connector and fiber optic cable, or a WECO connector and twisted pair cable. (See [Signal Types and Backplane Connectors on page 23.](#page-32-1))

**Important!** LC backplanes are composed of 5 modules of two connectors each for a total of 10 possible connections. Do *not* connect to all 10 connections. Only 9 of the connectors are used. Make LC connections as follows:

• For the NV8144 and the NV8280, the bottom connector is not used. Only connect to the first 9 connectors, starting at the top and connecting to each connector in turn, leaving the remaining bottom connector empty, as shown:

Input Backplanes

Figure 2-11. NV8280 LC Input Backplanes (Rear View)

• For the NV8576, in the upper region of the frame, only connect to the first 9 connectors. Start at the top and connect to each connector in turn, leaving the remaining bottom connector empty.

In the lower region of the frame the backplanes are rotated 180° from those in the upper region and "face" in the opposite direction. Therefore, only connect to the *last* 9 connectors, starting at the *bottom* and connecting to each connector in turn, leaving the remaining top connector empty, as shown:

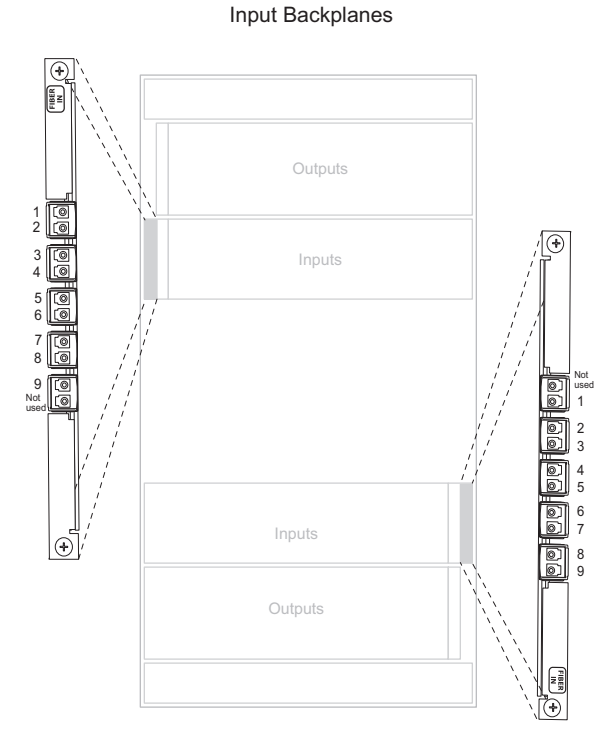

<span id="page-95-0"></span>Figure 2-12. NV8576 LC Input Backplanes (Rear View)

- 3 Connect the other end of the cable to the source of the incoming signal.
- 4 Locate the *output* connections on the rear of the router.

Backplanes in the standalone router frames (NV8144, NV8280, NV8576) contain 18 connectors each.

Backplanes in the expansion router frames (NV8576-Plus) contain 9 connectors each *plus* two additional connectors used for expansion. See ["Expansion Signal Connections" on this page](#page-96-0).

- 5 For each output, connect to an output connector using a DIN 1.0/2.3 connector and 1855A Belden cable, or an equivalent, or a LC connector and fiber optic cable, or a WECO connector and twisted pair cable. (See [Signal Types and Backplane Connectors on page 23](#page-32-1).)
- 6 Connect the other end of the cable to the distribution destination for the outgoing signal.
- 7 For expansion router frames (NV8576-Plus) being connected to a second router, make signal expansion connections. (See ["Expansion Signal Connections" on this page](#page-96-0).)

## <span id="page-96-0"></span>Expansion Signal Connections

Using expansion signal connectors, two routers can send signals between connected router frames creating a matrix of up to 1152 inputs and 1152 outputs (NV8576-Plus). The expansion connections use expansion cables (WC0121), available from Miranda. Connected routers must be situated physically near each other, side-by-side.

The connections that allow two expandable router frames to send signals between the frames are located on output expansion backplanes. Expansion (output) backplanes have either 9 coax connectors or 9 LC connectors for *local* signals and 2 high-density 28-pin connectors for *expansion* signals. (See [Signal Types and Backplane Connectors on page 23](#page-32-1).)

**Important!** LC expansion backplanes contain 5 modules of two LC connectors each for a total of 10 possible connections. Do *not* connect to all 10; only 9 of the connectors are used.

The two expansion connectors on each backplane are labeled 'INPUT' and 'OUTPUT'. You connect the 'INPUT' of a backplane on one router to the 'OUTPUT' of the corresponding backplane on the other router—in the same location, upper region or lower region. For example, you connect the 'INPUT' at slot 12 on router 1 to the 'OUTPUT' at slot 12 on router 2. Similarly, you connect 'OUTPUT' at slot 12 on router 1 to the 'INPUT' at slot 12 on router 2.

Connections for outputs (the non-expansion connectors on the expansion backplane) are connected to devices as described in [How to Make Local I/O Connections on page 82.](#page-91-0)

## How to Make I/O Expansion Connections between NV8576-Plus Routers

- 1 Facing the rear of the **first router** (Router 1), locate the expansion connectors. There are two 28-pin connectors situated slightly apart from the output signal connectors on the backplane. For each expansion connector, connect using Miranda's expansion connector/cable (WC0121).
- 2 Locate the *output* connectors on the expansion backplanes.
- 3 For each output, connect to each output connector using a DIN 1.0/2.3 connector and 1855A Belden cable, or an equivalent, or a LC connector and fiber optic cable, or a WECO connector and twisted pair cable.

**Important!** LC expansion backplanes have 5 modules of two connectors each for a total of 10 possible connections. Do *not* connect to all 10 connections. You can only make a total of 9 connections. Make LC connections as follows. (See [Figure 2-13](#page-97-0).).

**Note** Signals are numbered in ascending order from top-to-bottom. This is true for backplanes in both the upper region and in the lower region of the frame. Although the backplanes installed in the lower portion of the frame are rotated 180° from those in the upper portion and "face" in the opposite direction, the signal numbering is identical.

• In the upper region of the router frame, leave the bottom connector empty.

• In the lower region of the router frame, leave the top connector empty. (Backplanes installed in the lower region of the frame are rotated 180° from those in the upper region and "face" in the opposite direction.)

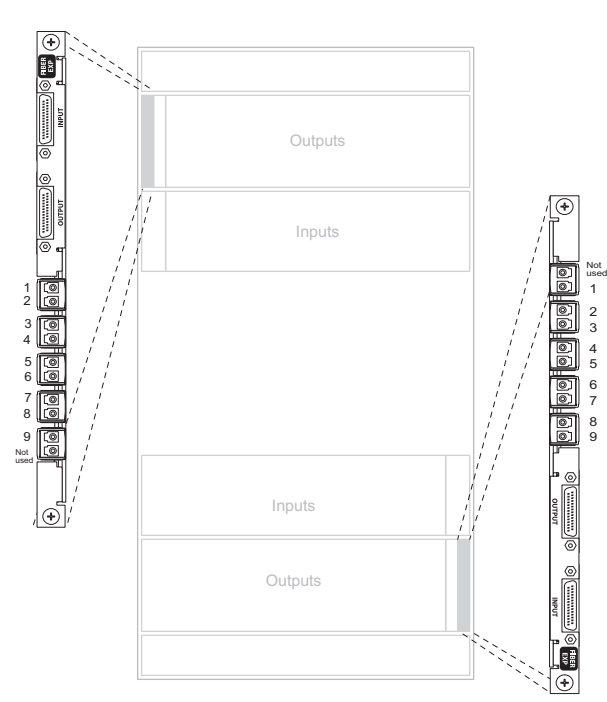

Expansion Backplanes

<span id="page-97-0"></span>Figure 2-13. NV8576-Plus LC Expansion Backplane (Rear View)

- 4 Connect the other end of the cable to the distribution destination for the outgoing signal.
- 5 Make expansion connections. Starting with the left-most backplane, connect from the top connector of one backplane on the **first router** (Router 1) to the bottom connector of the corre-

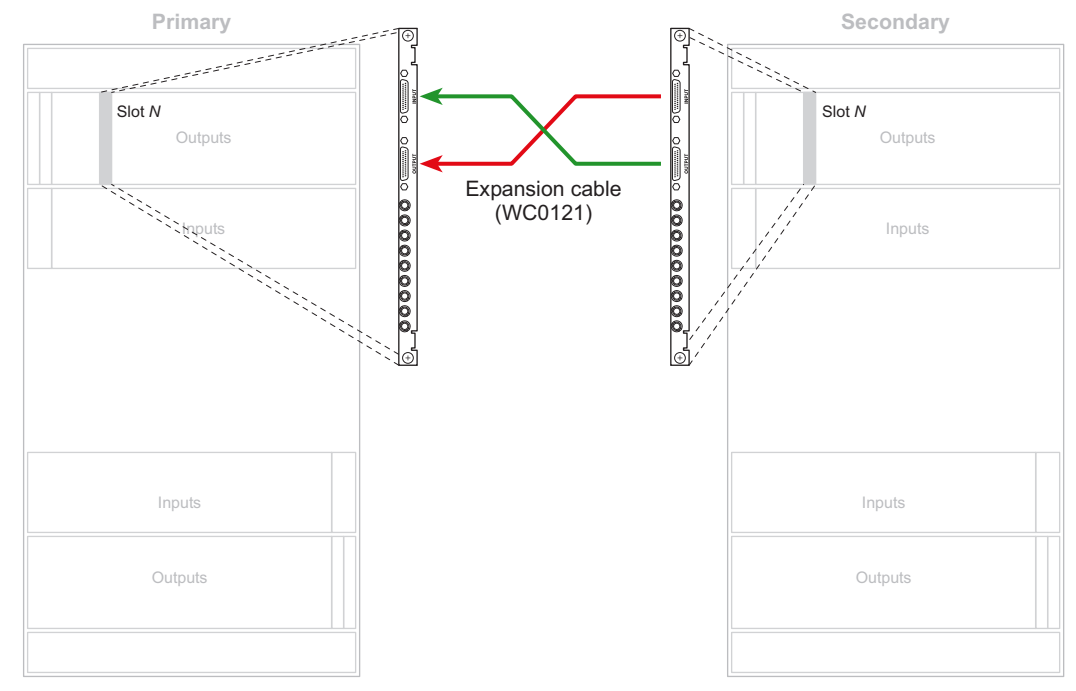

sponding backplane on the **second router** (Router 2). Repeat until all expansion connectors are connected.

Figure 2-14. Illustration of Expansion Connections

Make sure that the connectors are positioned in the upper region of the router frame as follows:

- Black side of connector faces *right.*
- Silver side of connector faces *left.*
- 6 Repeat the process in step 5 for the lower region of the router frame.

#### **Important**

In the lower region, the backplanes are inverted. Consequently, the expansion connectors in the lower region face the opposite direction as those in the upper region of the frame.

Be sure when inserting the expansion connector into each expansion connection that the connector is positioned as follows:

- Black side of connector faces *left.*
- Silver side of connector faces *right.*

**Caution** The connector pins are fragile and forcing the connector can cause damage.

## <span id="page-99-0"></span>Making Router Control System Connections

Routers in the NV8500 family must be connected to a router control system such as the NV9000. Different kinds of connections are possible:

- Serial Control—use to connect to a third-party router control system requiring serial control connections.
- Ethernet Control—use to connect to the Miranda NV9000 router control system and to create network connections.
- Miranda Aux Bus—use to connect to a third-party router control system requiring an Aux Bus connection. This connection is not supported at this time.

**Important!** If a redundant router control system is being used, *both* the serial and Ethernet connections must be used to properly send status information to both control systems.

If connecting two expandable router frames together (NV8576-Plus), only one router is directly connected to the router control system. This router acts as the *primary* router. Additional control system expansion connections are then made between the primary router and the secondary, connected router. This enables the router control system to communicate with both routers through the primary router. (See [Control System Expansion Connections on page 93.](#page-102-0))

For the router control system to communicate with the router, it must "see" the router. For information on configuring a router's IP address or serial control details, see the *Miranda Router Configurator User's Guide*.

## Serial Control Connections

Serial control connections are used to connect a router to the router control system. Serial connections are often used for third-party control systems. Although serial connections can be used for the Miranda NV9000 control system, it is recommended that an Ethernet connection is used instead so that the control system can communicate as part of a network. (See [Ethernet Control Connections](#page-101-0) [on page 92.](#page-101-0))

The serial control ports are divided into two sets that communicate with the primary control card or the secondary control card. Additional ports enable you to connect to an alternate control system (i.e., backup system) or to set up dual control, if desired. For a detailed description of the serial control connections, see [Router Control System Connections on page 28](#page-37-0).

In order for the router to communicate with the router control system through a serial connection, COM port and Baud rate settings need to be set in the control card. (See the *Miranda Router Configurator User's Guide*.)

Serial control connections use SMPTE 207M DE9 connectors and serial (RS-422/489) cable.

## How to Make Serial Control System Connections

1 Locate the serial control connections on the rear of the router, as shown in [Figure 2-15](#page-100-0). Serial control connections are labeled 'PRI' for the primary control card and 'SEC' for the secondary control card.

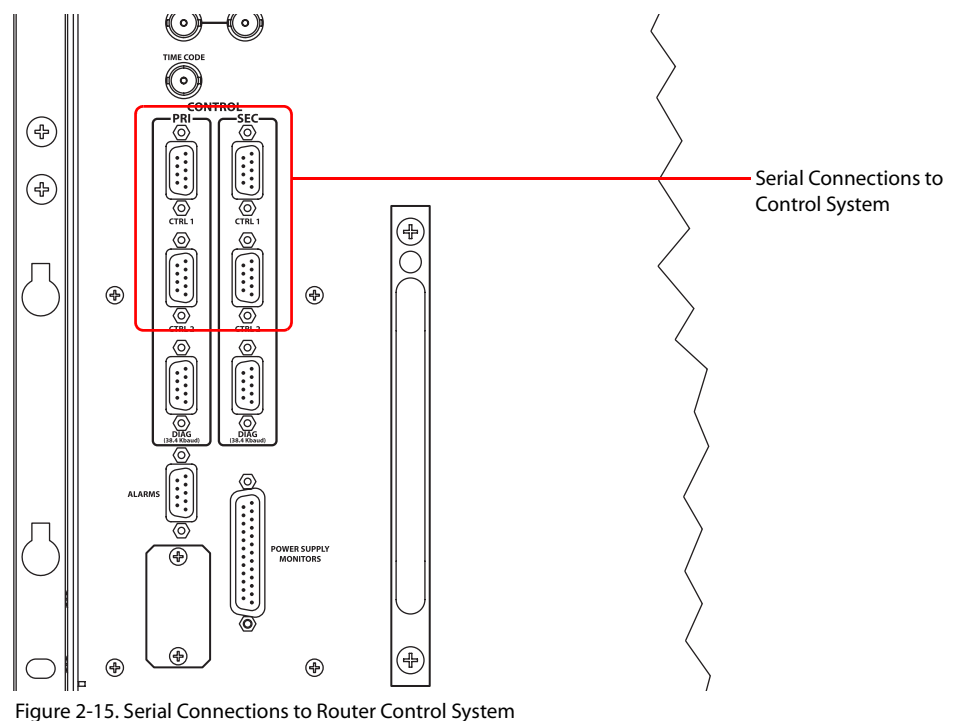

- <span id="page-100-1"></span><span id="page-100-0"></span>2 Connect to the 'CTRL 1' connection in the 'PRI' section using a DE9 connector and serial cable.
- 3 Connect the other end of the serial cable to the (primary) router control system using a DE9 connector.

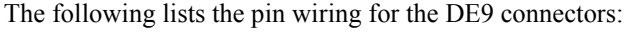

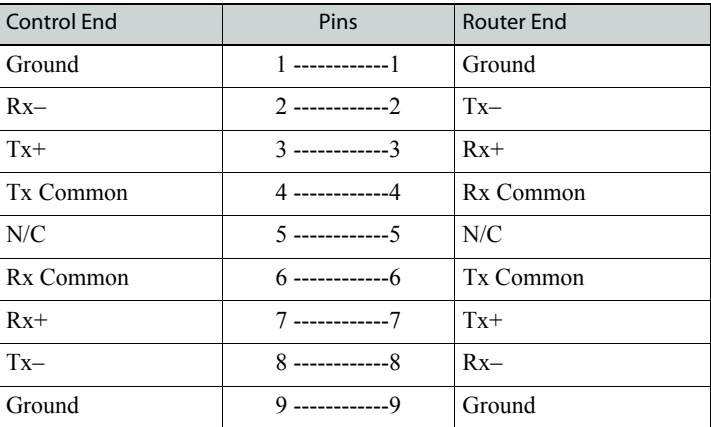

4 If a secondary control card (optional for redundancy) is installed, connect to the 'CTRL 1' connection in the 'SEC' section as described in Steps [2](#page-100-1) and 3. (See [Control Cards on page 48.](#page-57-0))

## 2. Installation

Making Router Control System Connections

- 5 If an alternate control system (e.g., for redundancy or dual control) is being used, make connections as follows:
	- a Connect to the 'CTRL 2' connection in the 'PRI' section using a DE9 connector and serial cable.
	- b Connect the other end of the serial cable to the *secondary* router control system using a DE9 connector. Wire connectors as described in Step 3.
	- c Connect to the 'CTRL 2' connection in the 'SEC' section using a DE9 connector and serial cable.
	- d Connect the other end of the serial cable to the *secondary* router control system using a DE9 connector. Wire connectors as described in Step 3.
- 6 If two expandable router frames (NV8576-Plus) are being connected together, connect the control system expansion connections. (See [Control System Expansion Connections on page 93.](#page-102-0))

## <span id="page-101-0"></span>Ethernet Control Connections

Ethernet control connections connect the router to the router control system using Ethernet connectors. Ethernet connections are especially helpful if the PC running the router control system is going to be on a network. An Ethernet connection is recommended for the Miranda NV9000 control system.

The Ethernet ports are divided into two sets that communicate with the primary control card or the secondary control card. (See [Router Control System Connections on page 28](#page-37-0).) Unlike serial control connections, there are no Ethernet connections to redundant control systems because redundant control systems can be connected through Ethernet network connections.

For the router to communicate with the router control system through an Ethernet connection, an IP address for the router must be set in the control card. Use the Miranda Router Configurator to make the setting. (See the *Miranda Router Configurator User's Guide*.)

The Ethernet control system connections use RJ45 connectors and Cat5, or better, cable. The Ethernet port is 10/100baseT.

## How to Make Ethernet Control System Connections

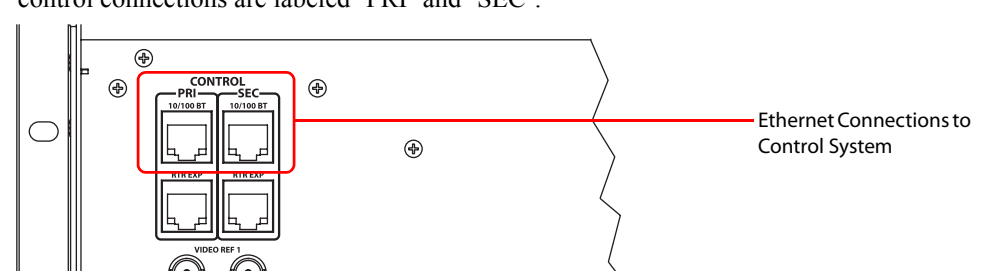

1 Locate the Ethernet connections on the rear of the router, as shown in [Figure 2-16.](#page-101-1) Ethernet control connections are labeled 'PRI' and 'SEC'.

<span id="page-101-1"></span>Figure 2-16. Ethernet Connections to Control System (Rear View)

- <span id="page-101-2"></span>2 Connect to the '10/100 B T' Ethernet connection in the 'PRI' section using a RJ-45 connector and Cat5, or better, cable.
- <span id="page-101-3"></span>3 Connect the other end of the cable to an Ethernet hub or switch on the router control system using a RJ-45 connector.
- 4 If a secondary (optional for redundancy; see [Control Cards on page 48](#page-57-0)) control card is installed, connect to the '10/100 B T' Ethernet connection in the 'SEC' section as described in Steps [2](#page-101-2) and [3.](#page-101-3)
- 5 If two expandable router frames (NV8576-Plus) are being connected together, make the control system expansion connections. (See [Control System Expansion Connections on page 93](#page-102-0).)

## Aux Bus Control Connections

The NV8500 family of routers have on Aux Bus connection, labeled 'AUX BUS'. However, at this time the connection is not supported. For details, contact Miranda. (See [Technical Support Contact](#page-2-0)  [Information on page iii](#page-2-0).)

## <span id="page-102-0"></span>Control System Expansion Connections

Control system expansion connections allow two connected expandable router frames to communicate with the router control system. Only one of the routers is connected directly to the router control system. This router is the *primary* router. A separate connection is made from the *primary*  router to the *secondary* router. This connection allows the router control system to manage both routers through the connection on the primary router.

The control system expansion port is an RJ-45 port. The connection uses standard Ethernet cable.

## How to Make Control System Expansion Connections

**Note** Miranda provides the terminators (WC0084). They are small. Be careful not to overlook them.

1 Locate the 4 BNC connectors labeled 'RTR EXP IN' and 'RTR EXP OUT'. The input connectors are coupled and the output connectors are coupled.

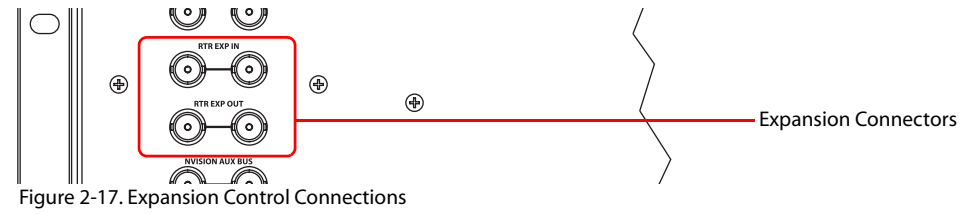

These are used only by the NV8576-Plus router so that the two frames can communicate.

2 Connect the 'Rtr Exp In' port of the primary frame to the 'Rtr Exp Out' port of the secondary frame. Then connect the 'Rtr Exp In' port of the secondary frame to the 'Rtr Exp Out' port of the primary frame.

Because the connectors are paired, you can have a redundant connection—in case one cable breaks.

## <span id="page-103-0"></span>Making Diagnostic Connections

The diagnostic connections enable routers in the NV8500 family to communicate with the Miranda Router Configurator (MRC) application. MRC is installed on a unit, separate from the router (e.g., PC), and is used to perform system setup tasks, and configure and monitor the router. For information about using MRC, see the *Miranda Router Configurator User's Guide*.

Diagnostic connections are made by connecting the router to the unit running the MRC application. Usually, an Ethernet connection enables communication between MRC and the router, however two serial diagnostic ports are provided on the rear of the router, labeled 'DIAG'. The diagnostic ports are fixed at 38400 baud, RS-232. For a detailed description of the serial connections, see [Diagnostic Connections on page 30](#page-39-0).

## How to Make Diagnostic Connections

1 Locate the diagnostic connections on the rear of the router, as shown in [Figure 2-18](#page-103-1). The diagnostic connections are labeled 'DIAG'.

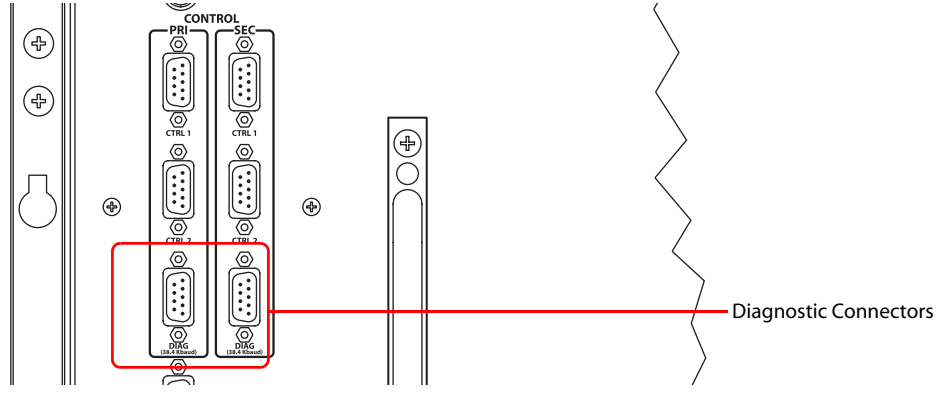

<span id="page-103-1"></span>Figure 2-18. Diagnostic Connections (Rear View)

2 Connect to the 'DIAG' connection in the 'PRI' section using a DE9 connector and a serial cable. The ports are set for RS-232:

The following lists the DE9 pin connectors for RS-232:

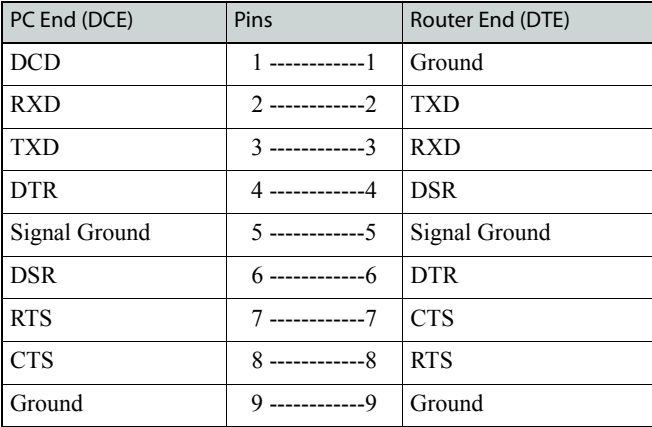

3 Connect the other end of the cable to the PC running the MRC application.

4 If a secondary (optional for redundancy) control card is installed, connect to the 'DIAG' connection in the 'SEC' section using a DE9 connector and a serial cable as described in Step 2 and Step 3. For more information, see [Control Cards on page 48.](#page-57-0)

## <span id="page-104-0"></span>Making AES Reference Connections

The AES reference is used for clock generation and provides a timing reference for AES signals and for the control card's timing circuits. For optimum audio output, signals must be clock-locked to the same reference.

The NV8500 family of routers have as two AES reference connections labeled 'AES REF 1' and 'AES REF 2'. Both connections are used by the primary and the secondary (optional for redundancy) control card. This provides a backup reference source should one of the sources fail. The AES reference connection requires a stable signal source set at 48 kHz. For a detailed description of the AES reference connections, see [AES References on page 30.](#page-39-1)

#### How to Make AES Reference Connections

1 Locate the AES reference connections on the rear of the router, as shown in [Figure 2-19.](#page-104-2) AES reference connections are labeled 'AES REF 1' and 'AES REF 2'.

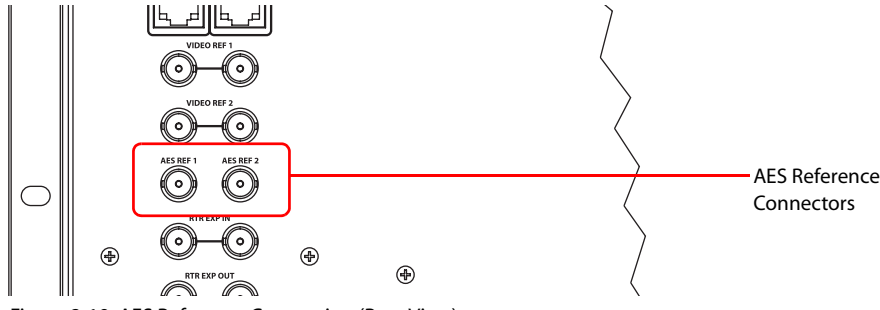

<span id="page-104-2"></span>Figure 2-19. AES Reference Connection (Rear View)

2 Connect to the 'AES REF1' connection using a BNC connector and  $75Ω$  cable.

- 3 Connect the other end of the cable to a stable source of 48kHz AES audio signals.
- 4 For redundancy, connect to the 'AES REF 2' connection as described in Step 2.
- 5 Connect the other end of the cable to a stable source of 48kHz AES audio signals.

## <span id="page-104-1"></span>Making Video Reference Connections

Routers in the NV8500 family provide timing reference connections for analog video signals, labeled 'VIDEO REF 1' and 'VIDEO REF 2'. The control card uses these references to perform takes at the proper point in time (per SMPTE RP168), determining the router's video frame switch points. The video reference connections require a stable source of PAL, NTSC or Tri-level sync. Both video reference connections use  $75\Omega$  BNC connectors and coaxial cable. For a detailed description of the video reference connections, see [Video Reference on page 31](#page-40-0).

Each 'VIDEO REF' connection can use the same reference source (redundant) or two unique reference sources (dual). For more information, see [Redundant and Dual Video References on page 31.](#page-40-1)

If a video reference is present, signals switch at the defined frame and line switch points. If a video reference is not present, the router performs takes using an internally generated reference signal and the control card displays a lit red LED. (See [Indicator LEDs on page 121](#page-130-0).) Switch point configuration is managed through the Miranda Router Configurator application. For detailed instructions, see the *Miranda Router Configurator User's Guide*.

## How to Make Video Reference Connections

1 Locate the video reference connections on the rear of the router, as shown in [Figure 2-20](#page-105-1). Video reference connections are labeled 'VIDEO REF 1' and 'VIDEO REF 2'.

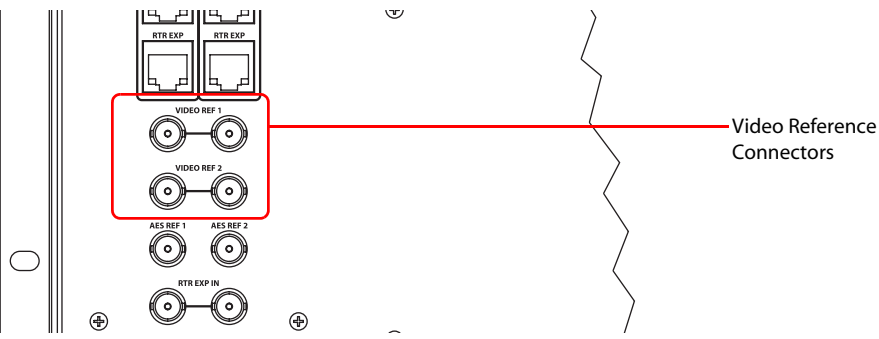

<span id="page-105-1"></span>Figure 2-20. Video Reference Connections (Rear View)

- <span id="page-105-2"></span>2 Connect to the 'VIDEO REF 1' connection using a 75  $\Omega$  BNC connector and coaxial cable.
- 3 Connect the other end of the cable to a reference signal. Be sure the incoming signal is from a stable source. The signals can be:
	- PAL
	- NTSC
	- Tri-Level Sync (1080i 50/59.94/60 and 720p 50/59.94/60)
- <span id="page-105-3"></span>4 On all unused video reference connections, be sure to terminate the loop-through by installing a 75 Ω BNC terminator.
- 5 Connect to the 'VIDEO REF 2' input connection, as described in Steps [2](#page-105-2) through [4](#page-105-3).

## <span id="page-105-0"></span>Making Monitor Connections

The NV8500 family of routers support the monitoring of output and input signals. Whether both outputs and inputs are monitored depends upon the control card currently installed in the router frame. Older control cards run an application that supports only output monitor signals. More recent control cards run an application that supports both output and input signal monitoring.

Control cards running the following application versions support the listed monitor signals:

- Versions 13.0.3.xx and older—The control card supports output monitor signals only (matching FPGA versions: SV0900-06, SV0901-05 and older).
- Versions 14.0.0.xx and newer—The control card supports both input and output monitor signals (matching FPGA versions: SV0900-07, SV0901-06 and newer).

To properly access and control monitor cards and signals, a Monitor Level must be configured using the Miranda Router Configurator (MRC). A level is an organizational partition in the router. Levels are based on signal type, which for the Monitor Level is the monitor signal. A Monitor Level solely manages monitor signals. For details on creating router levels, see the *Miranda Router Configurator User's Guide*.

Each monitor backplane has 4 DIN 1.0/2.3 connectors. Using the proprietary cable provided with the product, connect the monitor backplanes as described for your router.

NV8144 has only one monitor backplane and card that monitor both inputs and outputs. The NV8280 has two monitor backplanes and cards: one for monitoring inputs and one for monitoring outputs. The NV8576 and NV8576-Plus each have four monitor backplanes and cards: two for monitoring inputs and two for monitoring outputs. Be sure to follow the procedure for your router type.

Monitor backplanes connectors have unique functions. It is strongly recommended that you review [Monitor Backplanes on page 26](#page-35-0) before making monitor connections.

**Note** Do not put terminators on unused 'In' connectors.

### How to Make NV8144 Monitor Connections

1 Locate the monitor backplane located on the rear of the router frame, as shown in [Figure 2-21.](#page-106-0)

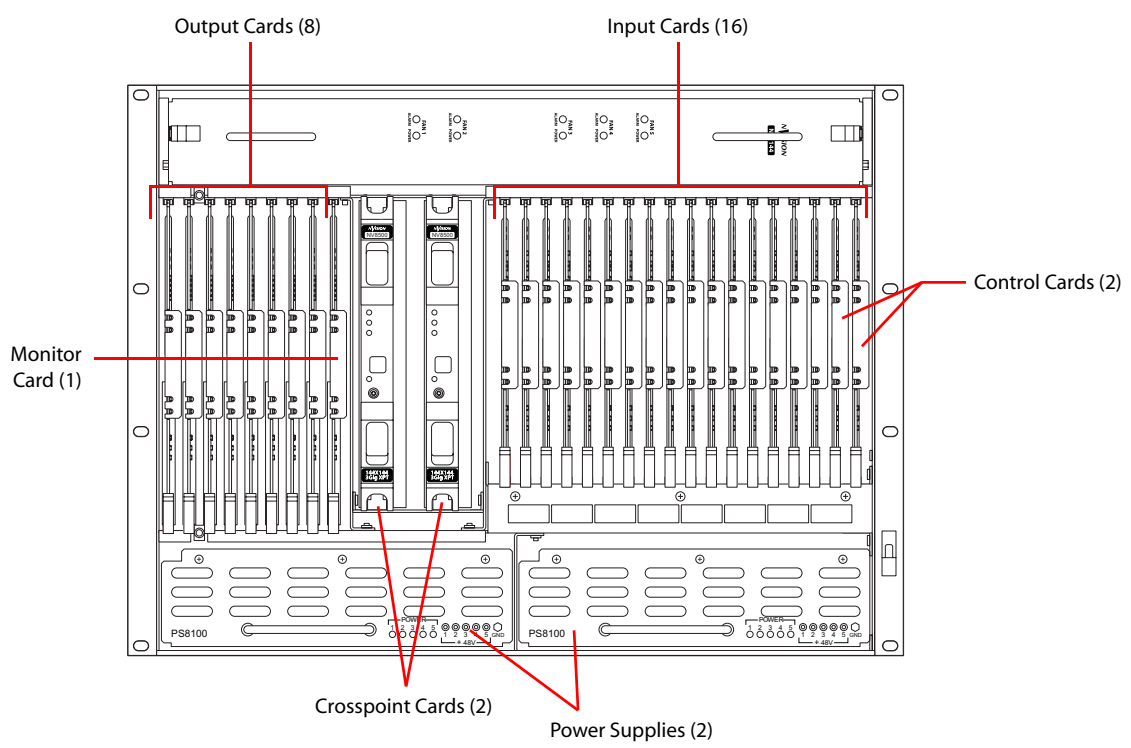

<span id="page-106-0"></span>Figure 2-21. NV8144 with Door Removed (Front View)

2 For each connection, use a DIN 1.0/2.3 connector and 1855A Belden cable, or an equivalent (provided with product package). Connect 'OUTPUT MON' and 'INPUT MON' on the monitor backplane to your monitoring equipment.

## How to Make NV8280, NV8576, or NV8576-Plus *Output* Monitor Connections

1 Locate the output monitor backplanes. [Figure 2-22](#page-107-0) is an example of the NV8576 router:

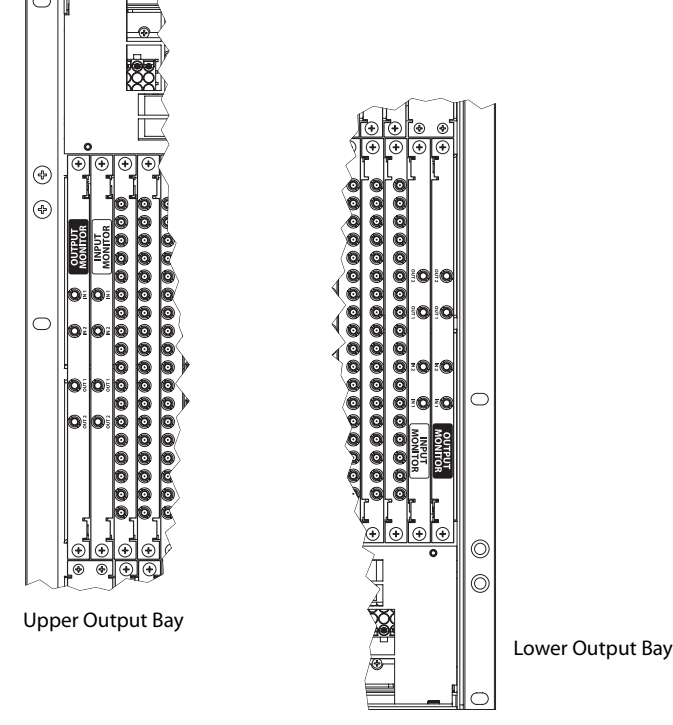

<span id="page-107-0"></span>Figure 2-22. Monitor Backplanes

Depending on the router frame, facing the rear of the router, the monitor backplanes are located as follows:

- NV8280—there are two monitor backplanes located in the upper left-hand corner next to the output backplanes.
- NV8576 or NV8576-Plus—there are four monitor backplanes: two are located in the upper region to the left of the output cards; two are located in the lower region to the right of the output cards, as shown in [Figure 2-22.](#page-107-0)
- 2 For each connection, use a DIN 1.0/2.3 connector and 1855A Belden cable, or an equivalent (provided with product package), and make connections as follows:
	- NV8280—connect 'OUT 1' and 'OUT 2' on the output monitor backplane to your monitoring equipment.
	- For NV8576 or NV8576-Plus, make connections as illustrated in [Figure 2-23](#page-108-0):

Connect 'OUT 1' of the output monitor backplane in the lower region, to 'IN 1' of the output monitor backplane in the upper region.

Similarly connect 'OUT 2' of the output monitor backplane in the lower region, to 'IN 2' of the output monitor backplane in the upper region.
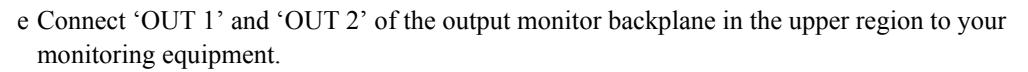

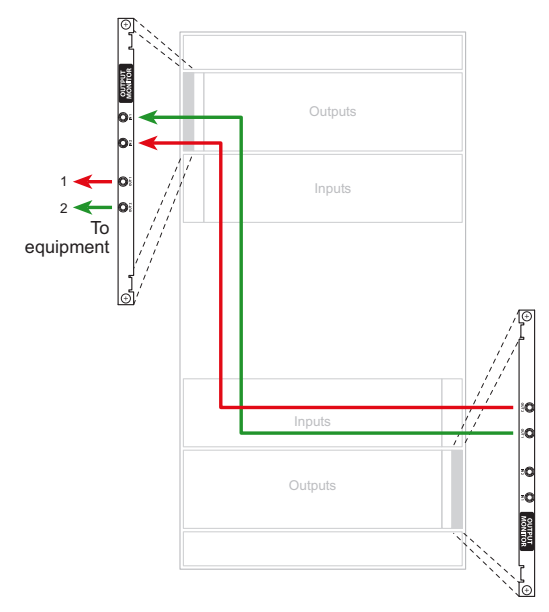

Figure 2-23. Monitor Connections for NV8576 (Rear View)

## <span id="page-108-0"></span>How to Make NV8280, NV8576 or NV8576-Plus *Input* Monitor Connections

- 1 Locate the input monitor backplanes as described in step 1 of the previous procedure.
- 2 For each connection, use a DIN 1.0/2.3 connector and 1855A Belden cable, or an equivalent (provided with product package), and make connections as follows:
	- NV8280—connect 'OUT 1' and 'OUT 2' on the input monitor backplane to your monitoring equipment.
	- For NV8576 or NV8576-Plus, make connections as illustrated in [Figure 2-23](#page-108-0):
	- a Connect 'OUT 1' of the input monitor backplane in the lower bay, to 'IN 1' of the input monitor backplane in the upper bay.
	- b Similarly connect 'OUT 2' of the input monitor backplane in the lower bay, to 'IN 2' of the input monitor backplane in the upper bay.
	- c Connect 'OUT 1' and 'OUT 2' of the input monitor backplane in the upper bay to your monitoring equipment.

### Expansion Frame Monitor Connections

If you have connected two expandable router frames together (NV8576-Plus), only one router is connected directly to the monitoring equipment. This router acts as the primary router. Monitor expansion connections are then made between the primary router and the remaining, or secondary, router. This enables the monitoring equipment to sample all signals on both routers through the monitor connections on the primary router.

**Note** Do not put terminators on unused 'IN' connectors.

## How to Make NV8576-Plus Output Expansion Monitor Connections

For each router frame, make connections as illustrated in [Figure 2-24:](#page-109-0)

- 1 Connect 'OUT 1' of the output monitor backplane in the lower region to 'IN 1' of the output monitor backplane in the upper region.
- 2 Connect 'OUT 2' of the output monitor backplane in the lower region to 'IN 2' of the output monitor backplane in the upper region.
- 3 Connect 'OUT 1' of the output monitor backplane in the upper region on the *secondary* frame to 'IN 1' of the output monitor backplane in the lower region of the *primary* frame.
- 4 Connect 'OUT 2' of the output monitor backplane in the upper region of the *secondary* frame to 'IN 2' of the output monitor backplane in the lower region of the *primary* frame.
- 5 Connect 'OUT 1' and 'OUT 2' of the output monitor backplane in the upper region of the *primary* frame to your monitoring equipment.

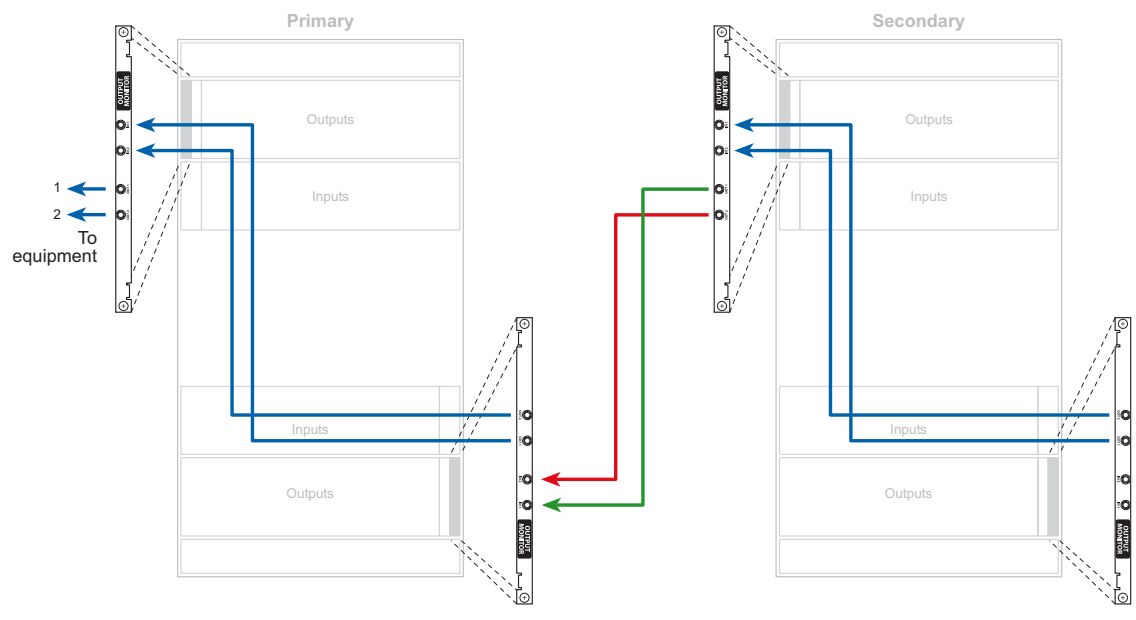

<span id="page-109-0"></span>Figure 2-24. NV8576-Plus Connections (Rear View)

## <span id="page-109-1"></span>Making Alarm Connections

Routers in the NV8500 family provide system alarms that notify you of a malfunction, such as when a fan or power supply is not functioning properly. Alarms can be connected to an external alarm indicator that displays visual cues when an alarm is activated. For the router frames that use the NV8000 or the NV8300 power supply, the power supply frame has additional alarm connections. Miranda does not provide external indicator equipment, but does provide instructions on wiring the alarm connections. See [Alarm Indicator Equipment on page 101.](#page-110-0)

Both the router frames and the NV8000 or the NV8300 power supply send status information to the router control system. For more information on the alarm connections, see System Alarm on page [32.](#page-41-0)

## How to Make Router Alarm Connections

1 On the rear of the router, locate the 'ALARMS' connection, as shown in [Figure 2-25.](#page-110-1)

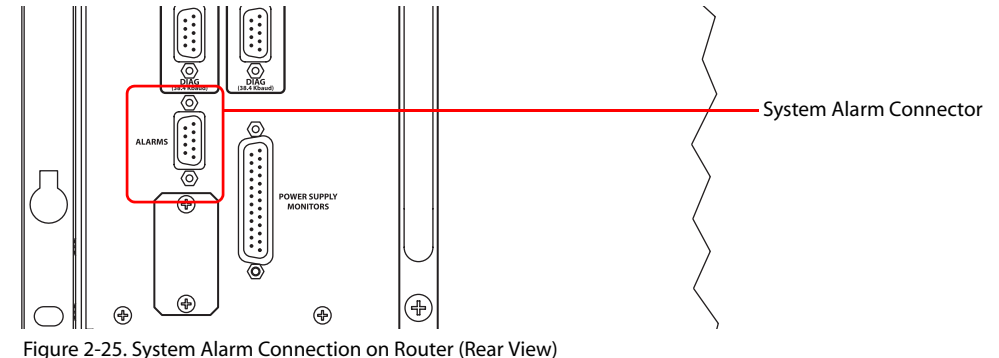

- <span id="page-110-1"></span>
- 2 Connect to the 'ALARMS' connection using a DE9 connector and cable.
- 3 Connect the other end of the cable to an external alarm indicator. (See [Router Alarms on page](#page-111-0)  [102](#page-111-0) for information on wiring the DE9 connector.)

## How to Make Power Supply Frame Alarm Connections

1 On the rear of the NV8000 or NV8300 power supply, locate the 'Alarms' connection.

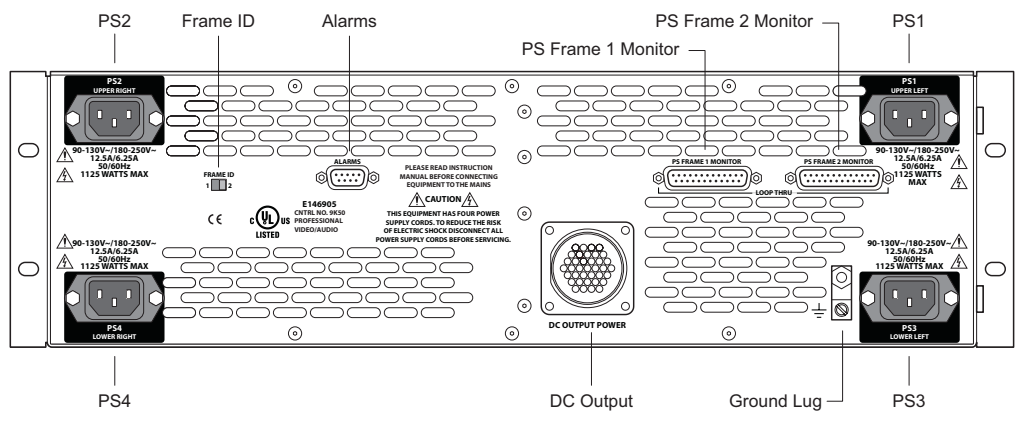

Figure 2-26. NV8000 Power Supply (Rear View)

- 2 Connect to the 'Alarms' connection using a DE9 connector and cable.
- 3 Connect the other end of the cable to an external alarm indicator. See ["Alarm Indicator Equip](#page-110-0)[ment" on this page](#page-110-0) for information on wiring the DE9 connector.

## <span id="page-110-0"></span>Alarm Indicator Equipment

An external alarm indicator can be created to display visual cues when a failure has occurred on the NV8000 power supply, NV8300 power supply, or a NV8500 family router frame. LEDs can be wired to specific pins on a DE9 connector. Each LED indicates what specific router module has failed.

- For NV8000 or NV8300 power supply alarms, see [NV8000 or NV8300 Power Supply on page](#page-111-1)  [102.](#page-111-1)
- For NV8500 family router alarms, see [Router Alarms on page 102.](#page-111-0)

#### <span id="page-111-1"></span>NV8000 or NV8300 Power Supply

The 'Alarms' connection on the rear of the NV8000 or the NV8300 uses a DE9 connector. An "alarm" or ON condition occurs when the connection between an alarm pin and Alarm\_COM (common) opens. The alarm turns OFF when the connection between Alarm\_COM and the alarm pin closes again. If a PS8100 or PS8300 power supply module is removed, the alarm circuit remains open.

For an external alarm indicator box, connect to the 'Alarms' connection using a DE9 female connector, wiring as shown in [Figure 2-27.](#page-111-2) Each pin monitors a specific function and activates a specific alarm.

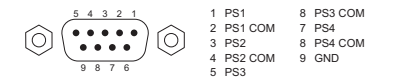

For connection examples, see the NV6257 diagram. Connections may be made for all 4 nower supplies in the NV8000 frame.

<span id="page-111-2"></span>Figure 2-27. Power Supply Alarms Connection

**Caution** The power supply for the alarm circuit must not exceed 30 VDC. Load resistor values depend on power supply voltage.

#### <span id="page-111-0"></span>Router Alarms

The 'ALARM' connection on the rear of the NV8500 family router frame uses a DE9 connector. An "alarm" or ON condition occurs when the connection between an alarm pin and Alarm COM (common) opens. The alarm turns OFF when the connection between Alarm\_COM and the alarm pin closes again.

To create an indicator box, connect to the 'ALARM' connection using a DE9 female connector, wiring as shown in [Figure 2-28](#page-111-3). Each pin monitors a specific function and activates a specific alarm.

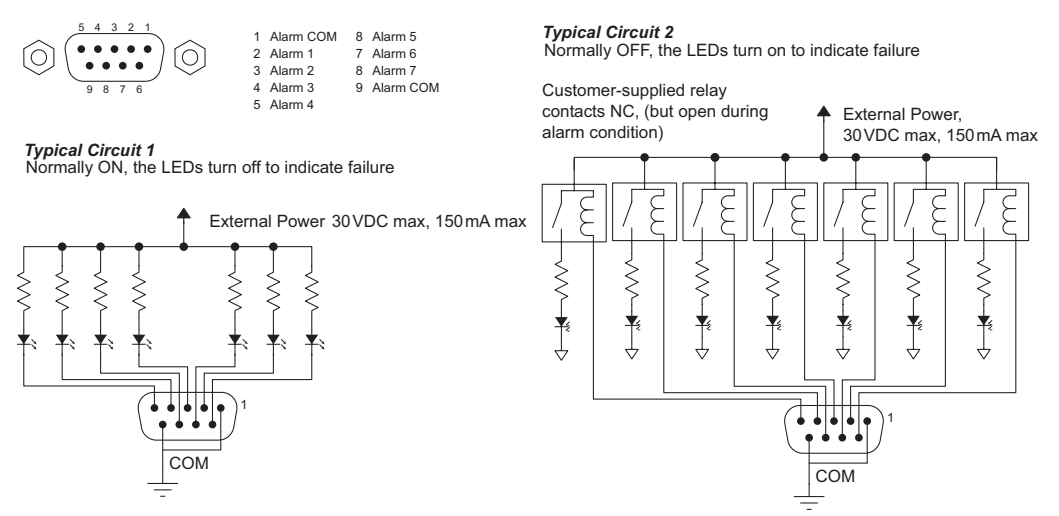

<span id="page-111-3"></span>Figure 2-28. Alarm Connections and On/Off Switches

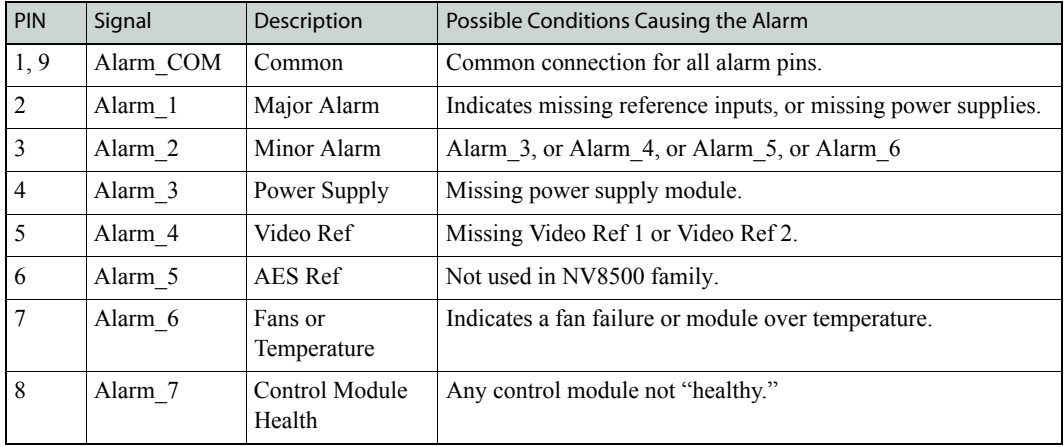

The following lists each DE9 pin and the associated alarm. The pin number listed corresponds to the pin numbers in [Figure 2-28 on page 102](#page-111-3):

## <span id="page-112-0"></span>Connecting to Power

Routers in the NV8500 family use power supply modules to power the router frames. There are two power supply modules: PS8100 (875 Watts) and PS8300 (1,350 Watts). The NV8144 uses two power supply modules, which are installed directly into the router frame. The NV8280, NV8576 and NV8576-Plus routers use Miranda's NV8000 or NV8300 power supply, an external frame that holds up to four power supply modules: two primary and two for redundancy.

The NV8000 uses the PS8100 power supply modules. The NV8300 uses the PS8300 power supply modules. The router frame and I/O cards installed determine the type of power supply module required and how many.

The following table lists the power requirements for a fully loaded router frame with either coax, fiber optic, or hybrid I/O cards:

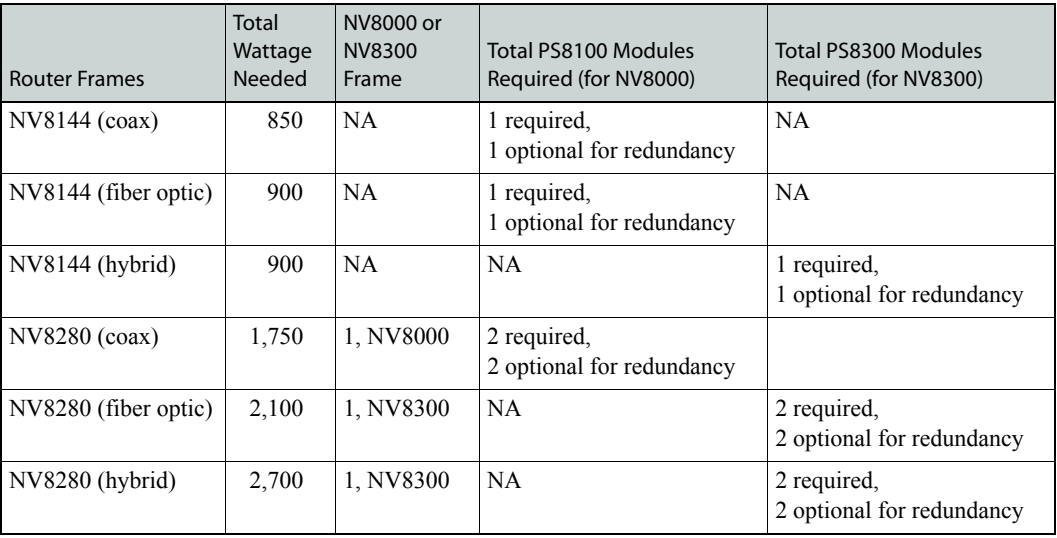

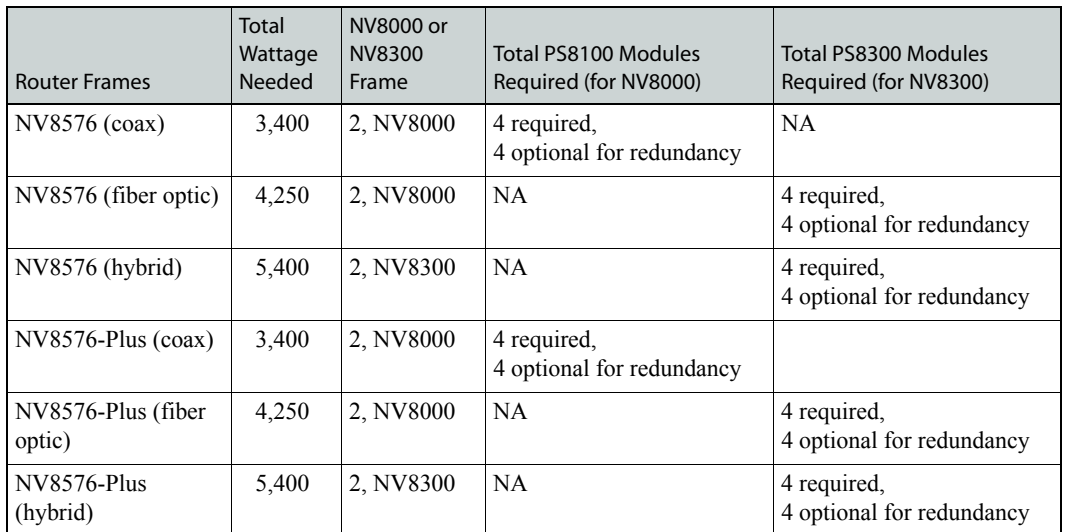

For details about power requirements, see [Technical Details on page 127](#page-136-0).

When setting up the NV8000 or the NV8300 power supply, connections are made to a power source and for monitoring the power. To create those connections, Miranda provides the following cables:

- Two power supply cable.
- Two monitor cables.

Depending on the power requirements, different cables from the power source to the power supply frame, and from the power supply frame to the router frame are used, as follows:

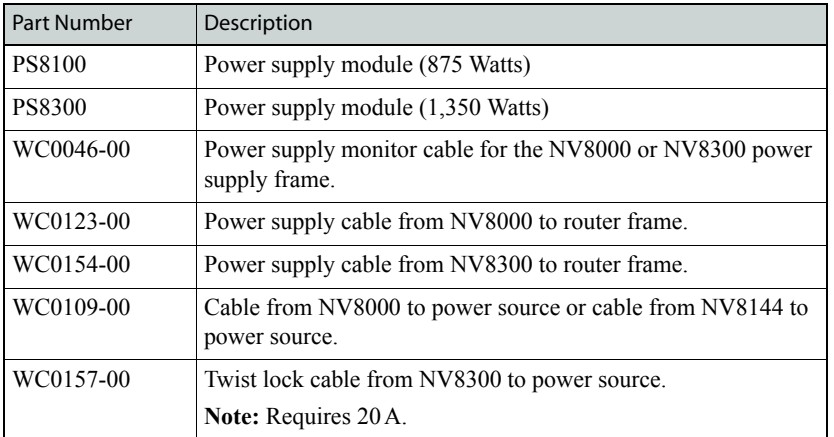

The NV8500 family router frames have a ground lug on the back of the router. We recommend you connect the ground lug to earth ground. Failure to connect the ground does not affect normal operation. However, grounding helps protect you and your equipment in case of a power anomaly such as a lightning strike.

## Power Supply Monitor and Alarm Connections

The NV8000 and the NV8300 power supply have two DB25 connectors, located at the rear. One connection, labeled 'Power Supply Monitor' carries alarm and temperature signals to the router. When a NV8576 or NV8576-Plus router frame is connected to two power supplies, a loop-through connection passes monitoring information between the two power supply frame. Monitor connections can be made at the same time power is connected. (See [How to Connect to Power to NV8576](#page-118-0)  [or NV8576-Plus on page 109](#page-118-0).)

The other DB25 connector, labeled 'Alarms' presents isolated alarm signals that can be connected to an external alarm indicator. For information on connecting NV8000 alarms connections, see [Making Alarm Connections on page 100.](#page-109-1)

#### Branch Circuits

For added protection in the event of a main power failure, we recommend that the main power supply connection and the redundant power supply connection to the NV8000 or NV8300 power supply be connected to separate branch circuits. A wire retainer should be used to hold the power cable in place, reducing the possibility of an accidental disconnection.

The power cords are the only means of disconnecting AC power. It is recommended that you clearly mark the line side power connection with its function so that in the event of an emergency, power can be disconnected quickly.

## Making Power Connections

Depending on the NV8500 family router frame, power supply modules are installed in either the router frame directly or in an external power supply frame. For the NV8576 or NV8576-Plus, two power supply frames are required. (See [Connecting to Power on page 103](#page-112-0) for a list of router frame and power supply requirements.) To connect one router frame to two power supplies, Miranda provides two special power cables (DC, WC0096-01 and AC, WC0157-00) and monitor cable (WC0046-00)

**Caution** Insert PS8100 or PS8300 power supply modules *after* connecting the router to an AC power source.

The following is a list of what you need to make power connections for each router frame. For details on which power supply modules and which power supply frames to use, see [Connecting to](#page-112-0)  [Power on page 103.](#page-112-0)

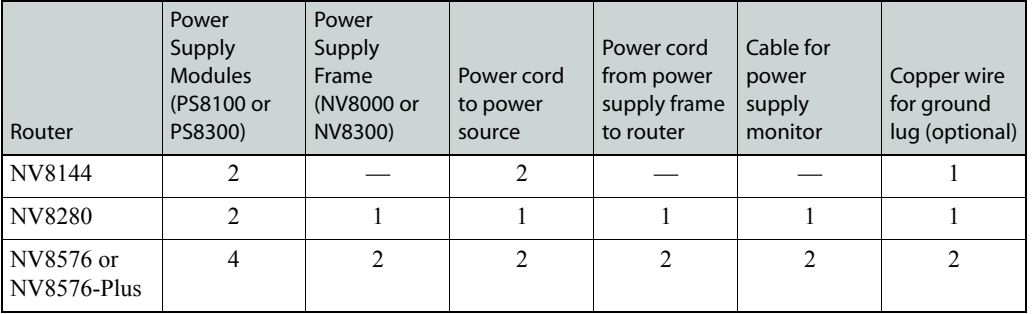

## How to Connect Power to the NV8144

- 1 Locate the power cords and PS8100 or PS8300 power supply modules.
- 2 Facing the rear of the router, connect power cords (WC0109) from AC power sources (90–230 VAC, 50–60 Hz) to power supply connections 'Power Input 1' and 'Power Input 2', as shown:

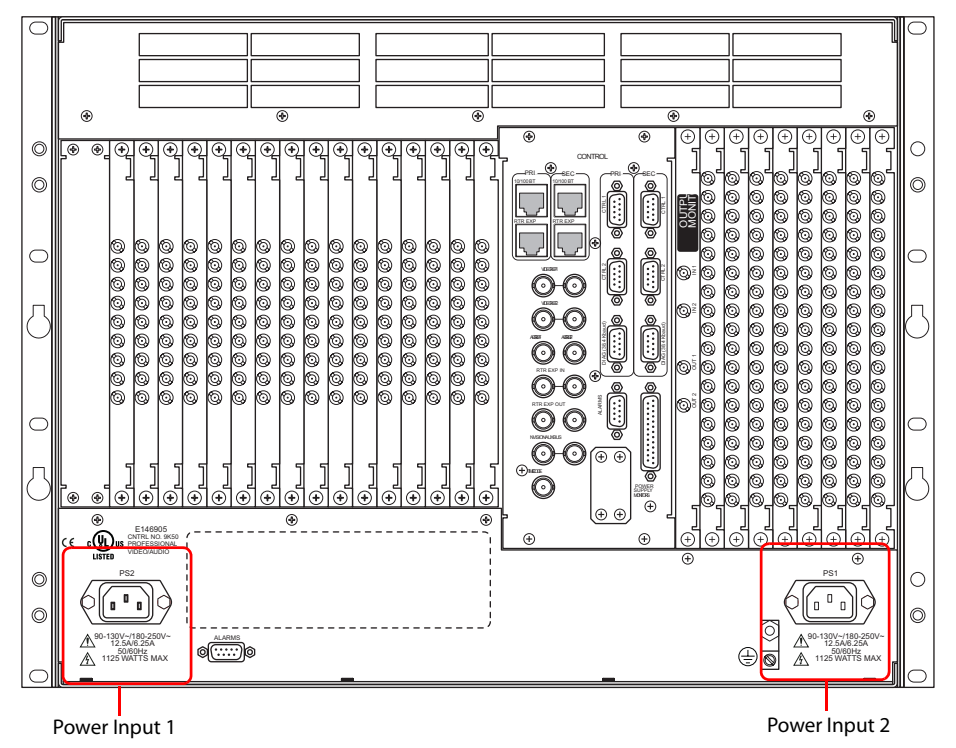

Figure 2-29. NV8144 Power Supply Connections on Router

- 3 Install the PS8100 or PS8300 power supply modules as follows:
	- a At the front of the router, install a *primary* power supply module in slots 1, as shown in [Figure 2-30.](#page-116-0)

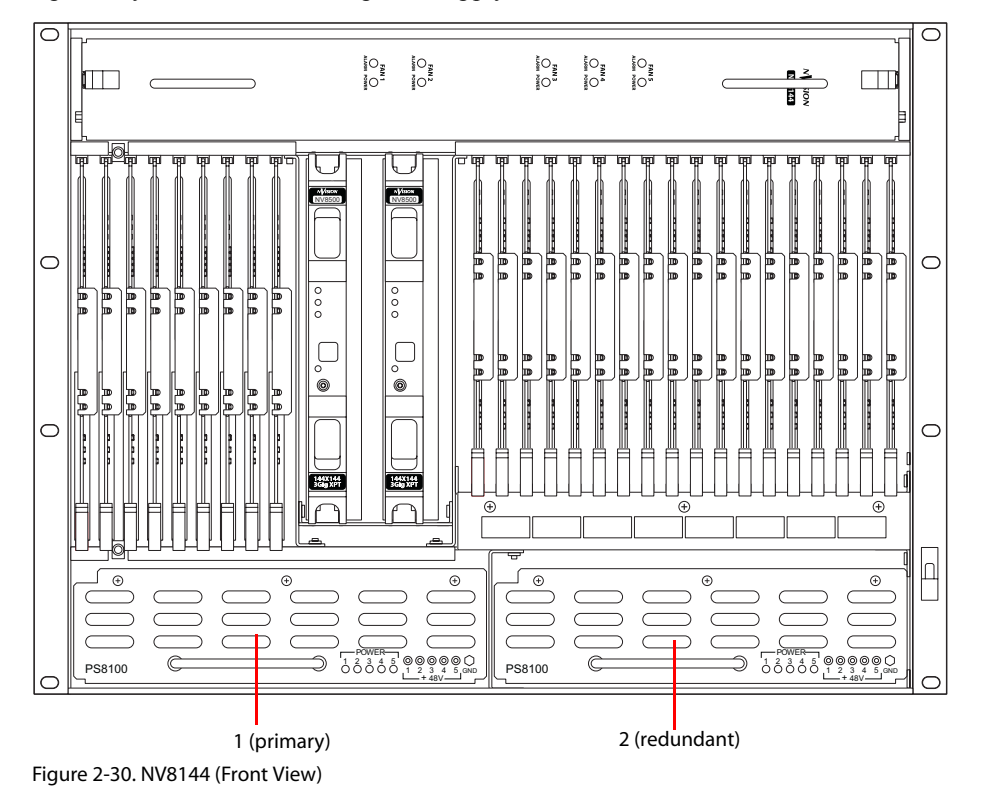

b Optionally, install a *redundant* power supply module in slot 2, as shown:

<span id="page-116-0"></span>4 Connect the router's ground lug to earth ground using a copper wire from 14 to 6 AWG. The ground lug is located in the lower right corner of the frame.

#### How to Connect Power to the NV8280

- 1 Locate the power cords and PS8100 or PS8300 power supply modules.
- 2 Facing the rear of the **NV8000** or **NV8300** power supply frame, connect one end of the power cable (WC0109 for NV8000; WC0157 for NV8300) to 'DC Output', as shown:

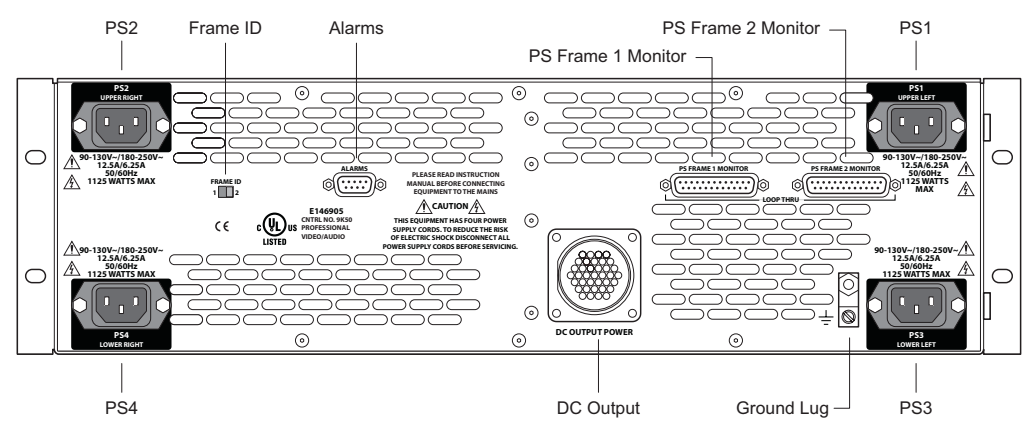

Figure 2-31. Power Supply Frame (Rear View)

3 Facing the rear of the **router**, connect the other end of the power cable to 'Power Input 1', as shown in [Figure 2-32.](#page-117-0)

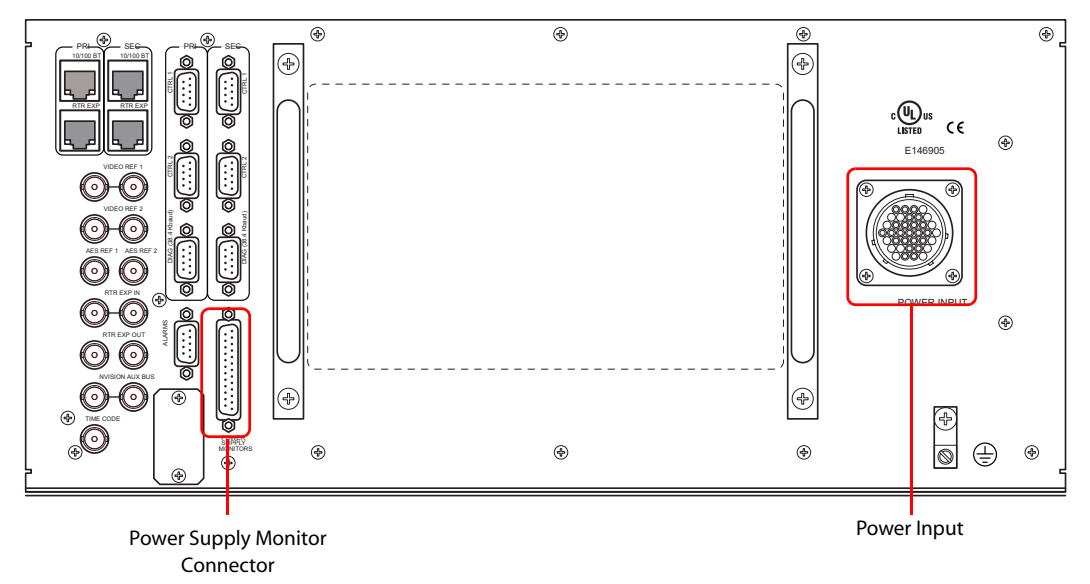

<span id="page-117-0"></span>Figure 2-32. NV8280 Power Supply Monitor and Power Supply Connections

- 4 Using a WC0046 cable (DB25), connect 'PS Frame 1 Monitor' on the NV8000 or NV8300 power supply frame to 'Power Supply Monitor' on the router frame.
- 5 Connect power cords from AC power sources (90–230 VAC, 50–60 Hz) into power supply connections PS 1 through PS 4, as shown in [Figure 2-33.](#page-117-1) Connect one power cord for each PS8100 or PS8300 power supply module you will install.
- 6 Install the PS8100 or PS8300 power supply modules as illustrated in [Figure 2-33:](#page-117-1)
	- a At the front of the NV8000 or NV8300, install *primary* power supply modules in slots 1 and 3.
	- b Optionally, install *redundant* power supply modules in slots 2 and 4.

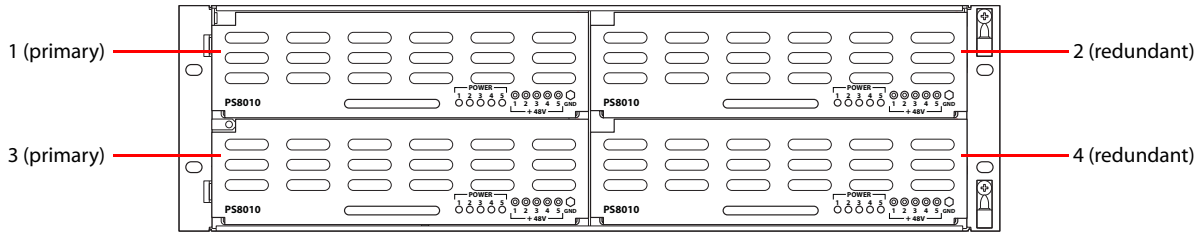

<span id="page-117-1"></span>Figure 2-33. Power Supply (Front View)

7 Connect the **router's** ground lug to earth ground using a copper wire from 14 to 6 AWG. The ground lug is located in the lower right corner of the frame.

## <span id="page-118-0"></span>How to Connect to Power to NV8576 or NV8576-Plus

- 1 Locate the power cords and PS8100 or PS8300 power supply modules.
- 2 Facing the rear of one of the **NV8000** or **NV8300** frames (Power Supply 1), connect one end of a power cable (WC0109 for NV8000; WC0157 for NV8300) to 'DC Output', as shown:

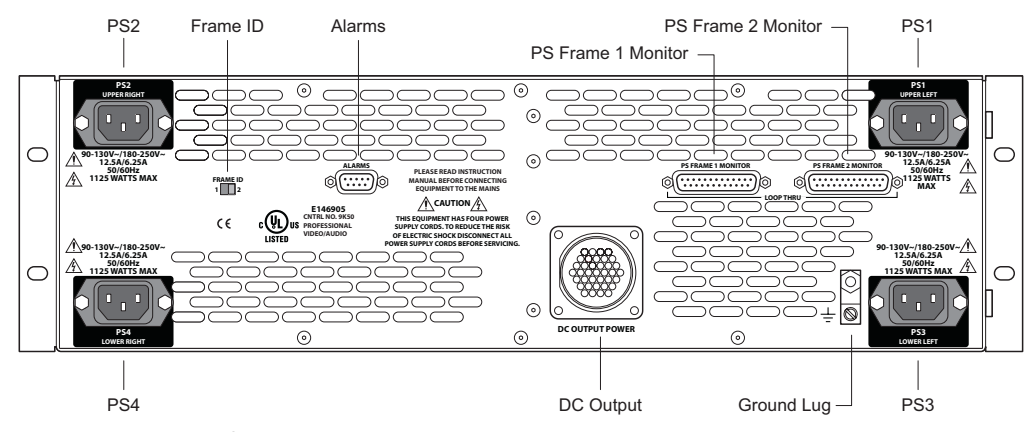

<span id="page-118-1"></span>Figure 2-34. Power Supply (Rear View)

3 Facing the rear of the **router**, connect the other end of the power cable to 'Power Input 1', as shown:

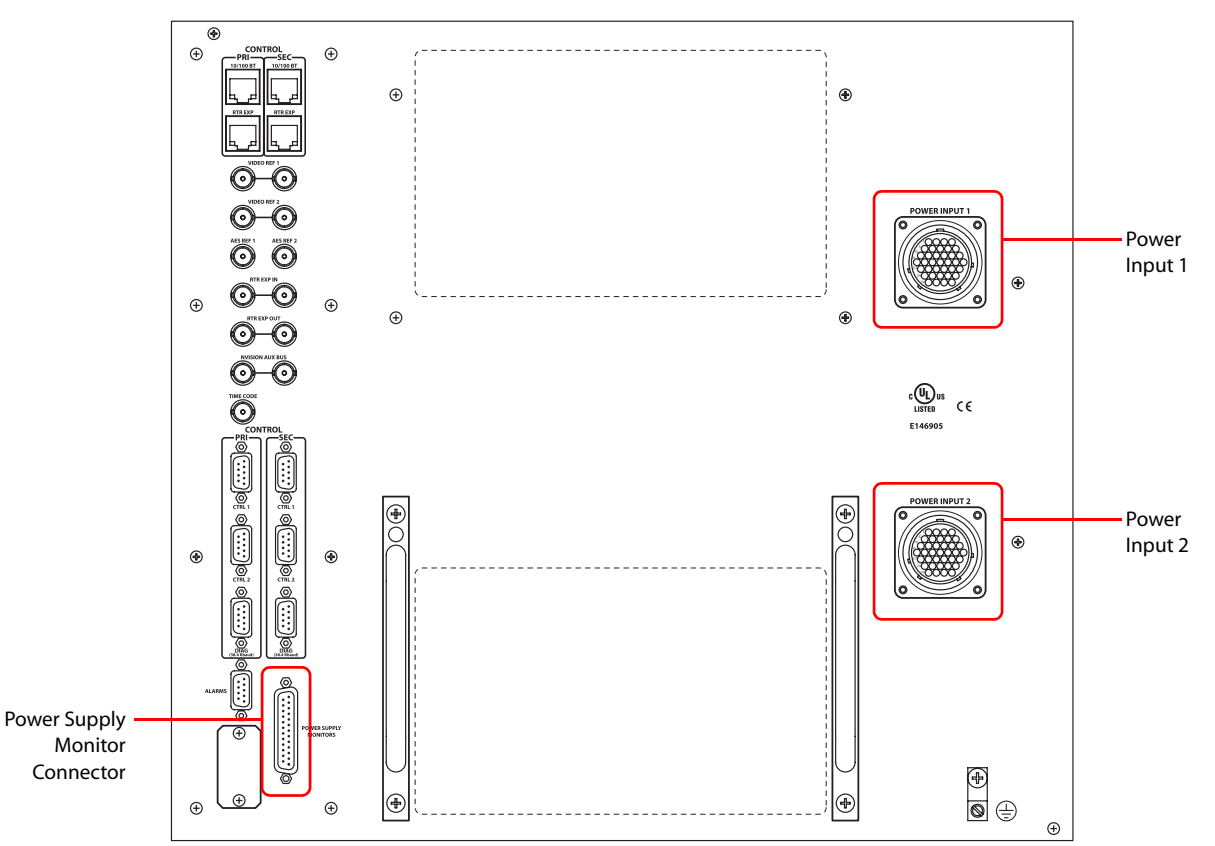

Figure 2-35. NV8576 Power Supply Monitor and Power Supply Connections on Router

<sup>4</sup> Similarly, connect the second **NV8000** or **NV8300** frame (Power Supply 1) to 'Power Input 2' using the WC0096 power cable.

### 2. Installation

Verification

- 5 Using a WC0046 cable (DB25), connect 'PS Frame 1 Monitor' on power supply 1 to 'Power Supply Monitor' on the router frame.
- 6 Using a second WC0046 cable (DB25), connect 'PS Frame 2 Monitor' on power supply 1 to 'PS Frame 2 Monitor' on power supply 2.
- 7 Set the frame ID switch of power supply 1 to '1' and set the Frame ID switch of power supply 2 to '2'.
- 8 Connect power cords from AC power sources (90–230 VAC, 50–60 Hz) into power supply connections PS 1 through PS 4. (See [Figure 2-34](#page-118-1).) Connect one power cord for each PS8100 or PS8300 power supply module you will install.
- 9 Install the PS8100 or PS8300 power supply modules as illustrated in [Figure 2-36:](#page-119-0)
	- a At the front of the NV8000 or NV8300, install *primary* power supply modules in slots 1 and 3.
	- b Optionally, install *redundant* power supply modules in slots 2 and 4.
	- c Repeat this step for the other power supply.

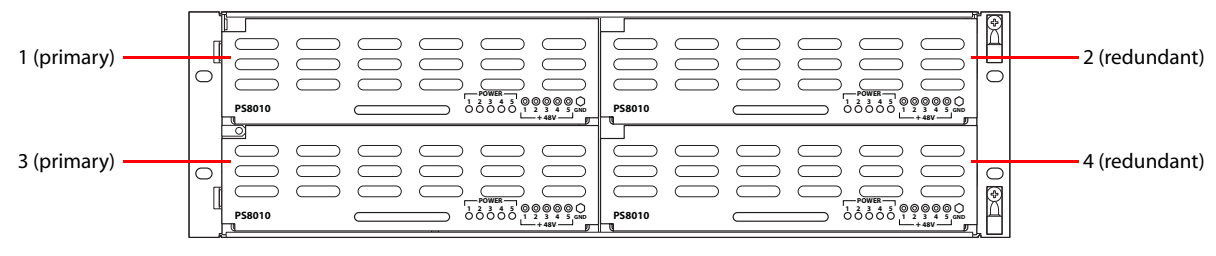

Figure 2-36. Power Supply (Front View)

- <span id="page-119-0"></span>10 Connect the **router's** ground lug to earth ground using a copper wire from 14 to 6 AWG. The ground lug is located in the lower right corner of the frame.
- 11 If you have two NV8576-Plus expanded frames connected together, connect power similarly for both frames. Four NV8000 or four NV8300 power supply frames are required to power two NV8576-Plus frames.

## Verification

When installation is complete, perform the following checks to make sure the router is operating properly:

- If using a NV8000 or NV8300 power supply frame, check that all 5 green power LEDs on the front of each PS8100 or PS8300 power supply module are lit. If any or all LEDs are off:
	- Check that the PS8100 or PS8300 power supply module is fully seated in its slot.
	- Check for +48 volts at each of the 5 front test points.
- On the router frame, check that the LEDs on the input cards, crosspoint cards, control cards, and output cards are lit and indicating a "healthy" system. See [Indicator LEDs on page 121](#page-130-0) for a list of normal and alert LED states.
- Make sure that the flow of air through the front of the router is unimpeded and the door is properly installed and closed. For more information, see [Air Flow on page 123](#page-132-0).

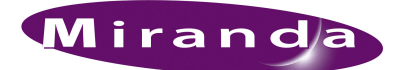

# 3. Configuration

Before being placed into service, the NV8500 family of routers must be configured for your particular router control system and settings. Most configuration tasks are managed through the Miranda Router Configurator (MRC), which resides on a PC and is separate from the router. For information on using MRC, see the *Miranda Router Configurator User's Guide*.

The exception to configuring using MRC is the hybrid I/O cards. For standard input and output cards and hybrid input and output cards to coexist and function properly in an NV8500 Series frame, the control card needs to determine whether an input or output slot contains a standard card or a hybrid card. Currently this control card configuration is accomplished through the *console* serial port (at the front of the control card).

Each control card must be individually configured.

## Configuring Control Cards Using Console Port

To configure a control card through the console port, you will need the following equipment:

A PC running ProComm (configured 9600, N, 8, 1). USB to RS-232 serial adapter. 10 ft.+ serial cable—DE9 to 3-pin Phoenix.

The serial cable must be wired as follows:

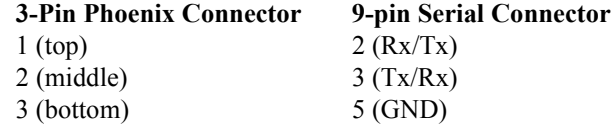

#### Console Commands

There are 6 related console commands:

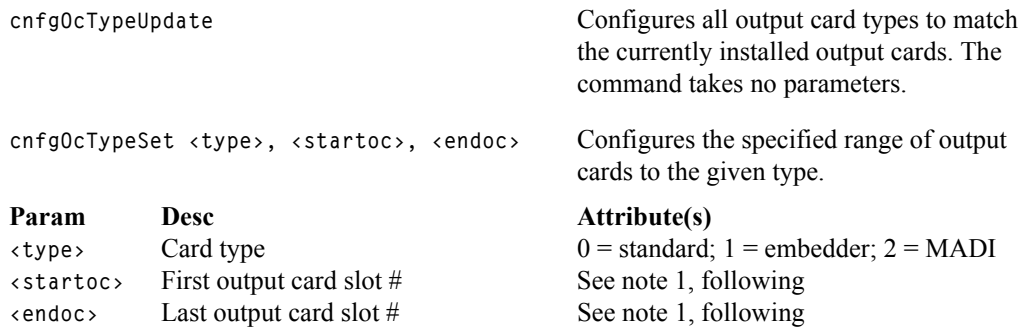

## 3. Configuration

Configuring Control Cards Using Console Port

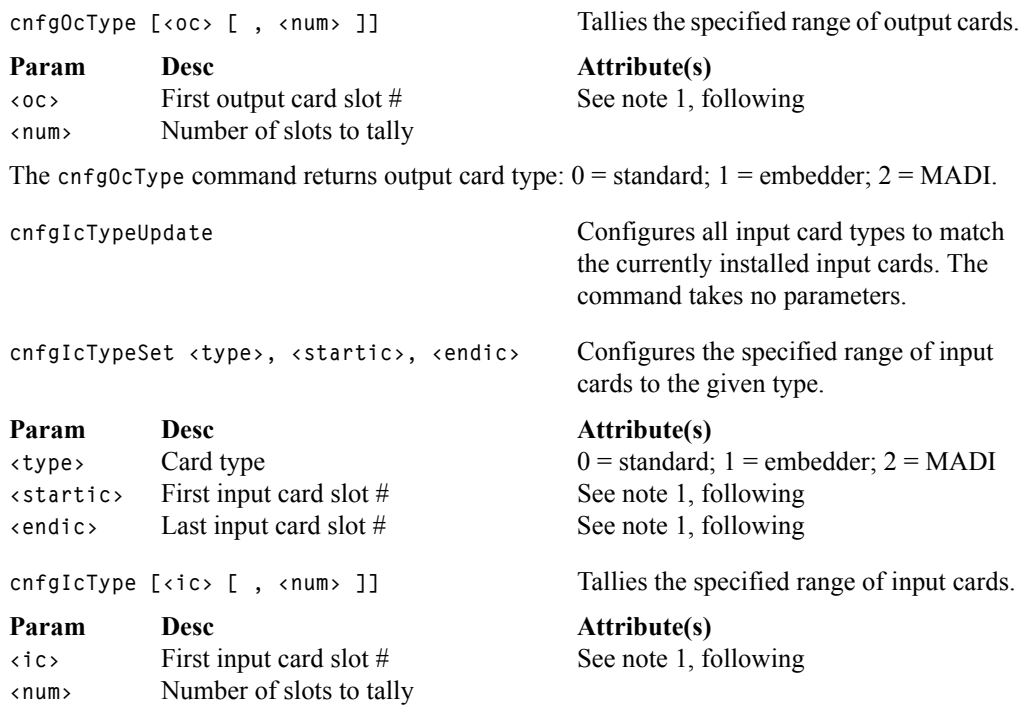

The cnfgIcType command returns output card type:  $0 =$  standard;  $1 =$  embedder;  $2 =$  MADI.

Note 1: The input and output card numbering follows sets of 8 slots and does *not* match the numbering of slots at the rear of the router.

## Slot Numbering

The following diagrams show the slot numbering used by the console application. All slots are viewed from the rear of the router frame.

For the NV8144, slots are numbered consecutively:

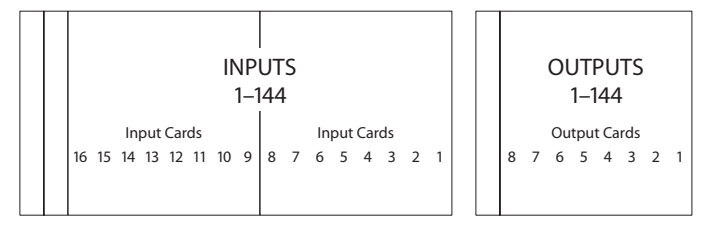

For the NV8280, there are 4 sets of 8 input cards and 4 sets of 8 output cards. The slots are numbered 1–32, consecutively:

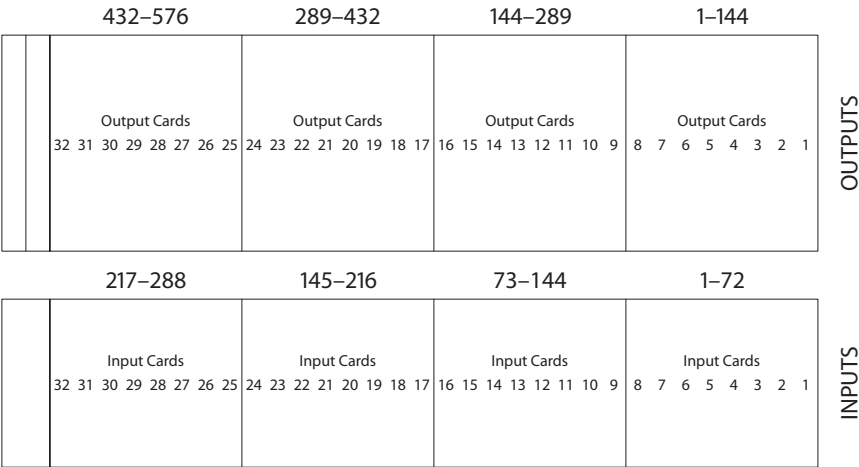

For the NV8576, there are 8 sets of 8 output cards. The sets alternate consecutively between the upper output bay and the lower output bay:

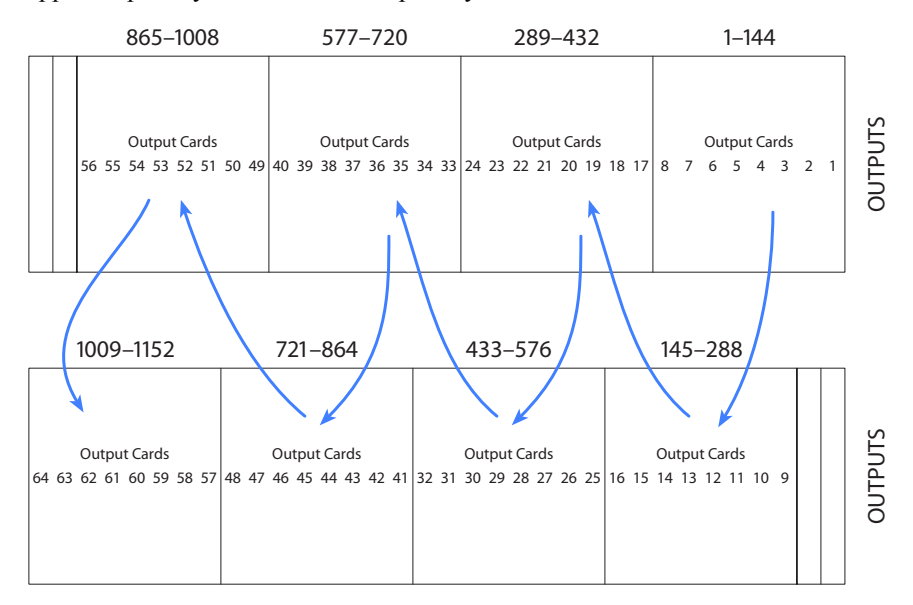

## 3. Configuration

Configuring Control Cards Using Console Port

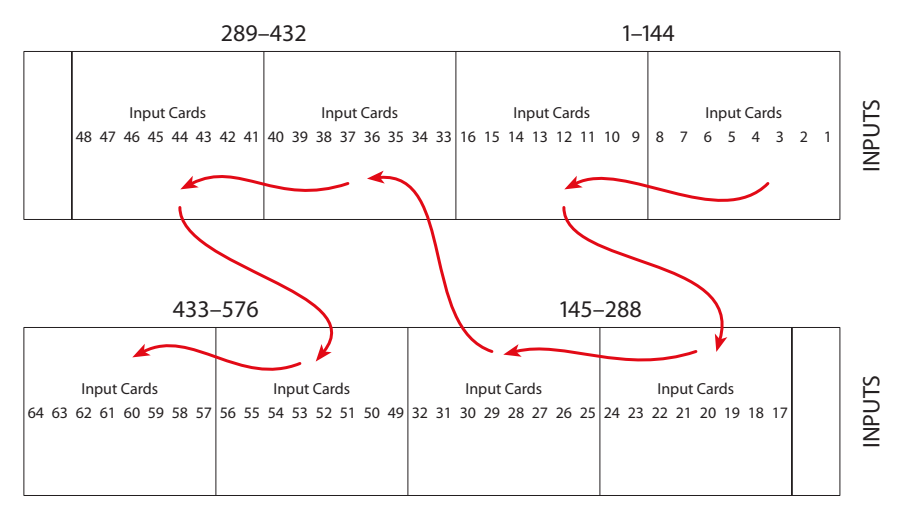

There are also 8 sets of 8 input cards. The inputs also alternate between the upper and lower bays:

The slots in the NV8576 scheme number from 1 to 64, for inputs and for outputs.

For the NV8576-Plus, there are 8 sets of 8 output cards in each of two frames. The sets vary between the upper output bay and the lower output bay in each frame. This illustrates the first frame:

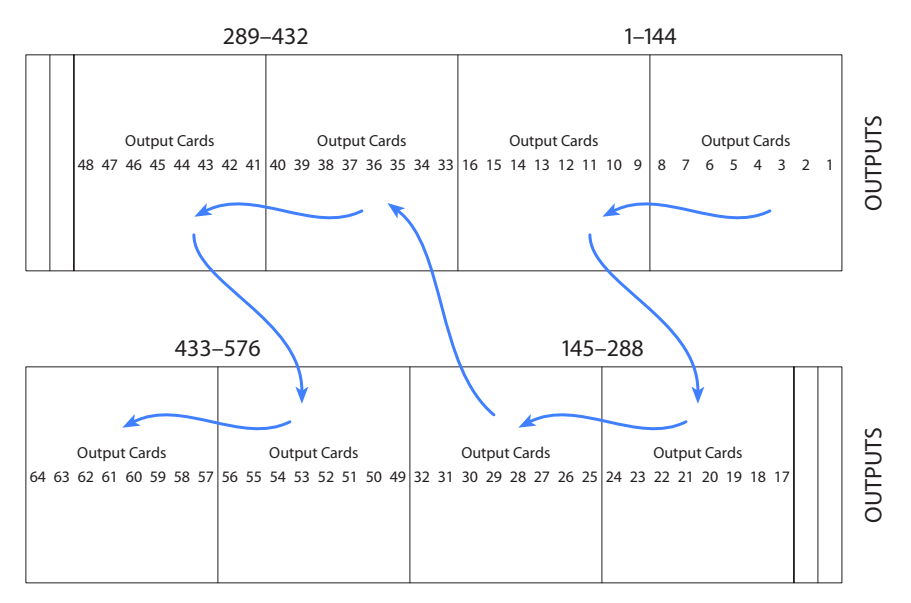

Configuring Control Cards Using Console Port

There are 8 sets of 8 inputs. The inputs also alternate between the upper and lower bays. This illustrates the first frame:

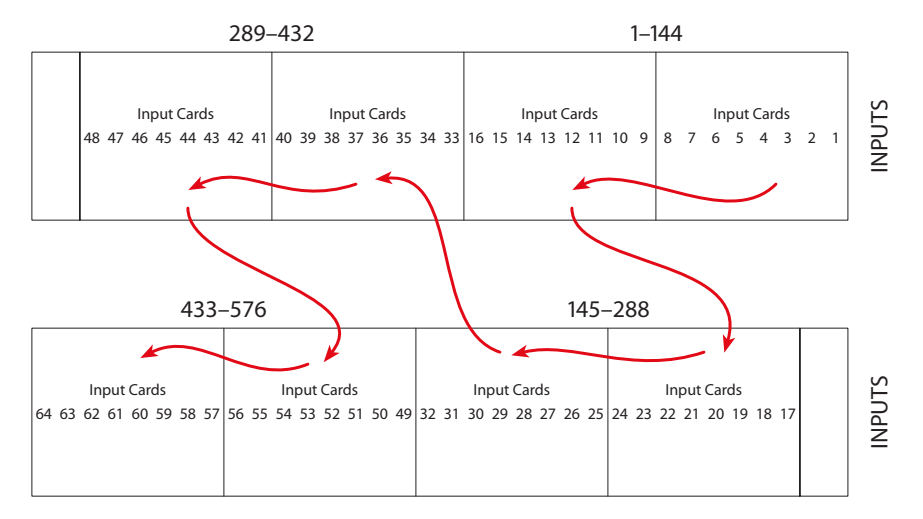

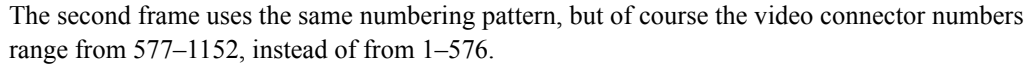

#### Examples

Set input cards 2 through 7 to use (dis)embedder cards:

```
-> cnfgIcTypeSet 1,2,7
```
Set output cards 17 through 19 to use standard cards:

```
-> cnfgOcTypeSet 0,17,19
```
Tally the 5 output cards beginning at card 3:

```
-> cnfgOcType 3,5
out cards: ..... types (0 = STD, 1 = EMB, 2 = MADI) .....
       1: 1 0 1 1 2
```
The results indicate that output cards 3, 5, and 6 are embedder cards. Card 4 is a standard card and card 7 is a MADI card.

## 3. Configuration

Configuring Control Cards Using Console Port

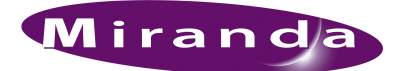

## 4. Operation

A router control system is required to use routers in the NV8500 family. The control system provides an interface for operations and maintenance personnel. Through the control system, signal switching can be actively configured, reference inputs selected, partitions for organizing signal switching created, and certain system functions monitored.

The NV8500 family of routers are designed to partner with the Miranda NV9000 control system. However, Miranda routers are designed with a degree of flexibility and can be used with certain third-party control systems. For detailed information on using the Miranda NV9000 control system, see the associated User's Guide. For information on using third-party control systems, see the thirdparty vendor literature. For more information on compatible control systems. Contact Miranda technical support, see [Technical Support Contact Information on page iii](#page-2-0).

## Miranda Control Systems

Most facilities require multi-level switching capability (audio follow video, for example) and intuitive device naming capabilities. The control system used dramatically affects how operators use the routers and the ease with which devices are accessed.

Miranda's control system runs on an NV9000 system controller that is separate from the router. The router control system can be loaded (a) on a primary controller only or (b) on both primary and secondary (redundant) controllers, creating a fail-over backup. The control system includes control panels for managing routers and other network equipment.

Miranda's control systems offer a variety of control surfaces, support redundancy, and facilitate expansion as routing needs change. The control system is also capable of interfacing with thirdparty signal routing equipment. Because of the variety of features, capabilities and limitations of other manufacturers' equipment, users are urged to work closely with Miranda's technical staff and with the supplier of the third-party equipment when integrating it into an NV9000 control system.

## Third-Party Control Systems

Miranda provides assistance to users wanting to configure Miranda products to function with thirdparty control systems. However, because Miranda does not manufacture or warrant control systems from other vendors, we cannot guarantee overall performance or answer all possible configurationrelated questions. For assistance, contact the manufacturer of the control system in use.

In many cases, router features and functionality are limited when using a third-party control system. For example, the third-party system may not optimally manage mono routing, while the NV9000 control system easily manages this function.

Please consult with Miranda if you are considering using a third-party interface to control an NV8500 family router. For contact information, see [Technical Support Contact Information on](#page-2-0)  [page iii.](#page-2-0)

## Setting Redundant Crosspoint Switching

The NV8280, NV8576 and NV8576-Plus of routers' redundant crosspoint cardset has nine function buttons, as shown in [Figure 4-1](#page-127-0).

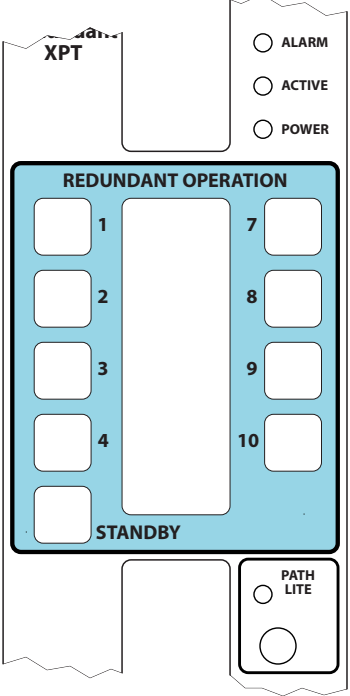

<span id="page-127-0"></span>Figure 4-1. Redundant Crosspoint Cardset Function Buttons

Each of the buttons is labeled. Labels 1–4 and 7–10 refer to crosspoint cards in slots 1–4 and 7–10. The label 'Standby' refers to the redundant crosspoint itself. The buttons essentially select which crosspoint card is in stand-by mode.

When the operator presses button 1, for instance, the crosspoint in slot 1 goes to stand-by mode and the redundant crosspoint becomes active.

When the operator presses 'Standby', the redundant crosspoint goes to stand-by mode and any other crosspoints return to active mode.

The brightness of the button indicates the button state:

- Off. The crosspoint is not available.
- Dim. The crosspoint is available and active (not in stand-by mode).
- Bright. The crosspoint is in stand-by mode.

#### How to Change Redundant Crosspoint Settings

1 Open the door. at the front of the router.

2 Press a crosspoint button to place the crosspoint in stand-by mode. The redundant crosspoint becomes active.

3 Press the 'Standby' button to place the redundant crosspoint in stand-by mode and revert all other crosspoints to active mode.

Note You cannot switch another crosspoint to stand-by mode without first pressing the 'Standby' button.

4 Close the door when you are finished. The air cooling system requires the door to be closed.

## 4. Operation

Setting Redundant Crosspoint Switching

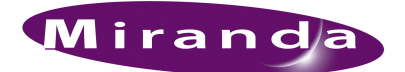

## 5. Maintenance

Routers in the NV8500 family do not require any periodic electrical or physical maintenance. Other than cleaning the fan air intake filter, all that is required is periodic inspection of the system to make sure no failures have occurred.

It is recommended that the system's indicator LEDs be checked on a regular basis to ensure that the system is operating properly. (See [Indicator LEDs on page 121](#page-130-1).) It is also a good idea to regularly make sure cooling air flow to the power supply fans is unobstructed.

**Caution** Only qualified service personnel should perform procedures in this section.

## Fuse Replacement

There are no user-serviceable fuses.

## <span id="page-130-1"></span><span id="page-130-0"></span>Indicator LEDs

Indicator LEDs indicate whether DC power is present and if a card is operating normally. LEDs are visible when the router front door is closed. In the following sections, LEDs are listed in the order they appear on the cards, from top to bottom.

#### Power Supplies

The five green LEDs on the front of the power supply modules indicate presence of the five +48 VDC outputs of the five branch circuits. All five LEDs should be lit at all times when AC power is present. If any LED is off, either the power supply has failed or the branch circuit is shorted.

#### Backplanes

Each backplane has indicator LEDs. If the red LED on the backplane lights, the card and backplane do not match. If the green LED on the backplane lights, the card and backplane are a correcting pairing. (See [About Backplanes on page 23](#page-32-0).)

## Control Cards

The LEDs on the control cards can be monitored to determine whether the card is operating normally. The meanings of the LED indicators are as follows:

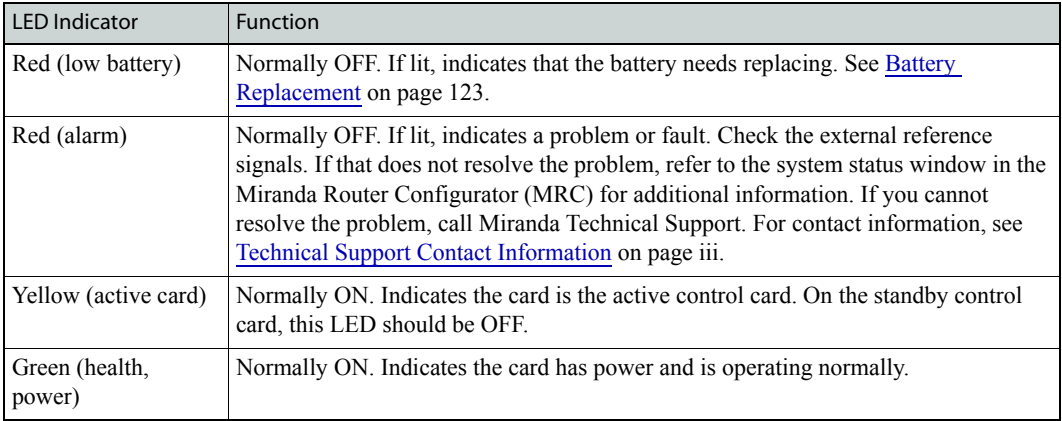

## Input Cards and Output Cards

The LEDs on the input and output crosspoint cards can be monitored to determine whether the cards are operating normally. The LEDs indicate the following:

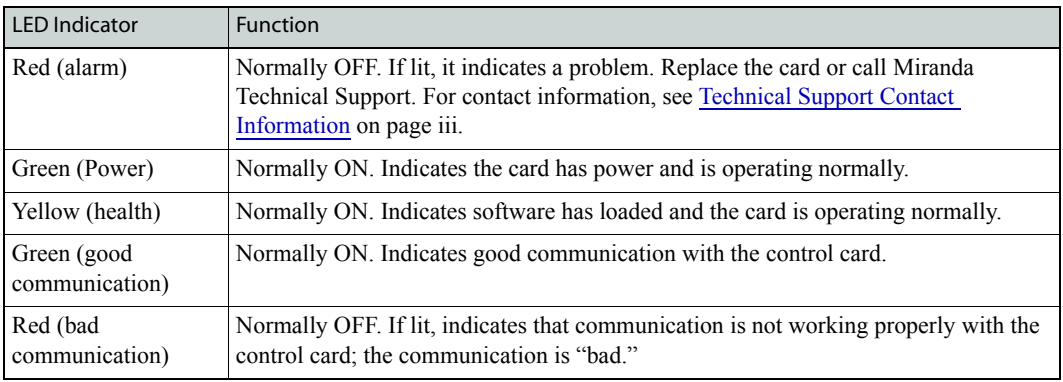

## Crosspoint Cards

The LEDs on the crosspoint cards can be monitored to determine whether the cards are operating normally. The LEDs indicate the following:

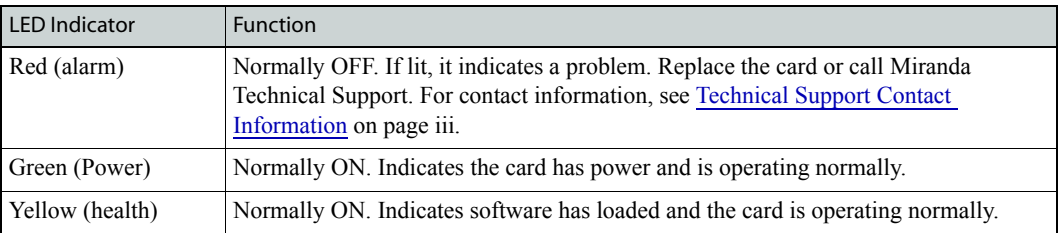

## <span id="page-132-0"></span>Air Flow

Routers in the NV8500 family draw cooling air from the front of the router, through the door, and exhausts heated air through the rear of the frame. The router must have the door properly installed and closed for proper airflow through the chassis. For maximum air flow, regularly inspect router fans and filters.

**Caution** If airflow is impeded overheating may occur.

### Fan Cleaning and Replacement

Two fan trays each containing five cooling fans are located at the top and bottom of the router frame. The tray can be removed for inspection or cleaning by opening the frame front door, sliding the latches that hold the fan module in place, and pulling the module out of the frame. If the fans become dusty or clogged with lint, use a vacuum or compressed air to clean the dust off. Also check the openings at the back of the frame where air enters and exits to be sure dust and lint have not accumulated.

Each fan tray is easily replaced simply by sliding it out of the front of the frame and inserting a new tray.

#### Intake Filter Screen Cleaning

The NV8500 family of routers have an air filter mounted in the door.

To remove the filter, open the router door by releasing the two thumbscrews. Locate the filter enclosure on the inside of the door. Tabs on the bottom of the filter act as hinges and tabs at the top of the filter lock it in place.

The router can be operated safely with the door opened for short periods of time. If the filter is only lightly contaminated, clean the filter by vacuuming loose debris or by blowing air from the inside outward. Rinse filters badly loaded with debris with cold water or wash them with warm water and mild detergent. Be sure the filter is completely dry before re-installing it.

## <span id="page-132-1"></span>Battery Replacement

If the red Low Battery LED indicator on the control card is lit, the battery located on the front edge of the card needs replacing. Grasp the exposed edge of the battery with your fingers and pull it towards you to remove it.

**Important** | Do not use a metallic tool to remove the battery.

Call Miranda for replacement battery information. For contact information, see [Technical Support](#page-2-0)  [Contact Information on page iii.](#page-2-0)

Troubleshooting

When you insert the new battery, be careful to observe the correct polarity.

**Caution** To prevent explosion of the battery and possible equipment damage or harm to personnel, be sure the battery is oriented with the correct polarity. Polarity markings are visible on the card's battery housing.

## Troubleshooting

Many system issues are caused by easily corrected errors, such as poor quality or missing input or reference signals, incorrect configuration, and so on. This section lists common problems and their solutions in the most likely order of occurrence. Refer also to the [Introduction on page 1](#page-10-0) for an overview of the system and its major components. Try troubleshooting the system yourself, and if you are not successful, call Miranda Technical Support as explained near the front of this manual.

In the event that a problem is caused by a bad circuit board, swapping the bad board with a replacement circuit board is the quickest solution. To order replacement boards or other components, contact Miranda. For contact information, see [Technical Support Contact Information on page iii.](#page-2-0)

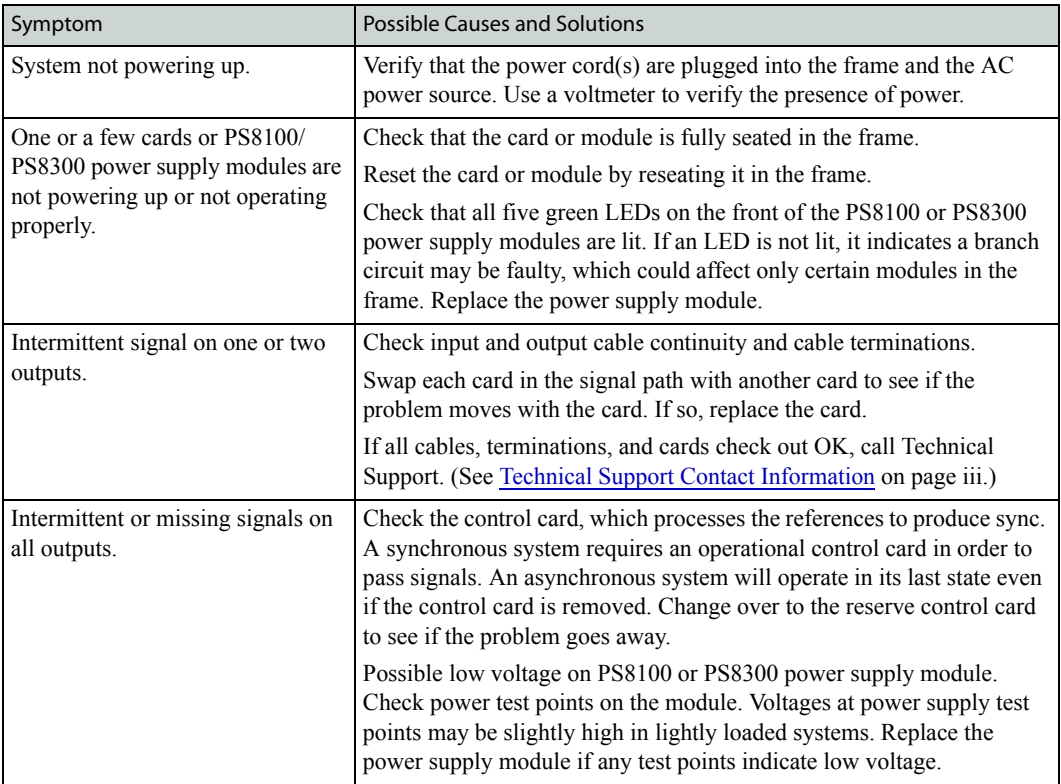

## Obtaining Service

For service advice, warranty exchange, warranty repair, or out-of-warranty repair:

- 1 Call Miranda Customer Support at the telephone number in the front of this manual under [Tech](#page-2-0)[nical Support Contact Information on page iii](#page-2-0). Our Customer Service Personnel will help you resolve any service issues.
- 2 If you need an exchange or repair, Miranda will assign you a Return Material Authorization (RMA) number. **Do not return equipment without first receiving an RMA number.** Miranda uses the RMA to track receipt of the equipment and to record repair or replacement information.
- 3 For out-of-warranty equipment, the Miranda Technical Support Engineer estimates the cost of repair when you call and requests a purchase order payable to Miranda.
- 4 If repair or exchange is required, package the assembly in an antistatic bag and place it in a shipping box with plenty of padding to prevent damage.
- 5 Address the package using the Shipping Address listed in the front of this manual under [Techni](#page-2-0)[cal Support Contact Information on page iii,](#page-2-0) and ship the equipment to Miranda at your company's expense.
- 6 When repair or replacement of in-warranty equipment is complete, Miranda return ships the items at our expense. For out-of-warranty equipment Miranda charges a shipping and handling fee. The standard shipping method is second day.
- 7 For out-of-warranty service, Miranda will send your company an invoice following the repair or replacement.

## 5. Maintenance

Obtaining Service

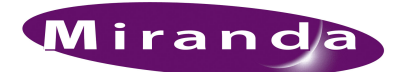

<span id="page-136-0"></span>This section provides technical specifications for the NV8500 family of routers, the NV8000 and the NV8300 power supply, and the NV8900 converter.

### Power Specifications (NV8000, PS8100)

For the NV8144, NV8280, NV8576, and NV8576-Plus power can be supplied through the PS8100 power supply module. For the NV8144, power supply modules are installed in the router frame. For the NV8280, NV8576, and NV8576-Plus, power supply modules are installed in a separate frame, the NV8000 Power Supply.

The following are power requirements for the NV8000 and the PS8100:

Note The PS8010 has been replaced by the PS8100.

Installation of any hybrid I/O cards requires PS8300. Same is true for use of fiber optic I/O cards.

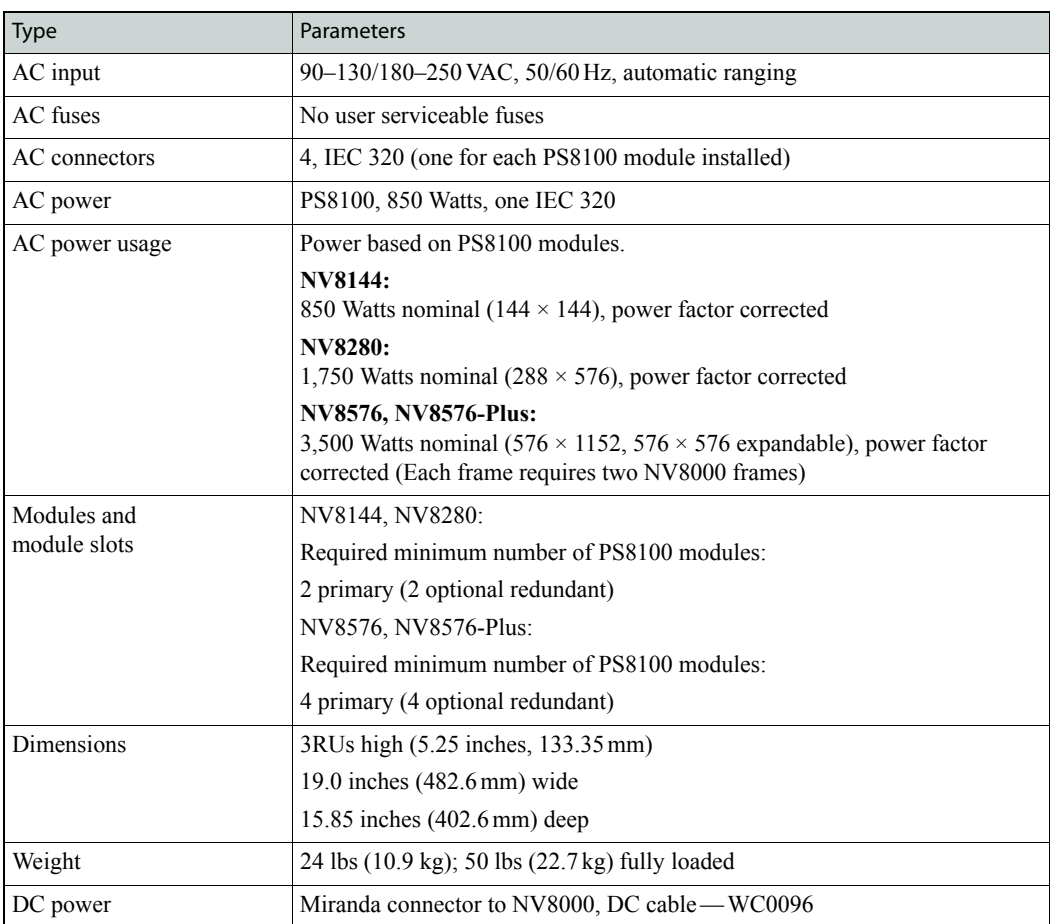

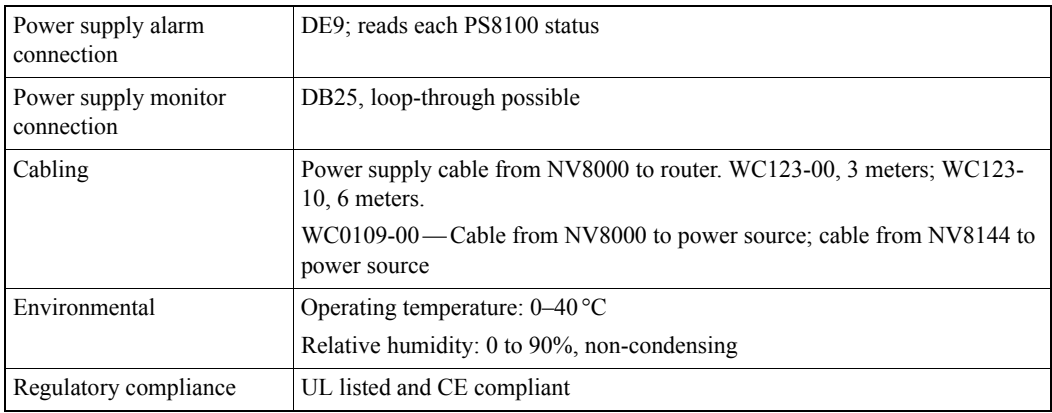

## Power Specifications (NV8300, PS8300)

For the NV8144, NV8280, NV8576, and NV8576-Plus power can be supplied through the PS8300 power supply module. For the NV8144, power supply modules are installed in the router frame. For the NV8280, NV8576, and NV8576-Plus, power supply modules are installed in a separate frame, the NV8300 Power Supply.

For the NV8280, NV8576 and NV8576-Plus, installation of hybrid or fiber optic I/O cards requires the NV8300 and PS8300, except for the NV8144 which can use the PS8100 at all times.

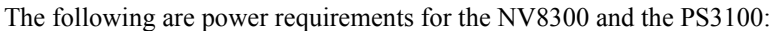

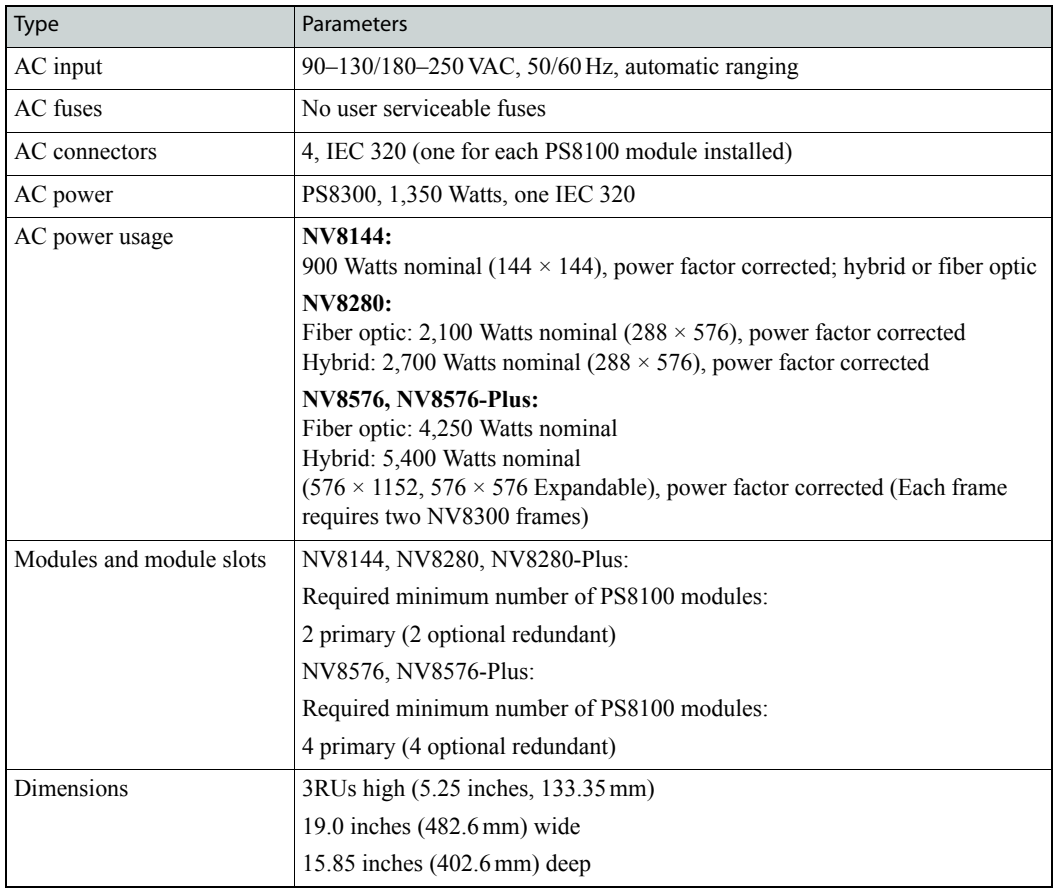

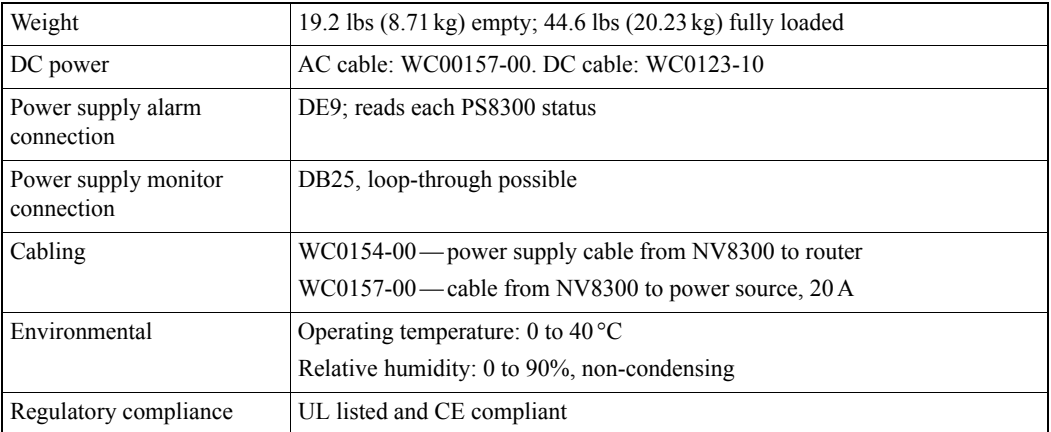

## Mechanical Specifications

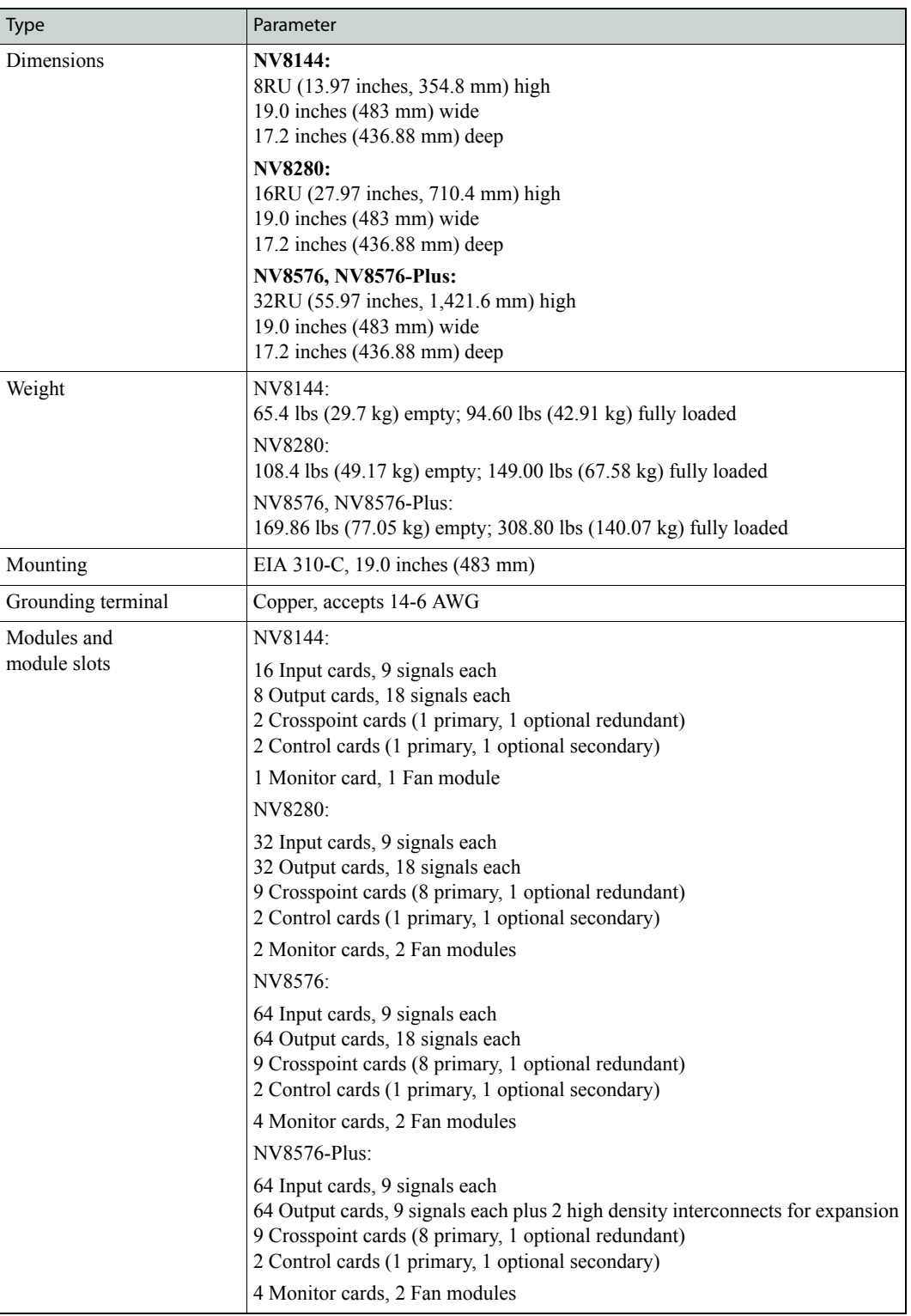

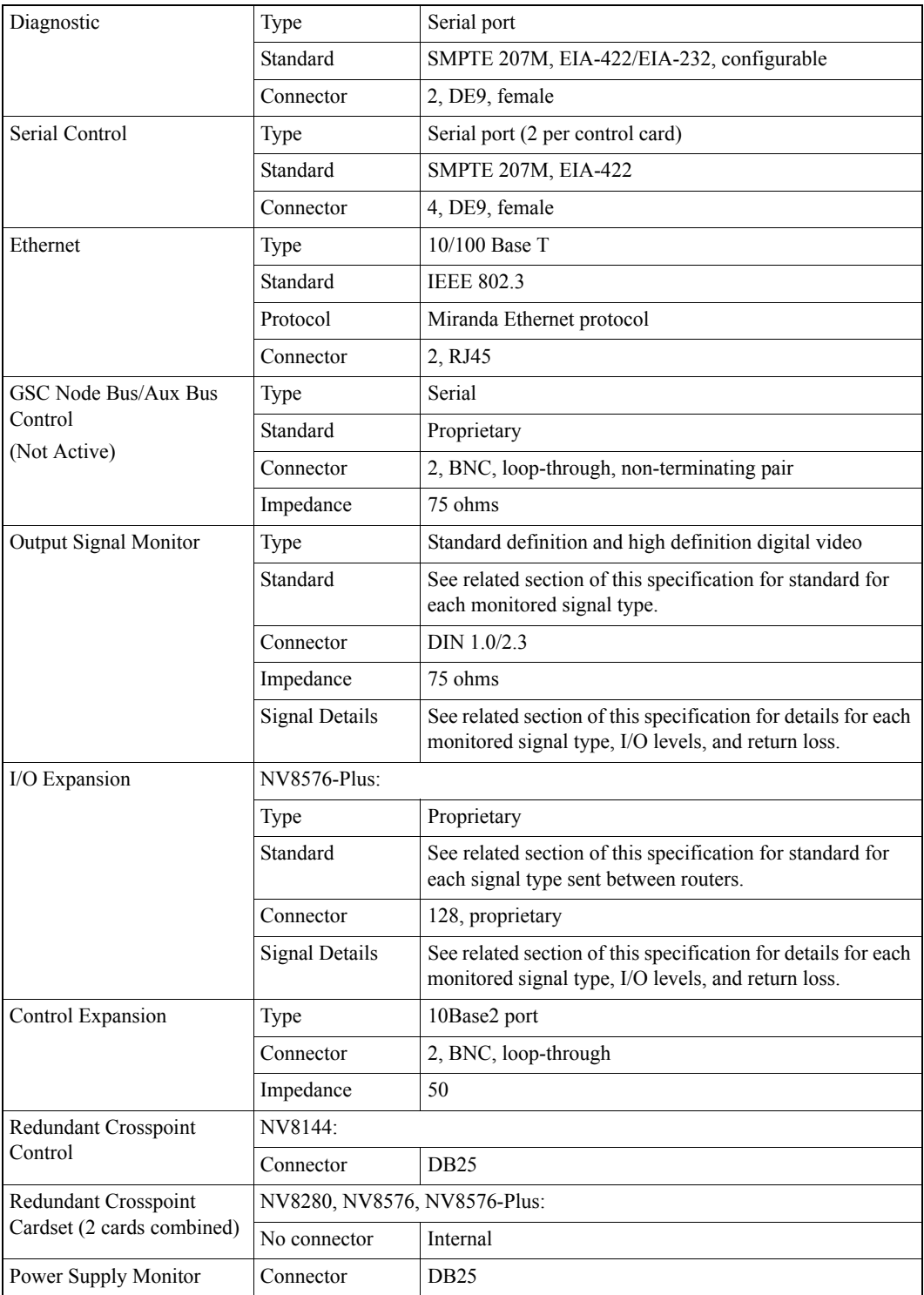

## Environmental Specifications

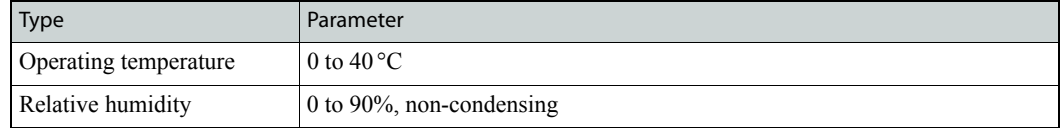

## Audio Specifications

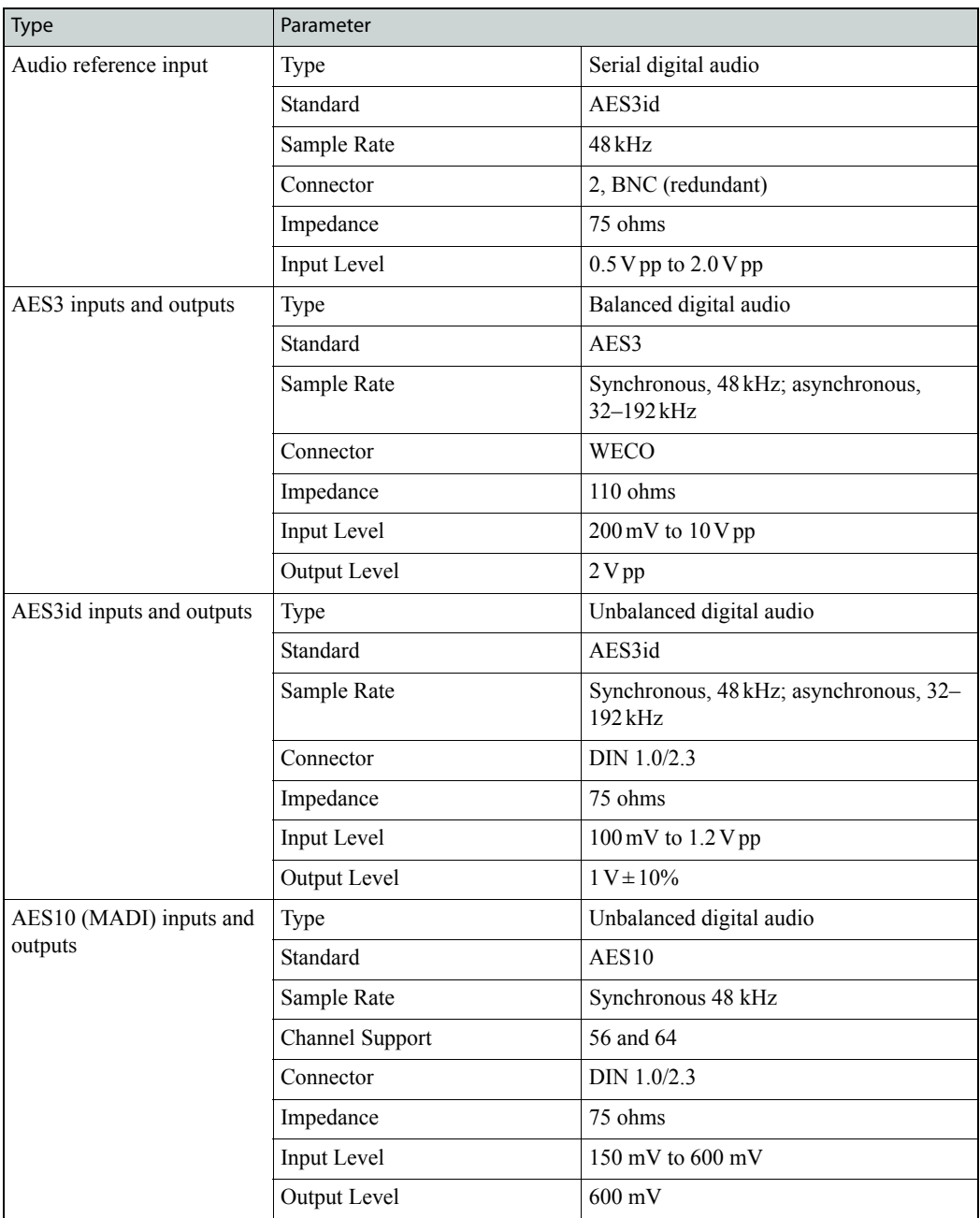

## Video Specifications

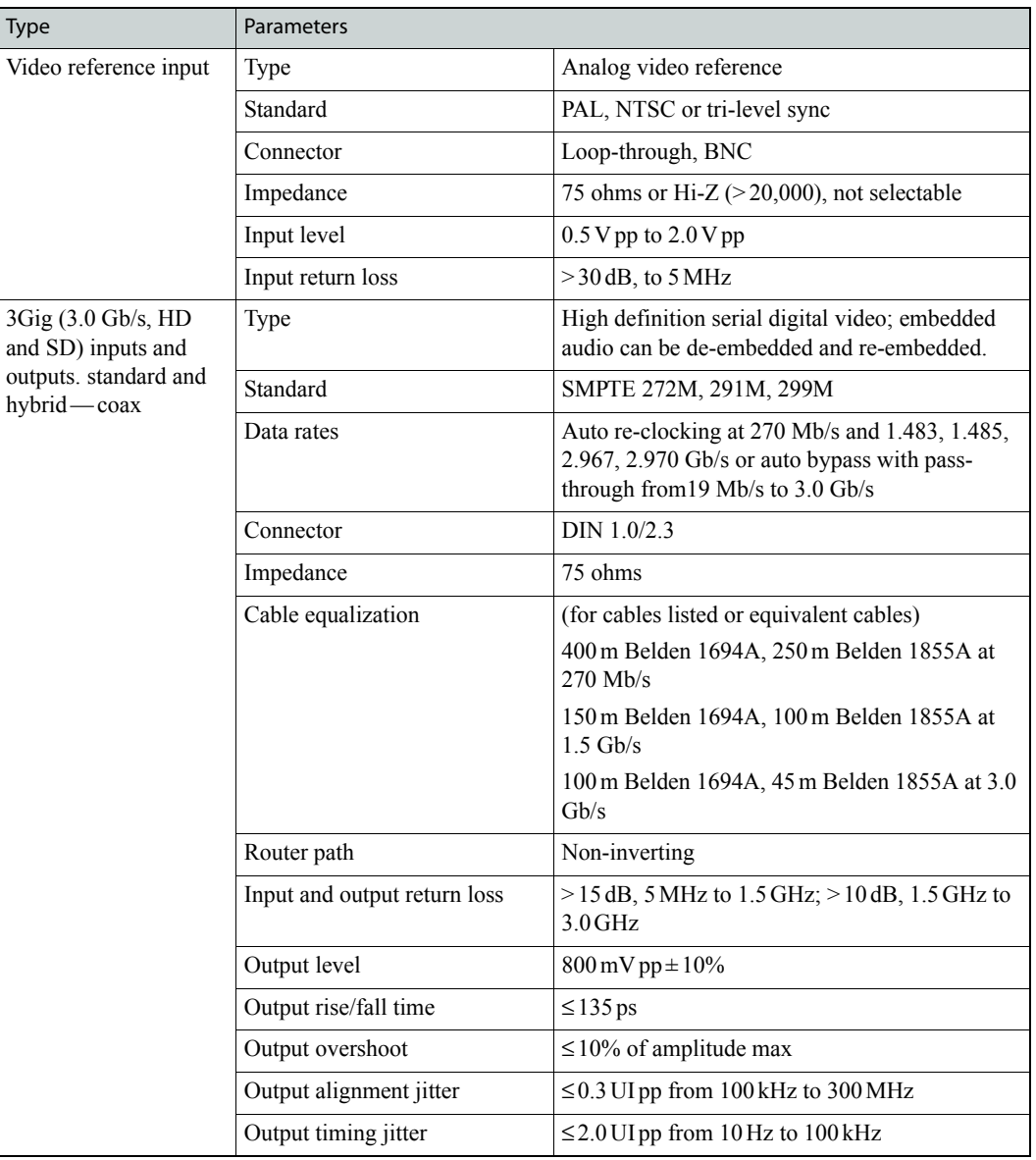

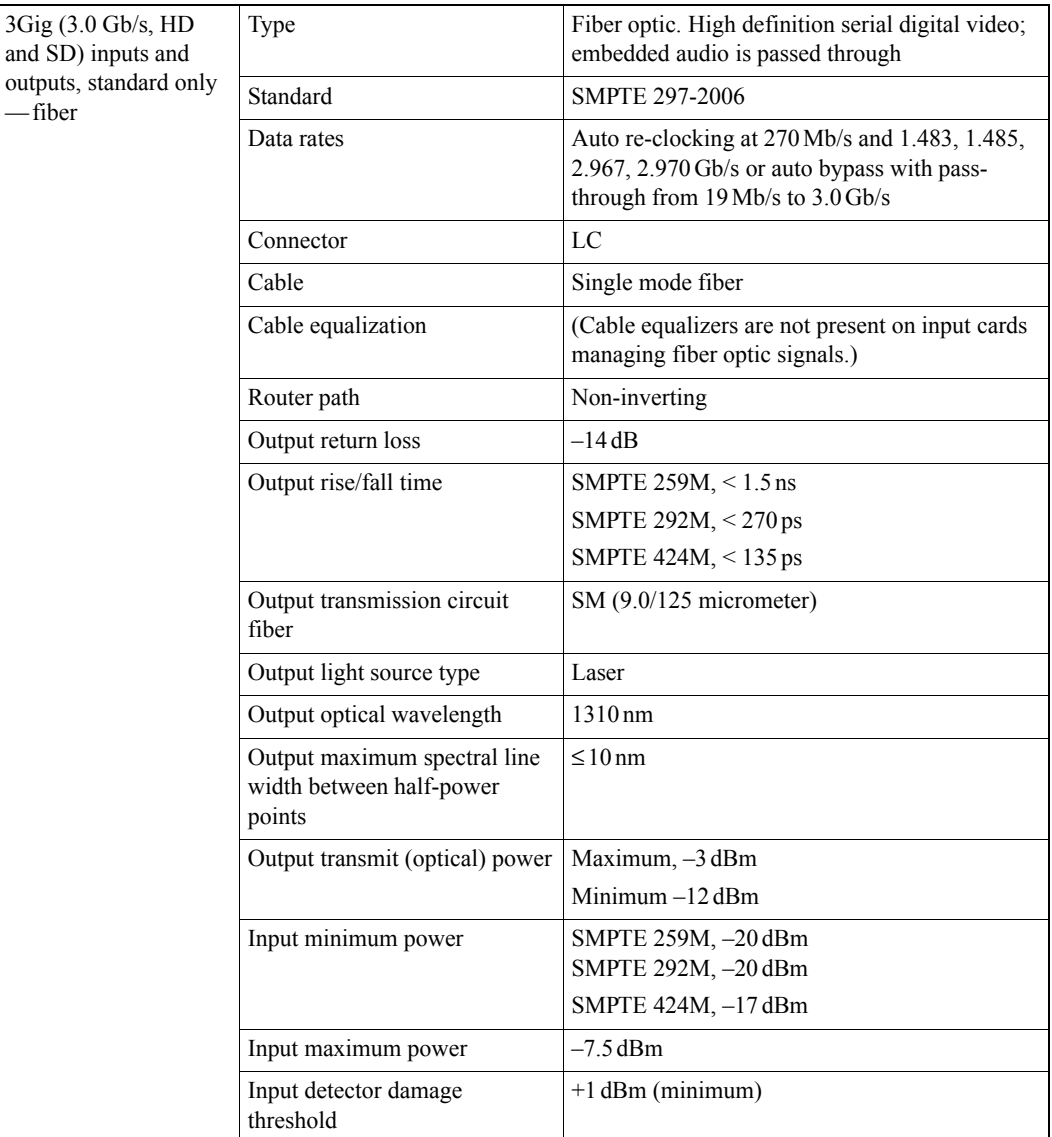
### NV8900 Specifications

The following specifications are for the NV8900 converters.

#### Power Specifications

The NV8900 uses an external power supply and the PS0001-00 power supply module:

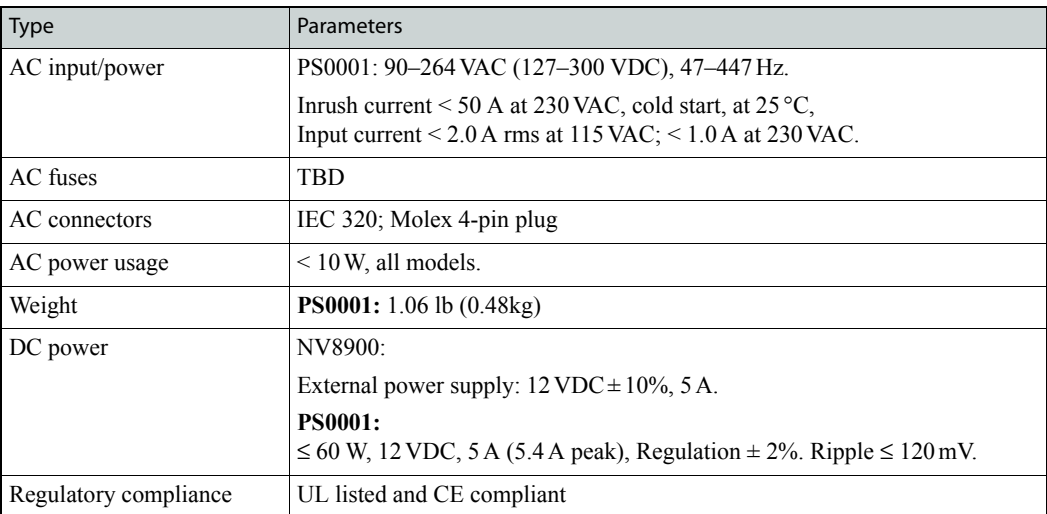

<span id="page-144-0"></span>The power supply is a Miranda PS0001-00:

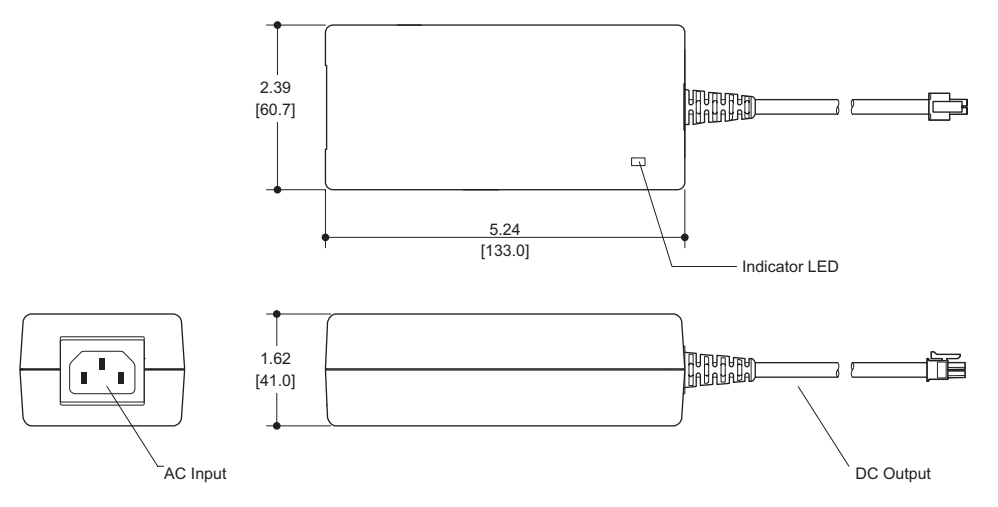

The power output has Molex 4-pin plug.

#### Environmental Specifications

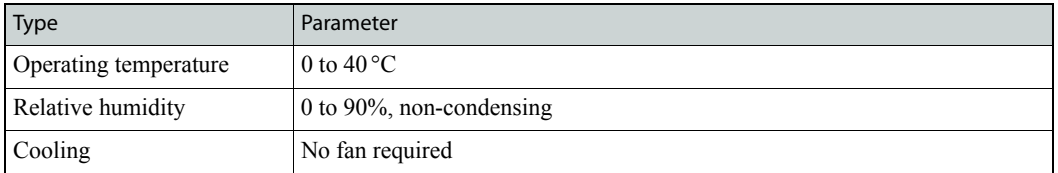

### <span id="page-145-0"></span>Video Reference Specifications.

<span id="page-145-3"></span><span id="page-145-2"></span><span id="page-145-1"></span>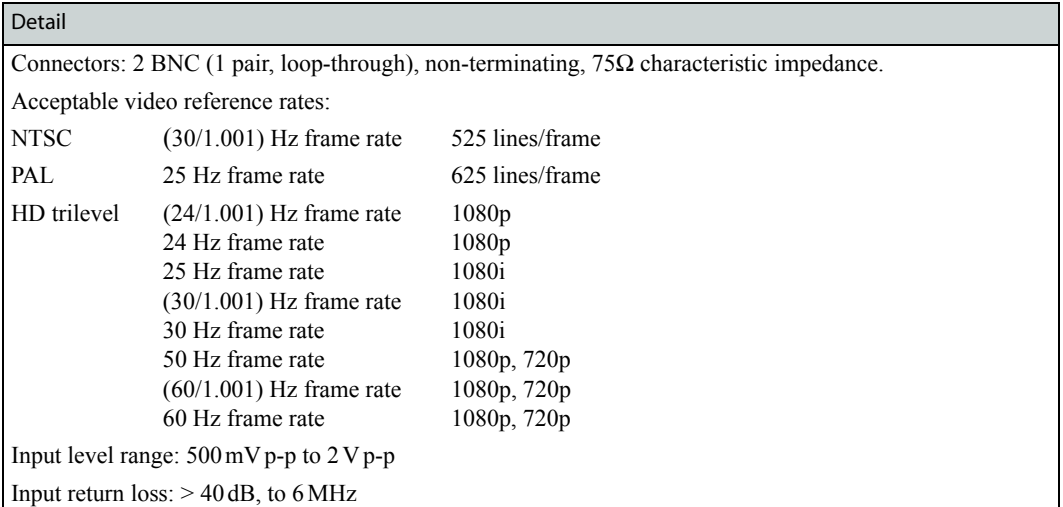

### Mechanical Specifications

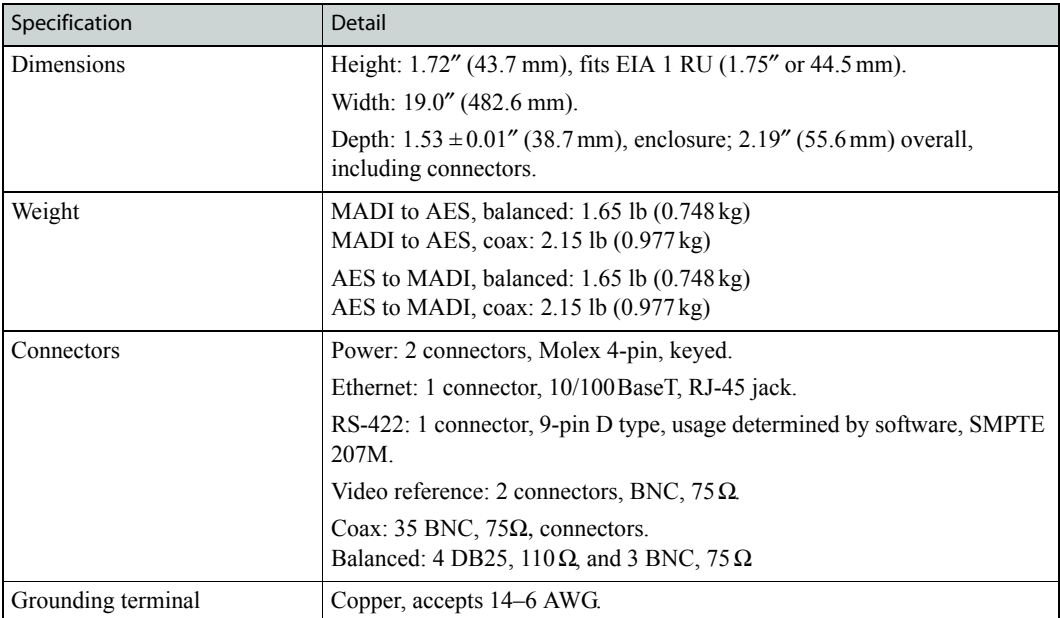

### AES Coax Specifications

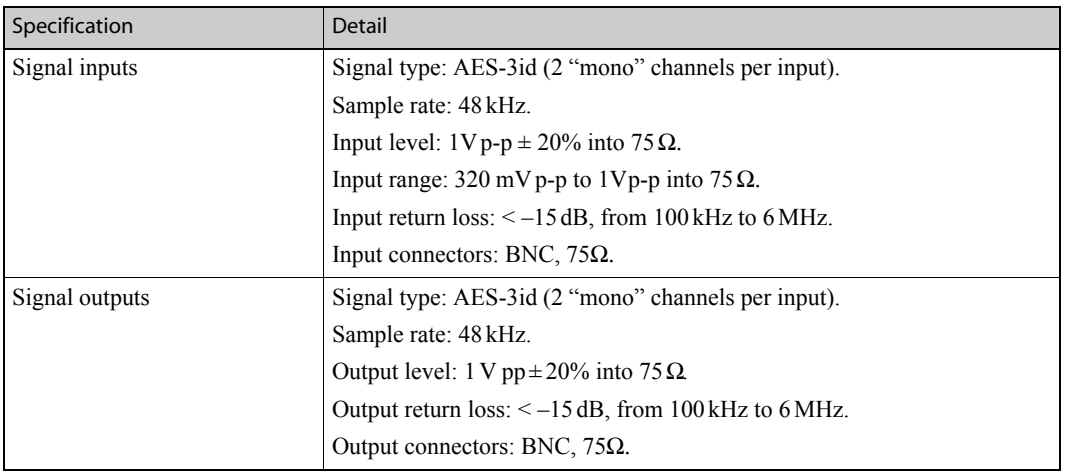

### AES Balanced Specifications

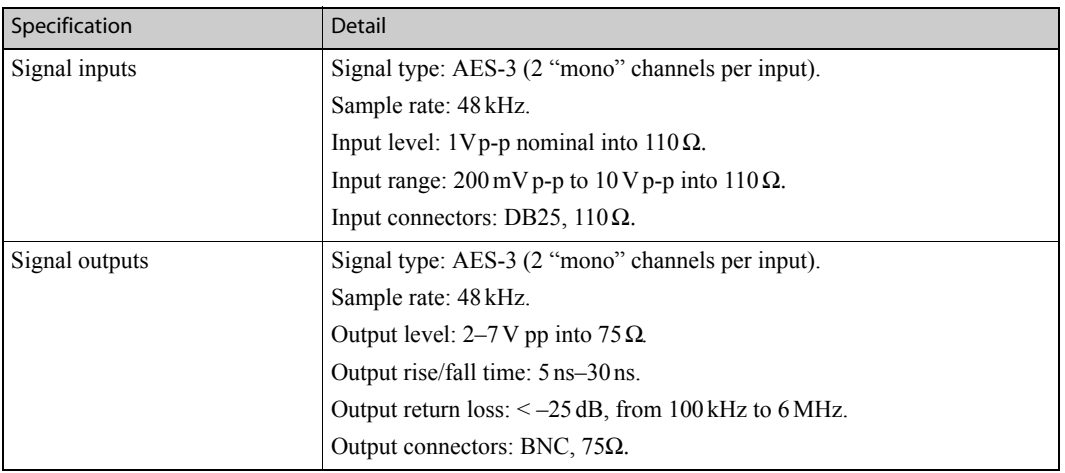

#### MADI Specifications

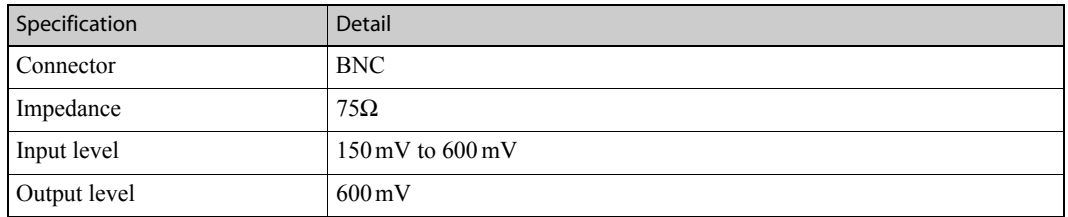

#### 6. Technical Details

NV8900 Specifications

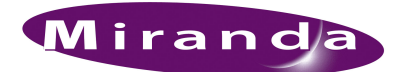

## A. Catalog Numbers

<span id="page-148-1"></span>This appendix provides a list of parts provided by Miranda for the NV8500 family of routers, the power supply frames and power supply modules. Unless otherwise noted, catalog numbers apply to all routers in the NV8500 family.

#### Part Numbers

#### <span id="page-148-3"></span>Power Supply

<span id="page-148-4"></span><span id="page-148-0"></span>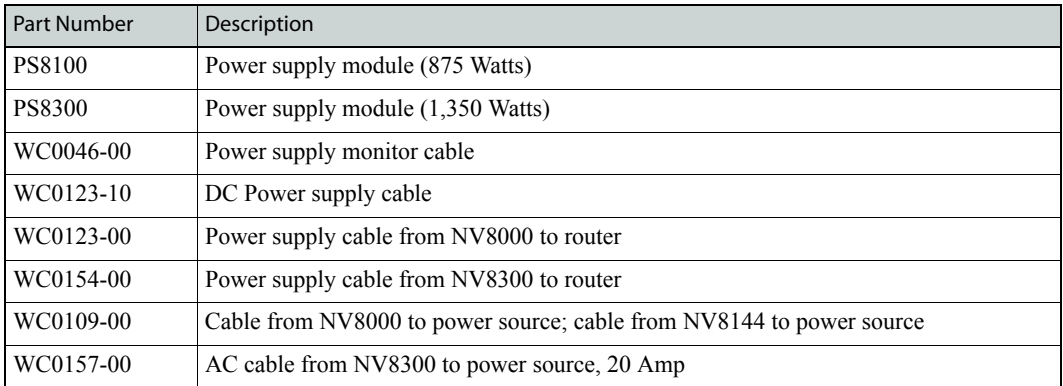

#### Frame

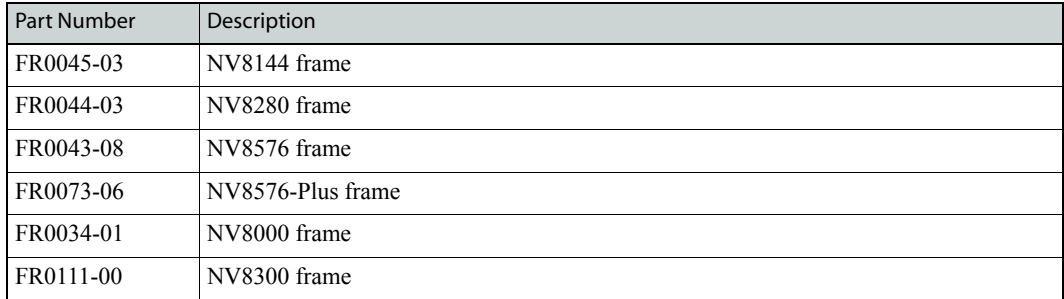

#### <span id="page-148-2"></span>Frame Expansion

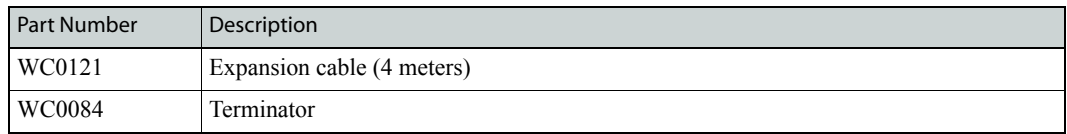

### <span id="page-149-1"></span><span id="page-149-0"></span>Input Cards and Backplanes

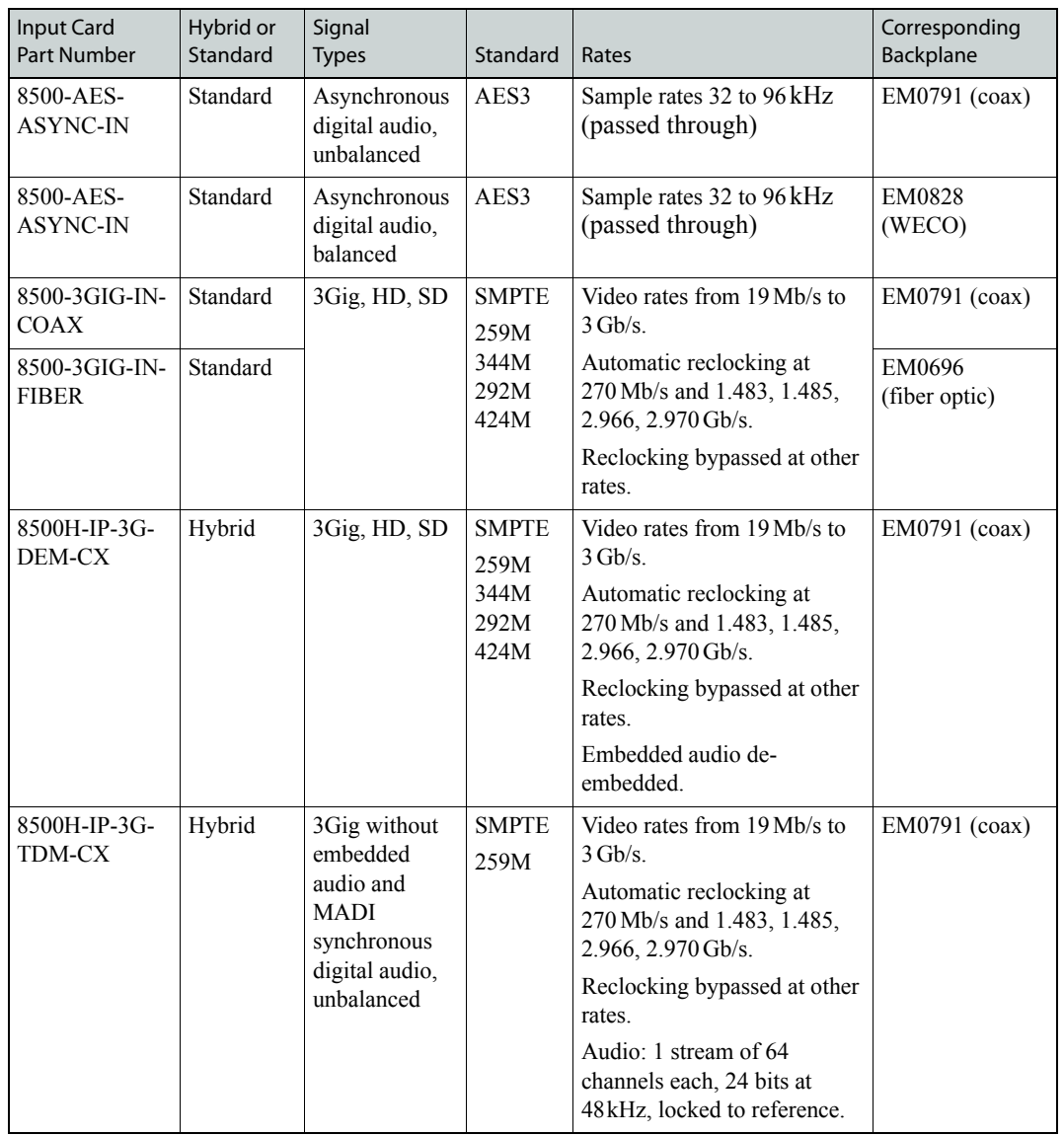

Part Numbers

### Output Cards and Backplanes

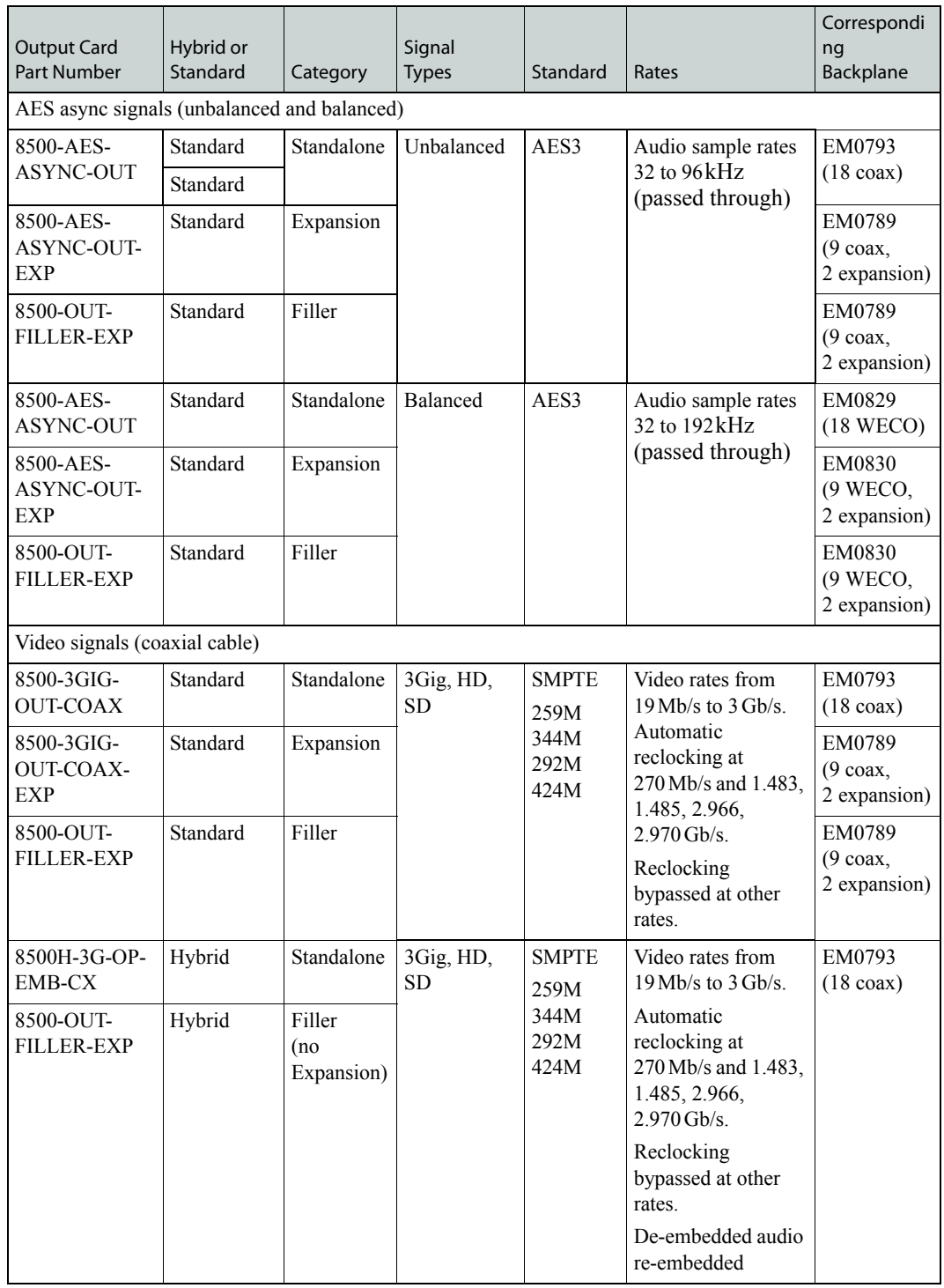

### A. Catalog Numbers

Part Numbers

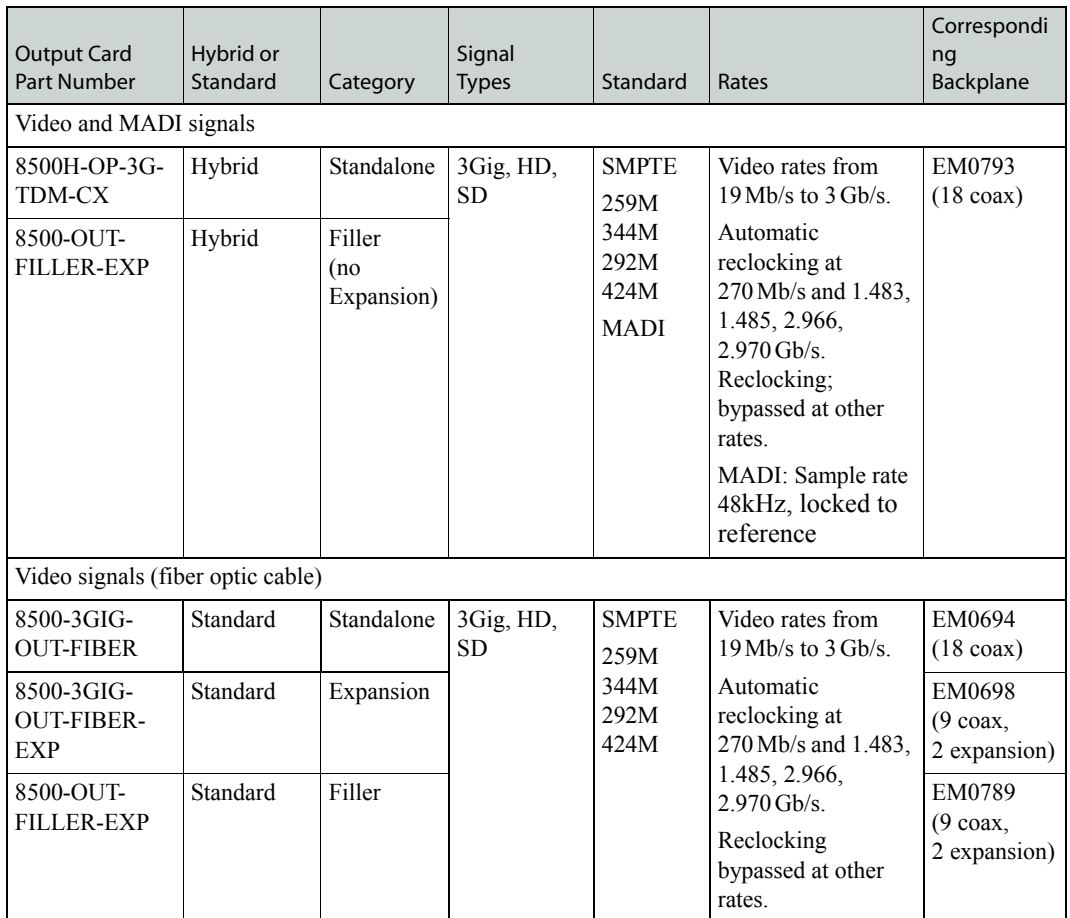

### Crosspoint Cards

<span id="page-151-0"></span>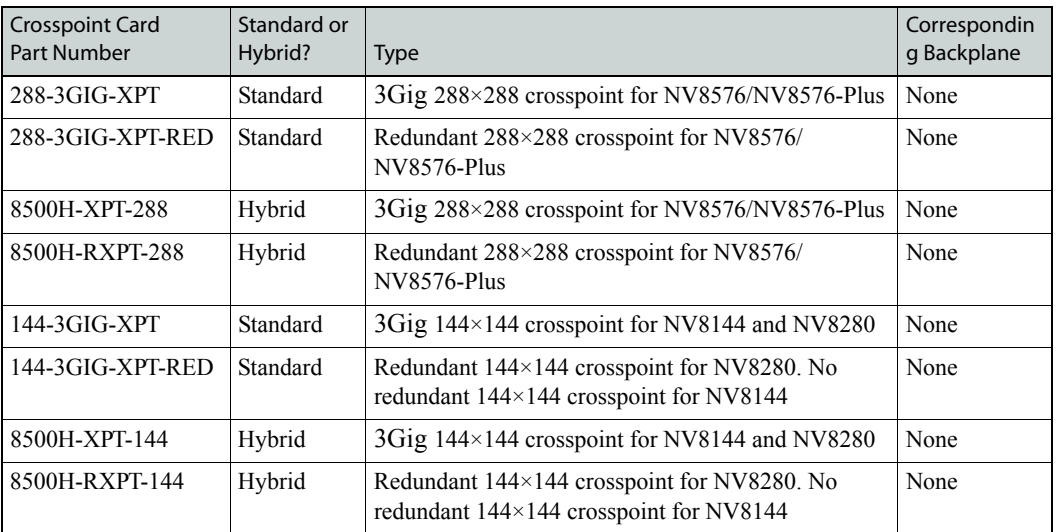

#### Control Cards

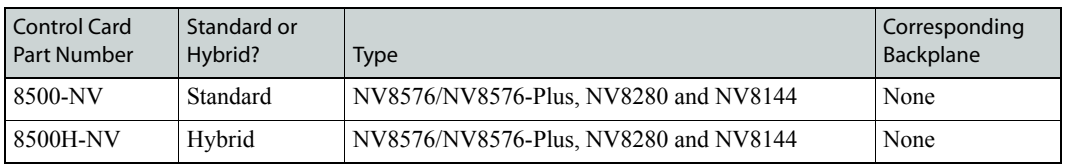

#### Monitor Cards

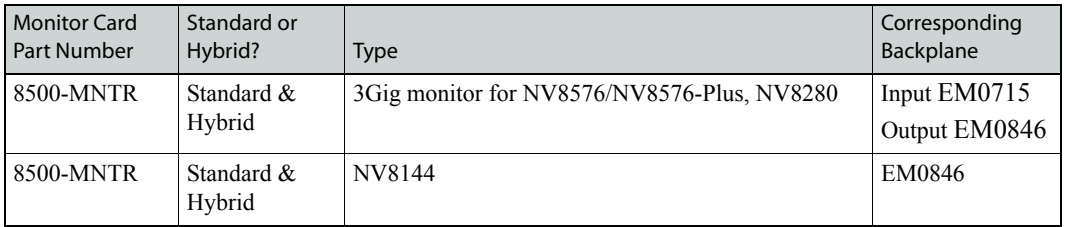

### A. Catalog Numbers

Part Numbers

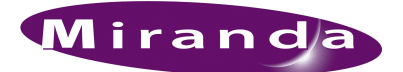

# B. Glossary

<span id="page-154-19"></span><span id="page-154-18"></span><span id="page-154-17"></span><span id="page-154-16"></span><span id="page-154-15"></span><span id="page-154-14"></span><span id="page-154-13"></span><span id="page-154-12"></span><span id="page-154-11"></span><span id="page-154-10"></span><span id="page-154-9"></span><span id="page-154-8"></span><span id="page-154-7"></span><span id="page-154-6"></span><span id="page-154-5"></span><span id="page-154-4"></span><span id="page-154-3"></span><span id="page-154-2"></span><span id="page-154-1"></span><span id="page-154-0"></span>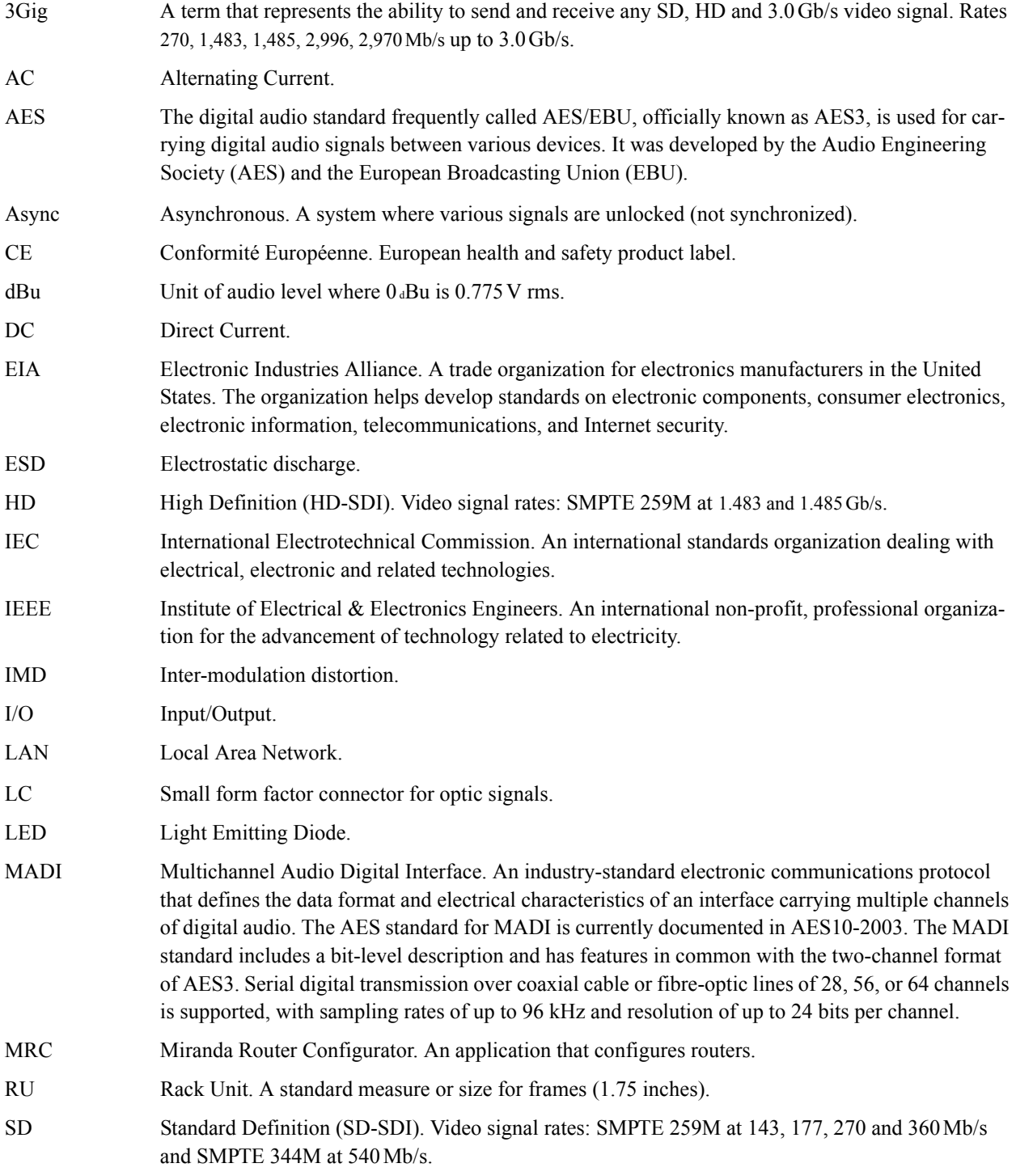

### B. Glossary

<span id="page-155-7"></span><span id="page-155-6"></span><span id="page-155-5"></span><span id="page-155-4"></span><span id="page-155-3"></span><span id="page-155-2"></span><span id="page-155-1"></span><span id="page-155-0"></span>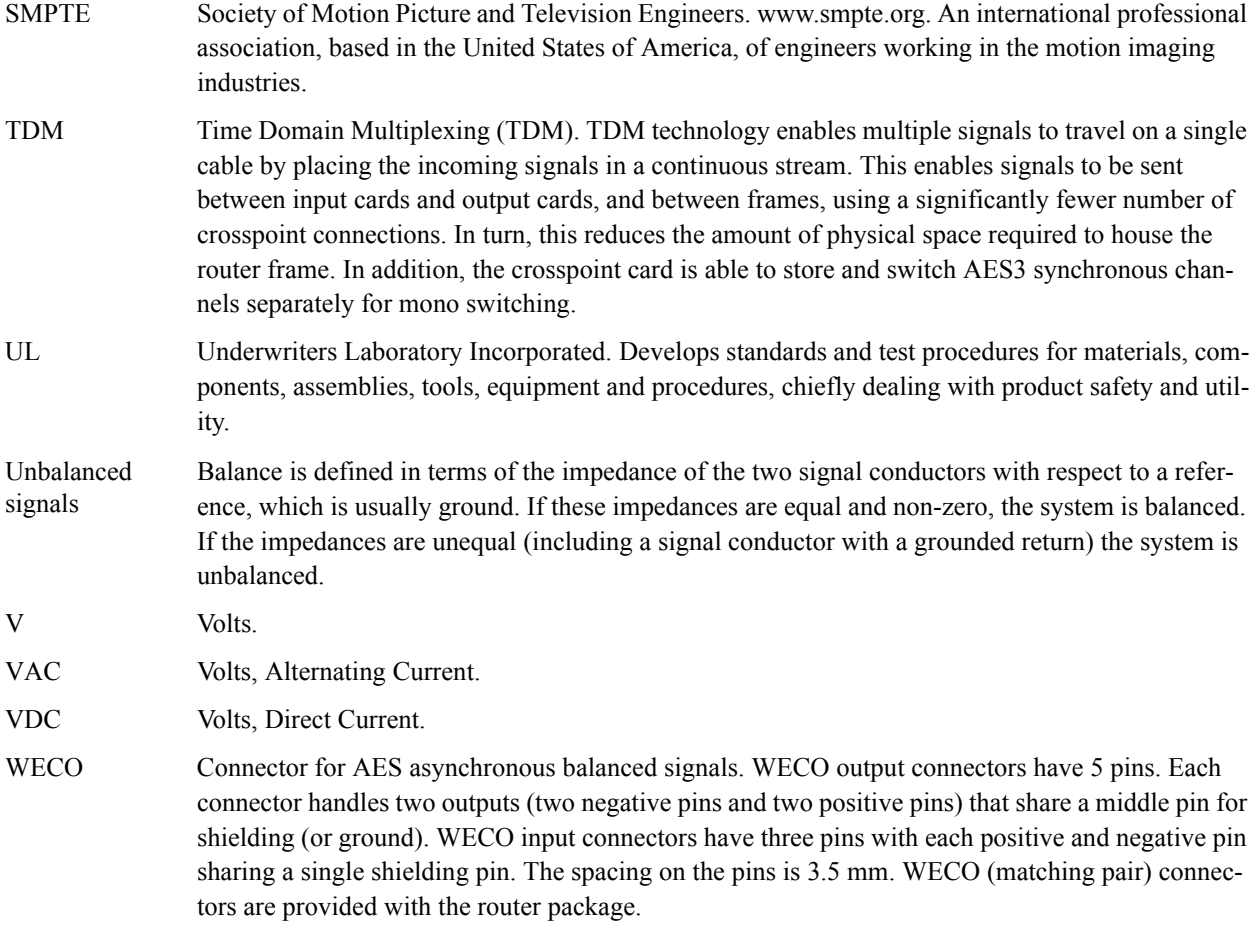

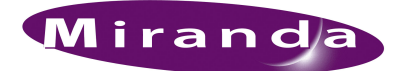

## Index

#### 0–9

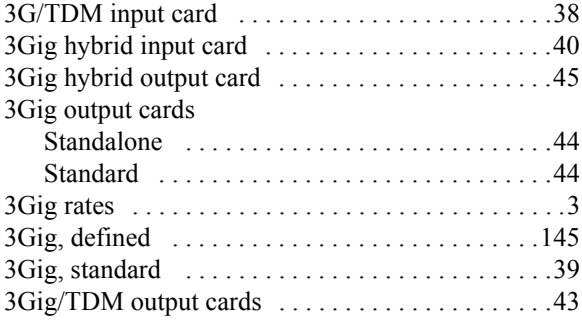

### A

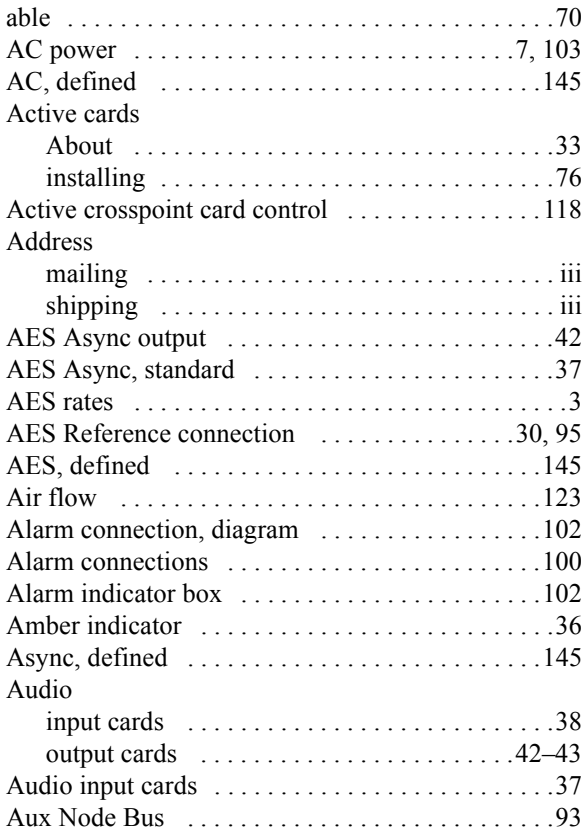

#### B

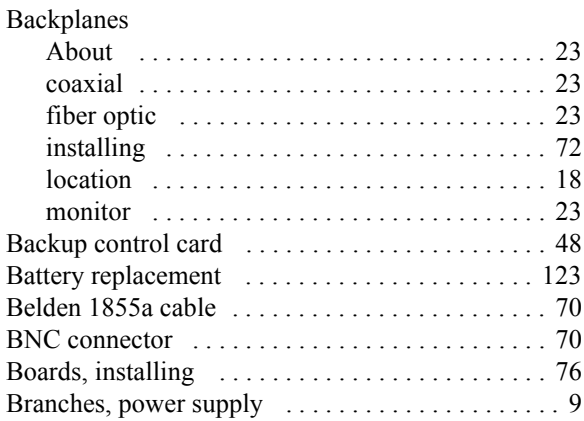

### C

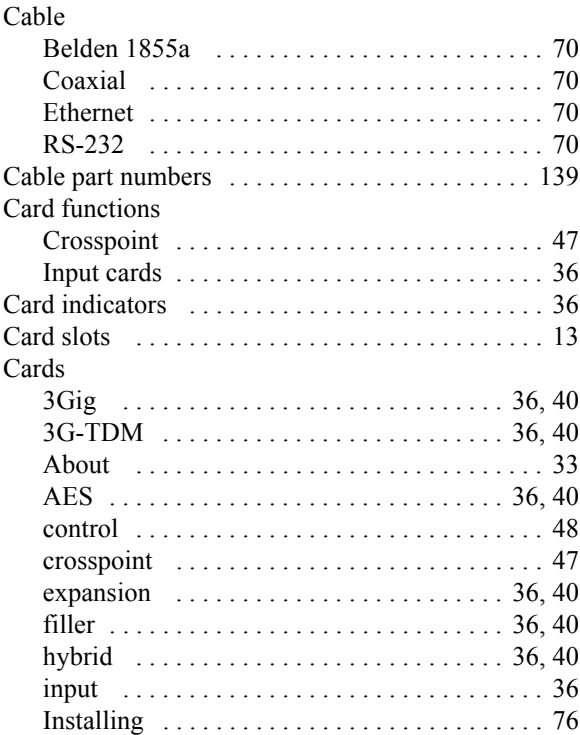

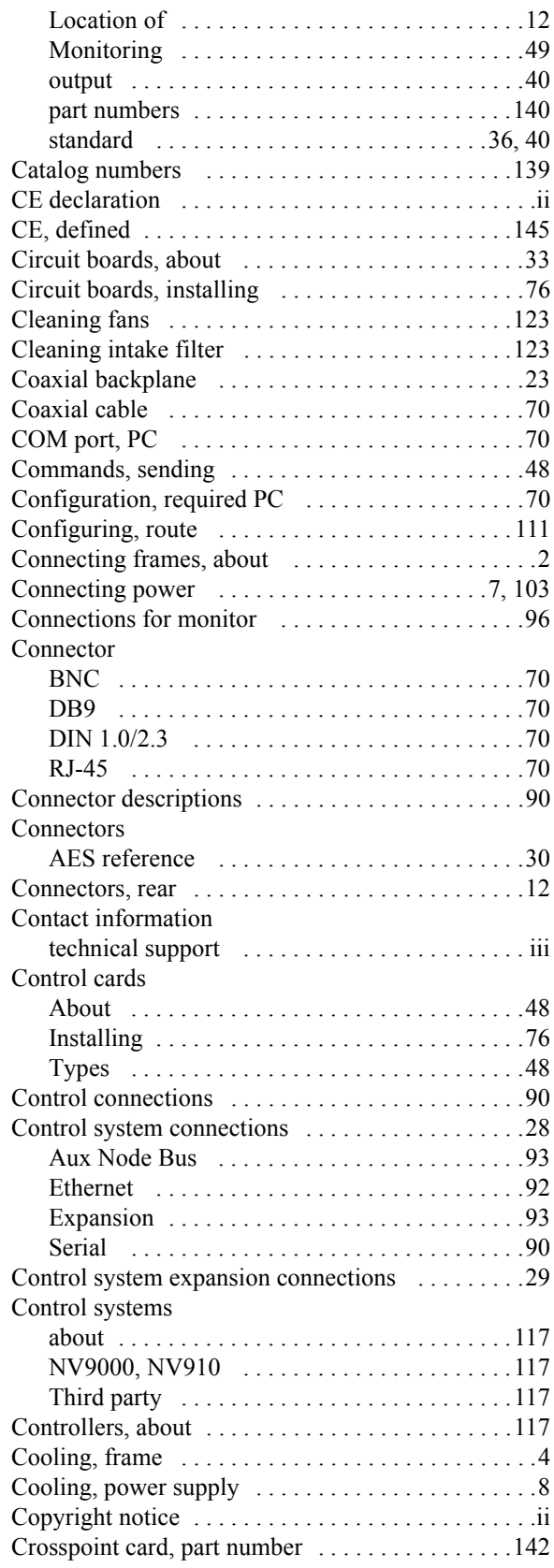

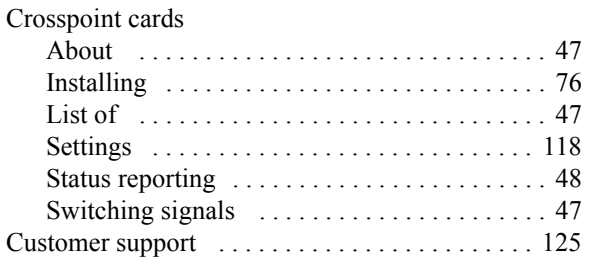

### D

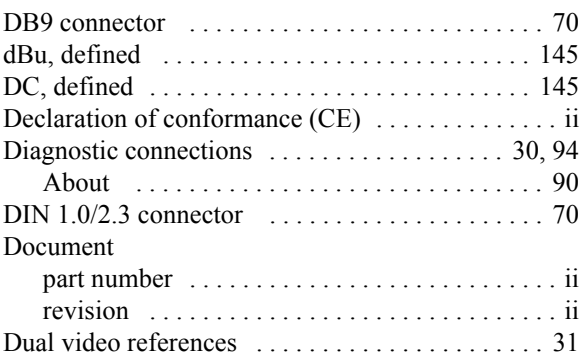

### E

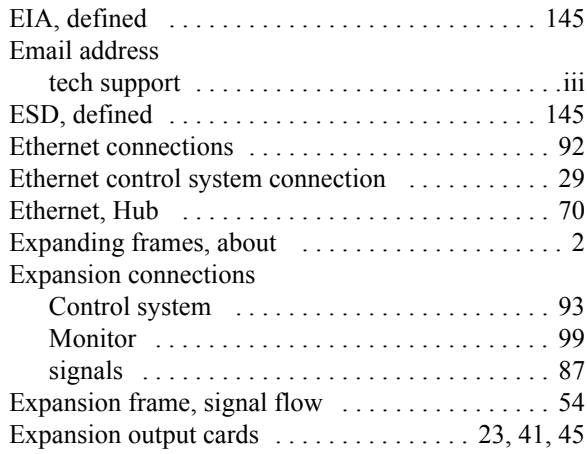

#### F

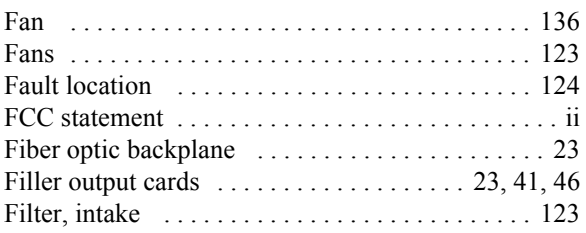

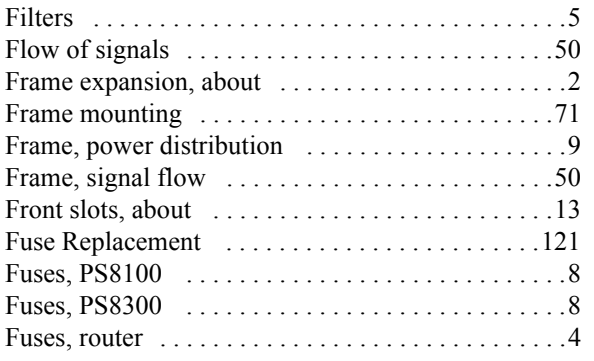

## G

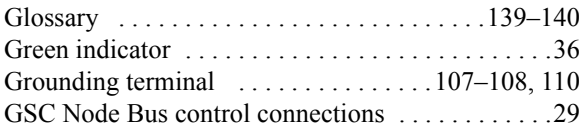

### H

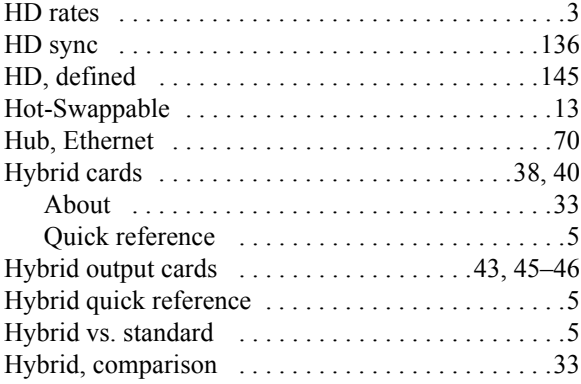

### I

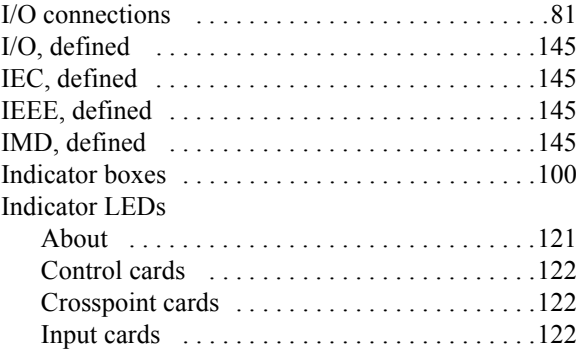

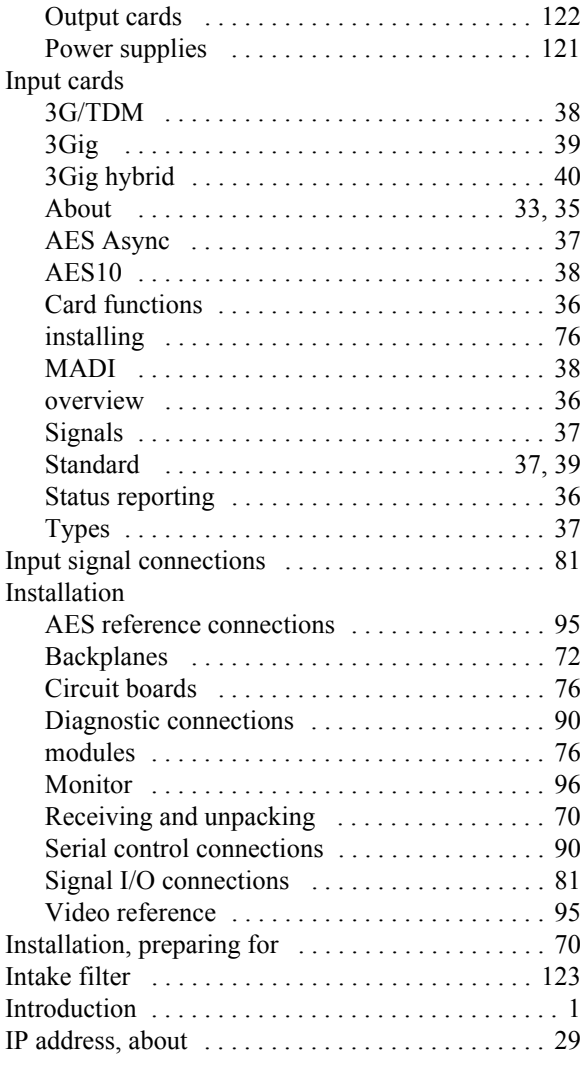

#### L

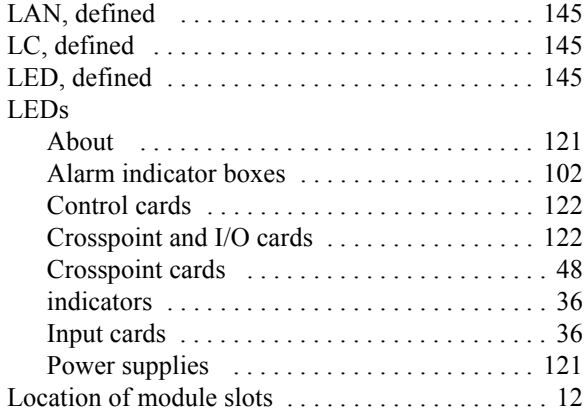

### Index

## M

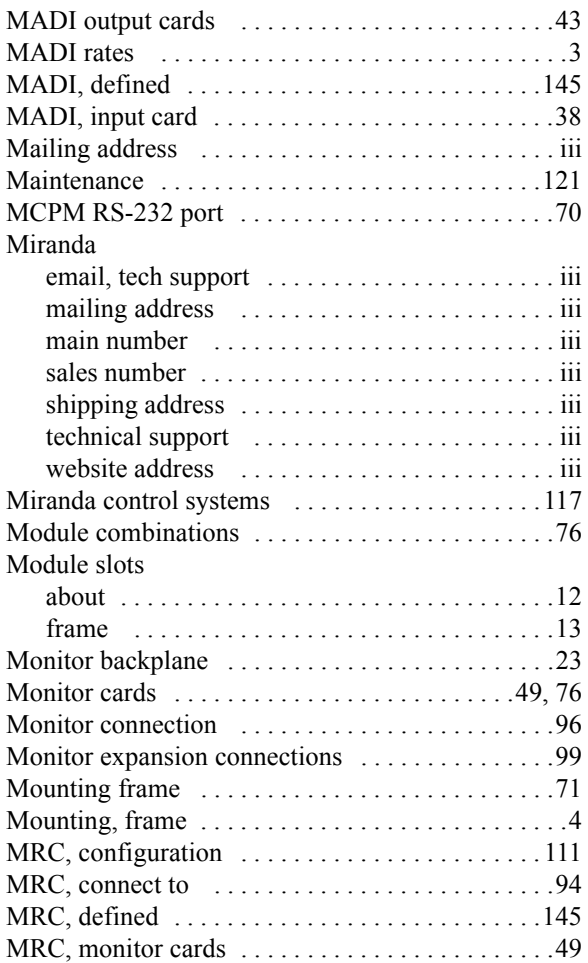

### N

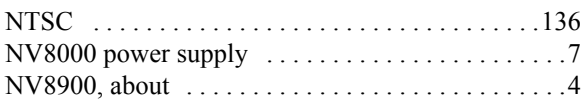

### O

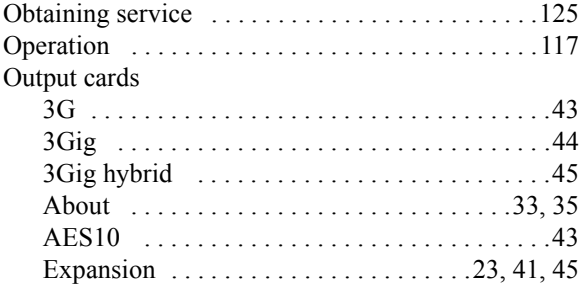

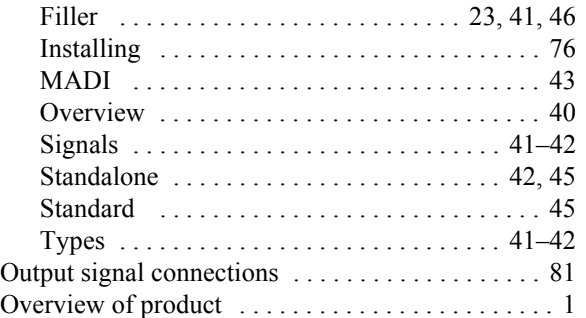

#### P

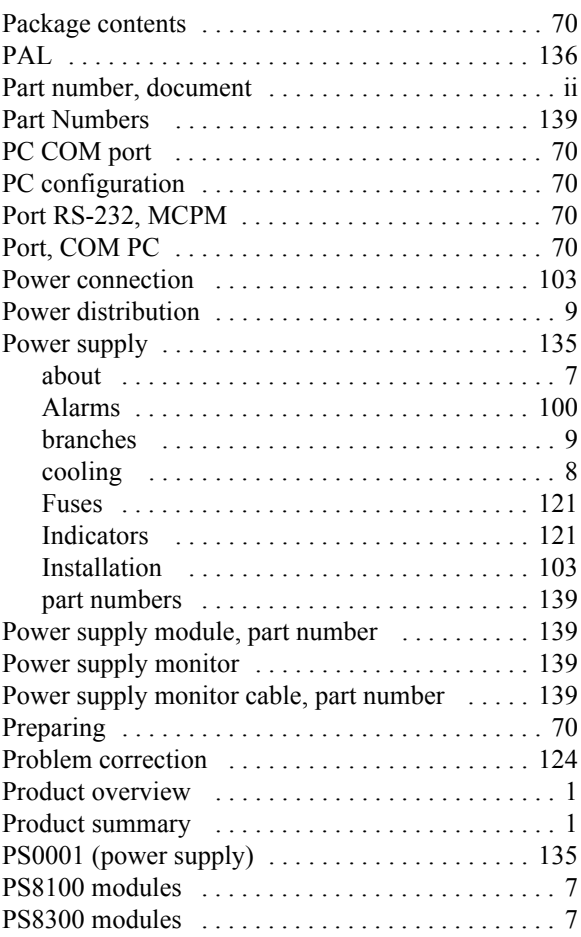

### R

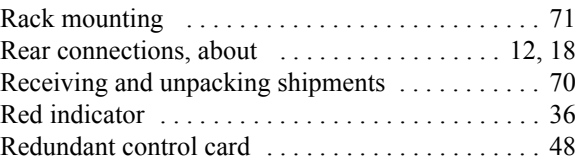

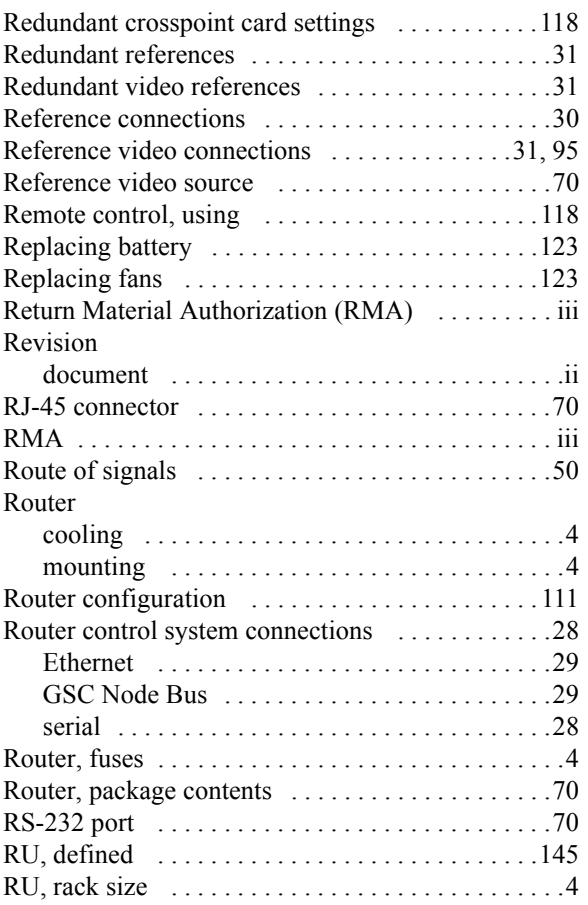

### S

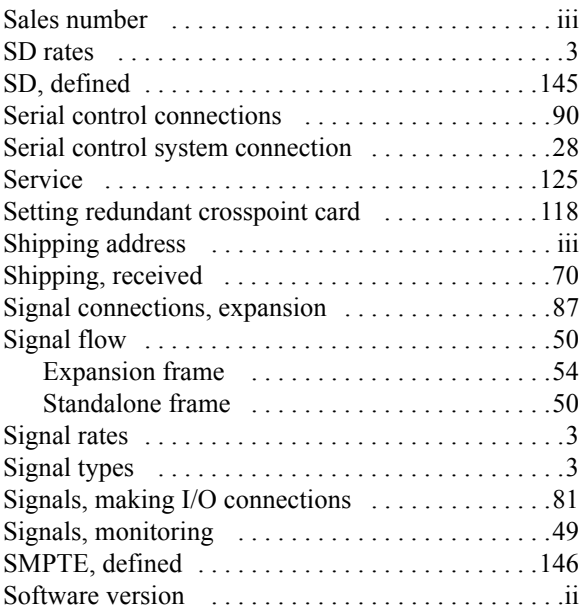

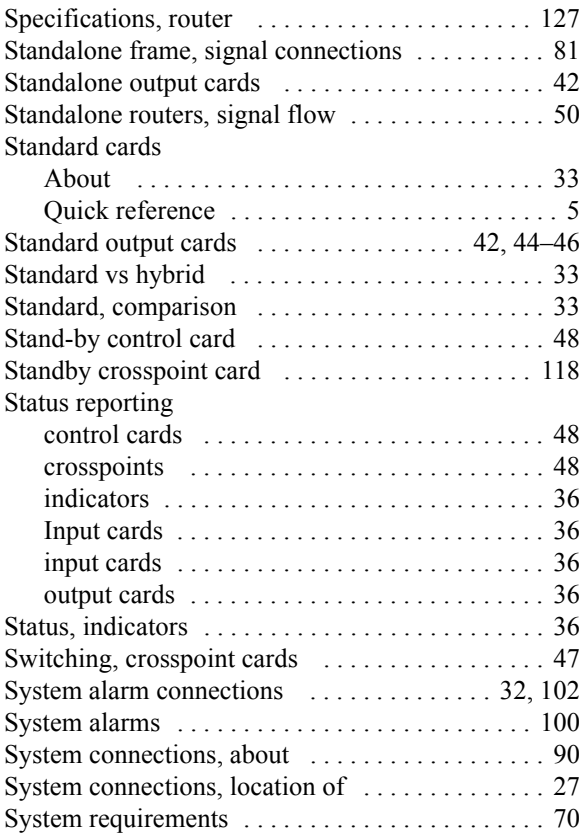

### T

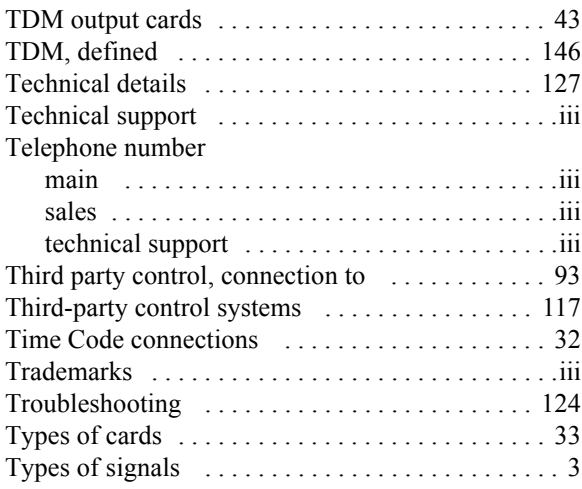

### U

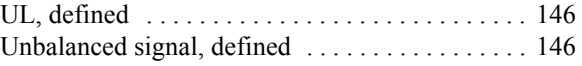

#### Index

#### V

#### [V, defined . . . . . . . . . . . . . . . . . . . . . . . . . . . . . . .146](#page-155-4) [VAC, defined . . . . . . . . . . . . . . . . . . . . . . . . . . . .146](#page-155-5) [VDC, defined . . . . . . . . . . . . . . . . . . . . . . . . . . . .146](#page-155-6) [Verification, installation . . . . . . . . . . . . . . . . . . . .110](#page-119-1) [Version, software . . . . . . . . . . . . . . . . . . . . . . . . . . .ii](#page-1-5) Video [input cards . . . . . . . . . . . . . . . . . . . . . . . . . . . .38](#page-47-0) [output cards . . . . . . . . . . . . . . . . . . . . . . . .44–](#page-53-0)[45](#page-54-0) [Video input cards . . . . . . . . . . . . . . . . . . . . . . .39–](#page-48-0)[40](#page-49-0) [Video output cards . . . . . . . . . . . . . . . . . . . . . . . . .43](#page-52-0) Video reference connections  $\dots \dots \dots \dots 31, 95$  $\dots \dots \dots \dots 31, 95$ [Video reference, source of . . . . . . . . . . . . . . . . . . .70](#page-79-12) [Visual indicators . . . . . . . . . . . . . . .36,](#page-45-0) [48,](#page-57-1) [102,](#page-111-1) [121](#page-130-1)

#### W

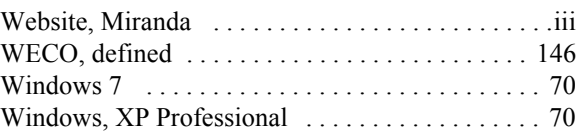

#### X-Y

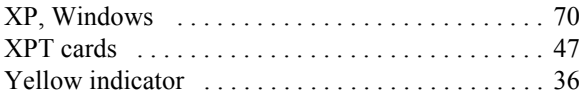